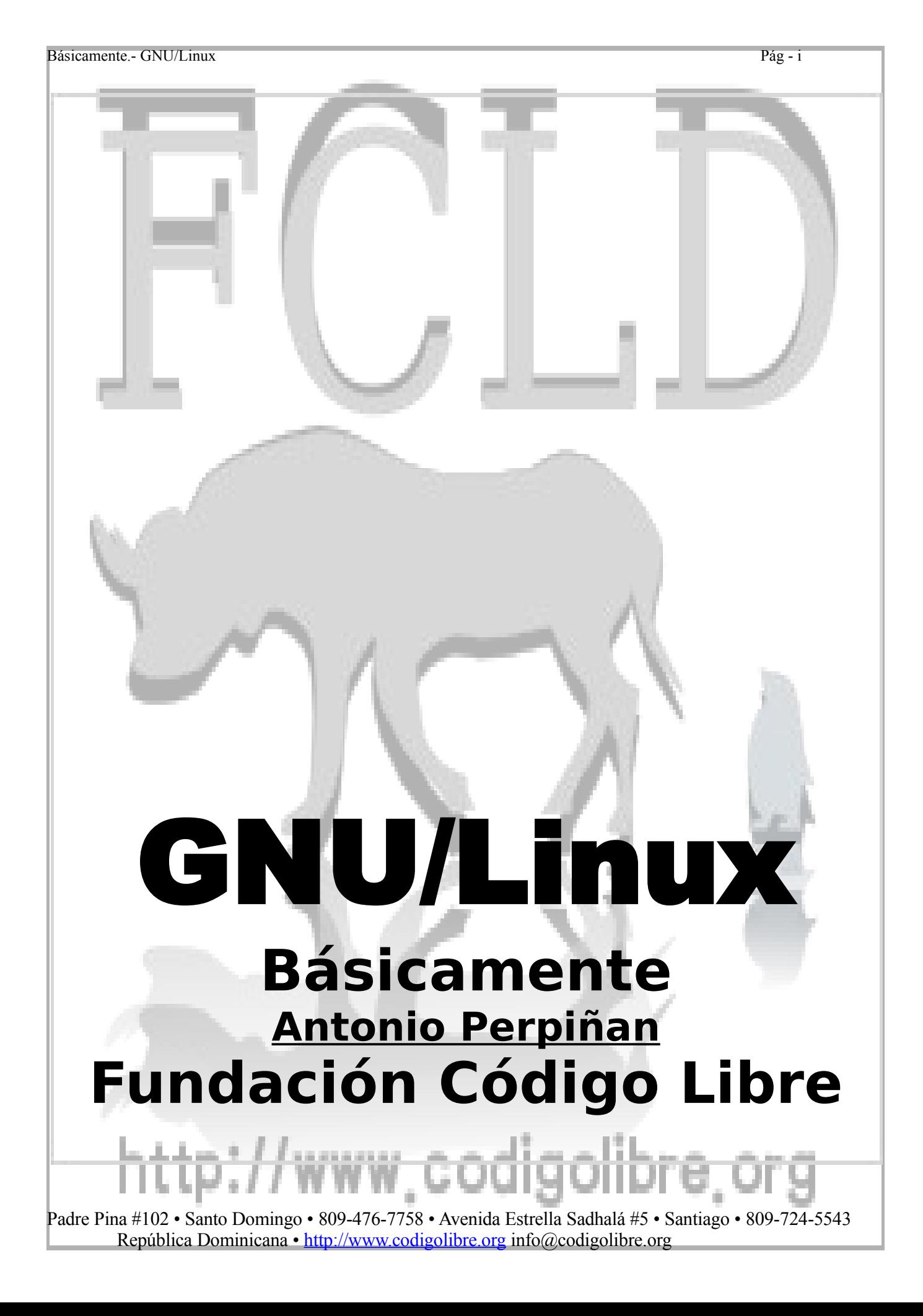

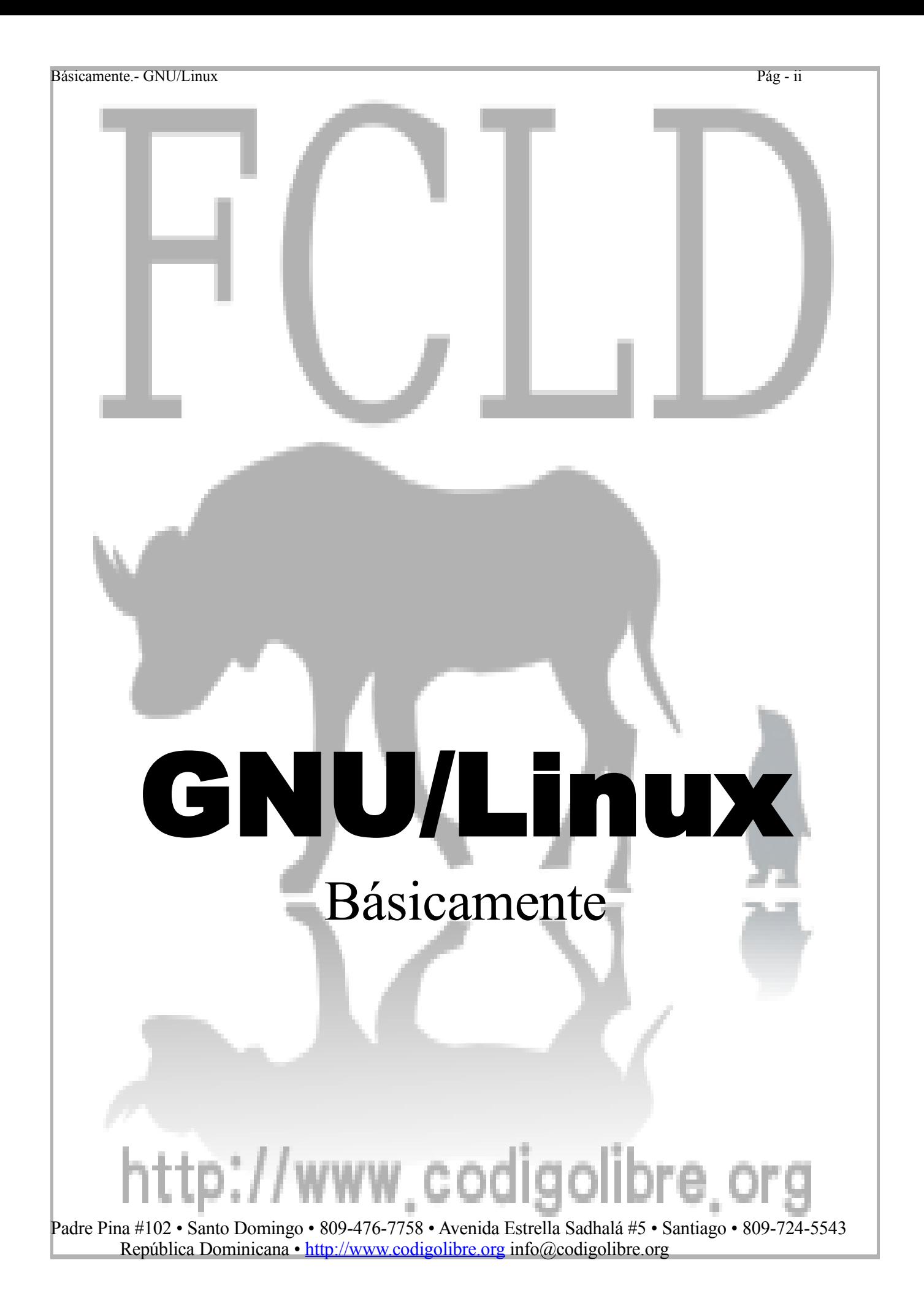

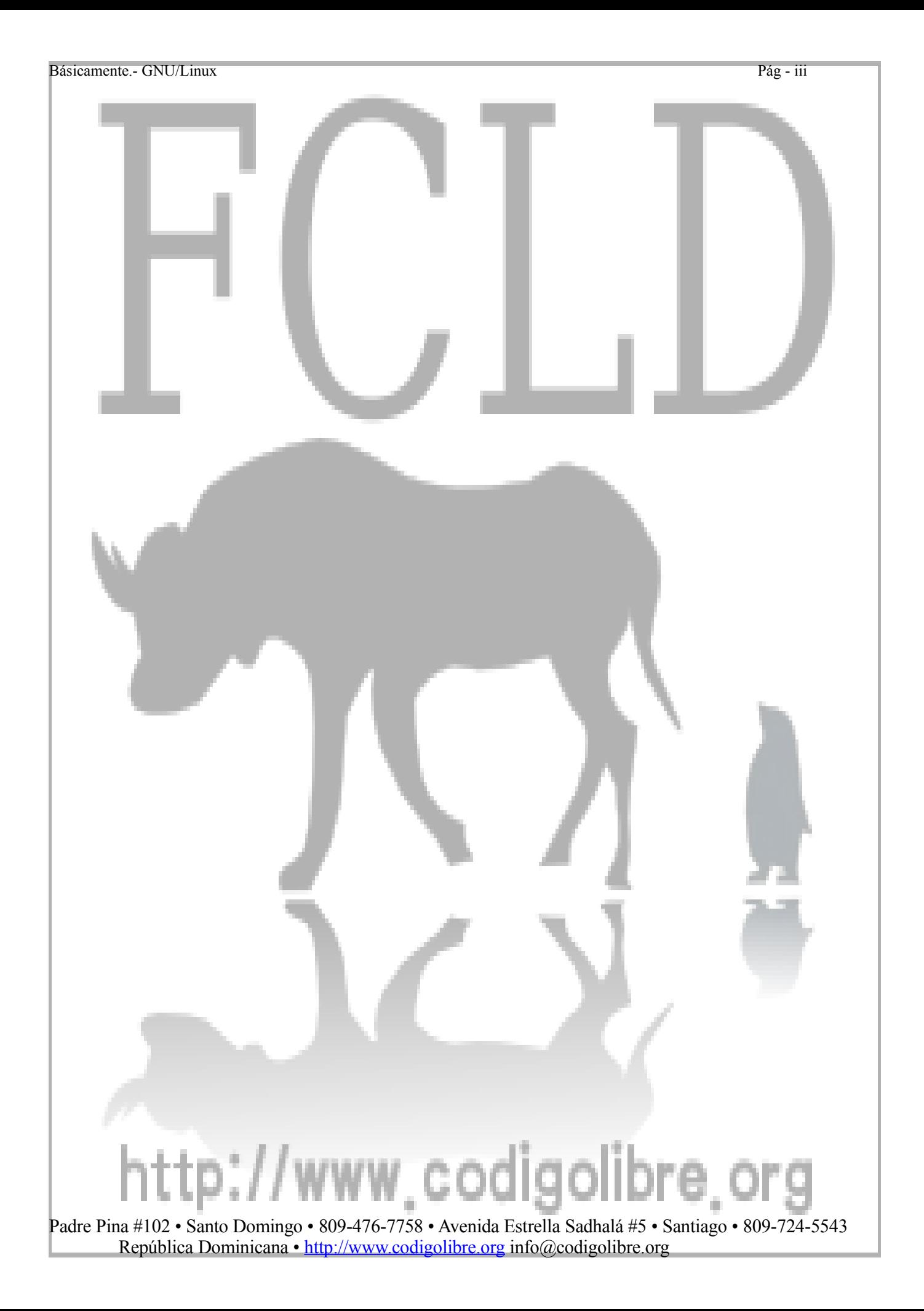

Básicamente.- GNU/Linux Pág - iv

# **Introducción**

 *Hola a Todos lo que utilizan Minix, estoy creando un sistema operactivo gratuito es solo un hobby, no se trata de nada enorme ni profesional como GNU, es para los clones 386, 486, me gustaria recibir todos los comentarios repecto a lo que la gente piensa de minix, por que mi sistema operativo se parece un poco al suyo. Todas las sugerencias serán bien recibidas aunque no prometo que la vaya a incluir todas. ……….*LinusTorvalds@columna.helsinki.fi

### *Bienvenidos a GNU/Linux*

Este libro es producto de una jornada de cursos, talleres y charlas sobre el Software Libre y en particular su sistema operativo y columna vertebral GNU/Linux, ofreciendo una orientación para ayudar a obtener las certificaciones ofrecidas por la nuestra fundación que pronto deberá estar disponible en todos los países que la adopten ya que será la primera verdadera certificación LIBRE.

Este libro contienen todas las informaciones necesarias para prepararle en sus estudios para poder empezar a estudiar para estas certificaciones. GNU/Linux Ejercicios es para ayudarle a prepararse para poder continuar con los siguientes volúmenes diseñados para prepararle para el examen GNU CERTIFIED, y una carrera como Administrador de Sistemas GNU/Linux y un amplio conocimiento de los sistemas basados en Software Libre en general. En este le introduciremos a la historia, los comandos básicos como los son **ls, cp y mv**, el uso del shell **bash**, el sistema de archivos, en fin la parte básica de GNU/Linux que todo aspirante a titulo de SysAdmin debe dominar.

Al completar este libro usted debe tener una iniciación sólida y bien encaminado para introducirle en aprender los quehaceres básicos del administrador de sistemas GNU/Linux.

Al final de la Serie GNU CERTIFIED (4 en total) usted poseerá todo el conocimiento necesario para convertirse en un verdadero Administrador de Sistemas GNU/Linux y ostentar para las certificaciones GNU CERTIFIED ofrecidas por nuestra fundación.

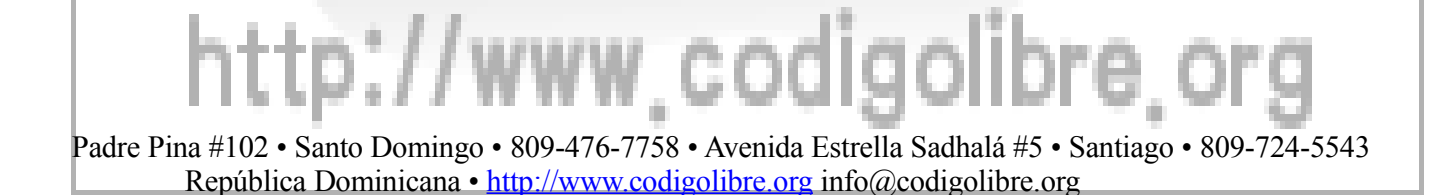

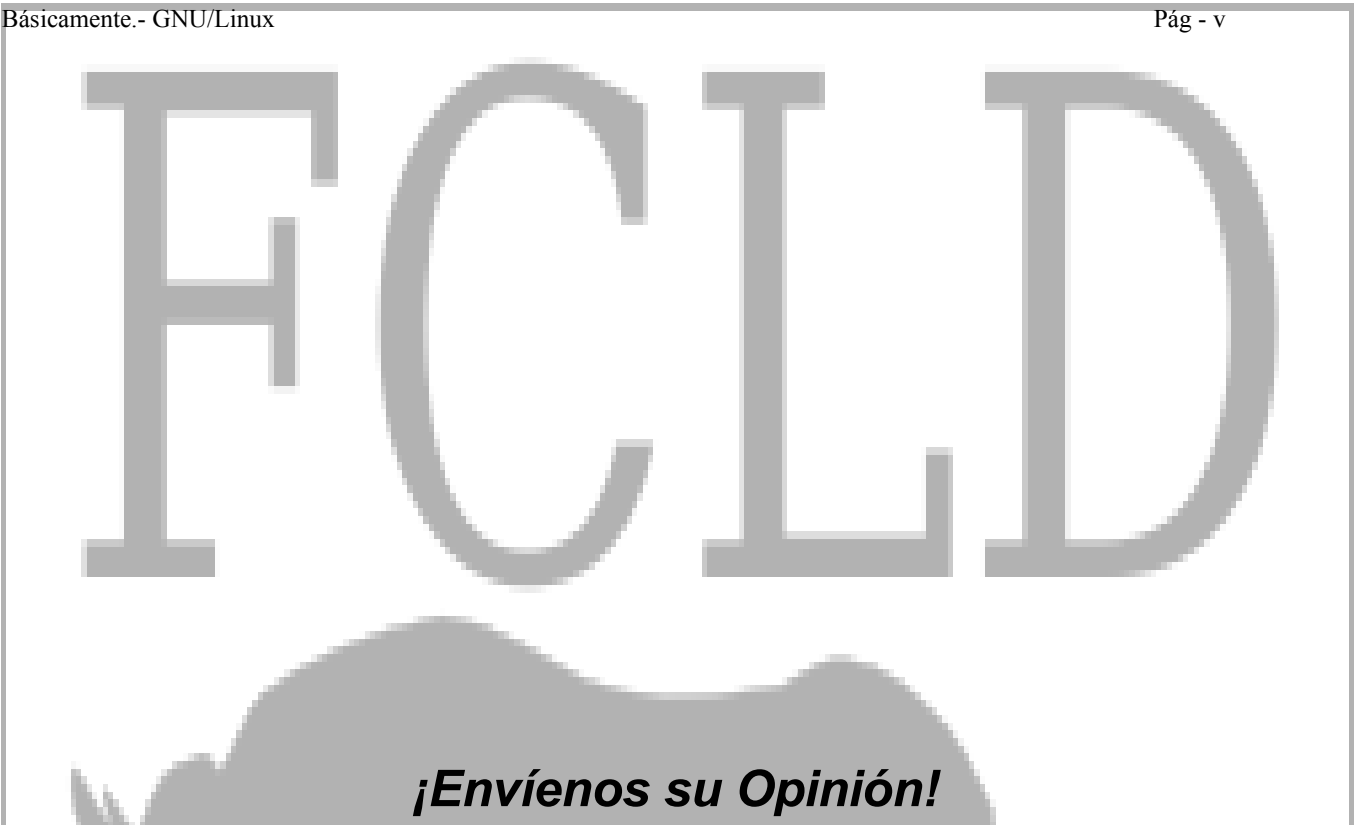

Como todo en Software Libre, el lector de este libro, es un colaborador y puede aportar a que este libro mejore y que con sus críticas se desarrolle. Queremos saber que opinas, si te gusto también y si no con más razón, déjanos saber que está mal y lo mejoraremos y si crees que tienes algo que aportar ayúdanos.

Como autor, le damos bienvenidas a sus comentarios. Puedes enviarnos sus emails directamente de que le gusta y que no le gusta de este libro – y su opinión de como mejorarlo. Tome nota que no podemos responder todas las preguntas acerca de aprendizaje de GNU/Linux ya que recibimos un volumen muy alto pero tratamos de responder las más que podemos, pero sus preguntas técnicas deben ser dirigidas al forum en nuestra paginas web de nuestro portal de Software Libre.

#### **http://www.codigolibre.org**

Cuando nos contacte favor recordar incluir su nombre y email en el cual les podemos contactar en caso de que tengamos algunas preguntas de seguimiento.

#### *TEL: 809-476-7758*

*Email: aperpinan@codigolibre.org Fundación Código Libre Dominicano Padre Pina #102 Zona Univ. Santo Domingo, República Dominicana*

# Padre Pina #102 • Santo Domingo • 809-476-7758 • Avenida Estrella Sadhalá #5 • Santiago • 809-724-5543

República Dominicana • http://www.codigolibre.org info@codigolibre.org

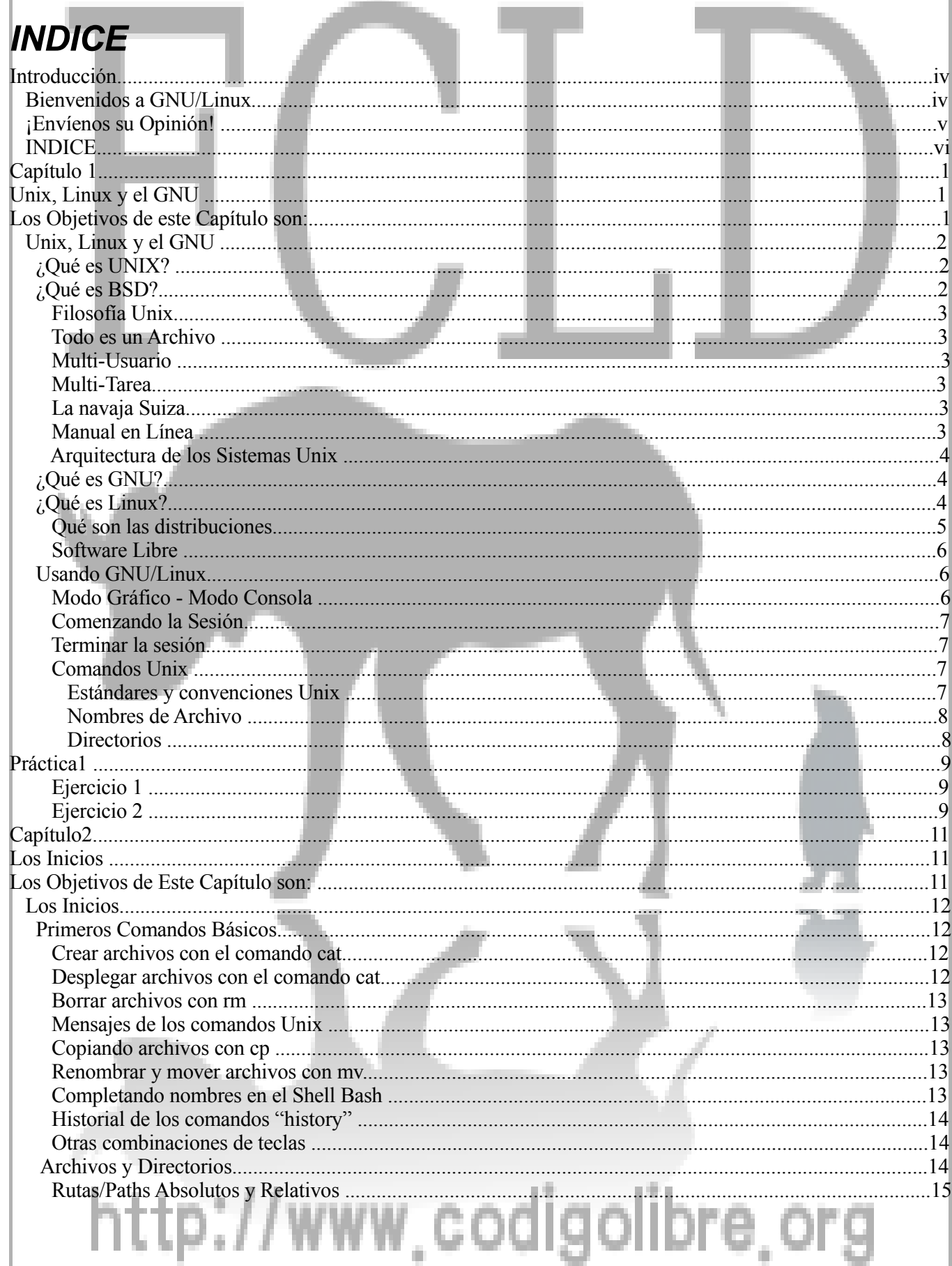

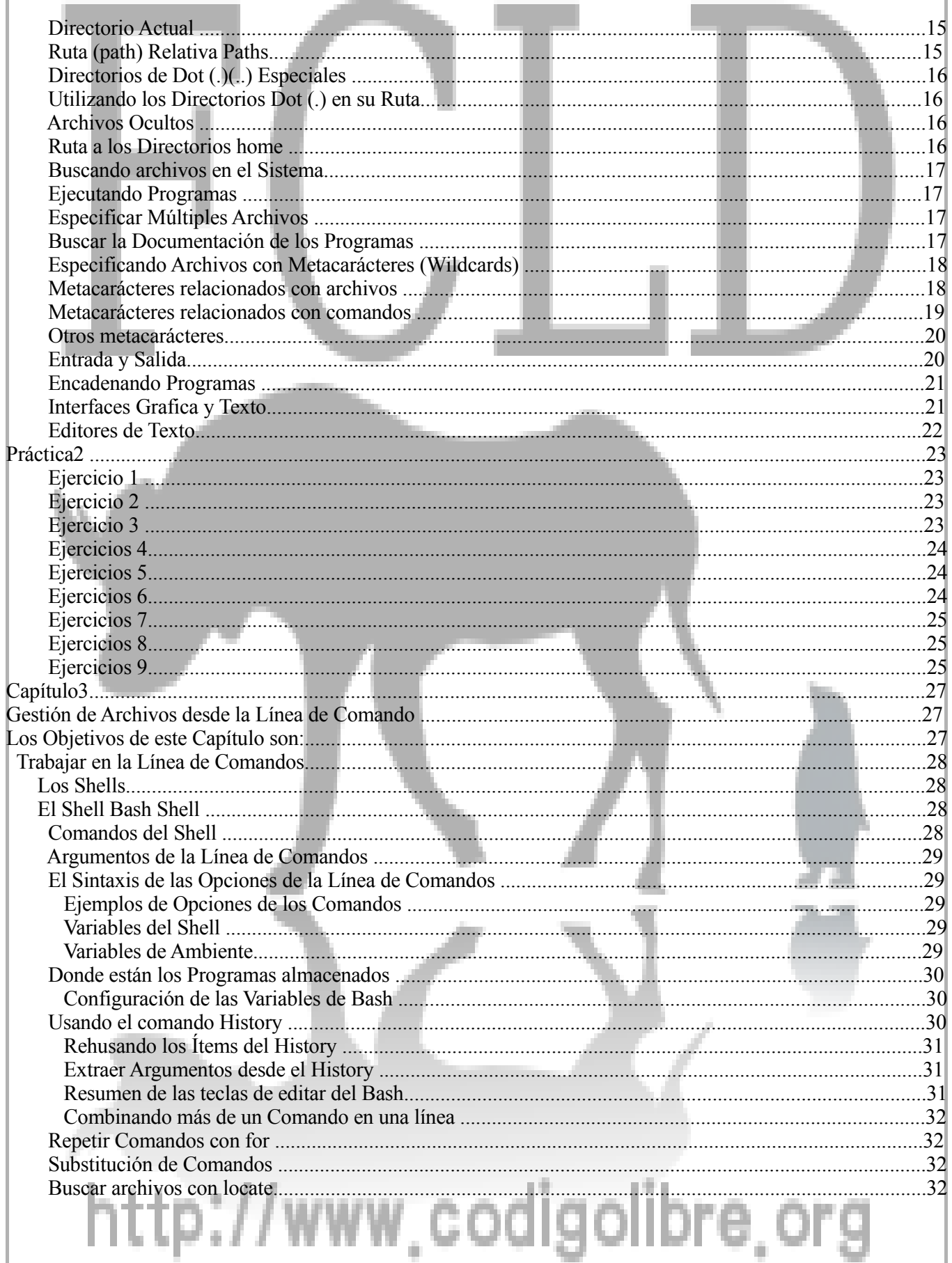

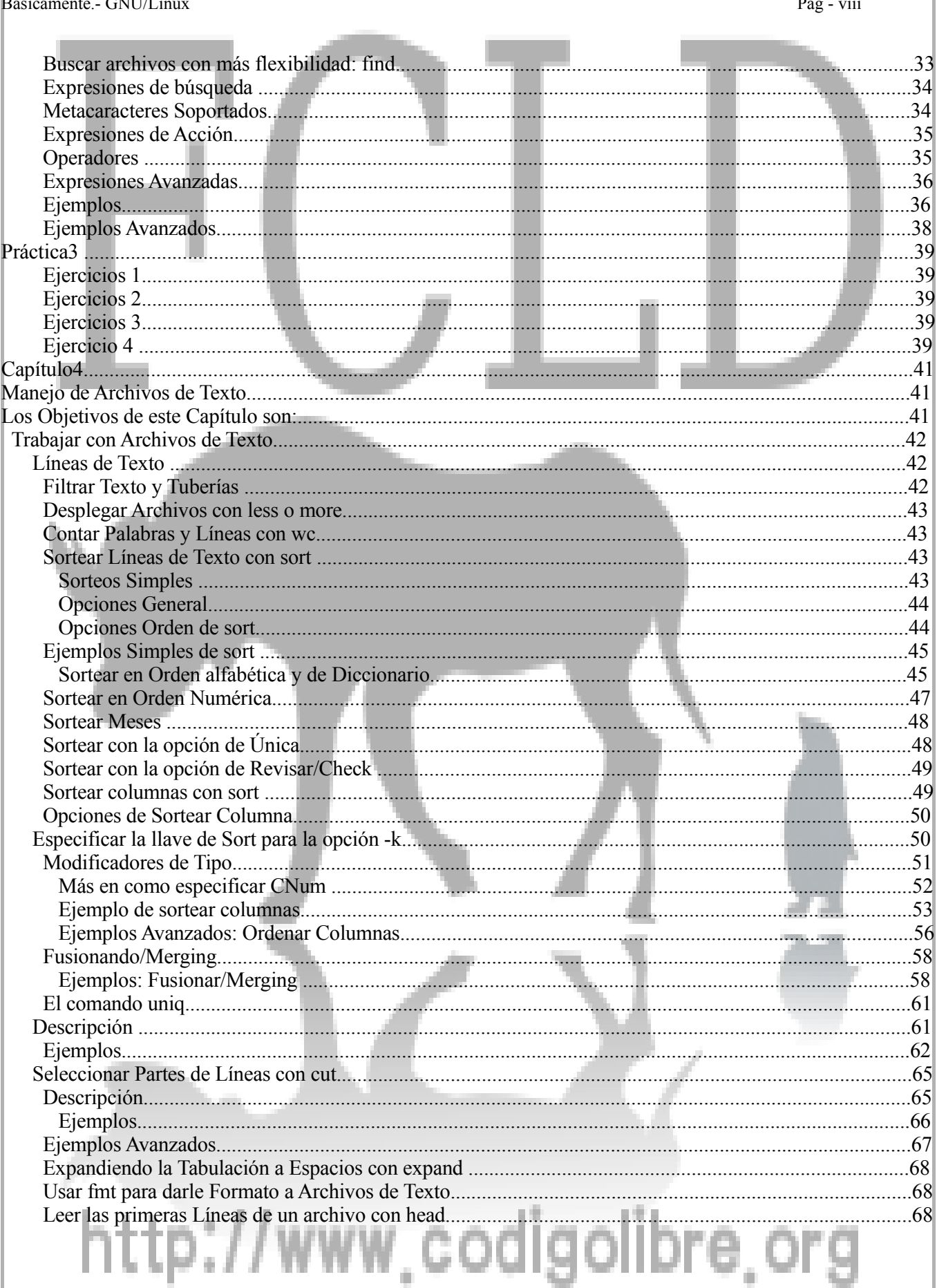

 $\sim$ 

 $\alpha$ 

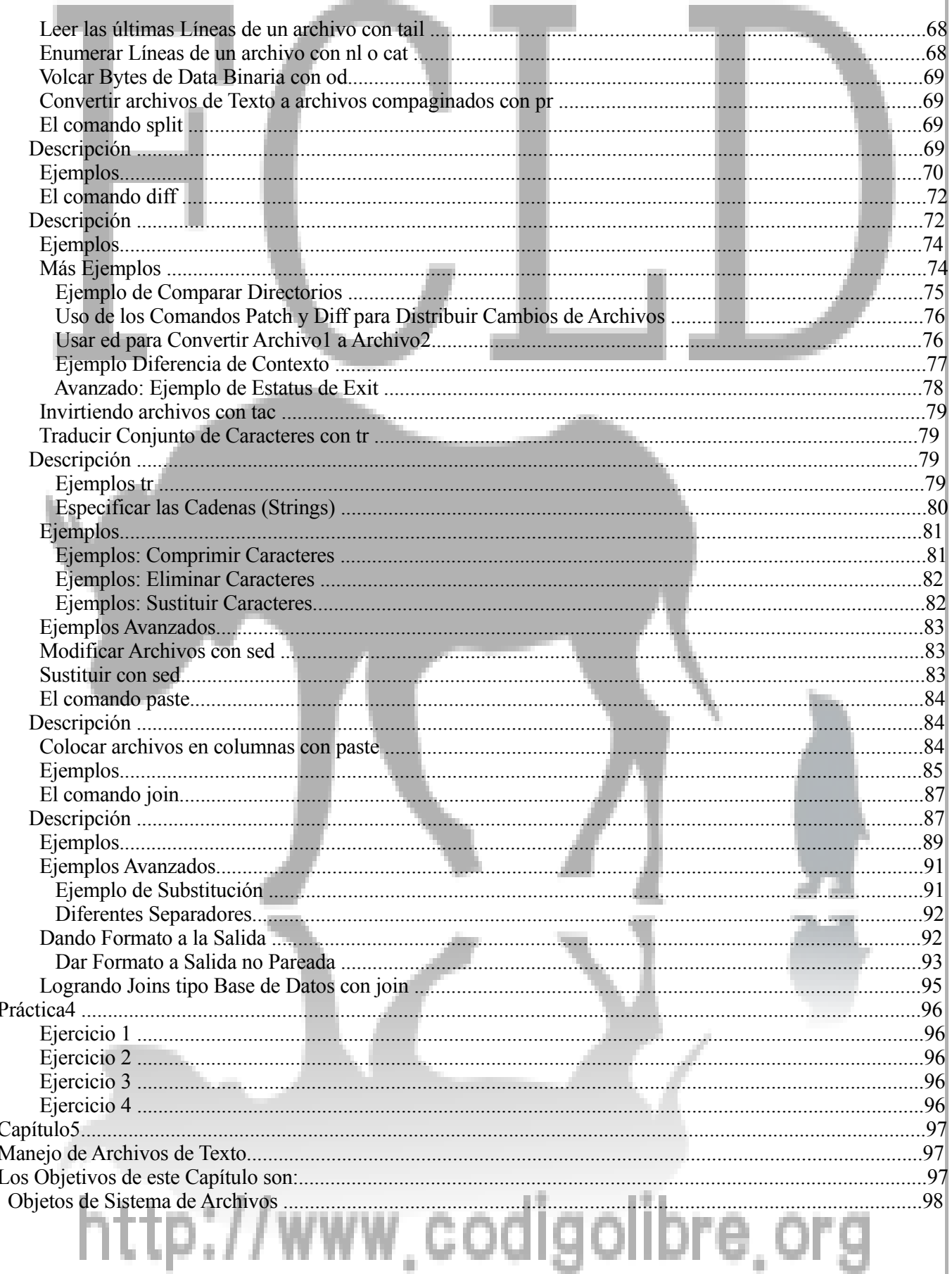

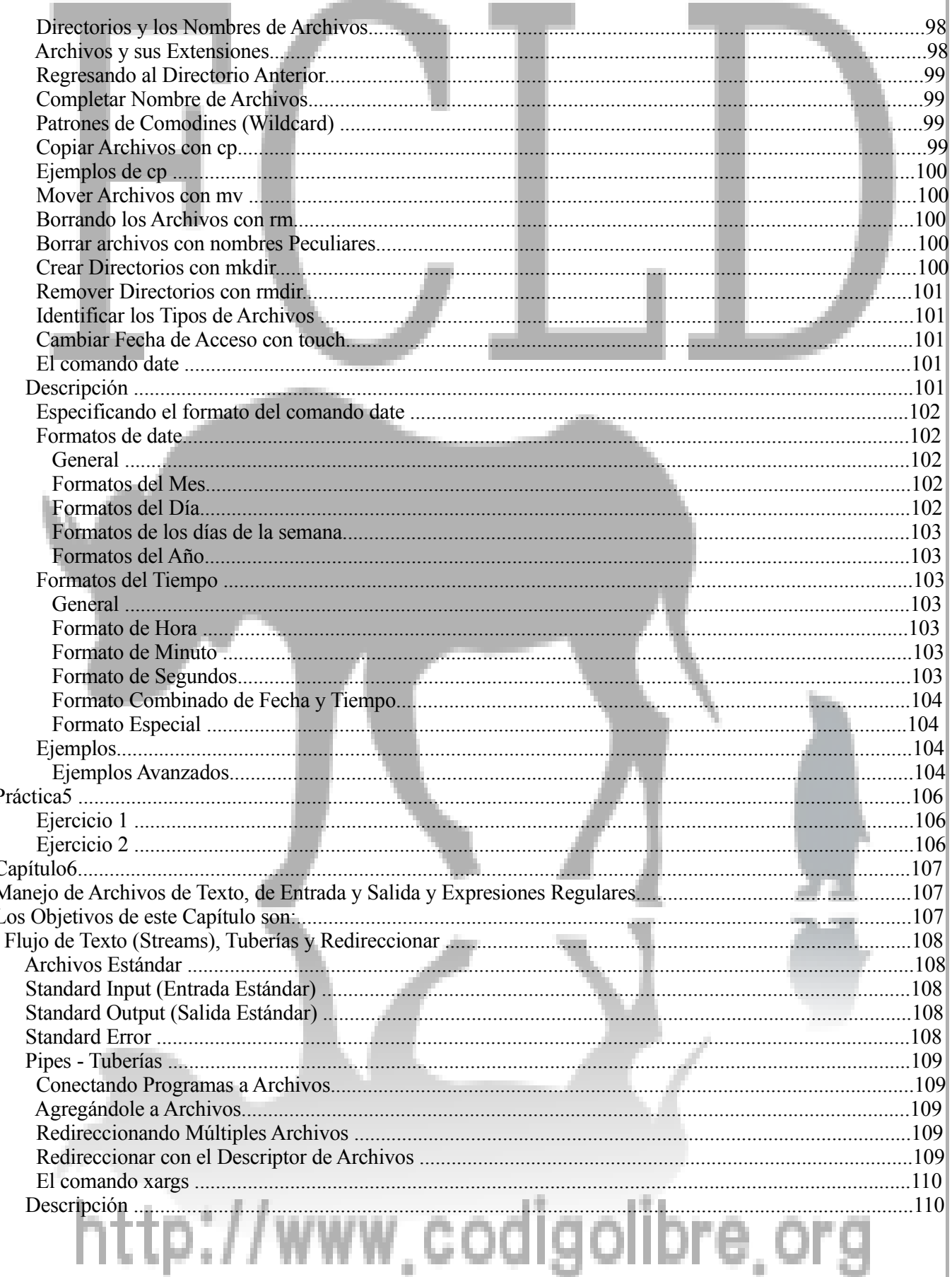

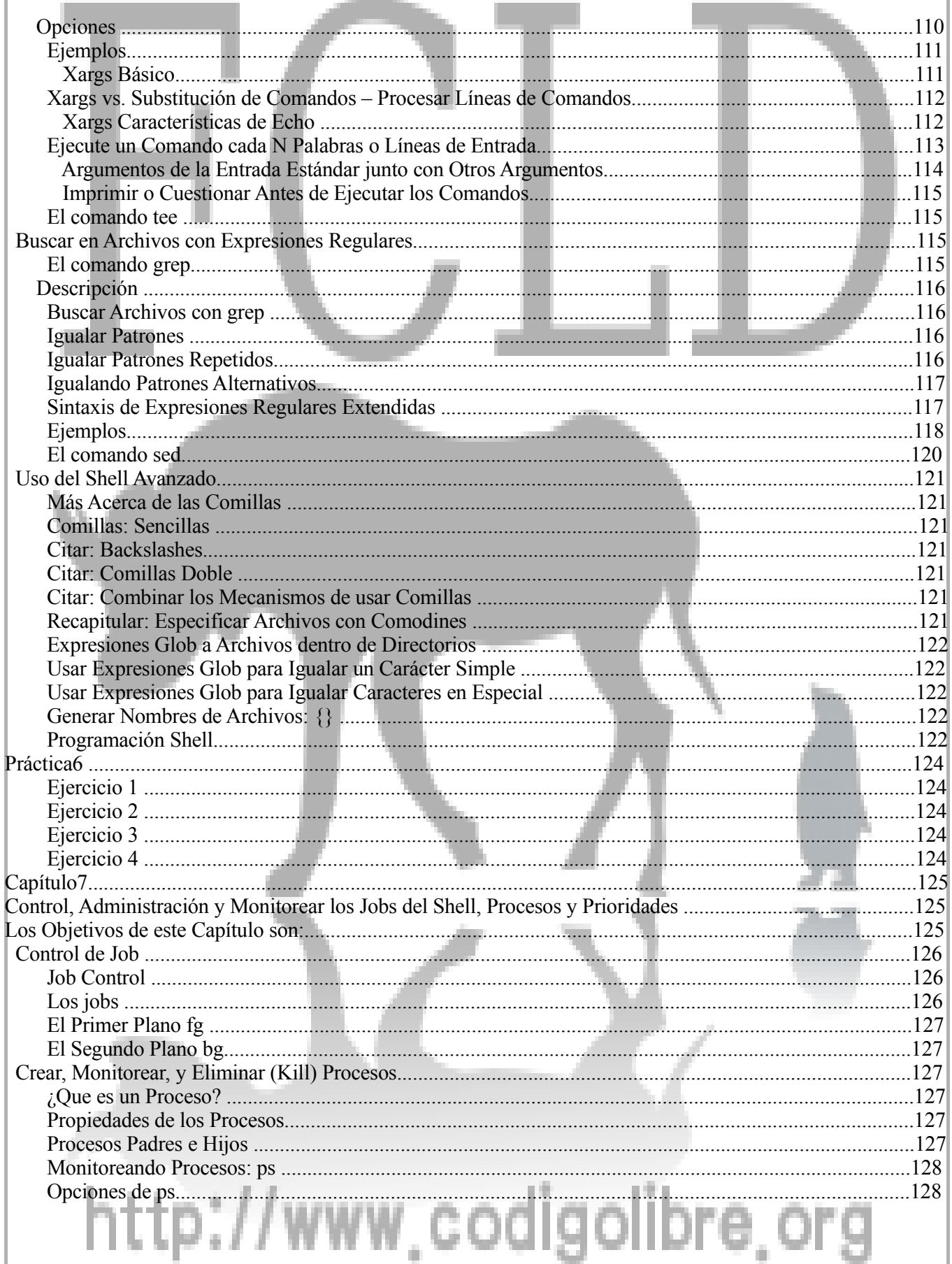

I 

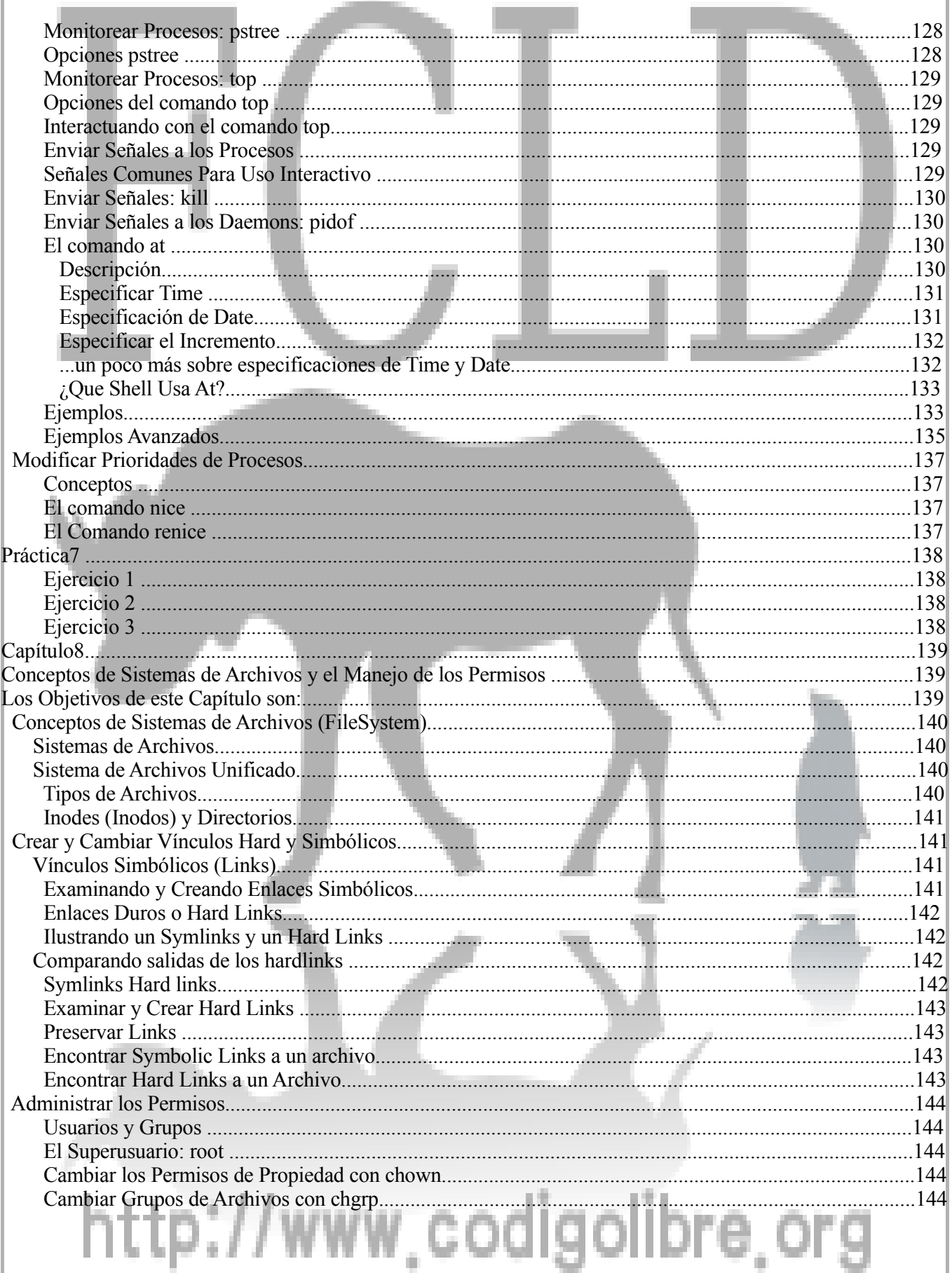

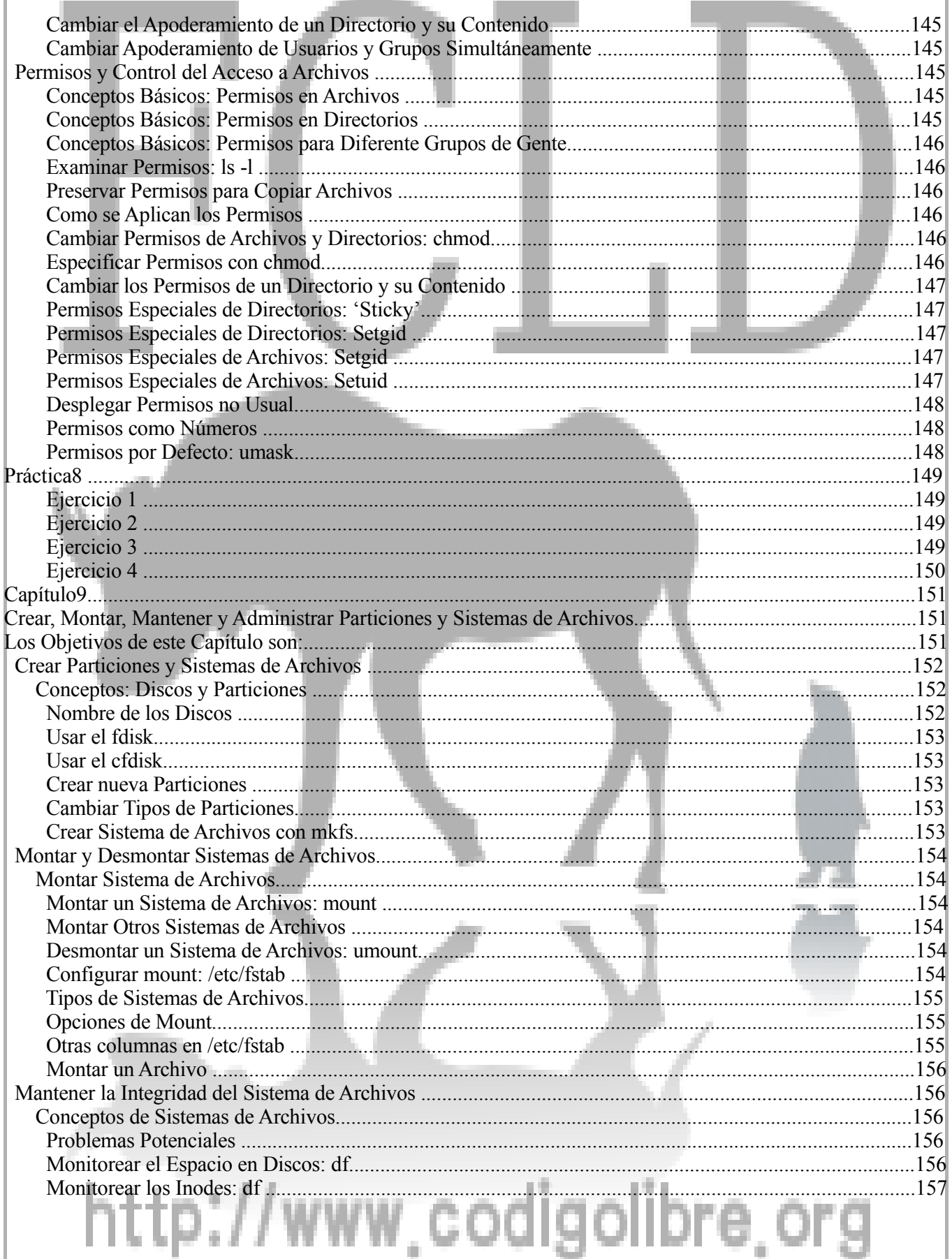

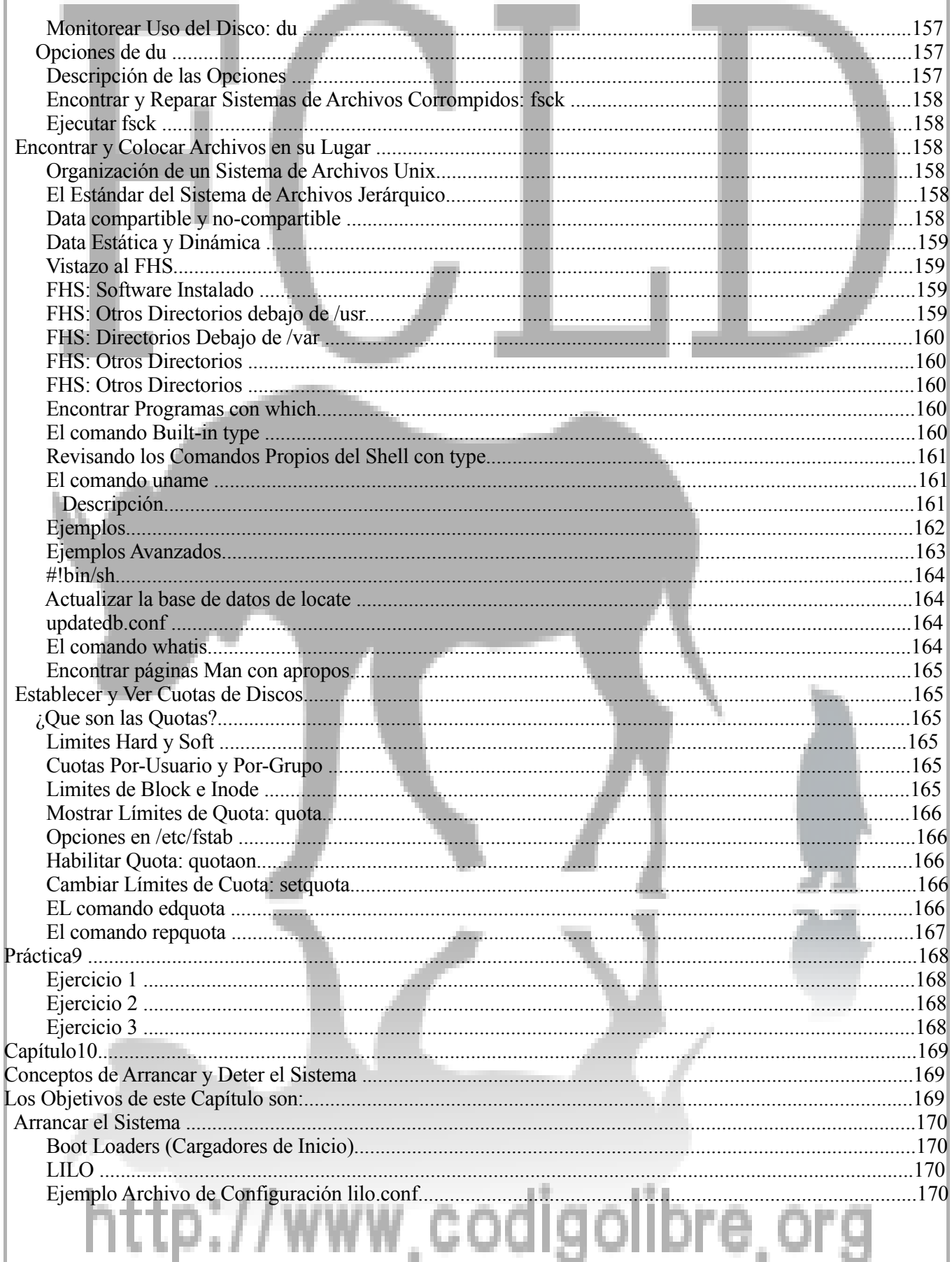

w'eoalaoiipLe'o

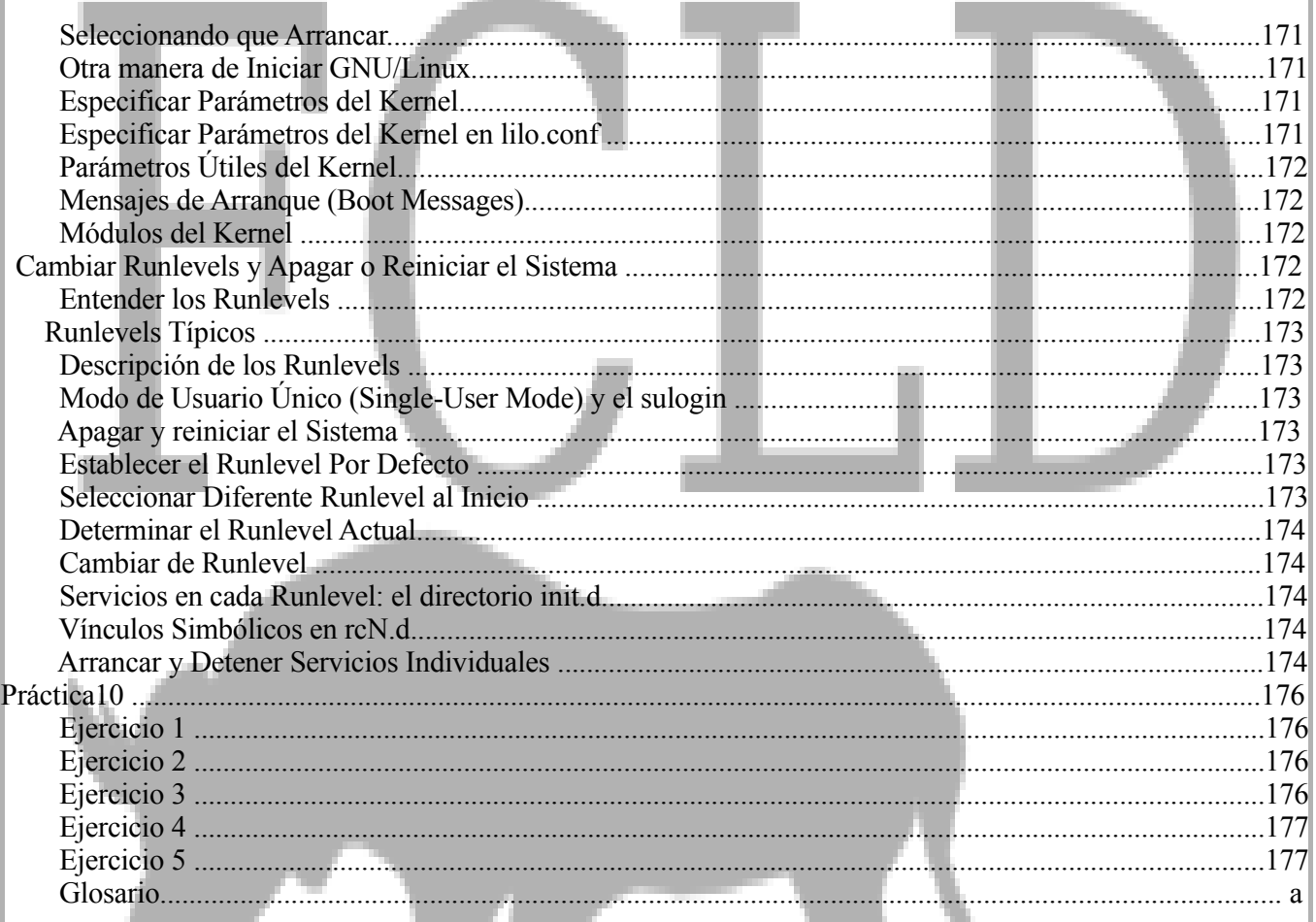

# http://www.codigolibre.org

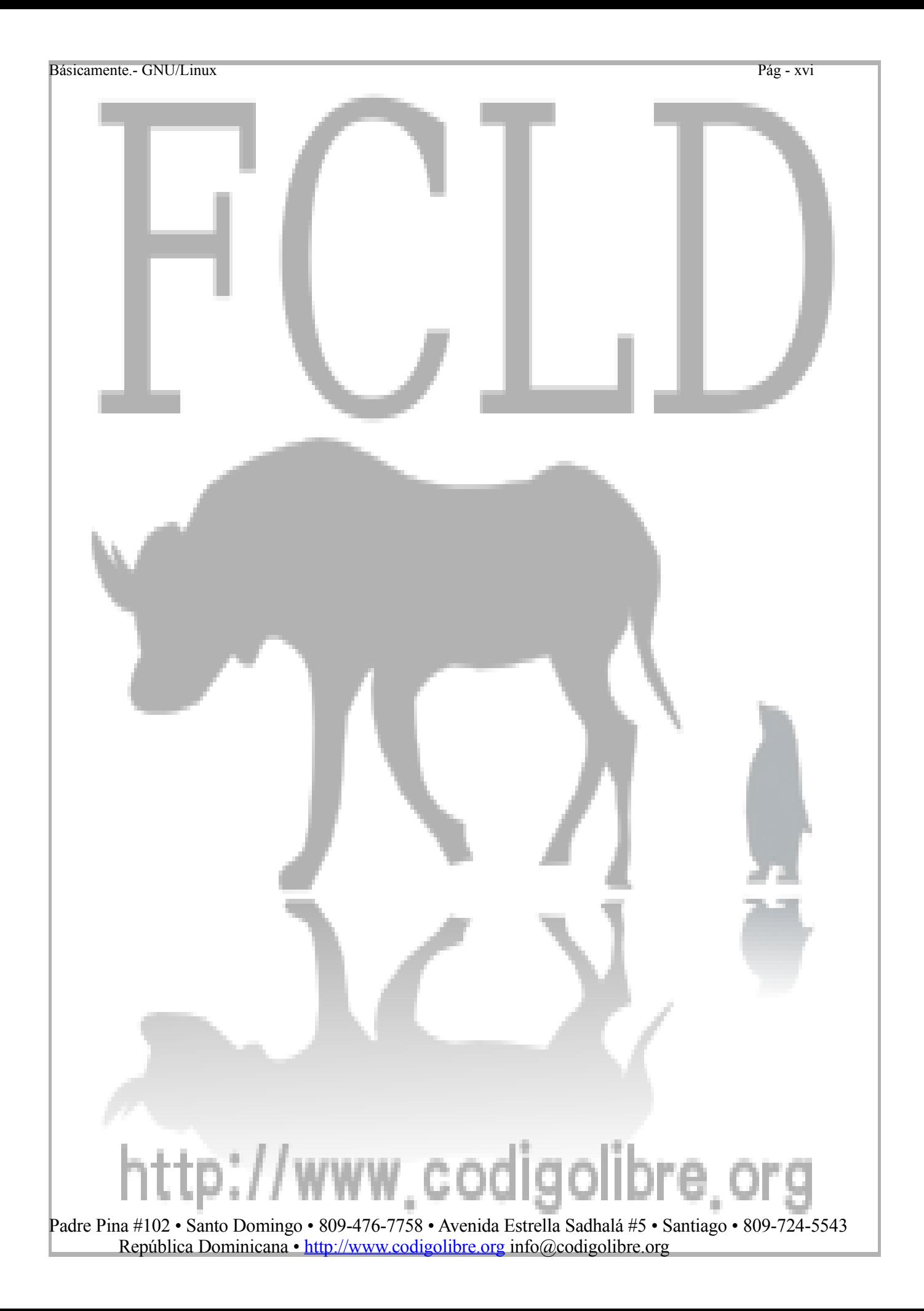

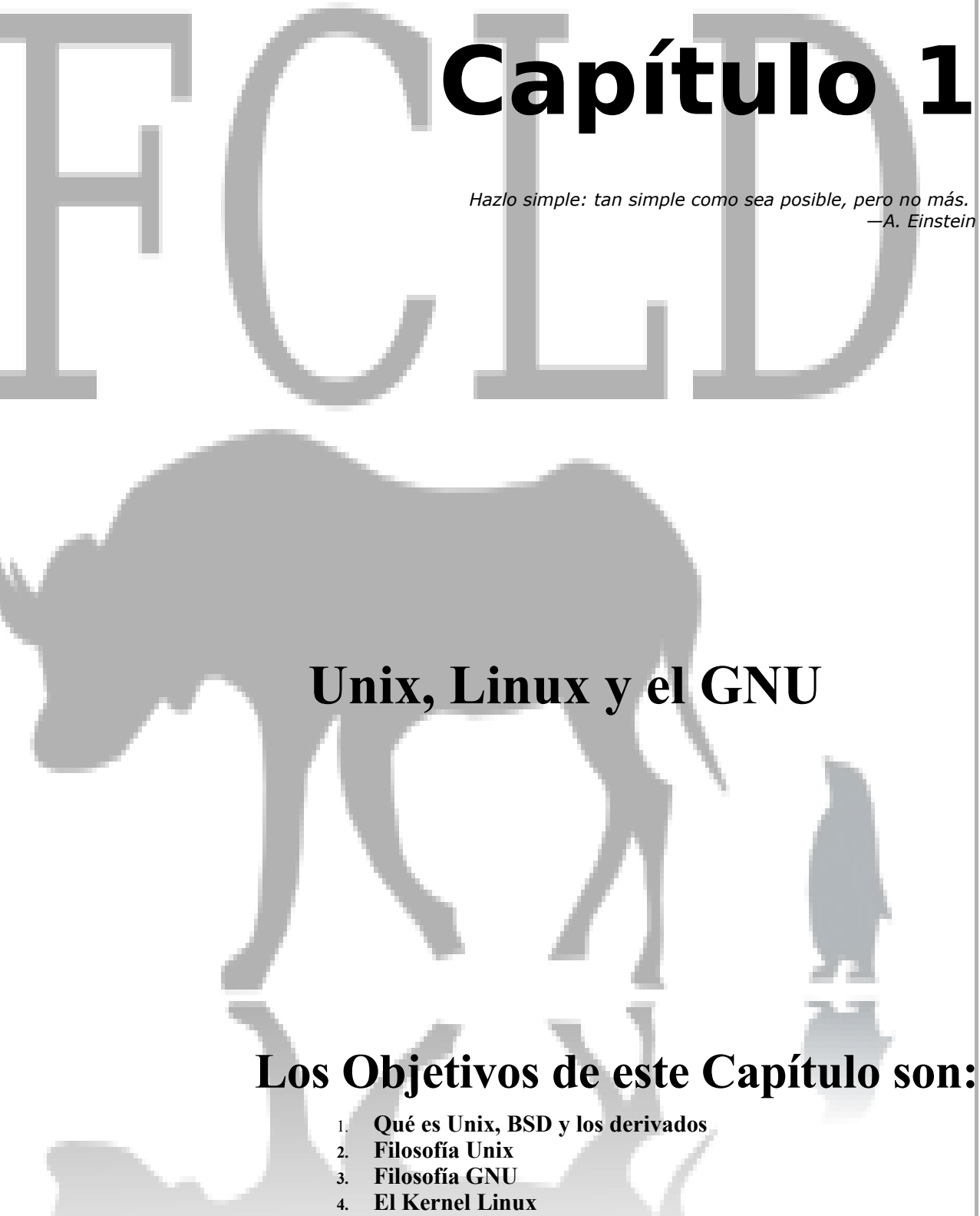

Básicamente.- GNU/Linux Pág - 1

- **5. El sistema operativo GNU/Linux**
- **6. Las características del GNU/Linux**

# http://www.codigolibre.

## *Unix, Linux y el GNU*

Básicamente.- GNU/Linux Pág - 2

### **¿Qué es UNIX?**

UNIX es un sistema operativo multitarea, multiusuario, creado en 1969 por los investigadores Thompson y Ritchie de los Laboratorios Bell, en los Estados Unidos. Las primeras versiones fueron escritas en assambler, pero muy pronto fue re-escrito en lenguaje C. En sus primeros años, no se lo utilizó comercialmente, sino que se usaba para proyectos de investigación en laboratorios y se distribuya gratuitamente en las universidades, donde tuvo mucha aceptación.

En 1975, Bell decidió comercializarlo. Dado que el sistema se vendía con una licencia que permitía modificarlo y redistribuirlo, a lo largo del tiempo fueron surgiendo una gran variedad de sistemas derivados del UNIX original. Los más conocidos, actualmente, son: Solaris, AIX, HPUX, SCO, BSD.

Por esta razón, varias veces se hizo necesario normalizar estos sistemas, para que cumplan con determinadas normas (POSIX, UNIX95, etc.), para permitir la compatibilidad entre los diferentes sistemas. De estas normas, el sistema operativo GNU/Linux satisface la norma POSIX-1, y casi completamente la POSIX-2.

### **¿Qué es BSD?**

La Universidad de Berkeley estuvo relacionada con el desarrollo de los sistemas operativos UNIX. Recibió de AT&T una versión gratuita de UNIX, y a partir de entonces comenzó a promover el desarrollo de aplicaciones para UNIX dentro de la universidad. Más adelante, desarrolló su propio sistema operativo UNIX, sin utilizar el código fuente de AT&T.

codi

El kernel fué creado desde Berkeley, pero las herramientas utilizadas son en su mayoría GNU, es decir las mismas que en el sistema GNU/Linux. Existen actualmente 3 sistemas operativos libres, derivados del BSD: FreeBSD, OpenBSD y NetBSD.

#### **Filosofía Unix**

¿Por qué tuvo tanto éxito el enfoque de UNIX? Aparentemente, su simplicidad fue un factor decisivo. En su diseño, sus creadores antepusieron la facilidad de comprensión a la eficiencia, de manera que era fácil entender el código y, por ende, adaptarlo a las necesidades de otros. UNIX no es una reliquia del pasado; de hecho, la mayor parte de los sistemas operativos actuales son una evolución de UNIX. Por eso conviene conocer los principios en los que se fundamenta, puesto que esos mismos principios estarán presentes (de una u otra manera) en los sistemas que hoy podamos manejar.

#### **Todo es un Archivo**

Esta idea, propia de la orientación a objetos (si bien la precede), consiste en que la unidad básica para la interacción con el sistema es una entidad llamada archivo que, como los archivos en papel, puede abrirse, leerse, avanzar hojas hacia delante y hacia atrás, escribir en él, y cerrarse. Este modelo tan sencillo puede parecer ingenuo, pero ha probado ser extremadamente valioso. Permite a un programa acceder transparentemente a un documento de texto o a un puerto de comunicaciones.

#### **Multi-Usuario**

En un sistema multiusuario, cuando alguien quiere acceder a la máquina, debe identificarse, para poder ser reconocido por ésta y permitirle la entrada al sistema, si se trata de un usuario autorizado. Este proceso es el que se conoce como logging in. Durante este proceso, la máquina nos preguntará nuestro nombre de usuario (login) y nuestra contraseña (password). Es el administrador del sistema (root) quien debe crearnos una cuenta en la máquina y quien nos dará los datos. Una vez entremos a nuestra cuenta, nos encontraremos dentro de nuestro directorio HOME (el directorio que nos asigna el administrador para que guardemos nuestros trabajos), y se nos aparecerá el prompt del sistema: esto es un símbolo que nos indica que la máquina está lista para recibir comandos. Puede ser algo parecido a:

#### **Linux: /home/Usuario#**

o bien

#### Linux:  $\sim\neq$

o cambiando # por \$, pero en todos los sistemas aparecen de forma parecida a esta. El nombre anterior a los dos puntos es el nombre de la máquina en la que trabaja. El símbolo ~ en la ruta significa que estamos en nuestro directorio HOME. Hay sistemas UNIX que muestran el directorio completo, y los hay que no, para saber si estamos en nuestro HOME, existe ese símbolo de ~.

#### **Multi-Tarea**

La palabra multitarea describe la habilidad de ejecutar varios programas al mismo tiempo. GNU/LINUX utiliza la llamada multitarea preventiva, la cual asegura que todos los programas que se están utilizando en un momento dado serán ejecutados, siendo el sistema operativo el encargado de ceder tiempo de microprocesador a cada programa.

#### **La navaja Suiza**

UNIX incorpora un conjunto de herramientas que guardan cierta analogía con una navaja multiusos. Son simples, pero hacen muy bien su trabajo. En lugar de construir programas muy complejos, UNIX proporcionaba muchas pequeñas herramientas, y un esquema para poder combinarlas de forma efectiva. Este diseño escala muy bien, permitiendo al sistema crecer, incorporar nuevas herramientas y, a la vez, ser compatible hacia atrás.

#### **Manual en Línea**

Cuando Thompson y Ritchie estaban desarrollando UNIX, solicitaron a sus jefes un computador más potente (DEC PDP-11) a cambio de desarrollar un sistema completo de tipografía (no les dijeron nada acerca de UNIX). Con el nuevo ordenador desarrollaron UNIX sobre C y, Joe F. Ossanna desarrolló troff (de typesetting run-off). Este sistema fue incluido en el propio UNIX, de manera que el manual del sistema fue escrito con él, estando disponible en línea desde entonces (a través del programa man).

#### **Arquitectura de los Sistemas Unix**

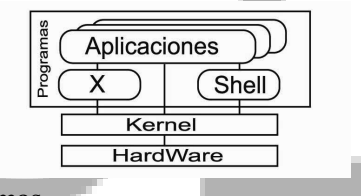

- El shell y el Xwindow son programas
- Programas solo pueden acceder el hardware vía el kernel

### **¿Qué es GNU?**

La sigla GNU simplemente significan GNU is Not Unix.

En 1984, Richard Stallman fundó el Proyecto GNU con el objetivo de conseguir un sistema operativo libre y abierto. Esto es, un sistema operativo tal que los usuarios puedan usarlo, leer el código fuente, modificarlo, y redistribuirlo. A partir de ese momento, un gran número de colaboradores se fueron sumando al proyecto, desarrollando software libre para reemplazar cada una de las herramientas del sistema UNIX.

La filosofía GNU apoya el crecimiento de la sociedad como un conjunto, haciendo especial hincapié en la valoración de las libertades personales, aún cuando esto puede estar en conflicto con intereses empresariales.

### **¿Qué es Linux?**

En 1991, Linus Torvalds completó el sistema con su kernel (la aplicación encargada de comunicar los procesos con el hardware de la computadora). A este kernel se le bautizó Linux. De esta manera, se formó el sistema GNU/Linux.

#### *Algunas de las características de GNU/Linux son:*

- **Multitarea**: La palabra multitarea describe la habilidad de ejecutar varios programas al mismo tiempo. Linux utiliza la llamada multitarea preventiva, la cual asegura que todos los programas que se están utilizando en un momento dado serán ejecutados, siendo el sistema operativo el encargado de ceder tiempo de microprocesador a cada programa.
- **Multiusuario**: Muchos usuarios usando la misma maquina al mismo tiempo.
- **Multiplataforma**: Las plataformas en las que en un principio se puede utilizar Linux son 386-, 486-. Pentium, Pentium Pro, Pentium II, Amiga y Atari, también existen versiones para su utilización en otras plataformas, como Alpha, ARM, MIPS, PowerPC y SPARC.
- **Multiprocesador**: Soporte para sistemas multiprocesador estan disponible para Intel y SPARC.
- **Monolítico**: Se basa en un gran núcleo que se encarga de la gestión y control de todo el sistema. A diferencia de estos, los micronúcleos reparten sus tareas entre varios segmentos de código dedicados a menesteres más particulares, gozándose de gran flexibilidad y versatilidad.
- Funciona en modo protegido 386.
- Protección de la memoria entre procesos, de manera que uno de ellos no pueda colgar el sistema.
- Carga de ejecutables por demanda: Linux sólo lee del disco aquellas partes de un programa que están siendo

usadas actualmente.

- Política de copia en escritura para la compartición de páginas entre ejecutables: esto significa que varios procesos pueden usar la misma zona de memoria para ejecutarse. Cuando alguno intenta escribir en esa memoria, la página (4Kb de memoria) se copia a otro lugar. Esta política de copia en escritura tiene dos beneficios: aumenta la velocidad y reduce el uso de memoria.
- Memoria virtual usando paginación (sin intercambio de procesos completos) a disco: A una partición o un archivo en el sistema de archivos, o ambos, con la posibilidad de añadir más áreas de intercambio sobre la marcha Un total de 16 zonas de intercambio de 128Mb de tamaño máximo pueden ser usadas en un momento dado con un límite teórico de 2Gb para intercambio. Este límite se puede aumentar fácilmente con el cambio de unas cuantas líneas en el código fuente.
- La memoria se gestiona como un recurso unificado para los programas de usuario y para el caché de disco, de tal forma que toda la memoria libre puede ser usada para caché y ésta puede a su vez ser reducida cuando se ejecuten grandes programas.
- Librerías compartidas de carga dinámica (DLL's) y librerías estáticas.
- Se realizan volcados de estado (core dumps) para posibilitar los análisis post-mortem, permitiendo el uso de depuradores sobre los programas no sólo en ejecución sino también tras abortar éstos por cualquier motivo.
- Compatible con POSIX, System V y BSD a nivel fuente.
- Emulación de iBCS2, casi completamente compatible con SCO, SVR3 y SVR4 a nivel binario.
- Todo el código fuente está disponible, incluyendo el núcleo completo y todos los drivers, las herramientas de desarrollo y todos los programas de usuario; además todo ello se puede distribuir libremente. Hay algunos programas comerciales que están siendo ofrecidos para Linux actualmente sin código fuente, pero todo lo que ha sido gratuito sigue siendo gratuito.
- Control de tareas POSIX.
- Pseudo-terminales (pty's).
- Emulación de 387 en el núcleo, de tal forma que los programas no tengan que hacer su propia emulación matemática. Cualquier máquina que ejecute Linux parecerá dotada de coprocesador matemático. Por supuesto, si el ordenador ya tiene una FPU (unidad de coma flotante), esta será usada en lugar de la emulación, pudiendo incluso compilar tu propio kernel sin la emulación matemática y conseguir un pequeño ahorro de memoria.
- Soporte para muchos teclados nacionales o adaptados y es bastante fácil añadir nuevos dinámicamente.
- Consolas virtuales múltiples: varias sesiones de login a través de la consola entre las que se puede cambiar con las combinaciones adecuadas de teclas (totalmente independiente del hardware de video). Se crean dinámicamente y puedes tener hasta 64.
- Soporte para varios sistemas de archivo comunes, incluyendo minix-1, Xenix y todos los sistemas de archivo típicos de System V, y tiene un avanzado sistema de archivos propio con una capacidad de hasta 4 Tb y nombres de archivos de hasta 255 caracteres de longitud.
- Acceso transparente a particiones MS-DOS (o a particiones OS/2 FAT) mediante un sistema de archivos especial: no es necesario ningún comando especial para usar la partición MS-DOS, esta parece un sistema de archivos normal de Unix (excepto por algunas restricciones en los nombres de archivo, permisos, y esas cosas). Las particiones comprimidas de MS-DOS 6 no son accesibles en este momento, y no se espera que lo sean en el futuro. El soporte para VFAT, FAT32 (WNT, Windows 95/98) se encuentra soportado desde la versión 2.0 del núcleo y el NTFS de WNT desde la versión 2.2 (Este ultimo solo en modo lectura).
- Un sistema de archivos especial llamado UMSDOS que permite que Linux sea instalado en un sistema de archivos DOS.
- Soporte en sólo lectura de HPFS-2 del OS/2 2.1
- Sistema de archivos de CD-ROM que lee todos los formatos estándar de CD-ROM.
- TCP/IP, incluyendo ftp, telnet, NFS, etc.
- Appletalk.
- Software cliente y servidor Netware.
- LAN Manager / Windows Native (SMB), software cliente y servidor.

• Diversos protocolos de red incluidos en el kernel: TCP, IPv4, IPv6, X.25, IPX, Netrom, etc.

#### **Qué son las distribuciones**

El código fuente del sistema GNU y del kernel Linux está accesible a todo el mundo, sin embargo, hacer funcionar un sistema a partir del código fuente es bastante difícil. Por eso, un sistema operativo se distribuye (normalmente) en formato binario, es decir ya compilado. Poco después de que apareciera el kernel Linux, comenzaron a aparecer las primeras distribuciones, que agrupaban versiones probadas de varios programas, junto con el kernel, de tal manera que formaban un sistema operativo listo para usar.

A medida que fue pasando el tiempo, algunas distribuciones se fueron haciendo más sofisticadas, otras desaparecieron, otras se hicieron comerciales y aparecieron mucha más. Existen distribuciones de muchos tipos: distribuciones que ocupan 1 disquete y distribuciones que llegan a ocupar 10 CDs; distribuciones orientadas a una finalidad en especial (redes, seguridad, etc) y distribuciones de uso general.

Cada usuario de GNU/Linux suele elegir la distribución con la que se siente más cómodo, y no tiene sentido entrar en discusiones acerca de cuál es mejor. A menos que aclaremos lo contrario, lo que se enseña en este curso es aplicable a la gran mayoría de los sistemas UNIX, y a cualquiera de las distribuciones de GNU/Linux.

#### **Software Libre**

A lo largo de todo este curso, siempre utilizamos Software Libre. Por lo general, este software lo hemos obtenido gratuitamente, sin embargo, debemos entender que el hecho de que el software sea libre está relacionado con la libertad que nos otorga a los usuarios de utilizarlo, modificarlo y distribuirlo, no con el precio al cual lo podemos obtener.

Al hablar de software libre se suelen clasificar los distintos grados de libertad a los que podemos tener acceso los usuarios.

- **Libertad 0:** El software se puede usar. Es la libertad que nos otorga casi cualquier software.
- **Libertad 1:** El software se puede modificar. Es decir, se puede personalizar, mejorar, adaptar para las necesidades particulares de un determinado usuario.
- **Libertad 2**: El software se puede distribuir. Es decir, se puede copiar, vender, prestar o compartir a las personas que el usuario desee, sin tener que pedir permiso al autor del software.
- **Libertad 3:** El software se puede distribuir modificado. Se trata de una suma de la 1 y la 2. Permite que las mejoras que un usuario le haya hecho a un determinado software puedan compartirse con otros usuarios.

Para poder considerar que una determinada aplicación cumple con los requisitos de software libre es necesario que estén dadas estas cuatro libertades para cualquier usuario. En particular para poder tener la libertad de modificar el software, es necesario tener acceso al código fuente del programa en cuestión, y no solamente al código binario (llamamos código binario a aquél que es entendido por la computadora) ya que para poder modificar correctamente el software es necesario poder acceder al código fuente original.

Estas ideas de software libre como las conocemos hoy fueron desarrolladas y trabajadas durante mucho tiempo por Richard Stallman y sus seguidores, miembros de la "Free Software Fundation" (Fundación del Software Libre).

En general las ideas del software libre buscan promover la generación de mejor software (a través de la suma de los pequeños aportes de cada persona), y colaborar para que toda la sociedad se vea beneficiada con los avances del software. Es decir, logramos mejorar la sociedad al tener disponibles más y mejores herramientas.

Para más información sobre el software libre pueden visitar el sitio de Internet del Proyecto GNU (http://www.gnu.org), que tiene una gran cantidad de documentos relacionados con la filosofía del software libre.

Padre Pina #102 • Santo Domingo • 809-476-7758 • Avenida Estrella Sadhalá #5 • Santiago • 809-724-5543 República Dominicana • http://www.codigolibre.org info@codigolibre.org

www.codi

### **Usando GNU/Linux**

#### **Modo Gráfico - Modo Consola**

Como ya dijimos anteriormente, GNU/Linux puede utilizar el Modo Gráfico, si utiliza la aplicación XFree86. Por otro lado, llamamos Modo Consola, al modo que es puramente texto. Gran cantidad de los temas que se enseñan en este curso se pueden probar en modo consola, o bien en una consola gráfica, dentro del modo gráfico.

#### **Comenzando la Sesión**

Dado que UNIX es un sistema multiusuario, para poder comenzar a utilizarlo debemos ingresar el usuario y password que nos identifica. Esto lo podemos hacer tanto en modo gráfico como en modo consola. Muchas veces, cuando ingresemos nuestra contraseña a un sistema UNIX, no veremos los caracteres (ni siquiera un '\*'). Esto se debe a que de esta manera es más difícil que un observador sepa la cantidad de caracteres que contiene nuestra contraseña.

Una vez que hayamos ingresado, tendremos acceso a nuestros archivos, y podremos ejecutar una gran cantidad de aplicaciones, según los permisos que se le hayan dado a nuestro usuario. Es decir que, cada usuario que utilice el sistema tendrá un tratamiento distinto. A esto nos referimos Cuando decimos que todo sistema derivado de UNIX es multiusuario.

En particular, existe un usuario que es el encargado de administrar el sistema, es el usuario que tiene acceso a los archivos de configuración, a instalar y desinstalar el sistema. Este usuario suele tener el nombre de root, o también superusuario.

#### **Terminar la sesión**

Para salir del shell, use el comando exit, o presione las teclas **CTRL+D** desde el PROMPT. Si se encuentra en el modo gráfico deberá ejecutar desde el menú de inicio => logout => el sistema le presentara una ventana de dialogo y elegirá salir o reiniciar. El modo de terminal o consola:

#### **# exit**

#### **\$ logout**

Serán suficientes. Después de salir del sistema, el sistema presentará de nuevo un login PROMPT si está en modo Shell o un desktop si en el modo gráfico.

#### **Comandos Unix**

Los comandos se ejecutan desde un shell. Se escriben en el PROMPT del shell y luego se presiona ENTRE. El shell trata de interpretar el comando, si es reconocido se ejecuta; si no devuelve un error (precedido por un \$ si es usuario normal o # si es la cuenta de root). Algunos comandos requieren parámetros, también conocidos como argumentos.

Ejemplos:

#### **\$ date**

**Thu Jun 14 12:28:05 BST 2001** El símbolo de \$ es el prompt y claro está no lo escriba en la línea de comandos. **\$ echo Saludo Todos Saludo Todos** Los comandos diferencian entre mayúscula y minúscula, y casi siempre son escritos en minúscula **\$ echo repítelo repítelo \$ ECHO REPITELO bash: ECHO: command not found (comando no encontrado)**

#### **Estándares y convenciones Unix**

- Existen diferencias entre los sistemas operativos GNU/Linux y Unix
- Especialmente en lo que concierne la administración del sistema
- A menudo cosas específicas de GNU/Linux en estas áreas

#### *Nombres de Archivo*

En Unix, cada archivo tiene un nombre que le da el usuario para poder utilizarlo. Un nombre de archivo puede ser casi cualquier cadena de caracteres, donde el único carácter ASCII que no se puede usar es el slash (/), que en Unix se usa como separador de directorios y archivos. Existen otros caracteres que se recomienda no usarlos pues tienen significado especial para el intérprete de comandos de Unix, como son (! # & ( ) \* "" ; | < >  $\omega$  \$ ^ { }  $\chi$ ?: \) espacio backspace tab + - y los caracteres de control. Las mayúsculas y minúsculas son consideradas distintas en Unix y, por ejemplo, los nombres CARTA, carta y Carta corresponden a tres archivos distintos.

Se recomienda que los nombres de archivo no tengan más de 14 caracteres porque, salvo casos especiales, Unix considera iguales a dos archivos si coinciden en los primeros 14 caracteres (esto no es el caso para versiones modernas de Unix, las que pueden aceptar nombres de archivo de más de 80 caracteres).

#### *Directorios*

Los directorios son la base del sistema jerárquico de archivos de Unix. Son grupos de archivos que sirven para clasificarlos y organizarlos de acuerdo a las necesidades de los usuarios. Un directorio puede contener otros directorios y archivos, y así sucesivamente. En teoría, no existe limitación del número de archivos y directorios que se puedan crear en un directorio, con excepción del tamaño del dispositivo donde se almacena. El sistema de directorios y archivos se puede graficar en lo que se conoce como estructura de árbol.

# p://www.codigolibre.

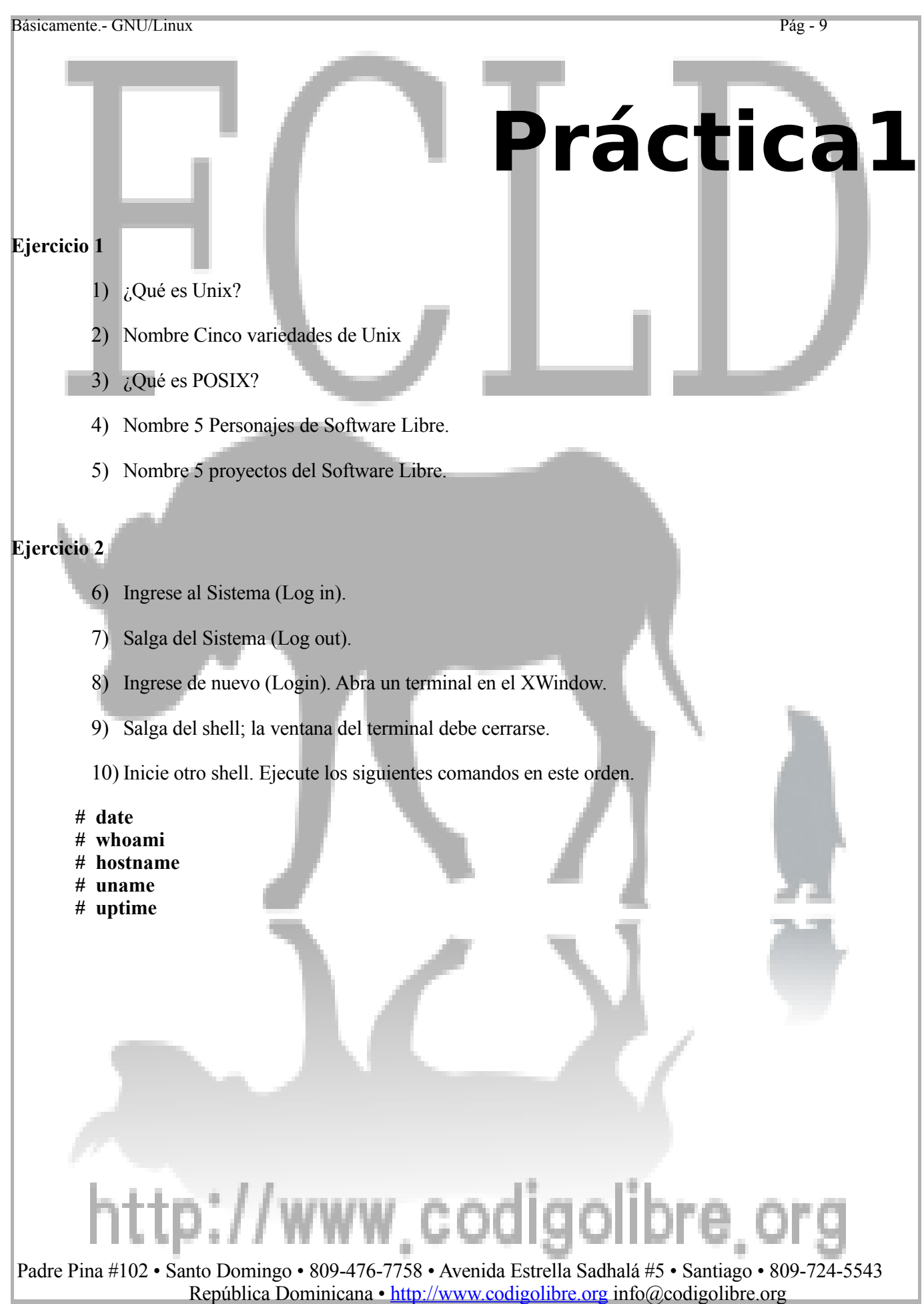

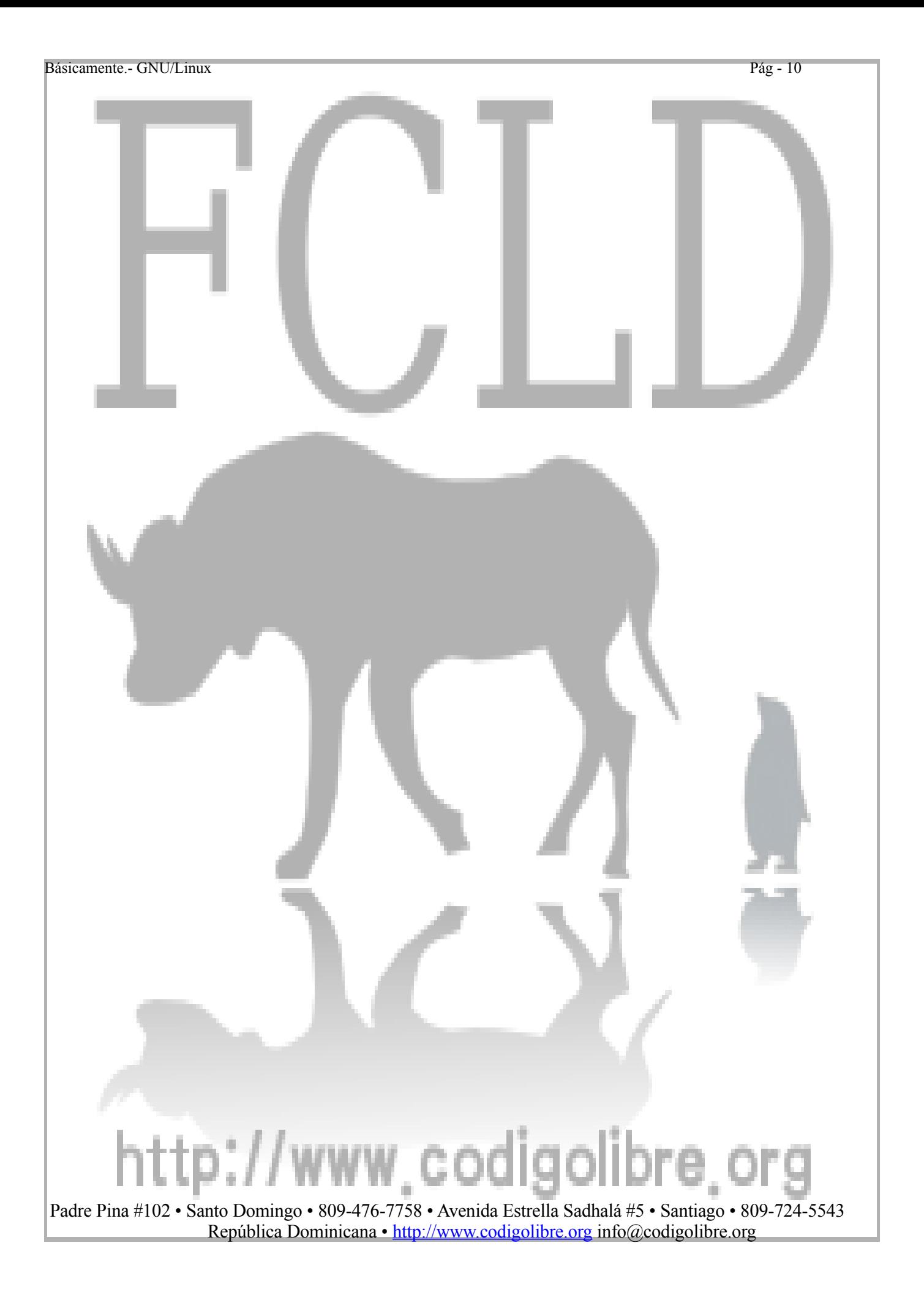

# **Capítulo2**

Todos los niños aprenden sobre todo jugando, por eso fue de verdad muy importante que Linus entrara al mundo de la informática, en un momento en que los computadores eran todavía muy simples. Para un niño de 10 o 12 años era fácil darse cuenta de lo que había en el interior de los computadores, comprender su esencia. Para los niños y las niñas de hoy día, es mucho más difícil comprender el mismo tipo de cosas, por que hay demasiado niveles y elementos complicado en los computadores actuales, para que puedan adquirir el tipo de instinto y compresión que " Linus " adquirió a través del juego.

Nils Torvalds … Padre de Linus Torvalds

## **Los Inicios**

# **Los Objetivos de Este Capítulo son:**

- **1. Manejo de los comandos básicos**
- **2. Completar comandos con TAB**
- **3. Uso del comando history**
- **4. Archivos y Directorios**
- **5. Encadenamiento de comandos**
- **6. Tuberías y Redireccionamiento**

# http://www.codigolibre.or

Básicamente.- GNU/Linux Pág - 12

## *Los Inicios*

### **Primeros Comandos Básicos**

#### **Crear archivos con el comando cat**

Ejecutando **cat archivo** podremos ver el contenido de archivo. Este comando puede recibir una serie de archivos, y el resultado será que nos mostrará un archivo a continuación del otro. Un caso especial se produce cuando ejecutamos **cat** sin ningún nombre de archivo. En este caso, el comando esperará a que nosotros le demos una entrada, y la irá reproduciendo línea por línea. Hasta que presionemos la combinación **Ctrl+d**, que indica que la entrada ha terminado.

Una de las maneras más sencilla de crear un archivo es con el comando cat:

**\$ cat > listado.txt** Felipe

Carlos

Luisa

Manuel

Note el símbolo de (>) - es necesario para crear el archivo. El texto que escribas será escrito al archivo especificado como argumento en este caso listado.txt Presione Ctrl+d después de la última entrada para denotar el fin de archivo.

#### **Desplegar archivos con el comando cat**

Existen muchas maneras de desplegar un archivo a pantalla para leer, una de las maneras más fácil es con el comando cat:

**\$ cat listado.txt** Felipe Carlos Luisa Manuel

Note que no se esta utilizando el símbolos (>). El contenido es desplegado de inmediato.

#### **Borrar archivos con rm**

Para borrar archivos utilizamos el comando **rm**. Hay que usarlo cuidadosamente, porque una vez que los archivos han sido borrados, no pueden recuperarse de ninguna forma. Si deseamos que **rm** nos pregunte si queremos borrar o no un archivo, debemos utilizar la opción **-i**, mientras que si deseamos que no nos pregunte utilizamos la opción **-f**. Dependerá de la configuración del sistema cual de estas dos opciones es la que está seleccionada por omisión.

#### **\$ rm archivo\_borrar.txt**

Al ejecutar este comando el archivo **archivo\_borrar.txt** es eliminado y:

- No existe un SAFACON
- No existe el comando unrm

#### **Mensajes de los comandos Unix**

Típicamente, comandos exitosos no devuelven ningún mensaje. Mensajes son desplegados solo en caso de error. Tomando por ejemplo el comando anterior de **rm** si encontró el archivo y lo logro borrar con éxito no nos informa de nada, pero si por alguna razón el comando falla nos devuelve un mensaje.

#### **Copiando archivos con cp**

El comando **cp** es el que se utiliza para copiar archivos.

Si escribimos **cp viejo nuevo**, copiaremos el archivo viejo con el nombre nuevo. Es decir, el archivo origen se escribe primero y a continuación el archivo que se va a crear. Una vez hecha la copia, tendremos dos archivos diferentes, con el mismo contenido. Por otro lado, también podemos ejecutar: **cp archivo1 archivo2** directorio de forma que los archivos archivo1 y archivo2 se copiarán dentro de directorio.

#### **\$ cp archivo.pdf otro-nombre-archivo.pdf**

#### **Renombrar y mover archivos con mv**

Muy similar a cp, el comando mv es el que se utiliza para mover archivos de un lugar a otro, o para cambiarle el nombre a un archivo. Si ejecutamos, **mv viejo nuevo**, el archivo viejo habrá pasado a llamarse nuevo.

#### **\$ mv viejo nuevo**

Por otro lado, si ejecutamos **mv archivo1 archivo2 directorio**, los archivos archivo1 y archivo2 se moverán dentro de directorio.

#### **\$ mv archivo1 archivo2 directorio**

#### **Completando nombres en el Shell Bash**

Otro instrumento para evitar perder tiempo es el de completar los comandos. Si teclea parte de un archivo, un comando o una ruta y después pulsa la tecla Tab, la bash le mostrará o la parte del nombre del archivo/ruta que falta o emitirá un bip. Si escucha un bip, bastará con que pulse la tecla Tab para obtener una lista de archivos/rutas que se corresponden con lo que está tecleando.

Por ejemplo, si se olvida del comando updatedb, pero recuerda parte del mismo, puede utilizar su para convertirse en root, en el prompt de la shell teclee up, y pulse la tecla Tab dos veces, entonces verá una lista de posibles comandos que empiezan con la sílaba "up", como **updatedb** y **uptime**. Añadiendo la letra "d" a up y pulsando otra vez la tecla Tab, el comando será completado.

De esta manera aunque la máquina sea apagada al final del día, no resulta difícil actualizar la base de datos **slocate**: Existen muchas posibilidades de que el comando sea salvado en el archivo history o bien puede utilizar la tecla Tab para completar el nombre del comando (siempre y cuando recuerde al menos cómo

empieza el nombre del comando). Por ejemplo:

#### **\$ rm arch**

Presionar Tab puede retornar algo así:

**\$ rm archivo.txt**

También funciona con nombres de comandos

Por ejemplo, **startk** puede ser completado a **startkde** si ningún otro comando empieza con **"startk"**

#### **Historial de los comandos "history"**

Si usted teclea **history**, verá una lista numerada, que le mostrará los últimos 500 comandos que ha utilizado. Usted probablemente no necesitará ver todos los últimos 500 comandos, por eso el comando **history 20** podrá resultarle útil. De esta manera, sólo los 20 últimos comandos introducidos serán visualizados (puede usar cualquier número con este comando).

#### **Otras combinaciones de teclas**

Aquí se muestran otras combinaciones de teclas que le serán útiles:

"**Bang, bang**": Si teclea **!!** (Llamado "bang bang") ejecutará el último comando.

"**Bang** *número*": Si teclea **!***número* (como !302) ejecutará el comando etiquetado con el número 302 en el archivo histórico.

 "**Bang** *string*": Si teclea **!***string* (as in !rpm) ejecutará el comando más reciente del archivo histórico en el que aparezca la cadena especificada.

**Up arrow** y **down-arrow**: En el indicador de comandos (Bash), podrá ver los comandos previamente usados, simplemente pulsando la tecla de cursor con la flecha hacia arriba, (la tecla flecha hacia abajo le moverá hacia adelante a través de los comandos) hasta que encuentre el que desea. Pulse Enter para ejecutar el comando, como si lo hubiese tecleado en la línea de comandos.

Los comandos también pueden ser editados antes de ser ejecutados, lo cual es algo muy útil en caso de error ortográfico en comandos largos. Se puede mover con las teclas de *Derecha* e *Izquierda* para llevar el cursor hasta donde se cometió la falta. Una vez colocado el cursor en posición se puede insertar texto adicional, con la tecla de retroceso (Backspace) borrar caracteres a la izquierda del cursor y con Del o **Ctrl+D** borrar los caracteres a la derecha.

### **Archivos y Directorios**

Cada sistema operativo tiene su propio método para almacenar datos en los archivos y en los directorios de manera que detectan cuando se agrega, modifica o se efectúan cambios. En Linux, cada archivo se almacena en un directorio. Los directorios pueden a su vez contener directorios; estos subdirectorios pueden también contener archivos u otros subdirectorios.

Se puede pensar en el sistema de archivos como una estructura similar a un árbol con los directorios como ramas. Estos directorios, pueden contener o ser los "padres" de directorios dentro de ellos (llamados subdirectorios) los cuales mantienen archivos y pueden contener otros subdirectorios al mismo tiempo. Sabemos que los árboles no pueden vivir si no tienen raíces y lo mismo le ocurre al sistema de archivos de Linux. No importa lo lejos que se encuentre un directorio dentro del árbol porque todo está conectado al directorio root, el cual se representa con el símbolo de la barra hacia adelante (/).

- Como cada directorio puede contener otros directorios, se genera una **jerarquía** de directorios
- El nivel más alto se conoce como el directorio **root (/)**
- Archivos y directorios pueden ser nombrados por su ruta o **path**

o Le muestra a los programas como encontrar un archivo

o Al directorio root se le refiere com **(***/)*

- o Los otros directorios son referidos por un nombre, sus nombres son separados por un barra /
- Si una ruta se refiere a un directorio entonces puede terminar en */*
	- o Normalmente una barra "/" al final de una ruta no efectúa diferencia alguna.

#### **Rutas/Paths Absolutos y Relativos**

Una ruta **absoluta** empieza en la raíz de la jerarquía del directorio y nombra los directorios debajo del, ejemplos: **/etc/hostname**

Que significa que un archivo llamado *hostname* en el directorio *etc* en el directorio root

Podemos utilizar el comando **ls** para listar los archivos en un directorio en específico dando su ruta absoluta así:

#### **\$ ls /usr/share/doc/**

#### **Directorio Actual**

El comando pwd es muy sencillo, nos muestra la ruta de directorios en la que estamos situados en este momento. Por ejemplo, /home/user.

- Su shell contiene un **(current directory) directorio actual** directorio cual es el que usted se encuentra trabajando ahora mismo.
- Comandos como el **ls** usan el directorio actual como parámetro si ninguno es especificado
- Use el comando **pwd** (print working directory) para ver cual es su directorio de trabajo actual así:

#### **\$ pwd /home/usuario**

Cambie de directorio actual a otro con el comando cd:

**\$ cd /mnt/cdrom \$ pwd /mnt/cdrom**

Para retornar a su directorio de usuario use el comando **cd** sin especificar una ruta o directorio.

#### **Creando y removiendo directorios**

**Comando mkdir:** Utilizamos el comando **mkdir** directorio para crear directorios. Pueden utilizarse rutas absolutas o relativas. Es decir que si queremos crear el directorio /home/user/temp, y estamos situados dentro del directorio /home/user, podremos ejecutar mkdir temp o mkdir /home/user/temp indistintamente.

**Comando rmdir**: Para borrar directorios utilizamos el comando **rmdir** directorio. Solamente funcionará si el directorio está vacío. En caso contrario, habrá que borrar primero los archivos, para luego borrar el directorio.

- El comando **mkdir** crea un directorio nuevo y vació.
- Por ejemplo, para crear un directorio que almacene las cuentas de la compañía hágalo así: **\$ mkdir Cuentas**

Para borrar un directorio que actualmente está vacío, use rmdir así:

#### **\$ rmdir Cuentas\_Invalidas**

- Use rm con la opción -r (recursiva) para borrar directorios y todo su contenido así:
- \$ rm -r Cuentas Viejas
- Sea extremadamente cauteloso al utilizar el comando **rm** puede ser muy peligrosa herramienta si se utiliza incorrectamente.

#### **Ruta (path) Relativa Paths**

- Rutas no tienen que empezar desde el directorio raíz (root)
- Una ruta la cual no empieza con una barra "/" es una ruta **relativa** o Las rutas son relativas a algún otro directorio, casi siempre al directorio actual
- Por ejemplo, los cambios siguientes nos llevan al mismo directorio:
	- **\$ cd /usr/share/doc**
		- **\$ cd /**
		- **\$ cd usr**
		- **\$ cd share/doc**
- Rutas Relativas especifican archivos dentro de los directorios en la misma manera que las absolutas.

#### **Directorios de Dot (.)(..) Especiales**

- Todo directorio contiene dos nombres de archivos especiales que le asisten en hacer rutas relativas: o El directorio **(..)** apunta al directorio padre. Así es que el comando **ls ..** Listará los archivos en el
	- directorio padre.
	- o Por ejemplo, si empezamos desde el directorio */home/usuario*:
	- **\$ cd ..**
	- **\$ pwd**
	- **/home**
	- **\$ cd ..**
	- **\$ pwd**
- **/** • El directorio especial **(.)** apunta al directorio actual
	- o Así es que **./carta.txt** es el mismo archivo que el archivo **carta.txt**

#### **Utilizando los Directorios Dot (.) en su Ruta**

Los directorios ocultos, especiales . y .. pueden ser utilizados en rutas al igual que cualquier otro nombre de directorio:

#### **\$ cd ../dir-anterior/**

El cual significa "ir al directorio *dir-anterior* en el directorio padre del presente directorio"

Es común ver "../" utilizado para navegar hacia atrás varios directorios desde el directorio actual:

#### **\$ ls ../../../../directory-bien-retirado/**

#### **Archivos Ocultos**

El directorio (.) se utiliza comúnmente para denotarse a si mismo, para significar "directorio actual"

#### Archivos Ocultos

- Los directorios especiales **.** y **..** no son visibles cuando se ejecuta el comando de listar **ls** Son archivos ocultos
- Regla Simple: archivos que sus nombres empiezan con un . son archivos ocultos
- Para hacer que **ls** despliegue todos los archivos, hasta los ocultos, ejecútelo con la opción **-a** (all): **. .. .bashrc .profile reportes.doc**
- Archivos ocultos a menudo se utilizan para los archivos de configuración colocados en el directorio home del usuario
- Tienes acceso a leer los archivos ocultos solo no se listan con el comando **ls** por defecto

#### **Ruta a los Directorios home**

# www.codigolibre

- El símbolo **˜** (tilde) es una abreviación para su directorio home
	- o Así es que para el usuario "**usuario**", las dos sentencias que siguen son equivalente:
	- **\$ cd /home/usuario/documentos/**
	- **\$ cd ˜/documentos/**
- La **˜** se **expande** por el shell, y los programas solo ven la ruta completa
- Puedes accede a los directorios home de los otros usuarios utilizando la **˜**, por ejemplo:
	- **\$ cat ˜silvia/cartas.txt**
	- **Las sentencias siguientes son todas equivalentes para el usuario "mike" \$cd**
	- **\$ cd ˜**
	- **\$ cd /home/mike**

#### **Buscando archivos en el Sistema**

- El comando **locate** lista los archivos que contienen el texto que se suple como argumento.
- Por ejemplo, para encontrar archivos que sus nombres contienen la palabra "mkdir": **\$ locate mkdir**

**/usr/man/man1/mkdir.1.gz /usr/man/man2/mkdir.2.gz /bin/mkdir**

- **...** • El comando **locate** es útil para encontrar archivos cuando no estas seguro de como se llama el archivo que buscas, o donde esta guardado
- Para muchos usuarios, herramientas graficas hace de navegar por los archivos del sistema una tarea menos difícil.
	- o Y ayudan en el la tarea de la administración de los archivos

#### **Ejecutando Programas**

Los Programas en GNU/Linux son archivos, y se almacenan en directorios como */bin* y */usr/bin*

- Los programas se ejecutan desde el Shell, simplemente escriba el nombre y presione ENTRE
- Muchos programas aceptan opciones, las cuales se le añaden al nombre precedidas por "-". Por ejemplo, la opción **-l** aplicada al comando **ls** nos devuelve más información, incluyendo el tamaño del archivo y la fecha en el cual fue modificado por última vez:

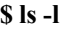

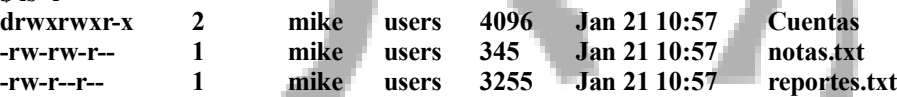

• Muchos programas aceptan nombres de archivos después de las opciones o Puedes especificar múltiples archivos separándolos con espacios

#### **Especificar Múltiples Archivos**

- A la gran mayoría de programas se les puede pasar una lista de archivos como argumentos
- Por ejemplo, para borrar más de un archivo a la vez:
	- **\$ rm notas-viejas.txt tmp.txt cosas.doc**
- Para crear varios directorios en un solo comando:
	- **\$ mkdir Cuentas Reportes**
- El uso original de **cat** fué para soldar múltiples archivos juntos
	- o Por ejemplo, para listar dos o más archivos, uno después del otro:

#### **\$ cat notas.txt más-notas.txt**

• Si el nombre de un archivo contiene espacio en blanco, caracteres que son interpretados por el shell (ejemplo \*), se le colocan comillas sencillas alrededor del nombre del archivo:

#### **\$ rm 'Villalona - Dominicano Soy.mp3' \$ cat '\* notas importantes.txt \*'**

#### **Buscar la Documentación de los Programas**

**Comando man**: El comando más importante es **man**. Este comando nos mostrará las hojas del manual del programa que estamos queriendo buscar. Por ejemplo:

#### **\$ man date**

Nos mostrará el manual del comando **date**, que ya sabemos que sirve para ver y configurar la fecha, aquí está explicado como utilizarlo. Podemos movernos dentro de las páginas de los manuales utilizando la barra espaciadora, Enter, los cursores y el mismo sistema de búsqueda que utilizamos en less. Para salir, utilizamos **q**.

**Comando info**: Un comando muy similar a **man**, es el comando **info**. Las páginas que nos muestra este comando suelen tener una mayor cantidad de información acerca de la aplicación sobre la cual estamos consultando. Por ejemplo

#### **\$info sh-utils**

Contiene información detallada sobre algunas de las utilidades del intérprete de comandos (shell), que se verá más adelante.

**Comando help:** Algunos comandos (como fg), son parte interna del intérprete de comandos, y por esta razón no tienen una página del manual que los explique. Para saber de qué manera utilizar estos comandos, usamos help. La ayuda que nos da este comando es más sintética que la de **man**. Por ejemplo:

#### **\$ help jobs**

Nos informará sobre el uso del comando **jobs** visto anteriormente.

**Archivos con información**: Dentro del directorio **/usr/share/doc**, encontramos una gran cantidad de documentos que tratan las distintas aplicaciones que tenemos instaladas en nuestro sistema. En particular, el directorio **/usr/share/doc/HOWTO**, contiene artículos sobre cómo hacer determinadas cosas dentro de nuestro sistema.

• Otras cosas como formatos de archivos y librerías también tienen sus páginas **man.**

o Como hemos visto para leer la página **man** de un programa sólo necesitas saber su nombre:

#### **\$ man mkdir**

Para salir del **man** presione la tecla **q**

- Las páginas **Man** de un programa contienen la siguiente información:
	- o Una descripción de lo que hace
	- o Una lista de las opciones que acepta
	- o Informaciones adicionales como el nombre del autor, etc.

#### **Especificando Archivos con Metacarácteres (Wildcards)**

Además de ejecutar los comandos que nosotros le indicamos, el shell interpreta ciertos caracteres especiales, a estos caracteres los llamamos metacaracteres. Cuando nosotros utilizamos algún metacarácter, los comandos no lo reciben, sino que el shell lo reemplaza por lo que corresponda, y le pasa al comando ejecutado el resultado de ese reemplazo.

Eso es lo que entendemos por interpretar: reemplazar el carácter por otro carácter o por una cadena de caracteres, según corresponda.

#### **Metacarácteres relacionados con archivos**

Cuando el shell encuentra un **(\*)**, lo reemplaza por una lista de los archivos que concuerdan con la expresión indicada.

**El (\*)**: echo \* nos mostrará todos los archivos. **echo a\*** nos mostrará todos los archivos del directorio que comiencen con a. **echo \*o** nos mostrará todos los archivos que terminen con **o**.

#### **\$ echo /usr/local/\***

Nos mostrará todos los archivos que estén en ese directorio.

En el caso de que no hubiera ningún archivo que concuerde con la expresión, generalmente, nos mostrará la expresión que hayamos escrito.

**El (?):** Al encontrar un ? el shell lo reemplaza por cualquier otro carácter. Es decir que la expresión que escribamos se reemplazara por todos los archivos que en esa posición tengan cualquier carácter, y en el resto de la cadena tengan lo que hemos escrito.

Por ejemplo: echo ?ola nos podría mostrar archivos como hola, sola, Pola. echo a??a, podría mostrar allá, arca, hacia.

Al igual que con el \*, si ningún archivo concuerda con el patrón, generalmente, nos muestra la misma expresión que hemos escrito.

**[] Encerrados por los corchetes**, podemos escribir un rango de caracteres con los cuales queremos que el shell concuerde. Por ejemplo,

#### **\$ ls [af]\***

Nos mostraría todos los archivos que comienzan con **a** o con **f**.

Podemos además especificar un rango de caracteres, con un guión en el medio. Por ejemplo, a-z (letras minúsculas), 0-9 (números), etc. y combinarlos con caracteres individuales siempre que no sea ambigua la interpretación. (Considerar la concordancia con el carácter -).

Por ejemplo, podemos querer sólo los archivos que comienzan con números seguidos de un -, en ese caso escribiríamos

#### **\$ ls [0-9]-\* o \$ ls [0-9][0-9]-\***

si comienzan con dos números seguidos de un -.

[ˆ ] Cuando al comienzo de la cadena que está encerrada por los corchetes encontramos el carácter **^**, estamos indicando que debe concordar los caracteres que no se encuentran en el rango. Por ejemplo:

#### **\$ ls [^0-9]\***

Nos listará todos los archivos que no comiencen con un número.

#### **Metacarácteres relacionados con comandos**

Ejecutar un comando es tan sencillo como escribir el comando y oprimir la tecla ENTER. Sin embargo, utilizando algunos de los metacaracteres de shell podemos combinar los comandos entre sí, y lograr resultados mucho más importantes.

El **";"** es un separador de comandos, nos permite ejecutar un comando a continuación de otro, equivalente a lo que sucedería si ejecutáramos primero uno, y al terminar ejecutáramos el siguiente. Es decir si escribimos:

#### **\$ ls; echo Hola**

Veremos la sálida del **echo** a continuación de la del comando **ls**.

**( ) Los paréntesis** sirven para encerrar grupos de comandos, y tratarlos como si fueran uno solo.

**El & manda el comando a background**, esto quiere decir, que nos devuelve la línea de comandos inmediatamente después de oprimir Enter, mientras el comando sigue ejecutándose en segundo plano.

La ejecución de tareas en segundo plano ya se ha estudiado anteriormente, cuando se vieron los comandos relacionados con procesos. Este metacarácter funciona de manera equivalente, y sus resultados pueden corroborarse utilizando el comando jobs.

Para ver un ejemplo, vamos a usar un nuevo comando, **sleep**, (un comando simple que espera una determinada cantidad de segundos). Por ejemplo:

**\$ sleep 5**

Espera 5 segundos antes de devolvernos la línea de comandos.

Ahora, utilizando &:

#### **\$ (sleep 20; echo Hola) &**

Al escribirlo nos mostraría el PID del comando que estamos ejecutando, y nos devolvería el shell; 20 segundos después veremos aparecer "Hola" en nuestra línea de comandos. Antes de que termine de ejecutarse, podemos ejecutar **jobs** y observar que el proceso se está ejecutando, o bien **ps** y observar que el comando en ejecución es sleep. Además, el & nos puede servir para separar comandos: cada vez que lo utilizamos para separar comandos, mandaría al comando que esté a su izquierda a background.

#### **Otros metacarácteres**

'...' Al encontrar una cadena encerrada entre ' ', el shell tomaría el contenido de la cadena literalmente, es decir, sin interpretar los metacaracteres contenidos en ella.

Por ejemplo, echo '\* ?\* [A-Z-]\*' nos mostraría \* ?\* [A-Z-]\*.

Note que si no cerramos las comillas y presionamos ENTER, el shell nos mostraría una línea en blanco esperando que sigamos ingresando nuestro comando, hasta que cerremos las comillas.

**La \** - Utilizamos una **\** para escapar el siguiente carácter. Escapar significa que el shell no lo interpretaría como un metacarácter.

Por ejemplo echo \\* nos mostraría un \*.

**El #-** Es el señalador de comentarios. Si el shell encuentra un # al comienzo de una palabra, descartaría todos los caracteres hasta el final de la línea. Por ejemplo, echo 3.1416 **#** Pi con un error de 0.0001 nos mostraría únicamente 3.1416.

• Use el comodín **(\*)** para especificar más de un nombre de archivo como argumento de un programa o utilitario, por ejemplo:

**\$ ls -l \*.txt**

```
-rw-rw-r— 1 miguel users 108 Nov 16 13:06 report.txt
```

```
-rw-rw-r— 1 miguel users 345 Jan 18 08:56 notes.txt
```
- El shell expande el comodín, y le pasa la lista completa al programa o utilitario.
- Con solo utilizar el \* expandirá a todos los archivos en el directorio (Menos los ocultos): **\$ rm \***
- Nombres con comodines se les llama **globs**, y el proceso de expandirlos es conocido como **globbing.**

#### **Entrada y Salida**

UNIX tiene un extenso manejo de entrada y salida, es una de las características principales que nos permite combinar pequeñas herramientas para lograr resultados más complejos. La mayoría de los comandos UNIX que nosotros utilizamos tienen una entrada estándar, una salida estándar y una salida para errores estándar. Las denominamos **stdin**, **stdout** y **stderr** respectivamente.

La entrada estándar por omisión es el teclado, mientras que la salida estándar y la salida de errores son, por omisión, la pantalla.
Un comando genérico, lee datos de la entrada estándar, los procesa de alguna manera, y luego emite el resultado por la salida estándar. En el caso de que durante el proceso hubiera algún error, emitiría un aviso de ese error por la salida de errores.

El Shell se encarga de relacionar estos tres, lo cual no impide que un determinado programa maneje su entrada y su salida de una manera diferente.

**El carácter >** .- Nos permite direccionar la salida estándar de un comando a un archivo. Por Ejemplo:

#### **ps ax > procesos.txt**

Guardaría en el archivo procesos.txt la salida del comando **ps**.

**El carácter <** .-Nos permite direccionar la entrada estándar de un comando desde un archivo. Por ejemplo, el comando mail nos sirve para mandar mensajes a otros usuarios, si escribimos:

**mail miguel\_p < archivo.txt**

Mandaría un mensaje con el contenido del archivo.txt al usuario **miguel\_p**.

**Usar un >>** - En lugar de un > nos permite direccionar la salida estándar a un archivo, sin sobrescribirlo, sino que le agrega los datos que nosotros queramos al final. Si ahora hacemos:

#### **ps ax >> procesos.txt**

Tendremos el listado de procesos dos veces en un mismo archivo.

**Utilizar 2>** - Nos permite redirigir la salida de errores a un archivo. Por ejemplo, si no existe un **archivo.txt** y si ejecutamos:

#### **ls archivo.txt 2> errores.txt**

El error del comando **ls**, indicándonos que el archivo.txt no existe se almacenaría en **errores.txt**.

**Usar |** - Para relacionar la salida estándar de un comando, con la entrada estándar de otro comando, utilizamos el carácter |. Ejemplo, podemos relacionar la salida de **ls** con la entrada de **wc**.

Haciendo **ls | wc**, la salida de este comando será la cantidad de líneas, palabras y caracteres que produjo ls. Este comando recibe el nombre de pipe, que en español significa cañería o tubería. Es decir que es un comando que entuba la salida de un comando con la entrada de otro.

Es interesante observar lo que sucede cuando hacemos: ls > nuevo-archivo, esto es, el archivo nuevo aparece dentro del listado que hace ls. Esto se debe a que el shell, al hacer la relación entre el archivo y el comando, crea el archivo, y luego llama al ls.

Además es necesario tener en cuenta que un comando no puede utilizar como entrada y salida un mismo archivo. Por ejemplo, al ejecutar cat archivo > archivo, el intérprete de comandos nos indicaría que esto no es posible.

#### **Encadenando Programas**

- El comando **who** lista los usuarios actualmente utilizando el sistema
- El comando **wc** cuenta los bytes, palabras, y líneas en su entrada
	- o Los combinamos para contar cuantos usuarios tienen sesión en el sistema:

#### **\$ who | wc -l**

- El símbolo | crea una tubería entre dos programas, le pasa la salida de uno a la entrada del otro.
	- o La salida del comando **who** se le pasa al comando **wc**

La opción **-l** logra que el comando **wc** solo imprima el número de líneas y no toda la salida del comando **who**

Otro ejemplo es, para contar todas las palabras, líneas y caracteres de los archivos con extensión txt sólo

tenemos que ejecutar el siguiente comando:

**\$ cat \*.txt | wc**

#### **Interfaces Grafica y Texto**

Las distribuciones modernas de GNU/Linux proveen un interfase grafica al usuario (**graphical user interfase, (GUI))**

- Los sistemas GNU/Linux utilizan el sistema Xwindow para proveer graficas
- El X es solamente un programa más, no es parte de Linux

Las mayorías de distribuciones se inician automáticamente en el **X**

GNU/Linux se puede utilizar desde la línea de comandos sin un GUI

Pulse **Ctrl+Alt+F1** para entrar en una consola de texto – haga un login idéntico al del **X**

Use Ctrl+Alt+F2, Ctrl+Alt+F3, etc., para cambiar entre las terminales virtuales – los distros proveen 6 usualmente.

Use **Ctrl+Alt+F7**, o cualquiera que fuese la ultima terminal virtual, para regresar al **X**

#### **Editores de Texto**

- Los editores de Texto son para editar archivos de texto simple.
	- o No proveen capacidad de formato avanzados como los procesadores de palabras.
	- o De extrema importancia saber manipular archivos de texto en Unix es FUNDAMENTAL.
- Los editores más usados son Emacs y Vim, ambos son sofisticados pero toman tiempo en dominar.
- Editores más simple son Nano, Pico, Joe, y gráficos son Kedit y Gnotepad.
- Algunos programas lanzan un editor de texto.
	- o Ellos utilizan la variable **\$EDITOR** para decidir cual.
	- o Casi siempre por default es vi, pero puedes cambiarla.
	- o Este ejemplo es parte de la filosofía de componente de Unix, programas pequeños haciendo cosas específicas.

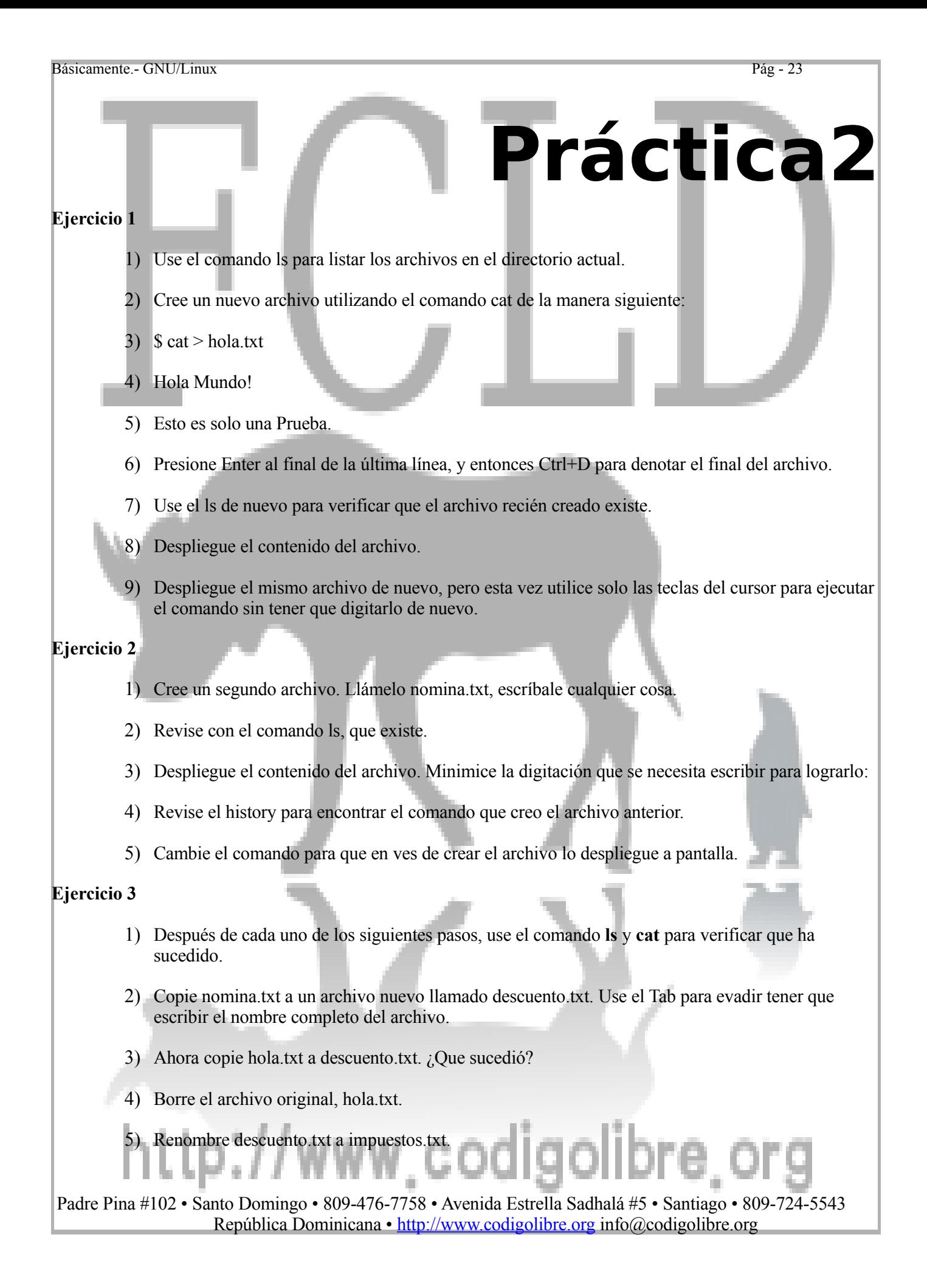

6) Trate de borrar el archivo hola.txt con el comando rm. ¿Que sucede?

7) Trate copiar nomina.txt de nuevo, pero no especifique el nombre del archivo al cual se le copiará. ¿Que sucedió?

#### **Ejercicios 4**

- 1) Use el comando pwd para ver en que directorio se encuentra.
- 2) Si no estas en su directorio home (/home/NOMBRE\_DE\_USUARIO) use el comando cd sin ningún argumento, y ejecute pwd de nuevo.
- 3) Use cd para visitar el directorio root, y listar los archivos ahí dentro. Home debe ser uno de ellos.
- 4) Vaya al directorio home y liste el contenido de nuevo. Debe existir un directorio por cada usuario del sistema incluyendo el suyo (puedes utilizar el comando whoami para verificarlo).
- 5) Regrese a su directorio home para confirmar que esta de regreso donde empezó.

#### **Ejercicios 5**

1) Cree un archivo de texto en su directorio home y llámelo *merengue*, conteniendo las siguientes oraciones:

#### **Baile compadre Juan**

**Quisqueya**

- 2) Renómbrelo clasicos.txt
- 3) Cree un nuevo directorio en su directorio home y llámelo *merengue*.
- 4) Mueva el archivo *clasicos.txt* dentro del directorio *merengue*.
- 5) Desde el escritorio grafico abra un manejador de archivos (explorador), y encuentre su directorio home, también confirme el directorio *merengue* y el archivo *clasicos.txt*.
- 6) Con un editor de texto grafico edite el archivo *clasicos.txt*.

#### **Ejercicios 6**

- 1) Desde su directorio home, liste los archivos en el directorio */usr/share*.
- 2) Cambie al directorio */usr/share*, confírmelo con *pwd*. Liste los archivos en este directorio y los del directorio *doc*.
- 3) Ahora liste los archivos en el directorio padre, los del directorio encima de este en la jerarquía.
- 4) Ejecute el siguiente comando, Asegúrese de entender el resultado: **\$ echo ˜**

5) Use el comando **cat** para desplegar el contenido de un archivo de texto el cual reside dentro de su directorio home (cree uno si no existe), usando el sintaxis "*˜/*" para referirse a el. No debe importar desde que directorio usted se encuentre para ejecutar el comando.

#### **Ejercicios 7**

- 1) Use el comando *hostname*, sin opciones, para imprimir el nombre del *host* de la maquina en uso.
- 2) Use el **man** para desplegar la documentación del comando **hostname**. Investigue como hacerlo que imprima la dirección IP de su maquina en vez del nombre de *host* de su maquina. Vaya a la sección de "Opciones" del *man*.
- 3) Use el comando **locate** para encontrar en el sistema los archivos que contienen el texto 'hostname'. Cual de la lista de archivos desplegados es el programa *hostname*? Ejecútelo ahora con su ruta y nombre absoluto para ver si es este realmente.

#### **Ejercicios 8**

- 1) Utilizando el comodín **\*** (wildcard) solo como argumento de un comando es expandido por el shell como una lista de todos los archivos en el directorio actual. Use el comodín con el comando *echo* para probar el resultado (Asegúrese que solo sean archivos de texto que se encuentren en el directorio): **\$ echo \***
- 2) Use las comillas simple para que se imprima el símbolo \* y que el shell no lo interprete.
- 3) Agréguele otro archivo al directorio *merengue* que usted creó anteriormente, llámelo *modernos.txt*:

#### **Dominicano soy - Fernando Villalona**

#### **Bachata Rosa - Juan Luís Guerra**

- 4) Use el comando *cat* para desplegar ambos archivos, por nombre y con comodines (wildcard).
- 5) Copie el directorio *merengue* y todo su contenido, llámelo *Merengue*, use *cp*.
- 6) Finalmente, borre el directorio *merengue* con el comando *rm*.

#### **Ejercicios 9**

- 1) Explicar en qué se diferencian ls \* y echo \*.
- 2) Explicar en qué se diferencian ls / y echo /.
- 3) Crear un archivo que contenga la cantidad de archivos en un directorio.
- 4) Crear dos archivos: a.txt, que contenga hola, y b.txt, que contenga chao. Luego concatenarlos en un archivo ab.txt.

## tp://www.codigolibre

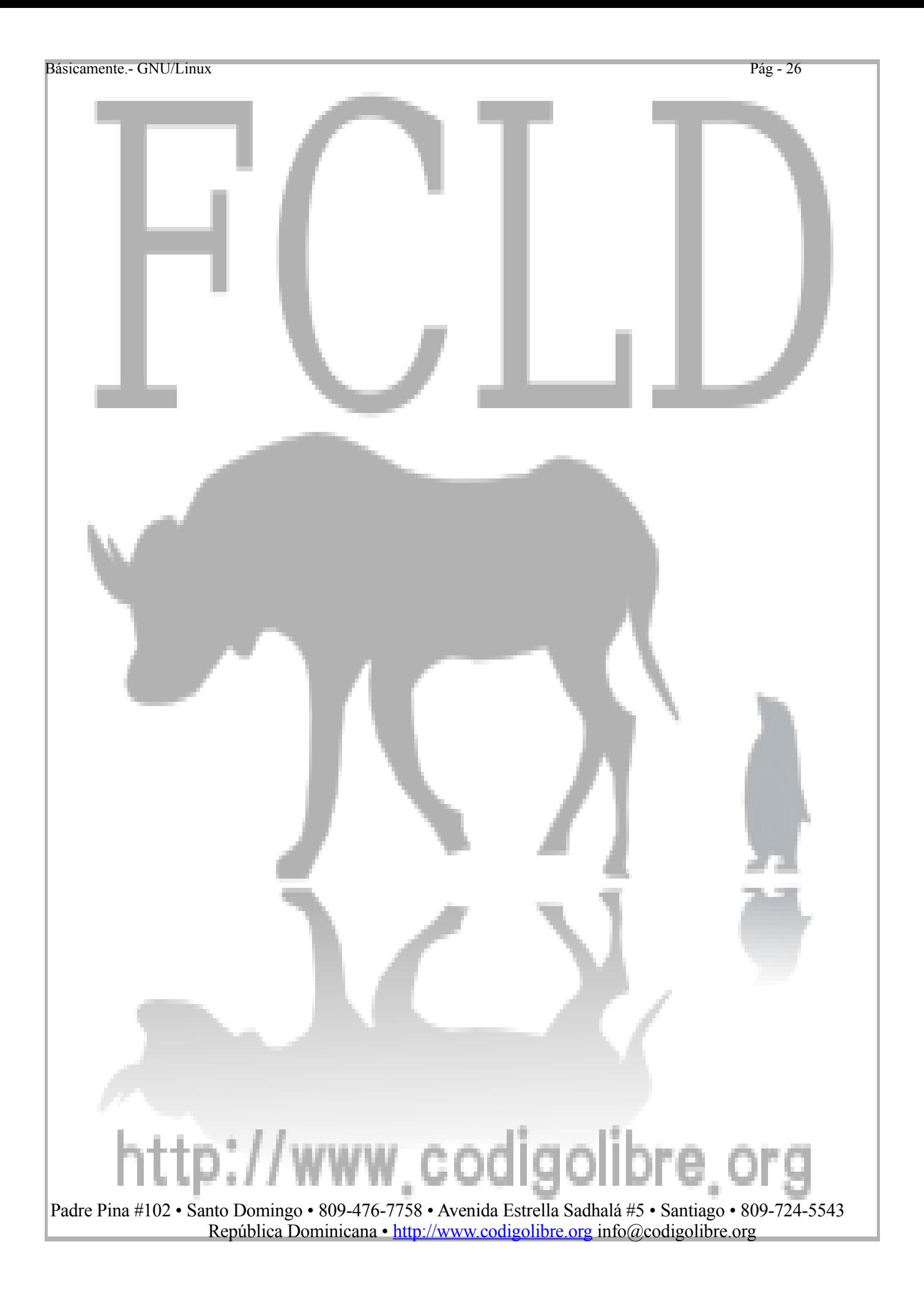

Básicamente.- GNU/Linux Pág - 27

**Capítulo3**

*Una analogía es comparar una distribución de Linux con una hamburguesa que compras en un restaurante de comida rápida. No tienes idea de lo que te estás comiendo. En cambio, la FSF no te da una hamburguesa, sino la receta para hacer la hamburguesa. Te permite revisarla, eliminar los ingredientes no deseados y añadir tus propios ingredientes para mejorar el sabor de tu hamburguesa. Cuando estés satisfecho con la receta entonces empiezas a prepararla. Tu la cocinas de la forma que prefieres: asada, cocida, frita, a la barbacoa, o comerla cruda.*

Organización FHS

## **Gestión de Archivos desde la Línea de Comando**

## **Los Objetivos de este Capítulo son:**

- **1. Qué son los Shells**
- **2. Trabajar desde la línea de comandos**
- **3. Comandos necesarios para manejarse desde el Shell**
- **4. Variables del Shell**
- **5. Localizar Archivos**

# http://www.codigolibre.o

#### Básicamente.- GNU/Linux Pág - 28

## *Trabajar en la Línea de Comandos*

### **Los Shells**

- Un shell provee una interfase entre el usuario y el kernel del sistema operativo
- Los shells o son GUIs (graphical user interfase) o CLI (command interpreter)
- Los Shells Tradicionales de Unix son Interfases de Líneas de Comandos (CLIs)
- Son iniciadas automáticamente cuando un usuario ingresa al sistema

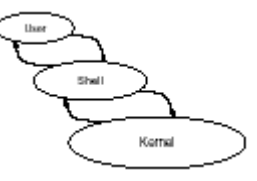

### **El Shell Bash Shell**

- El interprete de comandos más popular de GNU/Linux's es el bash (The **Bourne-Again Shell)**
- Es mucho más sofisticado que el *sh* original de Steve Bourne
- Puede ser ejecutado como *sh*, y así reemplazar el Shell de Unix original
- Te presenta un prompt y espera que los comandos sean escritos
- Aunque nos concentramos solo en *Bash*, el shell *tcsh* también es popular
- Basada en el diseño de la anterior Shell C (csh)

#### **Comandos del Shell**

- Los comandos del Shell consisten de palabras que se digitan en la línea de comandos
- Separadas por espacios en blanco
- Primero es el comando, seguido por opciones y luego los argumentos
- Por múltiples razones, algunos comandos son parte del Shell
- El número de comandos que son parte del Shell es pequeño

#### **Argumentos de la Línea de Comandos**

- Las palabras después del nombre del comando se pasan como argumentos
- La mayoría de los comandos agrupan estas palabras en dos categorías o grupos:
	- o Las Opciones, casi siempre empiezan con uno o dos guiones
	- o Seguido por nombres de archivos, directorios, etc., sobre los cuales se opera
- Las opciones casi siempre se colocan antes de los argumentos, pero para muchos comandos no es obligatorio
- La opción especial de '--' indica el fin de las opciones, y nada después de los guiones se conjuga como una opción, aunque empiece con un guión **-**

# tp://www.codigolibre

#### **El Sintaxis de las Opciones de la Línea de Comandos**

- La mayor parte de los comandos Unix tienen una sintaxis estandarizada para pasarle las opciones:
- Opciones de una letra empiezan con un guión, Ej., -B
- Existen opciones menos crípticas, que son palabras completas o frases, y empiezan con dos menos, por ejemplo --ignore-backups
- Algunas opciones mismas que toman argumentos
- Usualmente los argumentos son la próxima palabra: **sort -o** *output file*
- Algunos programas usan estilos diferentes de opciones desde la línea de comandos
- Por ejemplo, opciones largas a veces empiezan con un solo y no con dos --

#### **Ejemplos de Opciones de los Comandos**

- Lista todos los archivos en el directorio actual: \$ **ls**
- Lista todos los archivos en el formato largo (dando más información): \$ **ls -l**
- Lista la información completa sobre archivos en específico: \$ **ls -l notas.txt reportes.txt**
- Lista toda la información de todos los archivos *.txt*: \$ **ls -l \*.txt**
- Lista todos los archivos en formato largo, incluyendo los ocultos:
	- **\$ ls -l -a**
	- **\$ ls -la**

#### **Variables del Shell**

- Las **variables Shell** pueden ser utilizadas para almacenar valores temporarios
- Los valores de las variables del Shell se asignan de esta forma, ejemplo:
- \$ archivos="notas.txt reportes.txt"
- Las dobles comillas se usan por el espacio en blanco, pero es mejor usarlas todo el tiempo
- Para imprimir el valor de una variable use el comando echo así:
- \$ echo \$ archivos
- El símbolo (\$) le dice al shell insertar el valor de la variable en la línea de comando
- Use el comando **set** (sin argumentos) para listar todas las variables del Shell

#### **Variables de Ambiente**

- Las variables del Shell son privadas de ese Shell
- Un tipo especial de variables del shell llamados **variables de ambiente** se les pasa a los programas ejecutados desde el **Shell.**

El ambiente de un programa son el conjunto de variables de ambiente a las cuales el tiene.

Desde Bash, use el comando **export** para exportar una variable del shell a su ambiente:

#### **\$ archivos="notas.txt reportes.txt" \$ export archivos**

O combinándolo en un solo comando así:

**\$ export archivos="notas.txt reportes.txt"**

El comando **env** lista todas las variables del ambiente

#### **Donde están los Programas almacenados**

Padre Pina #102 • Santo Domingo • 809-476-7758 • Avenida Estrella Sadhalá #5 • Santiago • 809-724-5543 República Dominicana • http://www.codigolibre.org info@codigolibre.org

codigolibre

La localidad de un programa puede ser especificada explícitamente:

**../ejemplo**

Ejecuta el programa ejemplo que se debe encontrar en el directorio actual

#### **/bin/ls**

Ejecuta el comando **ls** que se encuentra en el directorio */bin.* Si no indicamos la ruta, el Shell busca en los sitios especificados por la variable **PATH.** La variable **PATH** almacena los directorios en donde buscar los ejecutables. Los nombres de directorios son separados por punto y coma, por ejemplo:

#### **\$ echo \$PATH /bin:/usr/bin:/usr/local/bin**

Si ejecutamos el comando **whoami** el sistema ejecutara */bin/whoami* o */usr/bin/whoami* o */usr/local/bin/whoami* (o el que encuentre primero).

#### **Configuración de las Variables de Bash**

Algunas variables contienen información la cual Bash utiliza. La variable llamada **PS1** (Prompt String1) especifica como desplegar el **prompt** del S**hell.** Use el comando echo con el símbolo \$ antes del nombre de la variable para ver su valor:

#### **\$ echo \$PS1**

#### **[\u@\h \W]\\$**

Los caracteres especiales  $\mathbf{u}$ ,  $\mathbf{h}$  y  $\mathbf{W}$  representan variables del **Shell** que contienen, respectivamente, su nombre de usuario o login name, el nombre de su maquina y el directorio de trabajo actual, Ej.:

#### **\$USER, \$HOSTNAME, \$PWD**

#### **Usando el comando History**

- Comandos previamente ejecutados pueden ser editados usando las teclas del cursor o **Ctrl+P**
- Esto permite reusar comandos anteriores sin tener que digitarlos de nuevo
- Bash almacena una **history** (historial) de los comandos ejecutados en memoria
- Use el comando **history** para desplegar las líneas guardadas en el historial de comandos.
- **History** se almacena en el archivo */.bash\_history* entre sección y sección del usuario.
- Bash usa la librería **readline** para leer la entrada del usuario
- Permite comandos de edición tipo Emacs desde la línea de comandos
- Las teclas del cursor Derecha e Izquierda y Delete trabajan normal

#### **Rehusando los Ítems del History**

Comandos anteriormente ejecutados pueden ser editados para formar nuevos, usando **expansión del history.** Use **!!** para referirse al comando anterior, por ejemplo:

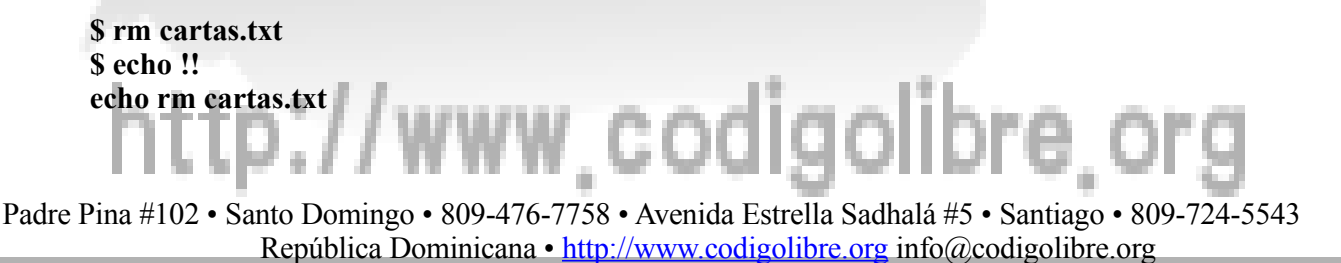

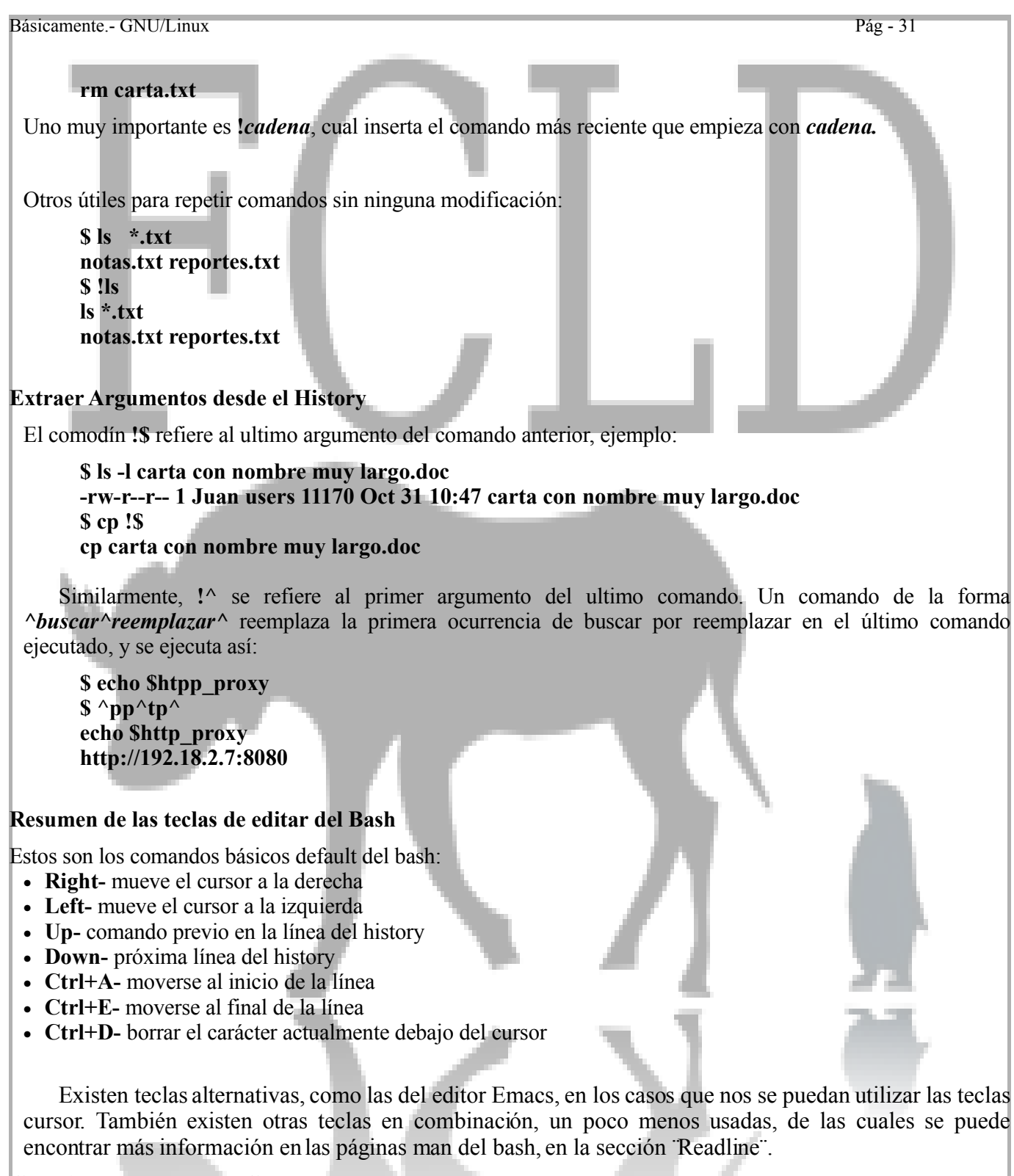

#### **Combinando más de un Comando en una línea**

- Puedes escribir múltiples comandos en una sola línea simplemente separándolos con ";"
- Muy útil si el primer comando toma mucho tiempo en ejecutar:
- programa que consume tiempo; ls
- Alternativamente, use  $\&&\&\text{ para colocar los comandos que solo se ejecuten si el anterior tuvo éxito:}$
- **Comandos\_de\_largo\_tiempo\_de\_ejecucion-alto\_o\_potencial\_de\_fracaso && ls**

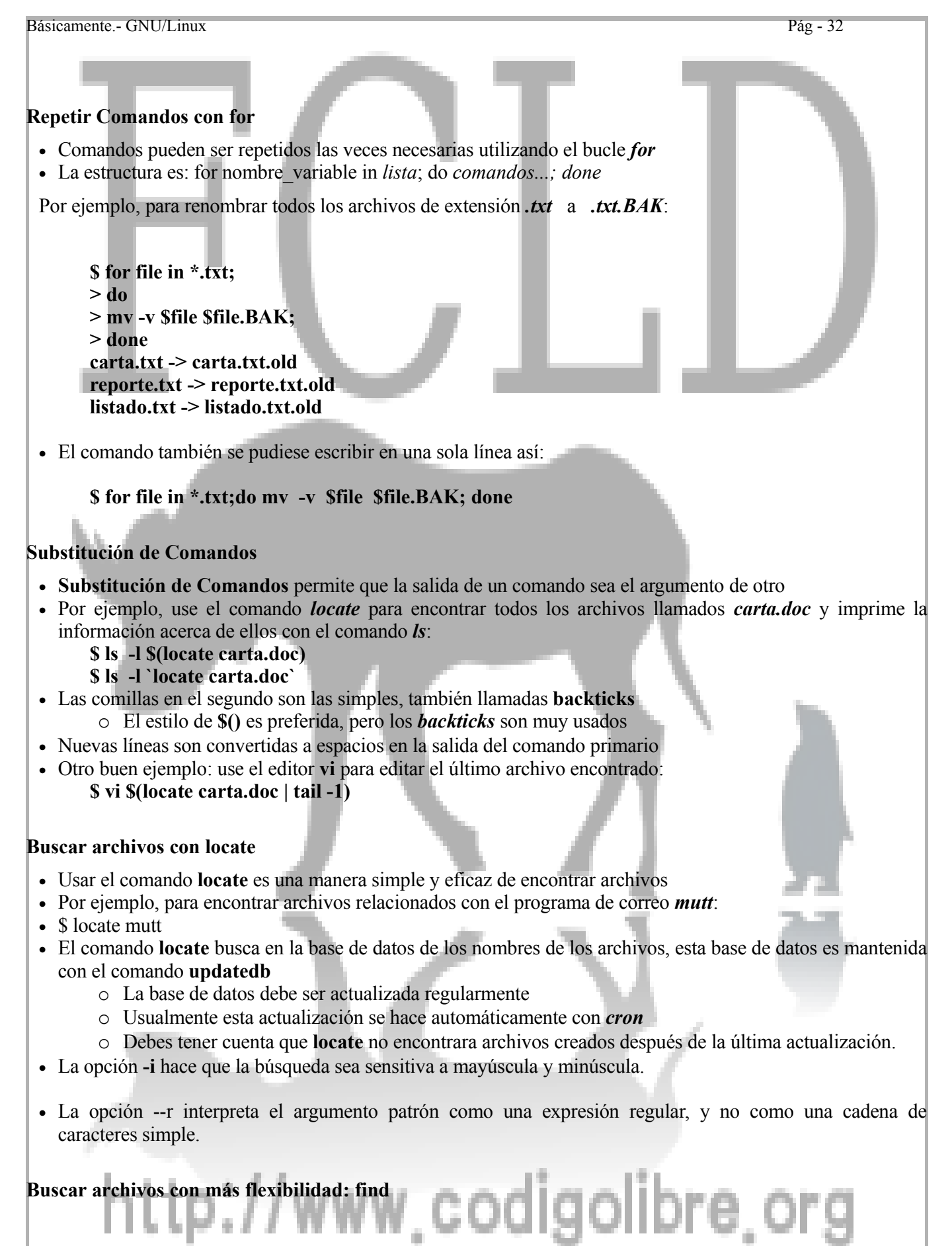

- El comando **locate** solo busca archivos por su nombre, **find** puede encontrar archivos por una amplia combinación de criterios de búsqueda, el cual incluye por nombre.
- Estructura del comando: *find directorios criterio*
- El find más simples por ejemplo es:

#### **\$ find .**

•

• Buscar archivos por criterio simple singular:

#### **\$ find . -name reportes.txt**

- Busca archivos en el directorio actual que su nombre es **reporte.txt**
- El *criterio* de búsquedas siempre empieza con un solo guión, aunque tengan un nombre largo

#### **find pathnames search-expressions action-expressions Find rutas búsqueda-expresiones acción-expresiones**

El comando *find* busca en estructuras completas de directorio empezando con las rutas y ejecuta acciones especificadas por la *acción-expresión* en todos los archivos con atributos igualando el busqueda*-expresiones*.

Por ejemplo:

```
$ find . -name '*.config' -print
./prog1.config
./stat/mean.config
./stat/var.config
./math/matrix.config
```
Busca la estructura completa de directorio empezando por el directorio actual (especificado en este caso por un punto, **.**) por archivos con nombres que terminen en *.config e imprime el nombre de cada archivo encontrado*. En este ejemplo, *-name '\*.config'* es una expresión de búsqueda (búsqueda*-expresiones*) y *-print* es una accion-expresión. Cualquier número de expresiones de búsqueda y accion puede ser usada con un solo comando find. Por ejemplo,

#### **\$ find . -name '\*.config' -mtime 1 -print -cpio /dev/rmt1**

Busca la estructura de directorio completo empezando por el directorio actual por archivos que su nombre terminan en *.config* que fueron modificados hace un día. La opción *-name* la cual es una expresión de búsqueda iguala archivos con nombres que terminan en *.config* y opción *-mtime* es otra expresión de búsqueda que iguala archivos que fueron modificados un día atrás. La expresión de accion *-print* imprime el nombre del archivo a pantalla y la expresión de accion *-cpio* escribe los archivos al dispositivo de cintas */dev/rmt1*. Las expresiones de búsqueda y accion más usadas se muestran más adelante.

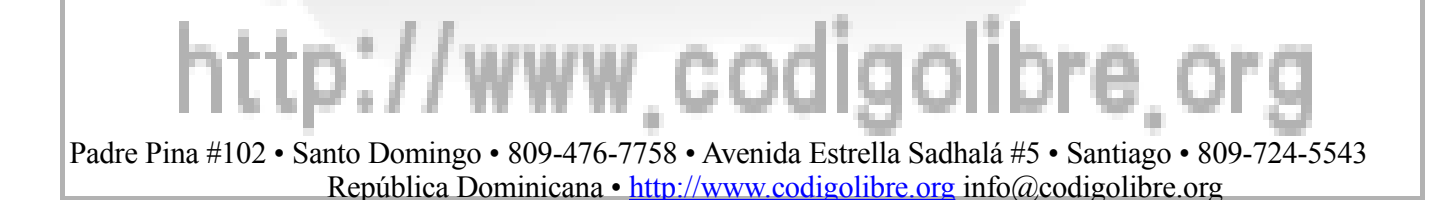

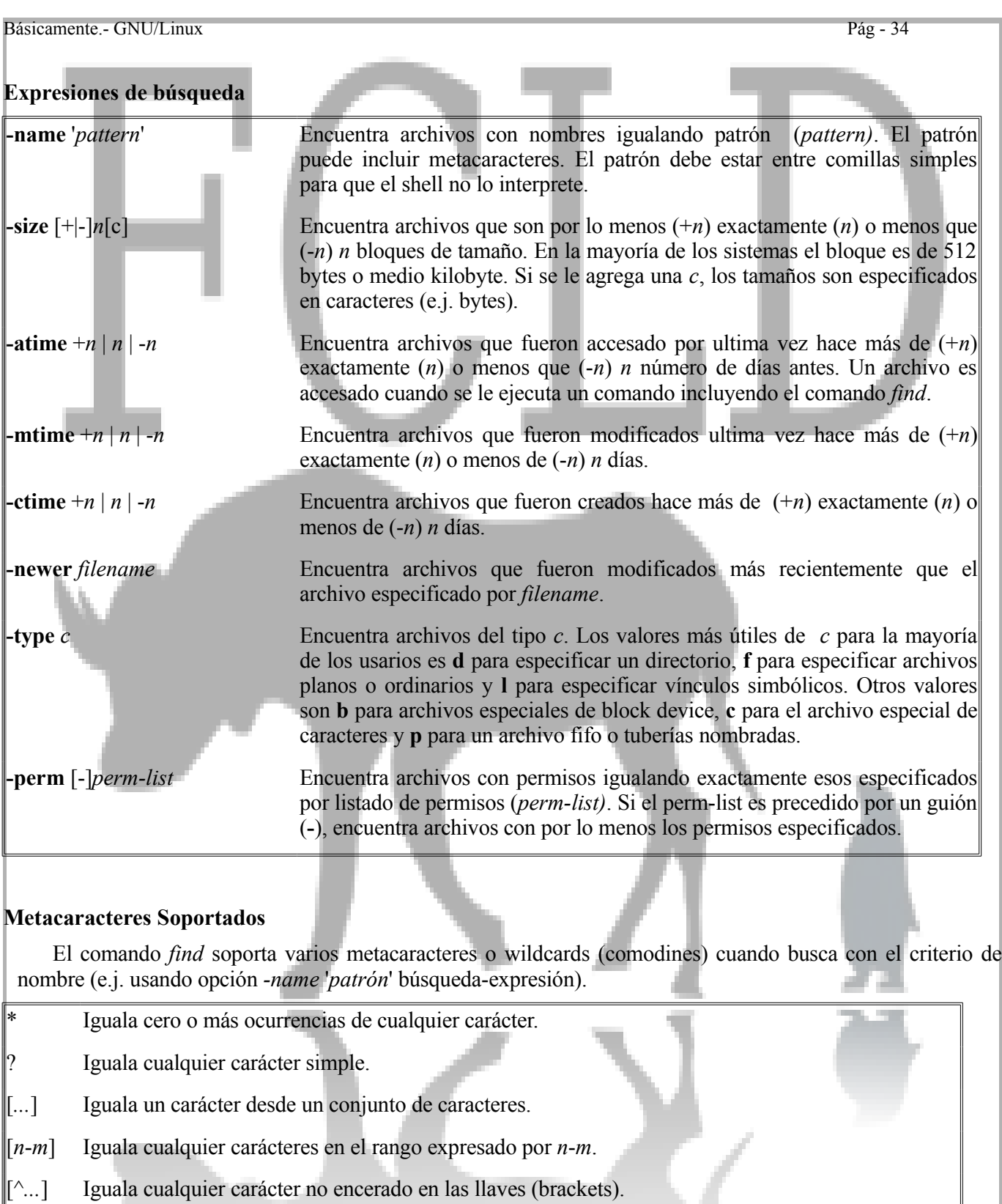

\ (**\**) Antes de cualquier meta carácter desactiva su interpretación.

# Padre Pina #102 • Santo Domingo • 809-476-7758 • Avenida Estrella Sadhalá #5 • Santiago • 809-724-5543

República Dominicana • http://www.codigolibre.org info@codigolibre.org

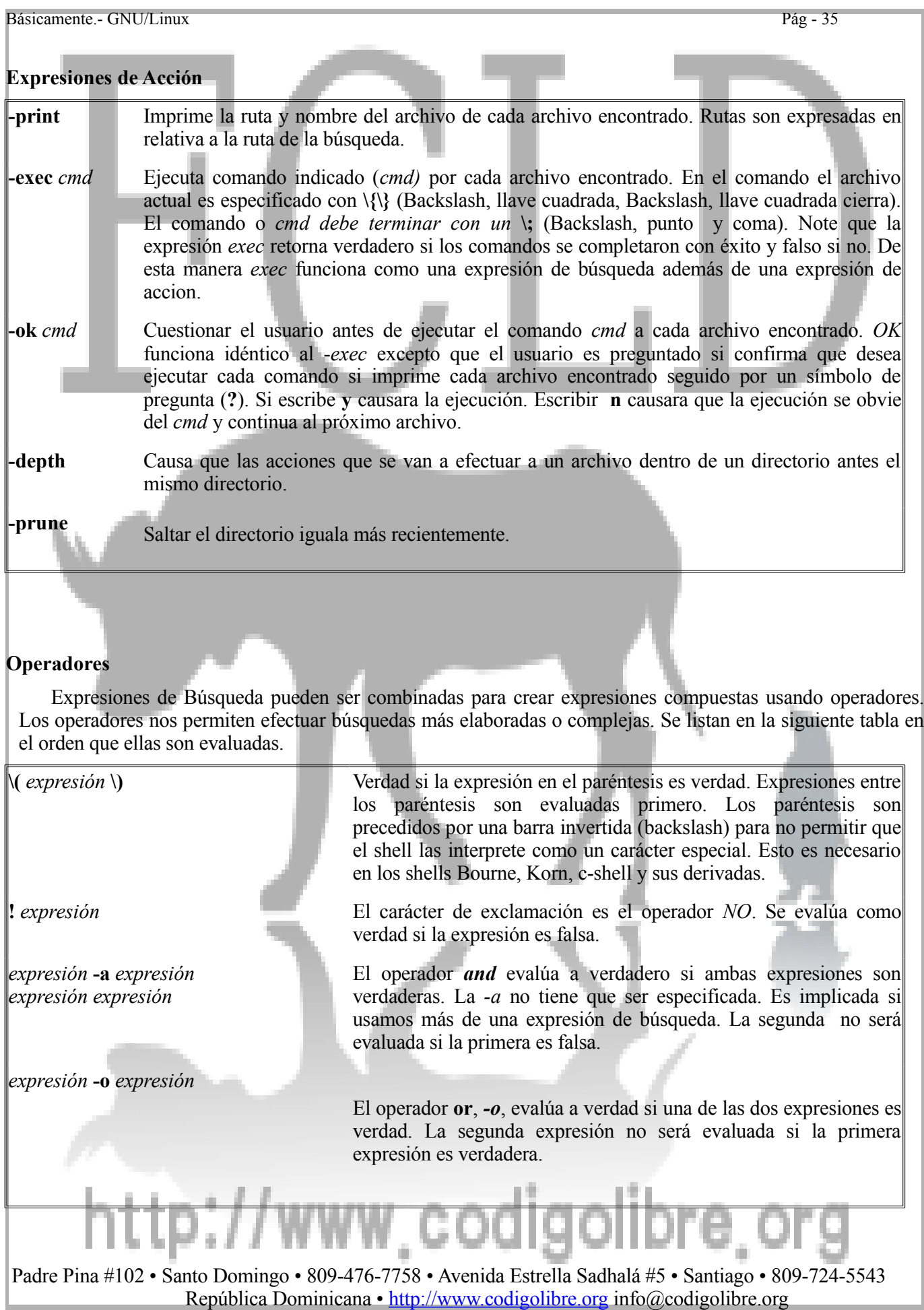

#### **Expresiones Avanzadas**

Estas expresiones son útiles para usuarios avanzados o administradores de sistemas.

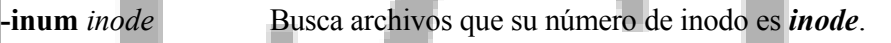

**-links** *n* Busca archivos con n número de Links o Vínculos.

**-group** *gname* Busca archivos que pertenecen al grupo especificado en el argumento *gname*, *puede ser el nombre de un grupo o el número que representa su ID del grupo*.

**-nogroup** Busca archivos que son de un grupo que no esta en /*etc/group*.

- **-user** *uname* Busca archivos que pertenecen al usuario especificado por *uname*. *Uname puede ser el nombre de un grupo o el número que representa su ID del usuario.*
- **-nouser** Busca los archivos que pertenecen a un usuario que no esta en /*etc/passwd*.
- **-cpio** *device* Escribe cada archivo encontrado al dispositivo *usando el formato cpio*. Para la gran mayoría de usuarios el dispositivo es el nombre físico de su cinta magnética o tape drive.
- **-xdev** No continué la búsqueda si se cambia a un sistema de archivos diferente. Buscar archivos que residen en el mismo sistema de archivos del de la ruta *dada como argumento*.
- **follow** Sigue los links simbólicos y registra los directorios visitados. Esto no se debe de usar con la expresión *-type l*.

#### **Ejemplos**

• Buscar en todo el directorio home incluyendo todos los subdirectorios por un archivo de nombre *perdido.txt* y imprime la ruta a *perdido.txt* en la pantalla.

**\$ find ~ -name 'perdido.txt' -print**

Note que la tilde (**~**) especifica su directorio home.

Empezando por el directorio home, recursivamente busque todos los archivos que sus nombres terminan en extensión *.cpp* y imprima el resultado a la pantalla.

#### **\$ find ~ -name '\*.cpp' -print**

Busque todos los archivos empezando desde el directorio actual que su nombre empieza con *carta* y tiene un carácter más.

#### **\$ find . -name 'carta?' -print**

Esta sentencia encontraría archivos nombrados carta*1*, carta*d* y carta*s*, pero no a *carta* o carta*12*. Note que el punto (**.**) especifica el directorio actual.

Busque todos los archivos empezando con el directorio actual que su nombre empieza con una letra mayúscula y termina con un número.

#### **\$ find . -name '[A-Z]\*[0-9]' -print** Busque todos los archivos empezando con el directorio */usr/local/install* de nombre R(*r)eadme*

**\$ find /usr/local/install -name '[R,r]eadme' -print** Esto también se puede lograr con la expresión compuesta.

#### **\$ find /usr/local/install \( -name 'readme' -o -name 'Readme' \) -print**

Busque todos los archivos empezando con el directorio actual que su nombre no termine en *.bak*.

#### **\$ find . -name '\*[^.bak]' -print**

También se puede lograr con el operador lógico *NOT*.

#### **\$ find . ! -name '\*.bak' -print**

Busque todos los archivos empezando desde el directorio home de nombre Es*pec\*ial*.

#### **\$ find ~ -name 'Espec\\*ial' -print**

Note que el backslash (**\**) le dice a *find* que no trate a el asterisco (**\***) como un meta carácter.

Busque los archivos empezando desde el directorio home creados en los últimos cinco días.

#### **\$ find ~ -ctime -5 -print**

Cree un listado de todos los archivos y subdirectorios contenido en los directorios *~/ccode* y *~/fortran* y guárdalo al archivo *lista-programas*.

#### **\$ find ~/ccode ~/fortran -print > lista-programas**

Note que el signo más grande que (**>**) redirecciona la salida de *-print* desde la pantalla hacia el archivo *lista-programas*.

Cree listado de los directorios empezando por /home y guárdelo al archivo *lista-directorio*.

#### **\$ find ~ -type d -print > lista-directorio**

Buscar archivos empezando en el /home que no han sido accesados en los últimos 30 días.

#### **\$ find ~ -atime +30 -print**

Note que si usted ejecuta este comando una segunda vez, no encontrara ningún archivo porque el comando *find* accesa cada archivo en el directorio home cunado se ejecuta.

Busque todos los archivos empezando en el directorio home que su nombre termine en *.config* que fue modificado hace un día.

#### **\$ find ~ -name '\*.config' -mtime -1 -print**

Busque todos los archivos empezando en el directorio home más nuevo que el archivo *~/misdocumentos/reporte.txt*.

#### **\$ find ~ -newer ~/misdocumentos/reporte.txt -print**

Busque todos los archivos empezando en el directorio home más nuevo que el archivo *~/misdocumentos/reporte.txt* y también nombrado *reporte.txt*.

#### **\$ find ~ -newer ~/misdocumentos/reporte.txt -name 'reporte.txt' -print**

Busque todos los archivos empezando en el directorio home más nuevo que el archivo *~/misdocumentos/reporte.txt*, nombrado *reporte.txt* y cópielo al directorio de trabajo actual.

#### **\$ find ~ -newer ~/misdocumentos/reporte.txt -name 'reporte.txt' -exec cp \{\} . \;**

Elimine todos los archivos y subdirectorios empezando con el directorio *dir-viejo*. haga que el usuario le confirme antes de ejecutar el comando de remover rm.

#### **\$** find dir-viejo -depth -ok  $\mathbf{rm} \setminus \{ \}$

La opción *-depth* aquí es requerida. De otra forma, el *find* hiciera el intento de remover los directorios antes de vaciarlos y el comando rm fallará.

Busque todos los archivos empezando con su directorio home con permisos de lectura/read y escritura/write para el usuario y permisos de lectura/read solamente para el grupo y los otros.

#### **\$ find ~ -perm 644 -print**

En este ejemplo los permisos los especificamos usando los números octales. Este método trabaja en las mayorías de sabores de Unix. Los Unixs modernos soportan un modo simbólico para especificar la lista

de los permisos. Por ejemplo,

#### $$ \text{find} \sim \text{-perm} \text{u=rw}, \text{go}=r \text{-print}$

Esta búsqueda hace lo mismo que el ejemplo arriba.

Busque todos los archivos en mi directorio home donde el grupo o los otros tienen permisos de escritura y use el comando **chmod** para remover ese permiso.

**\$** find  $\sim$  \( -perm -020 -o -perm -002 \) -exec chmod go-w \{\} \;

**\$** find  $\sim$  \( -perm -g=w -o -perm -o=w \) -exec chmod go-w \{\} \;

El primer ejemplo usamos números octales y el segundo usa modo simbólico de especificar la lista de permisos a el comando find.

Busque todos los archivos empezando con el directorio actual más grande que 1000 bloques (alrededor de 500 kilobytes en la mayoría de los sistemas).

#### **\$ find . -size +1000 -print**

Busque todos los archivos regulares empezando por el directorio actual más grande de 1000 bloques que su nombre no termine en *.Z* y cuestione el usuario antes de comprimirlos con el comando **compress**.

**\$** find . ! \( -name '\*.Z' \) -type f -size +1000 -ok compress  $\{\{\}\}$ 

Busque todos los archivos empezando en el directorio actual que sus nombres terminen en *.ssd01* o *.sct01* y cópielo al directorio *~/saslib* y que pregunte antes de removerlos solamente si el comando *cp tubo éxito*.

#### **\$** find  $\lambda$  \( -name '\*.ssd01' -o -name '\*.sct01' \) -exec cp \{\} ~/saslib \; -ok rm \{\} \;

Empezando por el directorio home, busque todo los archivos que sus nombres terminan en *.bak* pero no busque en el directorio de *backups*.

#### **find**  $\sim \left( \frac{1}{2} \arctan \frac{1}{2}$  **hak' -o**  $\left( \frac{1}{2} \arctan \frac{1}{2}$  **backups'** -prune  $\left( \frac{1}{2} \right)$   $\left( \frac{1}{2} \arctan \frac{1}{2}$  **has**

#### **Ejemplos Avanzados**

Busque el archivo en el directorio actual con inode número 1428846 y cuestióname antes de renombrar el archivo.

#### **\$ find . -inum 1428846 -ok mv \{\} newname \;**

Esto es útil para renombrar archivos con caracteres especiales en su nombre. Note: Para encontrar el número de inode de un archivo con el comando ls use la opción *-i*.

Busque todos los archivos empezando en el directorio */usr/home* que no pertenecen a un grupo listado en el archivo */etc/groups*.

#### **# find /usr/home -nogroup -print**

Note que el símbolo de número (**#**) se usa para denotar el prompt de Unix porque se necesita ejecutar desde la cuenta del superusuario.

Busque todos los archivos empezando en el directorio */usr/bin que tienen exactamente 5* links.

#### **# find /usr/bin -links 5 -print**

• Busque todos los archivos empezando en el directorio /usr/home que le pertenecen al usuario miguel y cámbiele el dueño al archivo a root usando el comando chown.

#### **# find /usr/home -user miguel -exec chown root \{\} \;**

• Busque todos los archivos regulares en el directorio */usr* que han sido modificado en los últimos 5 días y cópialos a un dispositivo de cinta tape. Siga los vínculos simbólicos pero no busque archivos en otro sistema de archivos.

#### **# find /usr -follow -xdev -mtime -5 -cpio /dev/rmt1**

# /www.codigolibre

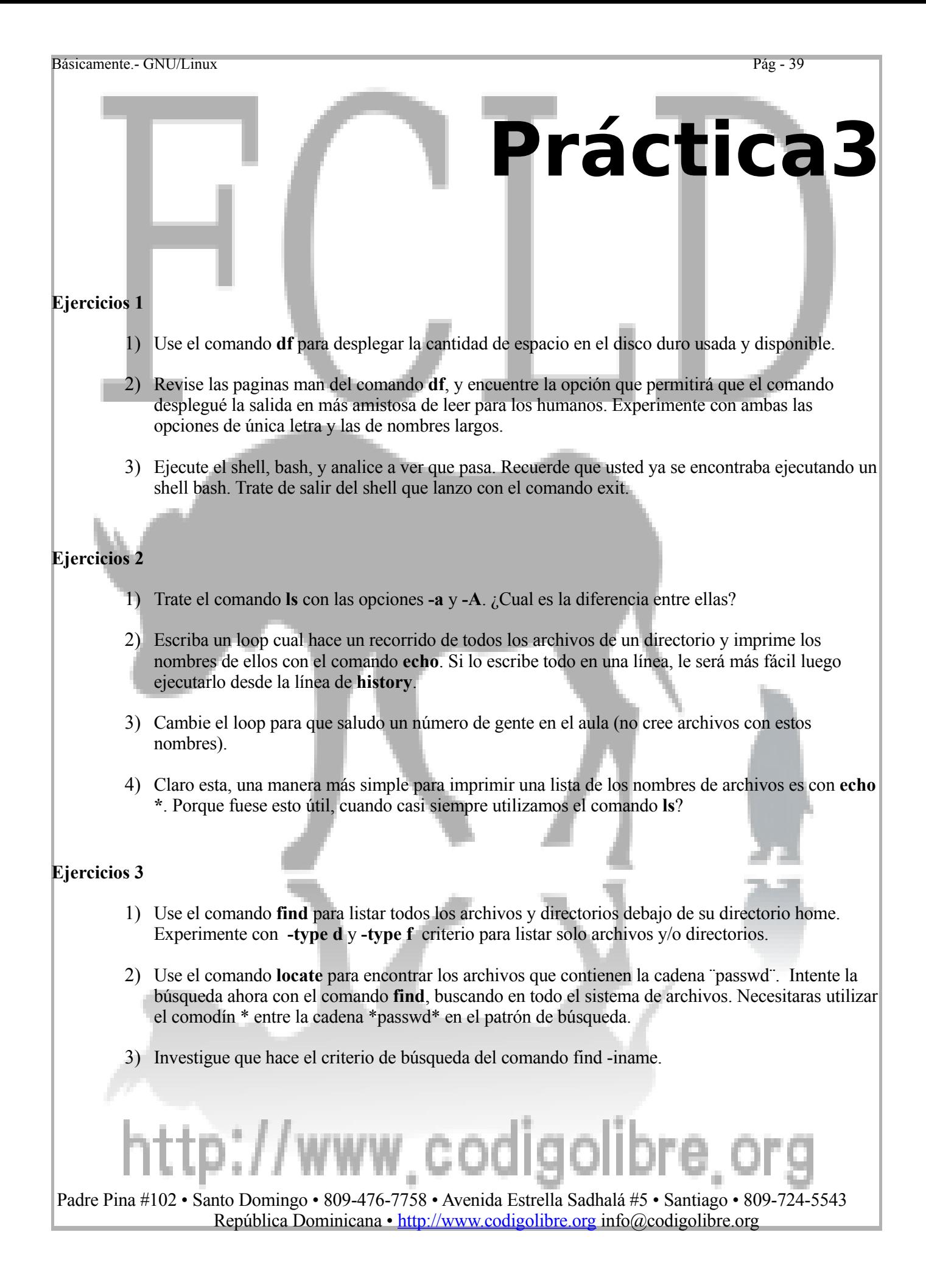

#### **Ejercicio 4**

- 1) Usando **cut** como despliegue una lista de usuarios ingresados en el sistema. (Verifique con **who**)
- 2) En el ejemplo de arriba imprima los usuarios sin duplicados y en orden alfabética.
- 3) Pruebe con el comando **last** para desplegar el record de quienes han ingresado al sistema, con el comando **tac** reverse el orden. Para que fuese esto útil? Si la salida es extensa como la direcciona al comando **less**?
- 4) Use **sed** para corregir el error ortográfico 'sostema' a 'sistema'. Escriba un pequeño archivo en **nano**, para probar su comando. Que pasa si el error ocurre más de una ves, y que se puede hacer?
- 5) Use **nl** para enumerar las líneas que escribió en el ejemplo de arriba para corregir el error.

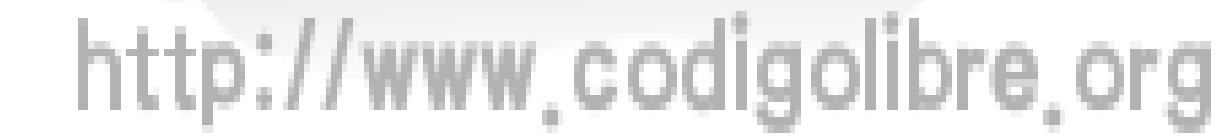

**Capítulo4**

 *Es la pregunta que nos impulsa NEO. Es la duda que te ha traído aquí.* 

Trinity, The Matrix

## **Manejo de Archivos de Texto**

## **Los Objetivos de este Capítulo son:**

- **1. Editores de Textos Básicos, vi**
- **2. Conceptos de Entrada/Salida**
- **3. Redirección y Tuberías**
- **4. Filtros y comandos de manipulación de texto**
- **5. Sortear y ordenar**
- **6. Cortar y pegar desde la línea de comandos**
- **7. Manipulación básica como copiar, mover, de archivos**

## http://www.codigolibre

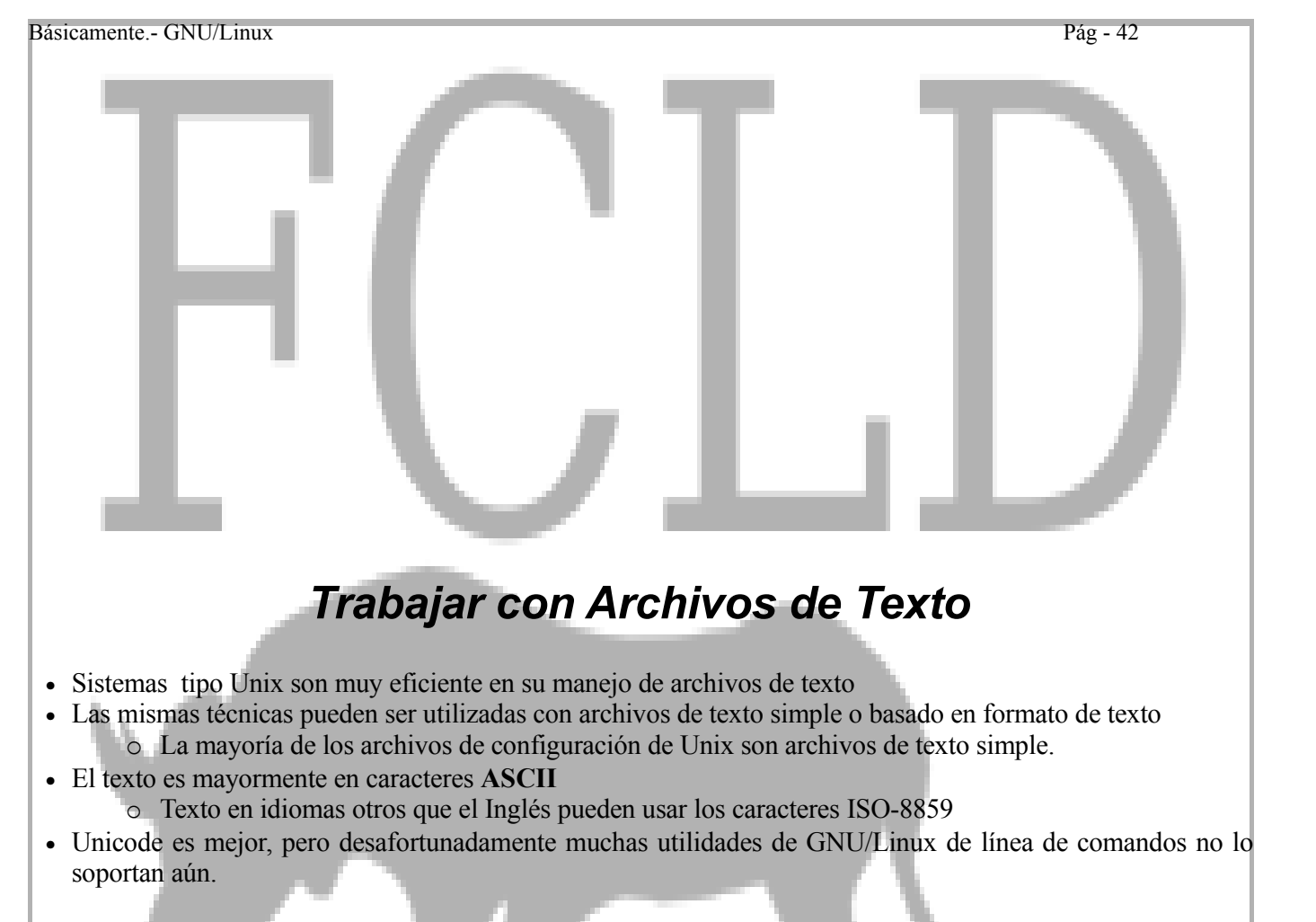

### **Líneas de Texto**

- Archivos de Texto son divididos en líneas
- En GNU/Linux una línea termina en un carácter de **line-feed**
	- o Carácter número 10, hexadecimal 0x0A
- Otros sistemas operativos utilizan diferentes combinaciones
	- o Windows y DOS usan el retorno del carro seguido por un line-feed
	- o Sistemas Macintosh usan sólo un retorno de carro (Carriage-Return)
	- o Existen programas que convierten entre estos formatos

#### **Filtrar Texto y Tuberías**

- La filosofía Unix es: usar pequeños programas, y combinarlos cuando sean necesarios
- Cada herramienta debe ser excelente en lograr un objetivo
- Se combinan programas utilizando las tuberías
	- o El programa en la izquierda imprime texto a la **salida estándar**
	- o Esa salida de texto es alimentada a la **entrada estándar** al segundo programa a la derecha
- Por ejemplo, para conectar la salida de **echo** a la entrada de **wc**:

#### **\$ echo "vamos a contar palabras" | wc**

#### **Desplegar Archivos con less o more**

• Si un archivo no cabe en el espacio del terminal, despliegue con **less** o **more**: **\$ less README**

**\$ more README**

- Además con less también es más fácil limpiar el terminal de todas las cosas allí presente
- Muy a menudo son utilizados a la derecha de las tuberías, para asistir en la lectura de archivos largos: **\$ wc \*.txt | less \$ wc \*.txt | more**
- No se bloquean con caracteres no interpretables como lo hace **cat**, y así no pierdes el terminal

#### **Contar Palabras y Líneas con wc**

- El comando **wc** cuenta caracteres, palabras y líneas en un archivo
- Si se utiliza para múltiples archivos genera su salida de cada archivo y un total combinado de todos
- Opciones:
	- o **-c** salida cuenta los caracteres
	- o **-l** salida cuenta las líneas
	- -w salida cuenta las palabras
	- o Opción por defecto es: **-clw** salida es contar caracteres, líneas y palabras
- Por ejemplo: para desplegar el número de palabras en el archivo carta.txt:

#### **\$ wc -w carta.txt**

• Para desplegar el total número de líneas en todos los archivos de extensión txt en directorio **trabajos/** : **\$ wc -l trabajos/\*.txt**

#### **Sortear Líneas de Texto con sort**

El comando *sort* ordena líneas o columnas de un archivo en orden alfabética, numérica o orden reversa. Esto es otro de los comandos que debe manejar para incluirlo en su caja de herramientas para desempeñar su papel como administrador de sistemas \*NIX. Sort es un comando muy versátil y poderoso; pero, si puede ser un poco difícil de aprender a un principio. Para que sea un poco menos difícil, lo vamos a dividir en tres categorías las funciones que sort puede llevar a cabo y entonces después de dividirlo lo conquistaremos.

- **Sort (ordenar) Simple.** Ordena las líneas de un archivo en orden alfabética, numérica o orden reversa.
- **Sort (ordenar) columnas.** Ordena usando uno o más de un campo separado en columnas. El orden del sorteado de cada columna puede ser especificado individualmente.
- **Fusionar archivos.** Pueden (pre-ordenado y sin ordenar) ser fusionado con el comando sort.

#### **Sorteos Simples**

#### **sort [opciones] [***Archivos...***]**

El comando *sort* ordena uno o más archivos en orden alfabética, numérica o orden reversa. Por defecto es ordenar alfabéticamente. Por ejemplo,

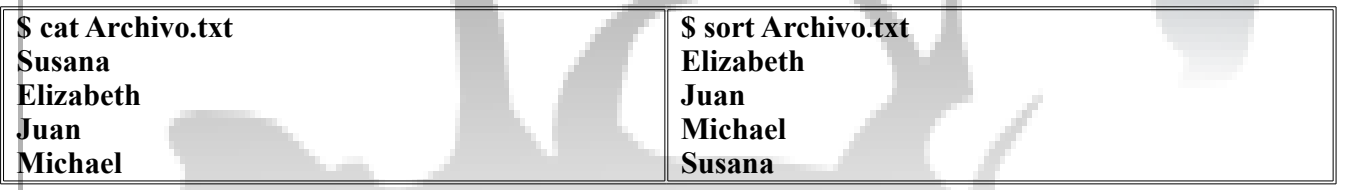

Si no se especifica un archivo, el comando *sort* lee desde la entrada estandar. Las opciones de la linea de

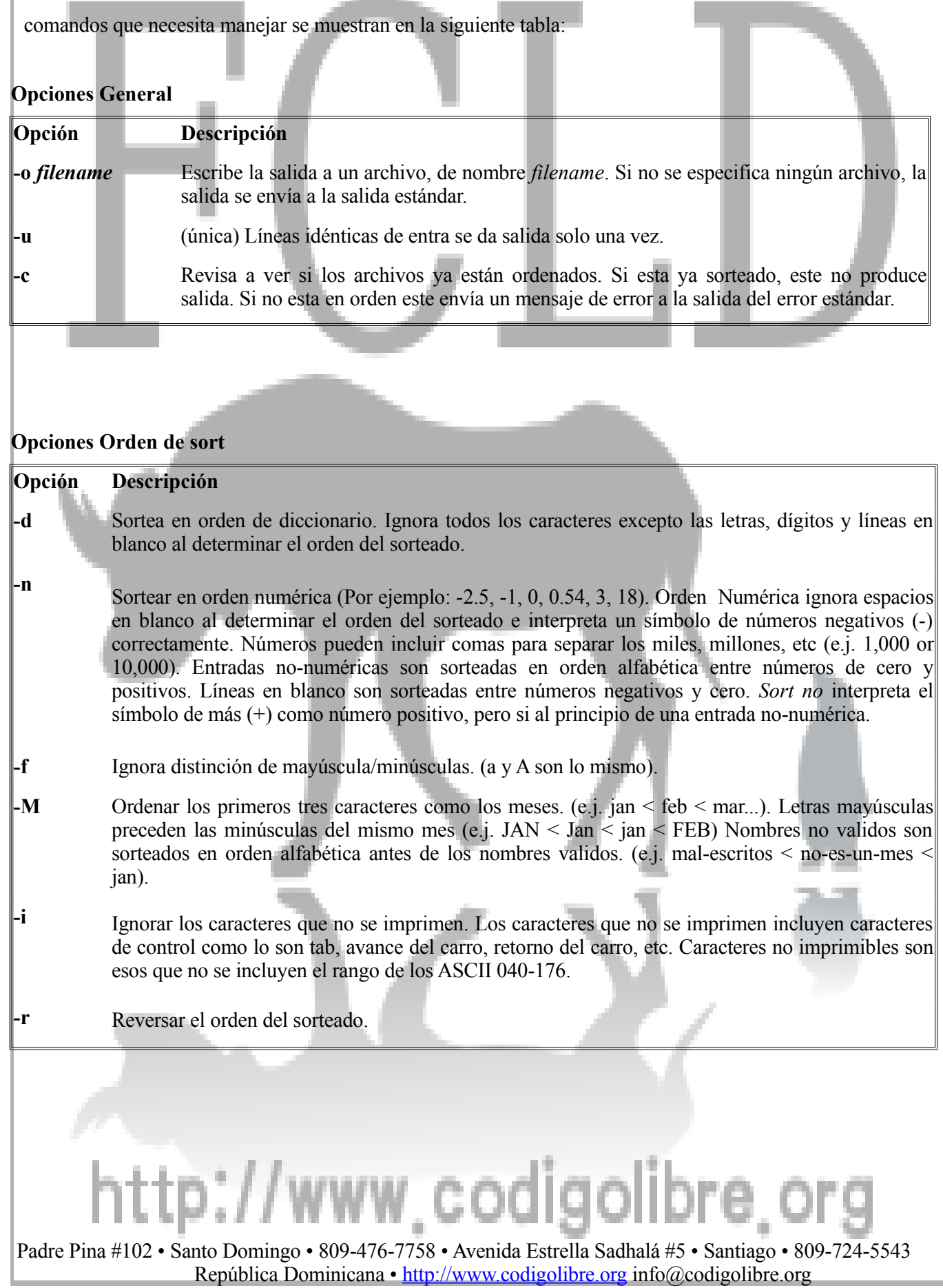

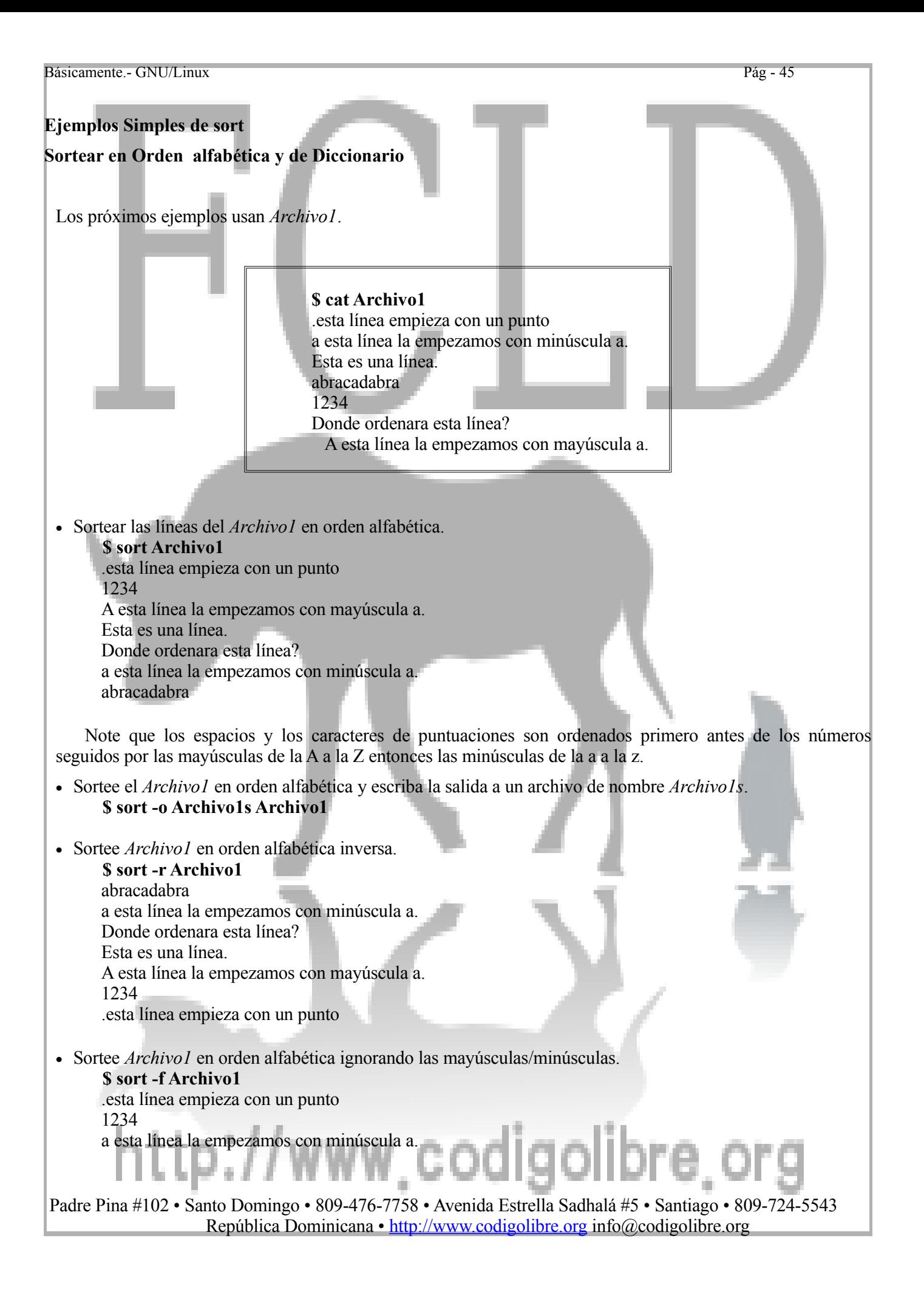

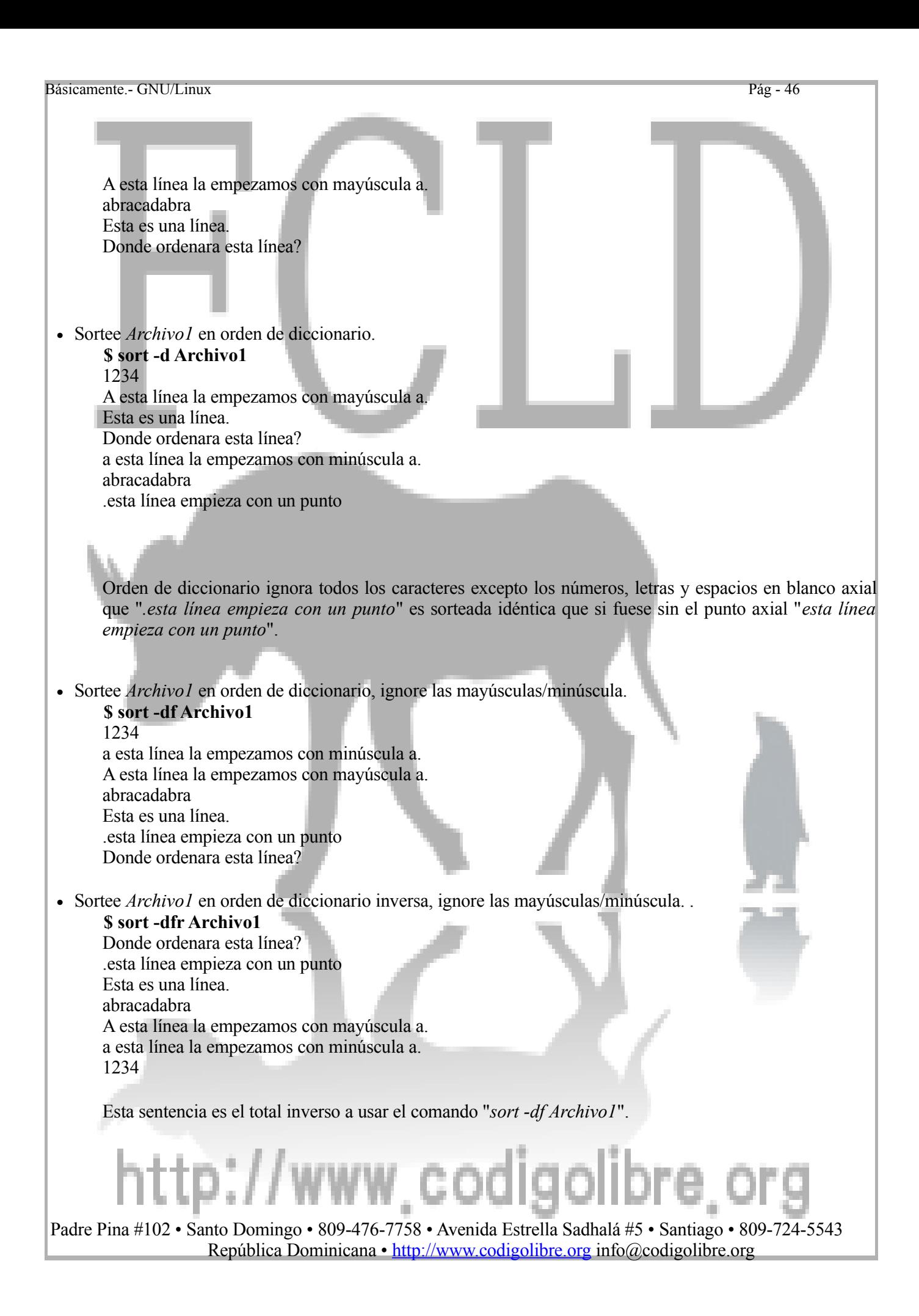

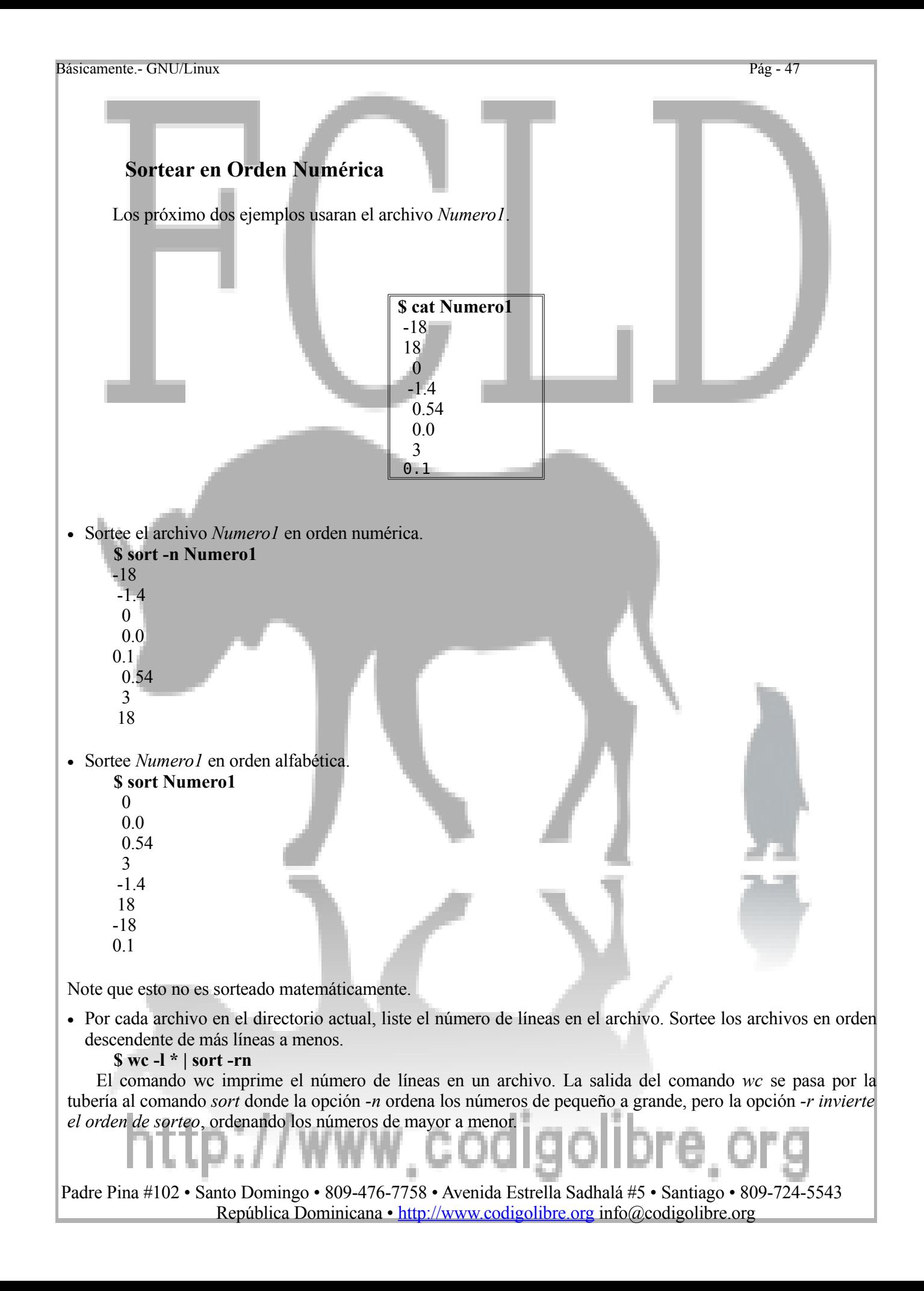

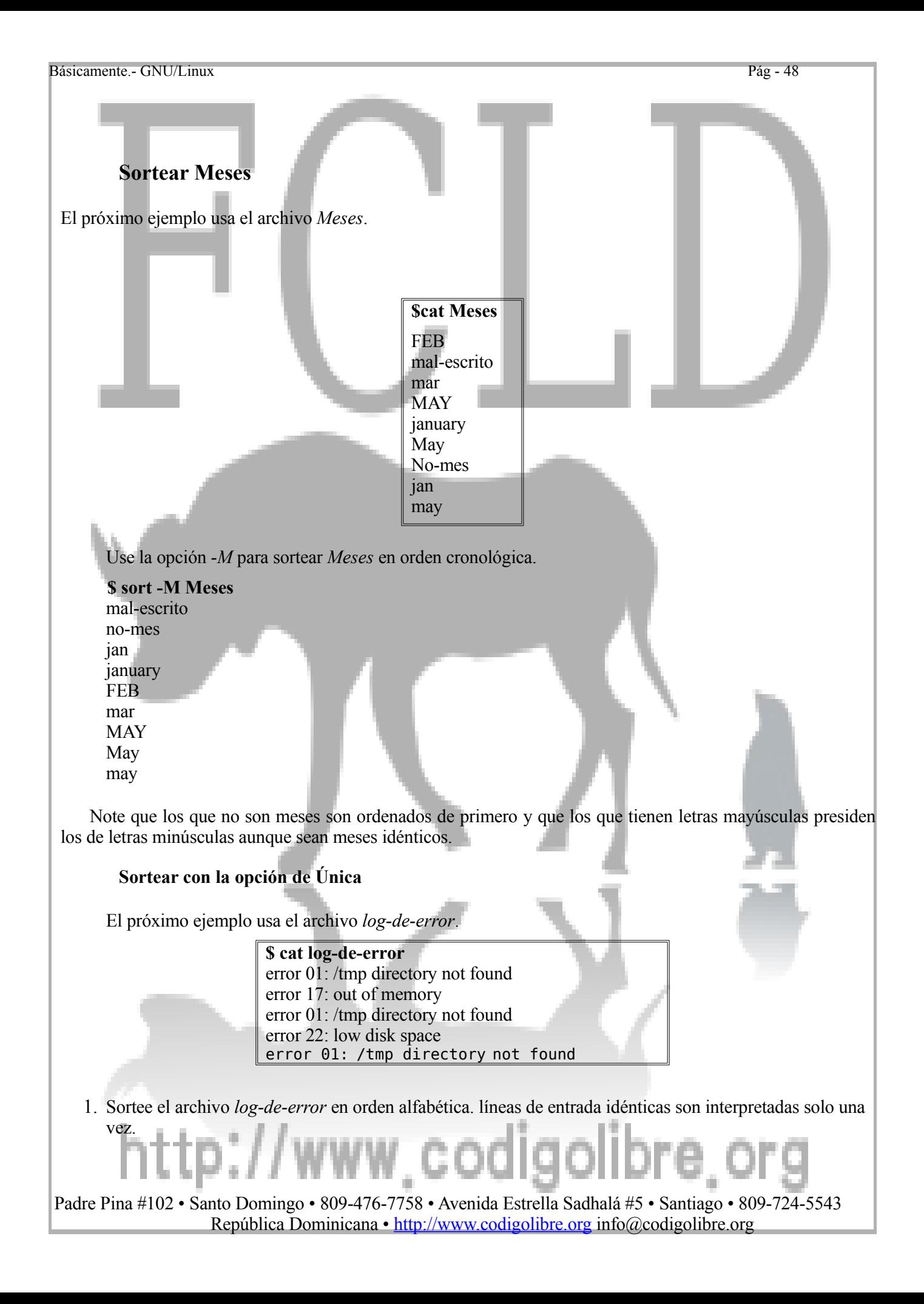

**\$ sort -u log-de-error** error 01: /tmp directory not found error 17: out of memory error 22: low disk space

#### **Sortear con la opción de Revisar/Check**

Sortear un archivo grande puede ser una actividad extremadamente lenta. Irónicamente, es más lento ejecutar el comando sort en un archivo ya sorteado que en uno que no esta. La opción -c revisa para verificar que el archivo no este ya sorteado en un orden especifico. Si retorna que ya esta sorteado, el sort hace absolutamente nada. Si no esta, sort imprime un mensaje de error al error estándar. Por ejemplo, asumiendo que el archivo alfab-sorteado como su nombre indica ya esta ordenado alfabéticamente.

#### **\$ sort -c alfab-sorteado**

Este proceso es mucho más rápido que sortear un archivo que ya esta correctamente sorteado.

• Asumamos que no esta sorteado en orden alfabética. **\$ sort -c no-sorteado**

sort: disorder on no-sorteado

- Ahora experimente con el comando.
	- **\$ sort -fc alfab-sorteado** sort: disorder on alfab-sorteado

La opción *-f* le instruye a *sort* que ignore la distinción de las letras mayúsculas/minúsculas. El archivo de nombre *alfab-sorteado* esta sorteado en un orden regular alfabético con distinción de mayúscula/minúscula tomada en cuenta axial que, la opción *-c* reporta desorden.

#### **Sortear columnas con sort**

*Sort* puede ordenar archivos por columnas (también llamados campos). Por ejemplo, el archivo *Archivo1* tiene dos campos, nombre y apellido.

**\$ cat Archivo1 Susana Perez Jinette Diaz John Foster Andres Carter**

El siguiente comando, ordena el *Archivo1* por el segundo campo.

**\$ sort -k 2 Archivo1 Andres Carter Jinette Diaz John Foster Susana Perez**

Las opciones de la línea de comando que debe saber para sortear archivos por columnas son mostradas más adelante. Estas opciones deben ser usadas después de las opciones generales y de orden de sorteo.

## .cod

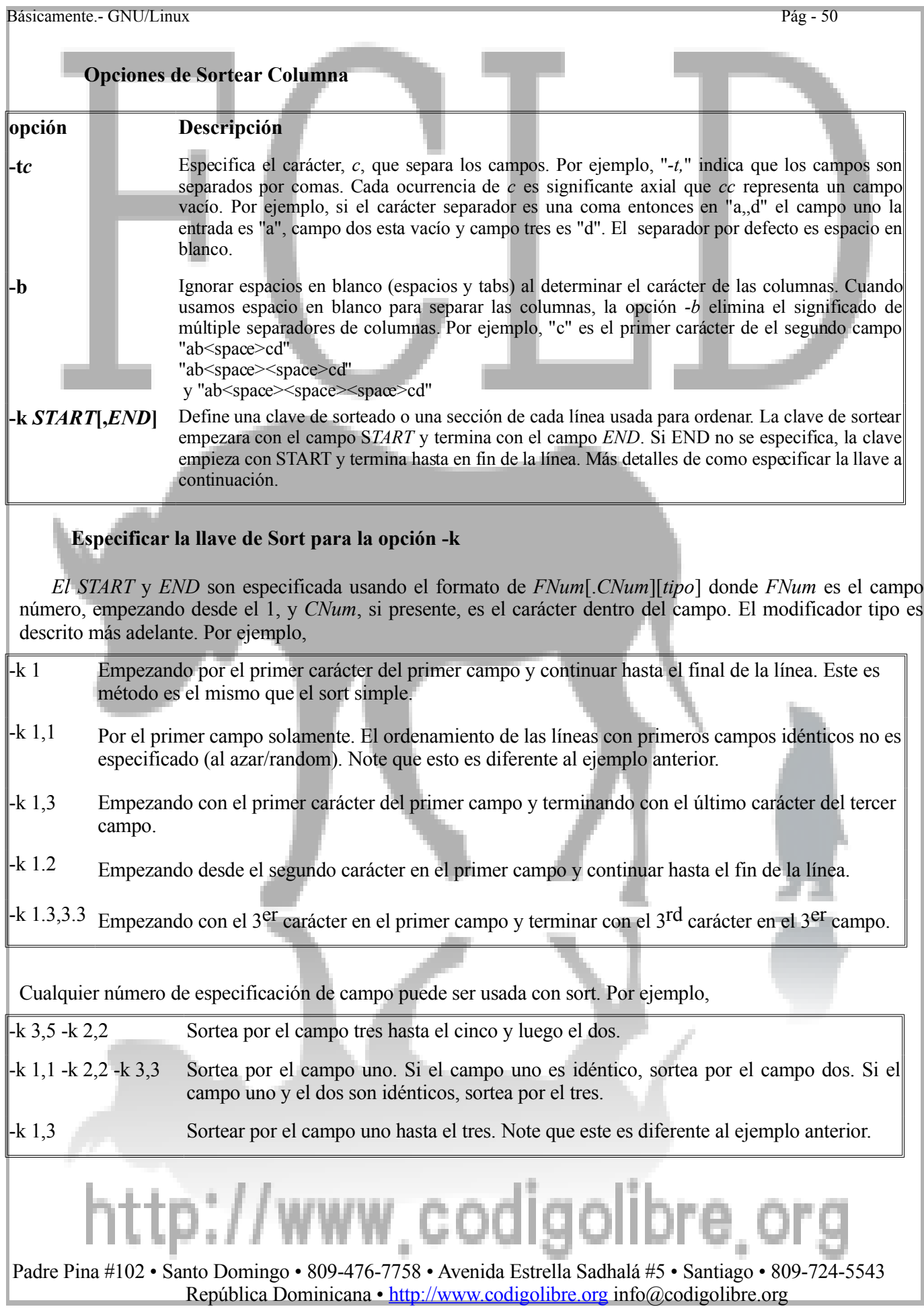

#### **Modificadores de Tipo**

Un modificador de tipo puede ser agregado a un *START* o *END* para cambiar el orden de sorteo por defecto de la llave de sortear. Los modificadores de tipos son uno o más de las siguientes letras: d, f, i, M, n, o r. El efecto es el mismo como el correspondiente a la opción de orden de sortear (*-d*, *-f*, etc.) excepto que solamente el ordenamiento especificado por la llave de sortear después del *-k* es afectado. Estos modificadores de tipos pueden ser aplicados a START, *END* o ambos. El efecto es el mismo. Por ejemplo,

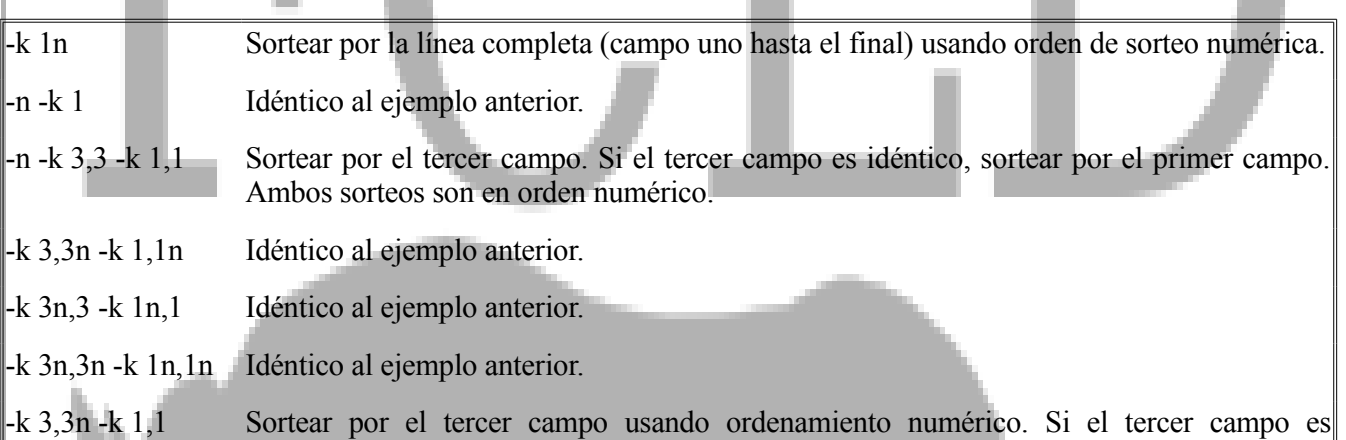

Una vez el modificador de tipo es parte de una especificación de llave de sortear, otras opciones de sortear simple son ignoradas por esa llave de sortear. Por ejemplo,

idéntico, sortea por el primer campo usando el orden alfabético por defecto.

- -df -k 2,2 Sortear por el campo dos en orden de diccionario ignorando la distinción de mayúscula/minúscula.
- -k 2,2df Igual que el ejemplo anterior.
- -f -k 2,2d Sortear por el campo dos en orden de diccionario, pero no aplica la opción *-f* a la llave de sortear *-k 2,2d*. Caso sensitiva cuando ordene por el segundo campo.

-f -k 2,2df -k 3,3

Sortear por el campo dos en orden de diccionario ignorando la distinción de mayúscula/minúscula. Si el campo dos es idéntico, sortear por el campo tres ignorando la distinción de mayúscula/minúscula, pero usando el sorteo por defecto alfabético y no el sorteo de diccionario.

El modificador de tipo b, como la opción *-b*, causa al comando *sort* que ignore caracteres en blanco al determinar posiciones de campo y carácter. No como otros modificadores de tipo, l modificador b afecta a *START* y *END por separado*.

-b -k 2,3 Sortear por el campo dos hasta el tres. Ignorar los espacios en blanco al principio al determinar el primer carácter del campo dos y el campo tres.

-k 2,3bd Sortear por el campo dos hasta el tres ambos en orden de diccionario. Espacios en blanco al principio será ignorado al determinar cual es el carácter al principio del campo tres pero no el del campo dos. Probablemente no sea esto que usted desee.

#### -k 2b,3bd

Sortear por el campo dos entonces por el tres y ambos en orden de diccionario. Ignorar espacios en blanco al principio al determinar el primer carácter del campo dos y el tres.

#### **Más en como especificar** *CNum*

Al contar caracteres de campo, el comando *sort* es sensitivo a la presencia de números y tipo de caracteres de separación usados entre los campos. Generalmente, empezara a contar caracteres en un campo después de haber llegado al primer carácter separador especificado por la opción *-t*. Esto tiene sentido si se usa un separador de campo como es la coma. Por ejemplo,

col1fila1,12345678 col2fila2,abcdefgh

-t, -k 2.2,2.4 El sorteo empieza con el carácter "2" en fila número uno <sup>y</sup> "b" en la fila dos <sup>y</sup> termina con el carácter "4" en la fila uno y "d" en la fila two.

En el siguiente ejemplo, existe un espacio entre el separador de campo, a coma, y la data útil en el campo dos.

#### **col1fila1, 12345678 col2fila2, abcdefgh**

-t, -k 2.3 El sorteo empieza con los caracteres "2" <sup>y</sup> "b". Los primeros caracteres son el espacio en blanco después de la coma, los segundos caracteres son "1" y "a".

-t, -k 2.2b

Idéntico al ejemplo anterior. El modificador b ignora el espacio en blanco al principio así que los primeros caracteres son "1" y "a".

Es más confuso cuando se usa espacio para separar las columnas. Cuando no se especifica un separador de campo explícitamente con la opción *-t*, el comando *sort* usara cualquier espacio en blanco como separador de campo. También contara este espacio en blanco como un carácter en el próximo campo. Por ejemplo, digamos que tenemos un archivo con dos columnas separadas por un space.

#### **col1fila1 12345678 col1fila2 abcdefgh**

-t" " -k 2.1 El sorteo empieza con los caracteres "1" y "a". Porque el espacio fue explícitamente especificado como un separador de campo, *sort* inicia contando caracteres de campo después de este.

## www.codigoli

- -k 2.2 El sorteo empieza con los caracteres "1" y "a". Porque el espacio no fue explícitamente especificado como un separador de campo, *sort* cuenta el espacio que separa los campos uno y dos como el primer carácter del campo dos, aunque el espacio es un separador de campo por defecto y no afectara el orden del sorteo.
- -k 2.1b El sorteo empieza con los caracteres "1" y "a". Como vimos en el último ejemplo, *sort* normalmente cuenta el espacio en blanco separador como un carácter de campo; pero, el modificador de tipo b le dice que no es de incluir el espacio en blanco de alante al contar los caracteres.

#### **Ejemplo de sortear columnas**

Los próximos ejemplos usan el archivo *notas*, el cual contiene la fecha (mes, día, año), nombre del estudiante, apellido y calificación del examen.

> **\$ cat notas** Dec 30 2005 Foster roberto 92 Dec 30 2005 Lopez Karen 83 Dec 30 2005 Foster John 78 Dec 30 2005 Rodriguez Sara 85 Feb 4 2006 Foster Roberto 84 Feb 4 2006 Foster John 92 Feb 4 2006 Rodriguez Sara 91 Feb 4 2006 Lopez Karen 72

• Sortear *notas* poniendo el apellido del estudiante (4 to campo) en orden alfabética.

#### **\$ sort -k 4 notas**

Feb 4 2006 Lopez Karen 72 Dec 30 2005 Lopez Karen 83 Dec 30 2005 Rodriguez Sara 85 Feb 4 2006 Rodriguez Sara 91 Feb 4 2006 Foster Roberto 84 Dec 30 2005 Foster Roberto 92 Dec 30 2005 Foster John 78 Feb 4 2006 Foster John 92

Como no se especifico el campo final, el archivo se ordena empezando con la 4<sup>ta</sup> columna y terminando con la columna final. Así que, el nombre y la calificación son incluidas en el sorteo. Si usamos el siguiente comando

#### **\$ sort -k 4,4 notas**

Dec 30 2005 Lopez Karen 83 Feb 4 2006 Lopez Karen 72 Dec 30 2005 Rodriguez Sara 85 Feb 4 2006 Rodriguez Sara 91

Dec 30 2005 Foster Roberto 92 Dec 30 2005 Foster John 78 Feb 4 2006 Foster Roberto 84

Padre Pina #102 • Santo Domingo • 809-476-7758 • Avenida Estrella Sadhalá #5 • Santiago • 809-724-5543 República Dominicana • http://www.codigolibre.org info@codigolibre.org

codigolibre

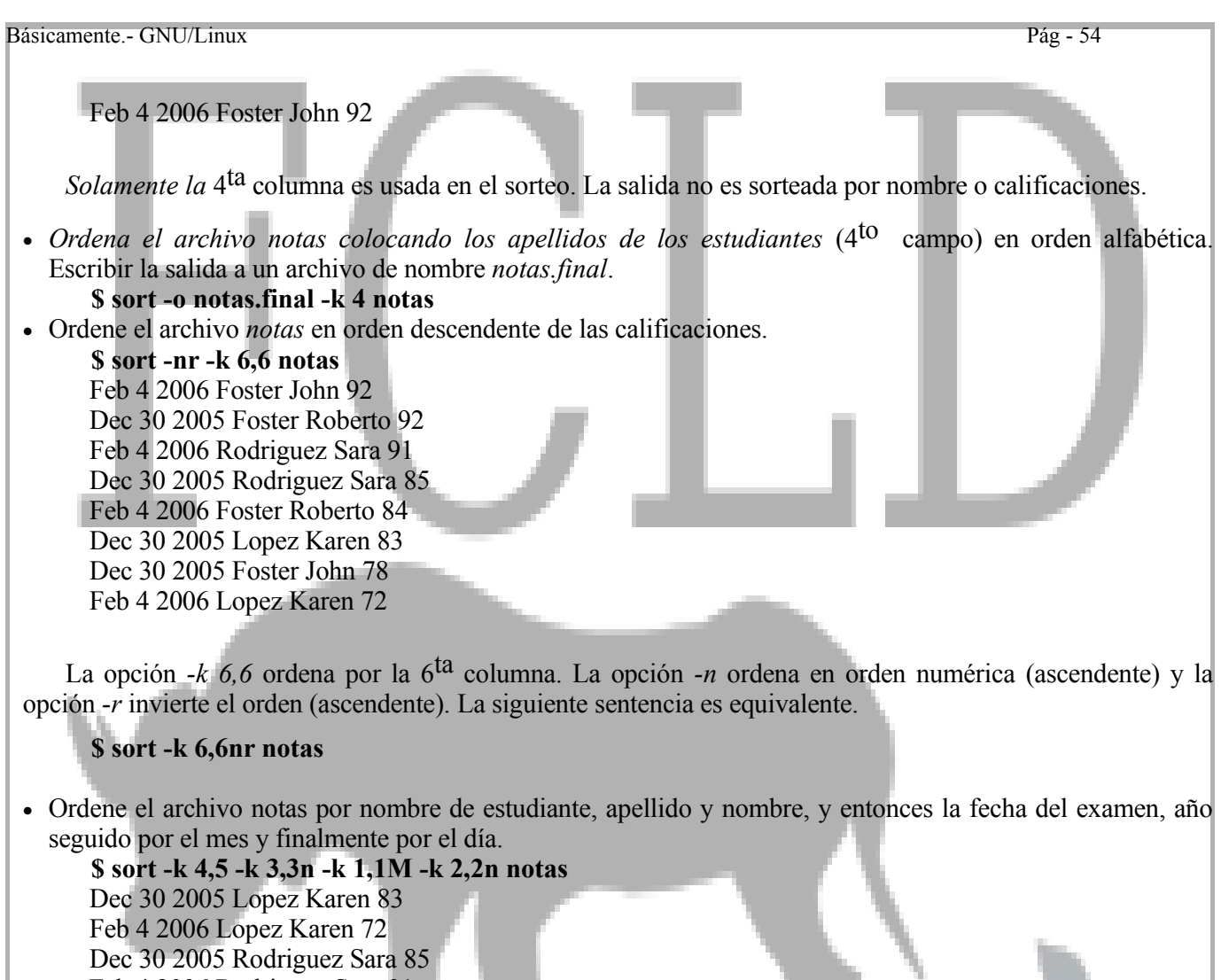

Feb 4 2006 Rodriguez Sara 91 Dec 30 2005 Foster Roberto 92 Feb 4 2006 Foster Roberto 84 Dec 30 2005 Foster John 78 Feb 4 2006 Foster John 92

Note que los nombres están ordenados en orden alfabética, el año y el día están sorteados en orden numérica y los meses en orden cronológicamente como meses.

Guarde la salida de la sentencia arriba ejecutada a un archivo de nombre *notas2*.

#### **\$ sort -o notas2 -k 4,5 -k 3,3n -k 1,1M -k 2,2n notas**

Use la opción (*-c*) para determinar si los archivos *notas* o *notas2* están ya ordenados por los nombres de los estudiantes o las fechas de los exámenes.

**\$ sort -c -k 4,5 -k 3,3n -k 1,1M -k 2,2n notas** sort: disorder on notas **\$ sort -c -k 4,5 -k 3,3n -k 1,1M -k 2,2n notas2**

Padre Pina #102 • Santo Domingo • 809-476-7758 • Avenida Estrella Sadhalá #5 • Santiago • 809-724-5543 República Dominicana • http://www.codigolibre.org info@codigolibre.org

codi

aolibre.

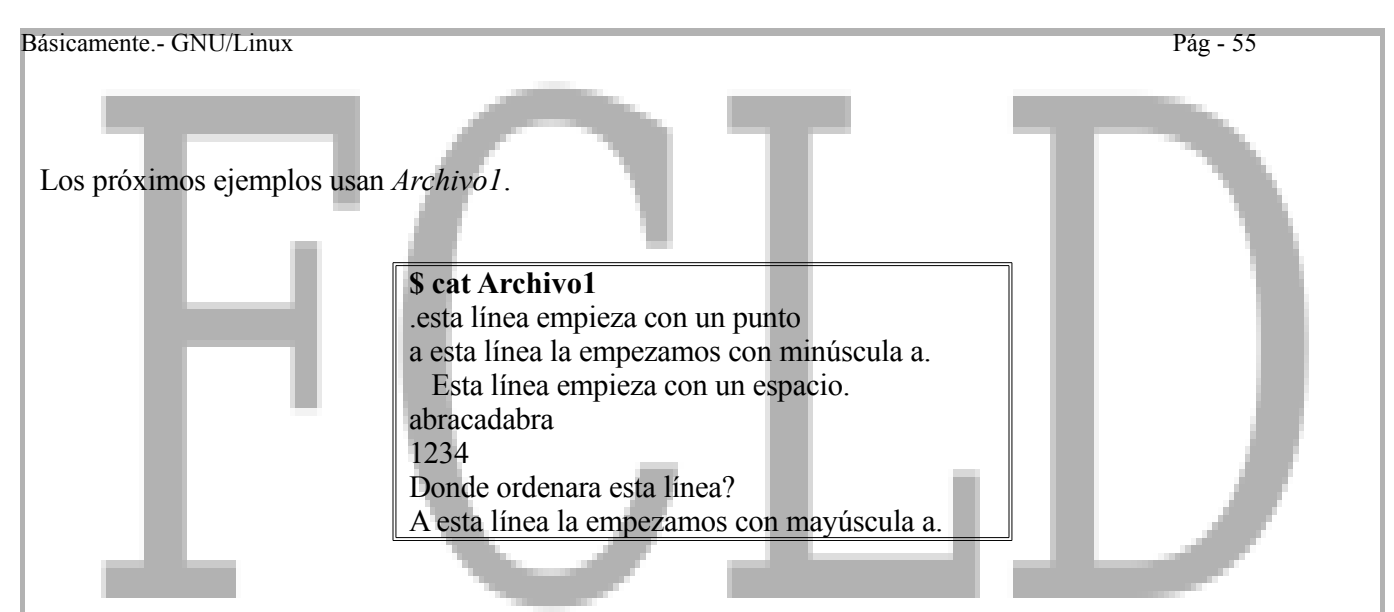

• Ordene el *Archivo1* en orden de diccionario ignorando las mayúsculas/minúsculas y los espacios delanteros en blanco.

**\$ sort -dfb -k 1 Archivo1** 1234

a esta línea la empezamos con minúscula a.

A esta línea la empezamos con mayúscula a.

abracadabra

.esta línea empieza con un punto

Esta línea empieza con un espacio.

Donde ordenara esta línea?

Esto es un truco para lograr un sorteo simple ignorando los caracteres en blanco delanteros requeridos porque la opción *-b* solamente afecta ordenar por columna. Pero, en algunos sistemas la opción *-b* afectara algunos sorteados simples también. En estos sistemas el siguiente comando es idéntico.

#### **\$ sort -dfb Archivo1**

Los próximos ejemplos usaran el archivo *números*, el cual usa un carácter de dos puntos (:) como separador de campo.

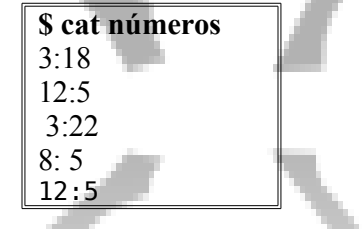

• Sortee *números* en orden numérica por el campo uno. Si el campo uno ya esta sorteado, sortee por el campo dos. Use un dos punto como separador de campo.

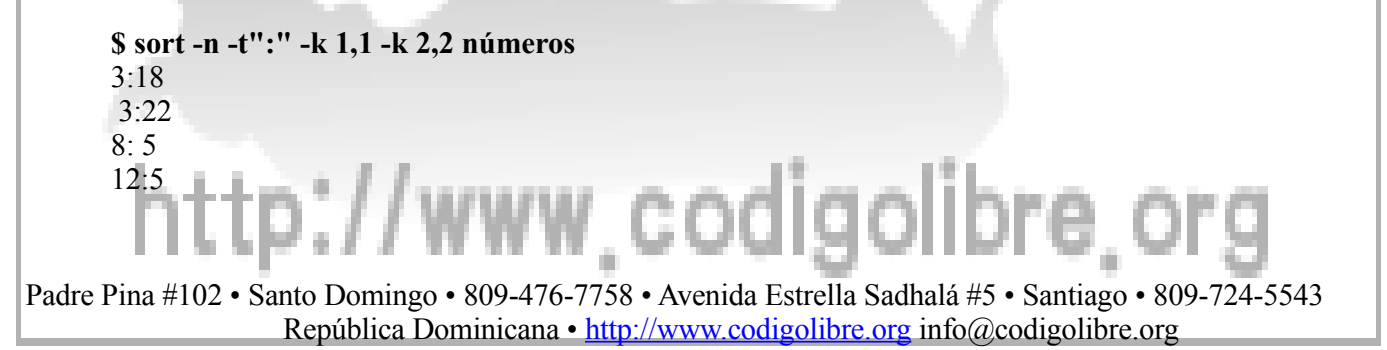

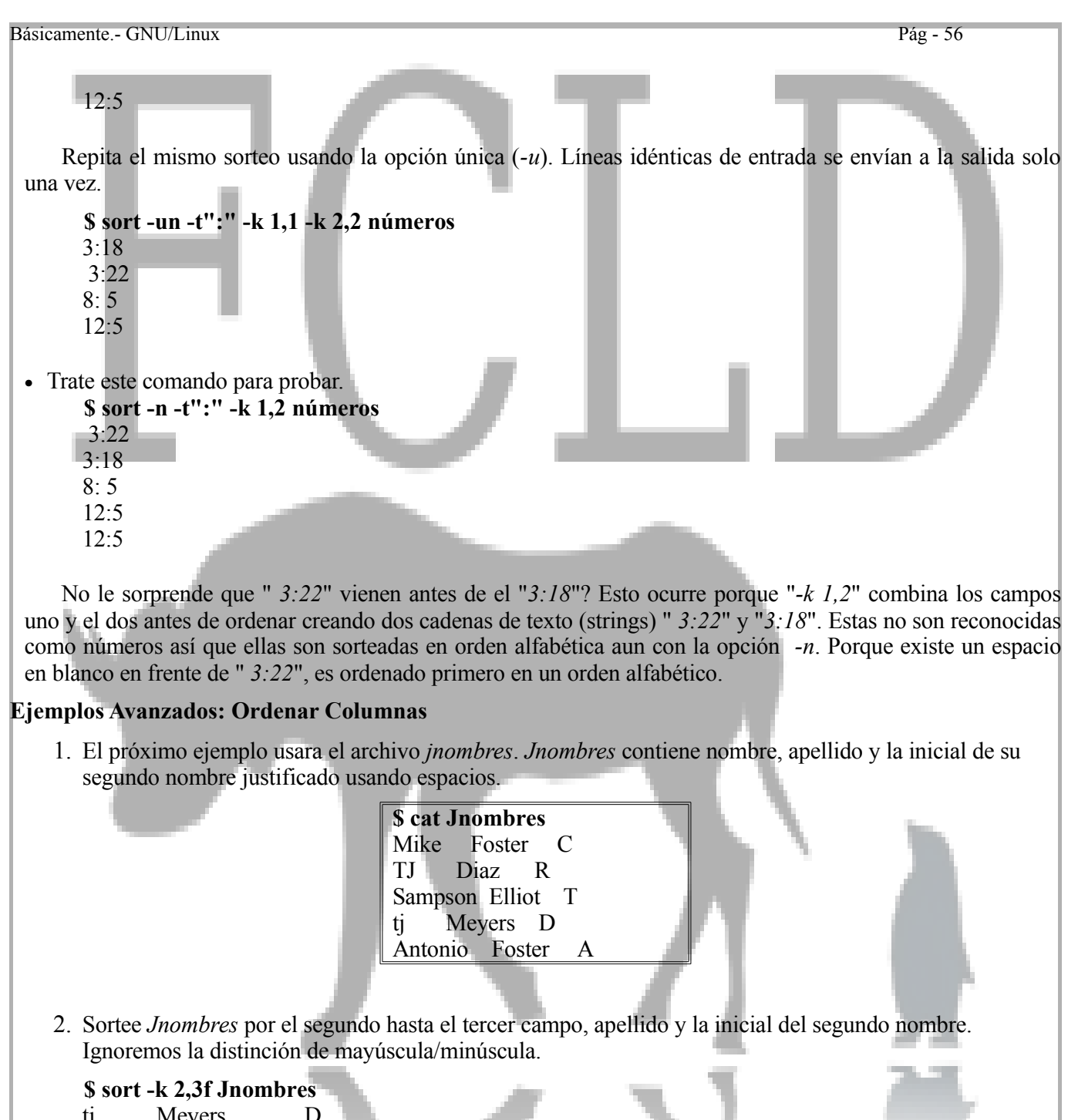

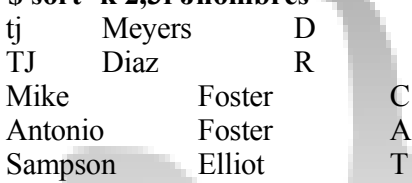

Porque es que *Diaz* esta ordenado antes que *Foster*? Porque nosotros no le dijimos a a sort que ignore los espacios en blanco delanteros. Entonces sort esta ordenando así "<space><space><space><space><space>Diaz"

Antes "<space><space><space><space>Foster" porque Diaz tiene más espacios en blanco. Para corregir este problema use el modificador de tipo -b.
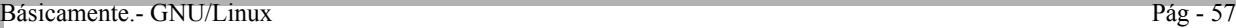

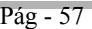

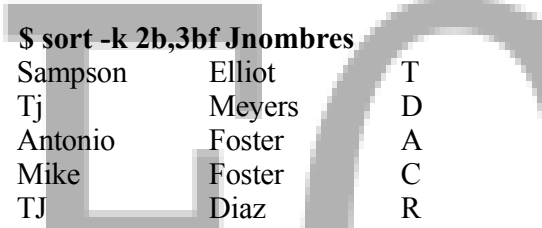

El siguiente comando también puede ser un poco problemático.

#### **\$ sort -b -k 2,3f Jnombres**

Porque el modificador de tipo f es agregado a las especificaciones de la llave "*-k 2,3f*", *sort* no aplica la opción *-b* el comando sort ordena las opciones al sortear con esa llave.

### **\$ sort -k 2,3bf Jnombres**

Porque el modificador de tipo solo afectara el campo tres.

Los próximo dos ejemplos usan el archivo *Fechas*, el cual contiene especificaciones del día de la semana en el primer campo seguido por las especificaciones del tiempo en formato de hora:minuto:segundo en el campo dos. Los campos están separados por un **TAB**.

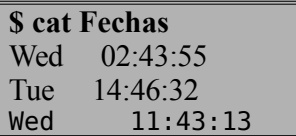

3. Ordene el archivo *Fechas* por los minutos.

#### **\$ sort -k 2.4b,2.5bn Fechas**

Wed 02:43:55

Wed 11:43:13

```
Tue 14:46:32
```
Note: Estamos usando el modificador de tipo -b para que no se incluyan los espacios en blanco al contar la posición de los carácter.

4. Ordene el archivo *Fechas* por minutos seguido por los segundos.

#### **\$ sort -k 2.4b,2.5bn -k 2.7b,2.8bn Fechas**

Wed 11:43:13

Wed 02:43:55 Tue 14:46:32

Los próximo dos ejemplos usan el archivo *Jovenes*, el cual contiene los nombres, apellido y edad de tres Jovencitos.

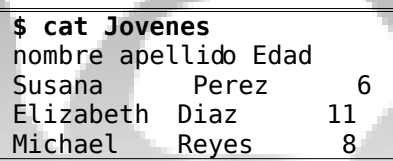

La primera línea del archivo los nombres de las columnas en vez de data.

5. Ordene la data del archivo *Jovenes* por el campo edad. Ignorando la columna nombres.

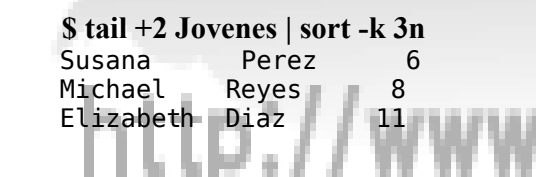

Padre Pina #102 • Santo Domingo • 809-476-7758 • Avenida Estrella Sadhalá #5 • Santiago • 809-724-5543 República Dominicana • http://www.codigolibre.org info@codigolibre.org

codigolibre

El comando "tail *+2 Jovenes*" imprime el contenido del archivo *Jovenes*, empezando por la segunda línea, a la salida estándar. La tubería (pipe |) redirecciona la salida del comando *tail* a la entrada del comando *sort*, el cual entonces ordena por el campo número tres en orden numérica.

6. Cree un archivo, *sJovenes*, que contenga la data del archivo *Jovenes* ordenada por edad. Incluya la columna nombres en la parte superior del archivo *sJovenes* pero no la incluya en el sorteado.

```
$ ( head -1 Jovenes ; tail +2 Jovenes | sort -k 3n ) > sJovenes
```
Como es que esto funciona? El punto y coma (;) usado para poder escribir dos comandos en una misma línea de comandos. El primer comando, "head *-1 Jovenes*", imprime la primera línea del archivo *Jovenes*, la columna nombres, a la salida estándar. El segundo comando "*tail +2 Jovenes | sort -k 3n*" ordena la data en el archivo *Jovenes* por el campo edad y imprime el resultado a la salida estándar. Los paréntesis son usados para ejecutar ambos comandos en un solo subshell así que la salida pueda ser redireccionada simultáneamente al archivo *sJovenes*.

#### **Fusionando/Merging**

Los archivos (pre-ordenados y no-ordenados) pueden ser fusionados con el comando sort. Por ejemplo, asumamos que tenemos estos dos archivos, *Archivo1* y *Archivo2*,

#### **\$ sort -o sArchivoo1 Archivo2**

Fusiona los archivos *Archivo1* y *Archivo2*, los pone en orden y entonces almacena la salida al archivo *sArchivo*. Es el equivalente de ejecutar la siguiente sentencia.

```
$ cat Archivo1 Archivo2 > Archivo3
$ sort -o sArchivo Archivo3
$ rm Archivo3
```
Una opción de la línea de comandos que afecta la fusión de los archivos.

#### **Opción Descripción**

**-m** Solamente fusionar. Para usar en archivos que han sido sorteados previamente.

Por ejemplo, si dos archivos Archivo1s y Archivo2s ya han sido sorteados

#### **\$ sort Archivo1 -o Archivo1s \$ sort Archivo2 -o Archivo2s**

Entonces

**\$ sort -m -o sArchivo Archivo1s Archivo2s**

Nos ahorra tiempo no teniendo que reordenar los archivos *Archivo1s* y *Archivo2s*. Solo tenemos que integrarlos.

# **Ejemplos: Fusionar/Merging**

Los siguiente dos ejemplos usan los archivos *Datos1* y *Datos2*.

# codigolibre

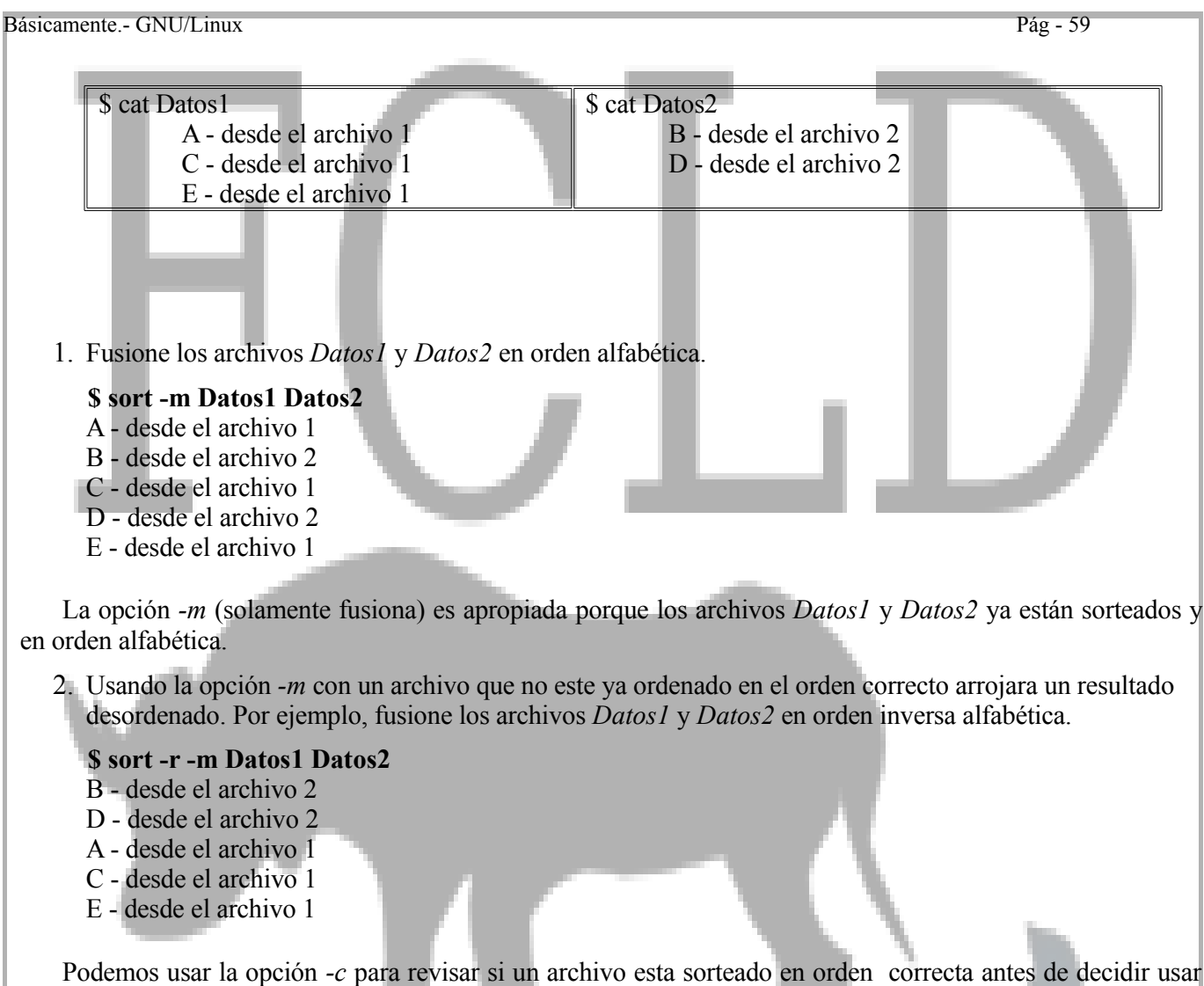

la opción *-m*.

# **\$ sort -c -r Datos1 ; sort -c -r Datos2**

sort: disorder on Datos1 sort: disorder on Datos2

Ya que la opción de que revisara los archivos retorno un resultado de desorden, los archivos tendrán que ser ordenados además de fusionados.

#### **\$ sort -r Datos1 Datos2**

- E desde el archivo 1
- D desde el archivo 2
- C desde el archivo 1
- B desde el archivo 2
- A desde el archivo 1

El siguiente ejemplo usa los archivos *Archivo1* y *Archivo2*.

**\$ cat Archivo1** .esta línea empieza con un punto a esta línea la empezamos con minúscula a.

**\$ cat Archivo2** Esta es una línea. abracadabra

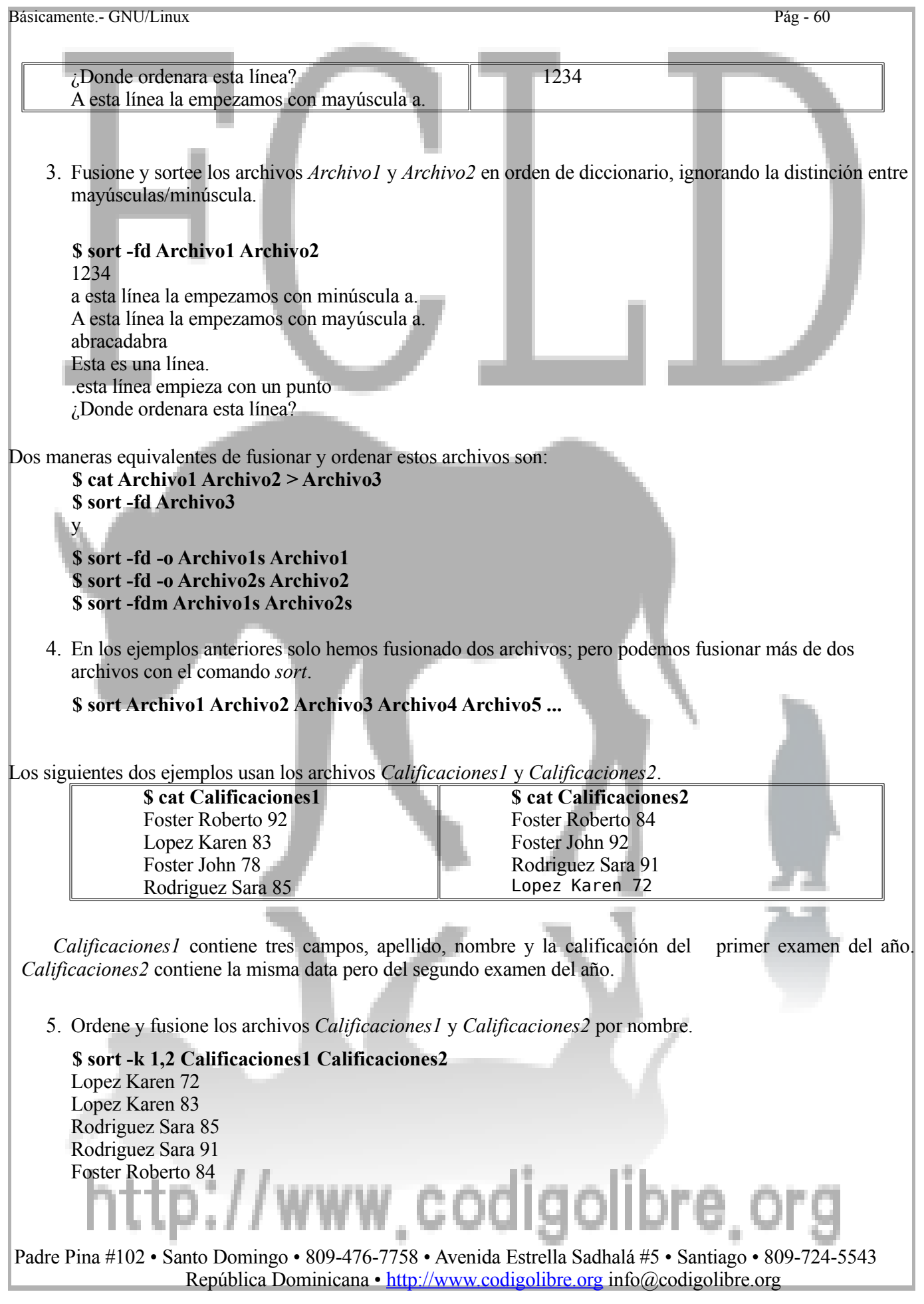

Foster Roberto 92 Foster John 78 Foster John 92

6. Puede ser que desee producir una salida que contenga una línea por estudiante con ambas calificaciones, por ejemplo

Lopez Karen 83 72 Rodriguez Sara 85 91 Foster Roberto 92 84 Foster John 78 92

Este tipo de fusión no lo provee el comando *sort*. Para este ejemplo, tendrás que utilizar el comando *sort* asistido por los comandos cut y paste.

**\$ sort -o sCalificaciones1 -k 1,2 Calificaciones1 \$ sort -o sCalificaciones2 -k 1,2 Calificaciones2 \$ cut -d" " -f 3 sCalificaciones2 | paste sCalificaciones1 -**  El comando join provee una manera más avanzada de fusionar por columnas.

#### **El comando uniq**

El comando *uniq* remueve o elimina líneas duplicadas de un archivo. Es comúnmente utilizado como parte de un filtro.

**Descripción**

**uniq [options]** *file1 file2* **uniq [opciones] Archivo1 Archivo2**

Uniq elimina las líneas duplicadas en Archivo1 y escribe una línea única a Archivo2. Si Archivo2 existe, uniq sobrescribe este archivo sin dar ninguna advertencia. Si Archivo2 no se especifica, uniq escribe a la salida estándar. Si no se especifica Archivo1, uniq lee desde la entrada estándar. Por ejemplo,

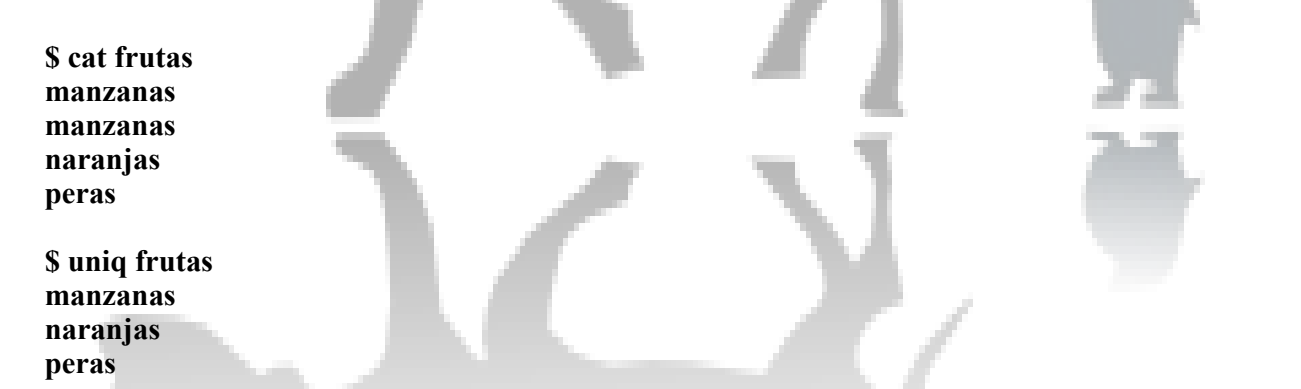

Uniq es solamente útil si el archivo ha sido previamente ordenado. En el siguiente ejemplo se deja demostrado

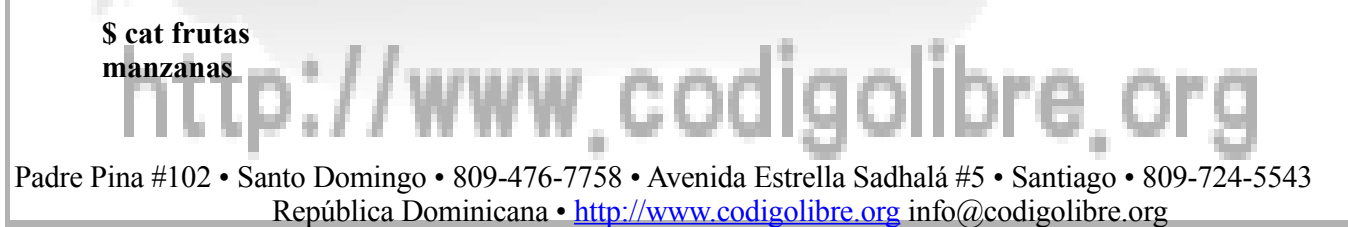

#### **naranjas manzanas**

**\$ uniq frutas manzanas naranjas manzanas**

En este caso uniq no removió la segunda línea de manzanas porque no estaba inmediatamente después de la primera línea de manzanas.

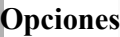

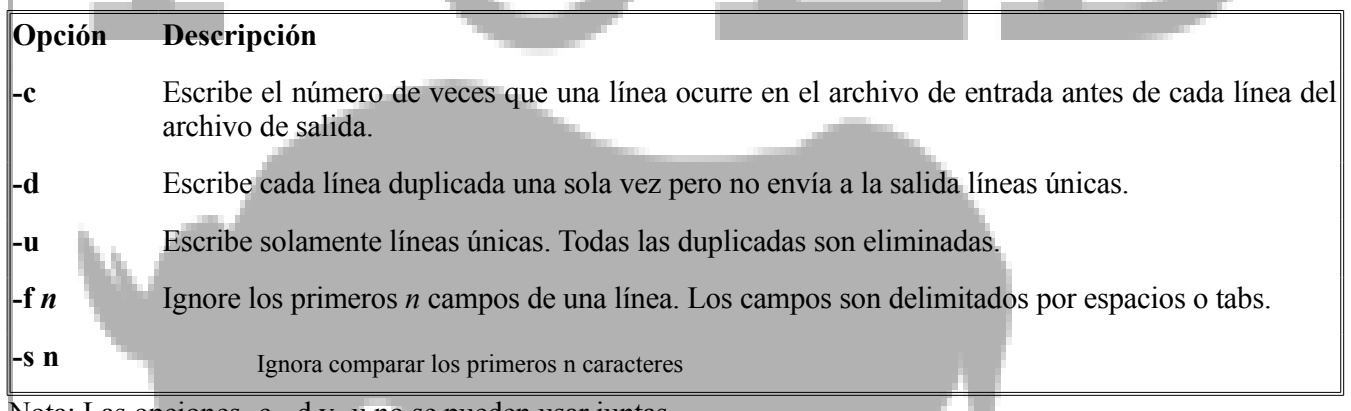

Nota: Las opciones -c, -d y -u no se pueden usar juntas.

#### **Ejemplos**

1. Escriba una copia única de las líneas únicas del *Archivo1* en *Archivo2*.

# **\$ uniq Archivo1 Archivo2**

Mucho cuidado! Si existe el *Archivo2* este será sobre escrito por el comando *uniq, sin emitir ninguna advertencia*.

Los próximos ejemplos usaran el archivo *log-error*.

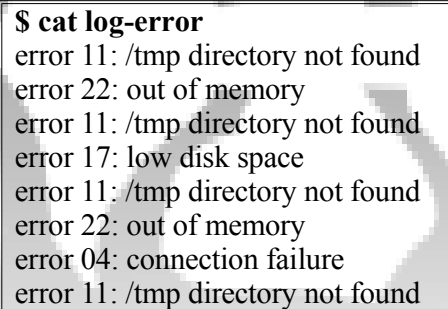

2. El primer paso es ordenar el archivo *log-error*. Esto se puede lograr usando el comando sort y guardando la salida en el archivo *log-error-S*.

**\$ sort log-error -o log-error-S**

**\$ cat log-error-S** error 04: connection failure error 11: /tmp directory not found error 11: /tmp directory not found error 11: /tmp directory not found error 11: /tmp directory not found error 17: low disk space error 22: out of memory error 22: out of memory

Ahora usamos el comando *uniq* para escribir una línea única por cada tipo de error que ocurre y salvar la salida en el archivo *log-error-U*.

**\$ uniq log-error-S log-error-U \$ cat log-error-U** error 04: connection failure error 11: /tmp directory not found

error 17: low disk space

error 22: out of memory

Como una alternativa podemos escribir las líneas únicas del *log-error-S* a la salida estándar solo con no especificar un archivo de salida.

**\$ uniq log-error-S** error 04: connection failure error 11: /tmp directory not found error 17: low disk space error 22: out of memory

Si no se especifica un archivo de de entrada entonces *uniq* lee desde la entrada estándar. Podemos usar esta característica para pasar por tubería la salida del comando sort directamente al comando *uniq* sin guardar la salida ordenada a un archivo.

**\$ sort log-error | uniq**

3. Use la opción -d para mostrar solamente esos errors que ocurren más de una vez.

**\$ uniq -d log-error-S** error 11: /tmp directory not found error 22: out of memory

4. Use la opción -u para desplegar esos errores que solo ocurren una vez.

**\$ uniq -u log-error-S** error 04: connection failure error 17: low disk space

5. Use la opción -c para contar el número de veces que cada error ocurre en el archivo *log-error*.

#### **\$ uniq -c log-error-S** 1 error 04: connection failure

Padre Pina #102 • Santo Domingo • 809-476-7758 • Avenida Estrella Sadhalá #5 • Santiago • 809-724-5543 República Dominicana • http://www.codigolibre.org info@codigolibre.org

w codigolibre

4 error 11: /tmp directory not found 1 error 17: low disk space 2 error 22: out of memory

Pase por tubería (pipe) los resultados del comando *uniq* al comando *sort* para listar los errores que ocurren con más frecuencia arriba de la salida.

**\$ uniq -c log-error-S | sort -n -r** error 11: /tmp directory not found error 22: out of memory error 17: low disk space error 04: connection failure

Note que la opción -n de *sort* ordena numéricamente y no alfabéticamente y la opción -r pone los ítems en orden inversa (e.j. mayor-a-menor). El ejemplo anterior se puede igualar con el siguiente comando, usando el archivo original, sin ordenar *log-error* y una serie de tuberías.

**\$ sort log-error | uniq -c | sort -n –r**

Los próximos ejemplos usaran el archivo *Compras*, el cual contiene el nombre de un cliente, la fecha y el artículo vendidos.

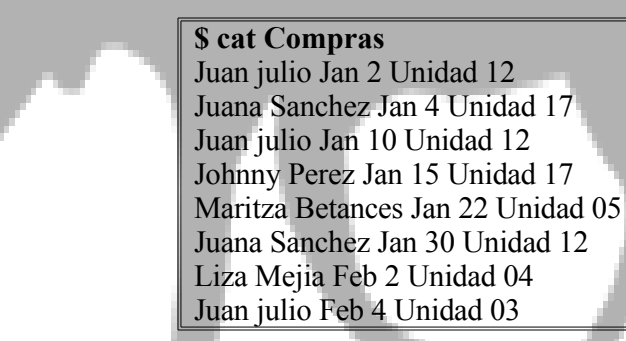

6. Genere un listado de cuantos artículos han sido vendidos. El primer paso será ordenar el archivo *Compras* empezando por el quinto campo, "Unidad 03", "Unidad 04", etc.

#### **\$ sort -k 5 Compras**

Juan julio Feb 4 Unidad 03 Liza Mejía Feb 2 Unidad 04 Maritza Betances Jan 22 Unidad 05 Juana Sánchez Jan 30 Unidad 12 Juan julio Jan 10 Unidad 12 Juan julio Jan 2 Unidad 12 Johnny Perez Jan 15 Unidad 17 Juana Sánchez Jan 4 Unidad 17

Esta salida puede ser enviada por tubería al comando *uniq* con la opción -4 para que ignore los primeros cuatros campos y la opción -c para que de salida al conteo de cada línea.

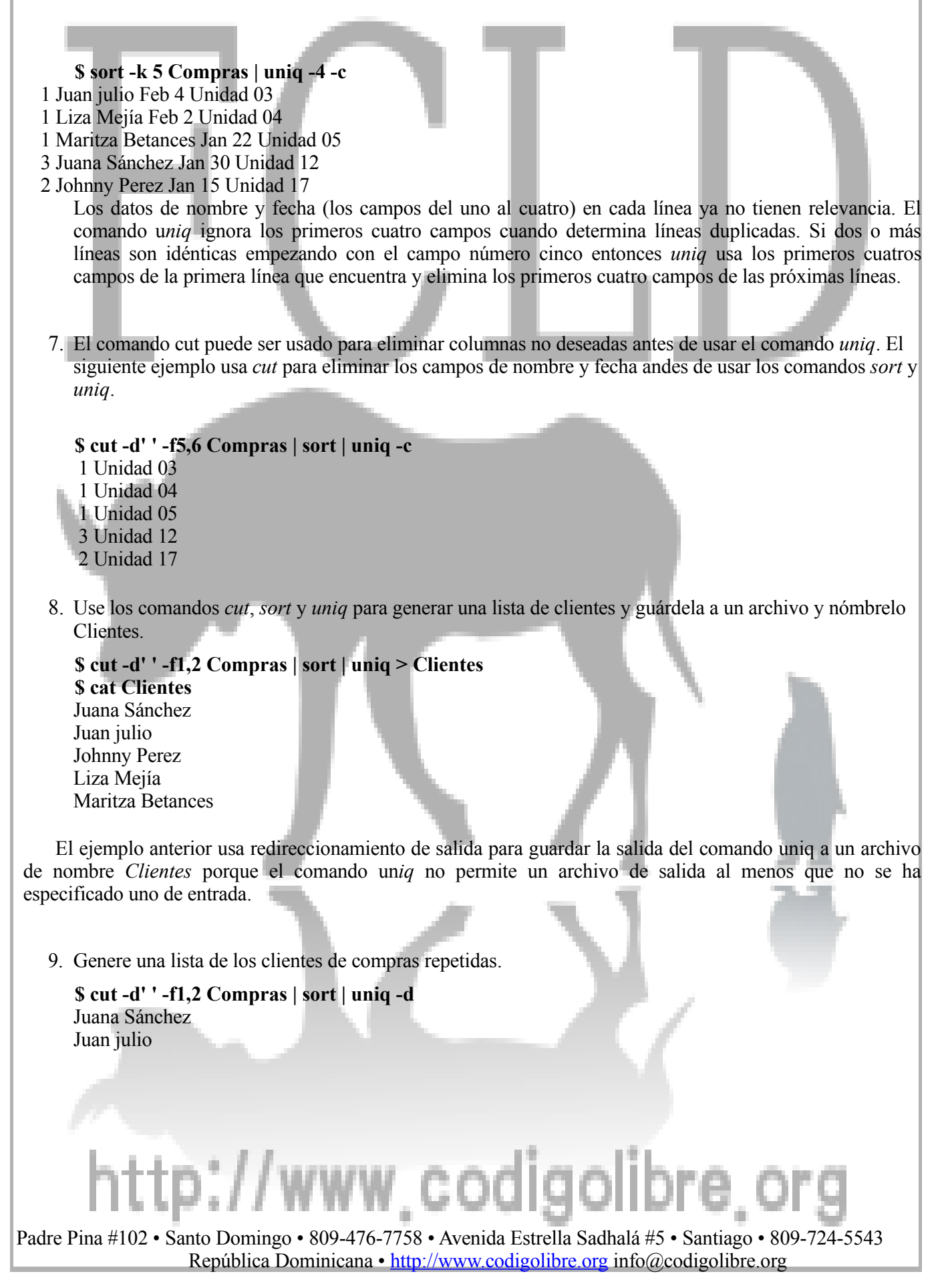

# **Seleccionar Partes de Líneas con cut**

#### **Descripción**

### **cut [-b | -c | -f] list [options] [File ...] cut [-b | -c | -f] lista [opciones] [Archivo ...]**

El comando *cut* selecciona columnas desde un archivo y lo imprime a la salida estándar. Si no se especifica un archivo *cut* lee desde la entrada estándar. Las columnas pueden ser especificadas como bytes, caracteres o campos delimitados. Por ejemplo,

# **\$ cut -c 1-10 Archivo1 Archivo2**

Imprime los primeros 10 caracteres de cada línea del archivo Archivo*1* a la pantalla entonces imprime los primeros 10 caracteres de cada línea del archivo Archivo*2* a la pantalla.

- Seleccione desde un rango de:
	- o Caracteres, con -c
	- o Campos, con -f
- Separadores de campos pueden ser especificados con -d (por defecto es tab)
- Los rangos se especifican con posición de comienzo y fin: e.j., 3-5
	- o Cualquier puede ser omitido
	- o El primer carácter o campo es numerado como 1, y no 0
- Ejemplo: seleccione los nombres de usuarios ingresados en el sistema:

**\$ who | cut -d" " -f1 | sort –u**

Las opciones de la línea de comandos de *cut* se describen a continuación.

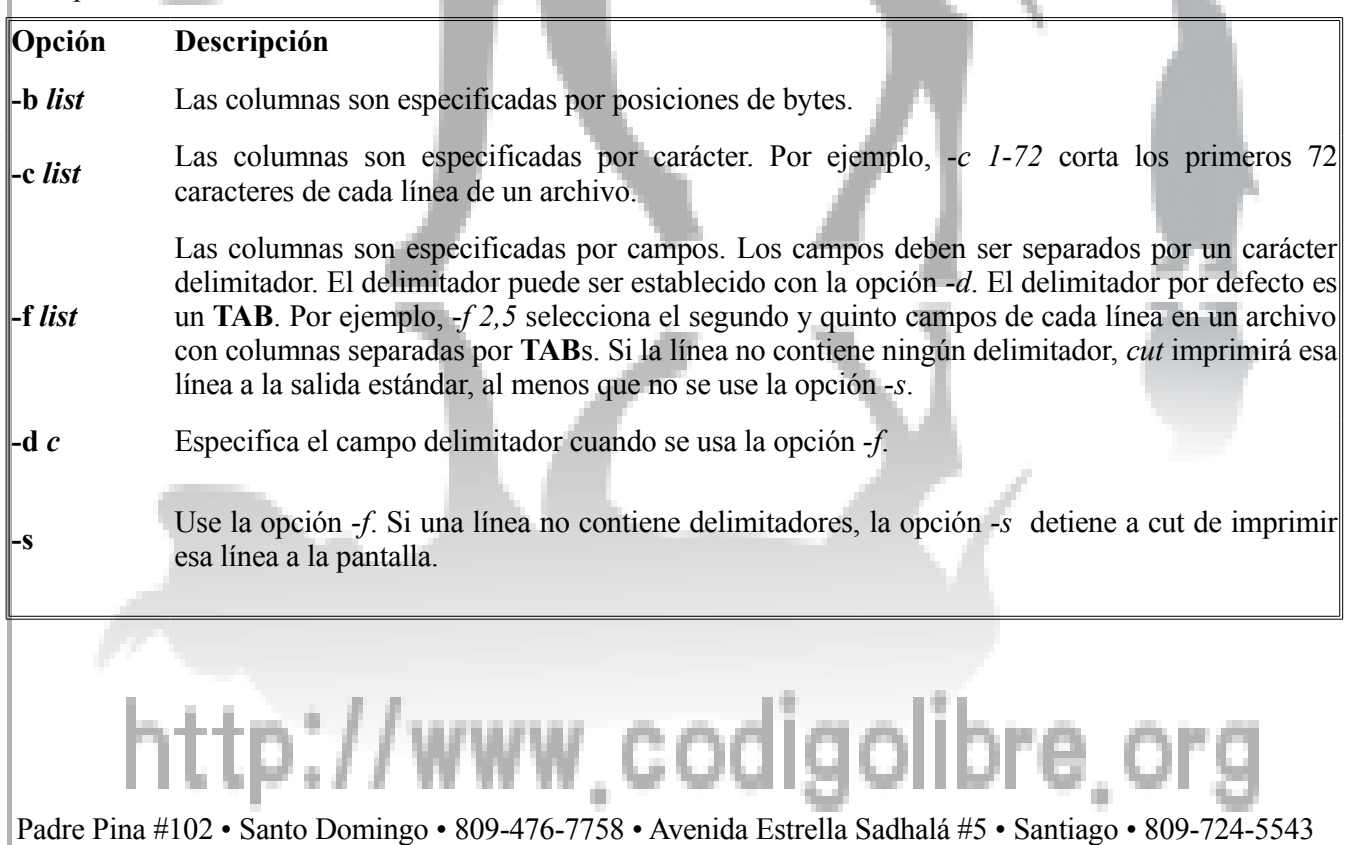

República Dominicana • http://www.codigolibre.org info@codigolibre.org

Debe especificar exactamente una de las opciones *-b*, *-c* o *-f* seguida por una lista, cual debe ser una lista de números enteros en orden ascendente separados por comas. Un guión puede ser usado como separador para indicar un rango completo. La siguiente tabla muestra algunos ejemplos. **Lista Significado** *n1*,*n2*,*n3* Corta *n1*, *n2* y *n3*. *n1*-*n2* Corta *n1* hasta *n2*. *n1*-*n2*,*n3* Corta *n1* hasta *n2* y *n3*. -*n1*,*n2* Corta desde 1 hasta *n1* y *n2*. *n1*,*n2*- Corta *n1* y desde *n2* hasta el fin de la línea. **Ejemplos**

• En el archivo *dataset1*

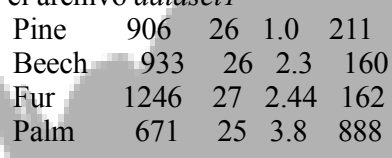

Corte el segundo campo la cual esta almacenada en las columnas 13 al 17.

#### **\$ cut -c 13-17 dataset1**

o Corte columnas del 1 al 72 desde el archivo *prog1.f* y redirecciones la salida desde la pantalla al archivo *code.f*.

#### **\$ cut -c -72 prog1.f > code.f**

• Corte todos los caracteres almacenado después de la columna 72 en el archivo *prog1.f* y guarde los resultados en un archivo llamado *comentario*.

#### **\$ cut -c 73- prog1.f > comentario**

• En el archivo dataset2 cual tiene ocho campos separado por un espacio. Pine 906 26 020079 130.0 80.3 17.1 211 Beech 933 26 030079 48.0 85.2 22.7 160 Fur 1246 27 070079 31.0 86.5 6.9 162 Palm 671 25 100077 41.0 87.3 15.0 888

Corte el segundo hasta el cuarto y entonces el séptimo campo.

#### **\$ cut -f 2-4,7 -d " " dataset2**

• En el archivo *dataset3* corte los campos 1, 3, 4, 5, 6 y el 8. Trees of the Forest Pine,906,26,020079,130.0,80.3,17.1,211 Beech,933,26,030079,48.0,85.2,22.7,160 Fur,1246,27,070079,31.0,86.5,6.9,162 Palm,671,25,100077,41.0,87.3,15.0,888

# Padre Pina #102 • Santo Domingo • 809-476-7758 • Avenida Estrella Sadhalá #5 • Santiago • 809-724-5543 República Dominicana • http://www.codigolibre.org info@codigolibre.org

codigolibre

### **\$ cut -f 1,3-5,6,8 -d , dataset3**

Esto despejara el archivo para hacerlo más legible, ya que no tenia un carácter delimitador. Para cortar los campos deseados sin incluir las líneas,

#### **\$ cut -f 1,3-4,6,8 -d , -s dataset3**

• Lista los primeros 8 caracteres de cada archivo en directorio actual.

#### **\$ ls -1 | cut -c 1-8**

El comando ls -1 lista todos los archivos en el directorio actual en una única columna. La salida del comando *ls* se filtra por una tubería al comando *cut*, el cual selecciona los primeros ocho caracteres de los nombres de los archivos.

# **Ejemplos Avanzados**

• Liste los nombres de usuarios (login names) de todos los usuarios ingresados en el sistema. **\$ who | cut -f 1 -d " "**

El comando who lista todos los usuarios ingresados en el sistema. La primera columna contiene el nombre del usuario y las otras columnas contienen conformación adicional. La salida desde el comando *who* es pasada por la tubería al comando *cut*, el cual selecciona solo la primera columna de la salida.

• Despliegue las columnas una y cinco del archivo */etc/passwd*, que son el userid y su nombre real. **# cut -f 1,5 -d : /etc/passwd**

Note el signo de número o pound (**#**) significando que tenemos que encontrarnos en la cuenta de root para ejecutar este ejemplo.

# **Expandiendo la Tabulación a Espacios con** *expand*

- Usado para reemplazar los tabulados con espacios en los archivos
- El tamaño del Tabulador (número máximo de espacios por tabulador) se puede establecer con -t número o Tamaño por defecto del tab es 8
- Para sólo cambiar el **Tab** al principio de las líneas, use -i
- Ejemplo: cambie todos los tabs en *archivo.txt* a tres espacios, y desplegarlo a pantalla:

#### **\$ expand -t 3 archivo.txt \$ expand -3 archivo.txt**

#### **Usar** *fmt* **para darle Formato a Archivos de Texto**

- Coloca palabras ordenadamente en filas de longitud consistente
- Use -u para convertir a espacios uniformes
	- o Un espacio entre palabras, dos entre oraciones
- Use -w width (ancho) para colocar la máxima anchura de los caracteres
	- o Por defecto es 75
- Ejemplo: cambie el largo de las líneas de notas.txt a un máximo de 70 caracteres, y desplegarlo a pantalla: **\$ fmt -w 70 notas.txt | less**

#### **Leer las primeras Líneas de un archivo con head**

• Imprime a pantalla las primeras líneas del archivo de entrada, obviando las otras.

- La opción -n indica el número de líneas a imprimir. o Por defecto imprime las primeras 10 líneas
- Para ver el encabezado de un archivo HTML llamado index.html:
- **\$ head index.html**
- Para imprimir la primera línea de un archivo de texto (tienes dos alternativas):
	- **\$ head -n 1 notas.txt (es un uno no una L)**
	- **\$ head -1 notas.txt (es un uno no una L)**

# **Leer las últimas Líneas de un archivo con tail**

- Muy similar a head, pero imprime las últimas líneas de un archivo
- La opción -f actualiza por siempre actualiza la salida a pantalla
	- o Continuamente actualiza con salida al monitor que a medida que se suman líneas nuevas al archivo se despliega a pantalla
	- o Para detener esta supervisión; Se le envía la señal de Kill con **Ctrl+C**
- La opción **-n** es la misma que la de head (el número de líneas a imprimir)
- Ejemplo: Para monitorear requisiciones HTTP de un web Server HTTP:

# **\$ tail -f /var/log/httpd/access.log**

# **Enumerar Líneas de un archivo con nl o cat**

- Despliega el archivo de entrada con sus líneas enumeradas
- Existen opciones par refinar el formato de la salida
- Por defecto, líneas en blanco no son enumeradas
	- o La opción **-ba** numera todas las líneas
	- o **cat -n** también enumera las líneas, incluyendo aquellas en blanco

# **Volcar Bytes de Data Binaria con od**

- Imprime el valor numérico de los bytes en un archivo
- Útil para estudiar archivos con caracteres que no son del tipo texto
- Por defecto, imprime palabras (two-byte words) de dos bytes en octal
- Para especificar alternativa utilice la opción **-t**
- De una letra para indicar la base: **o** es octal, **x** para hexadecimal, u para decimal sin signo, etc.
	- o Puede ser precedido por el número de bytes por palabra **(word)**
	- o Agregue le una **z** para mostrar su equivalente en ASCII además de numérico
	- o Anotación de opciones útil de **od -t x1z** hexadecimal, de palabras de UN byte, con ASCII
- Alternativas a **od** incluyen **xxd** y **hexdump,** de echo distros modernas tienen alias creada cuando utilizas **od** en realidad estas trabajando con **hexdump**

# **Convertir archivos de Texto a archivos compaginados con pr**

- Convierte un archivo de texto a un archivo dividido en páginas, con su cabezal y contenido de páginas
- Ya de muy poco utilizado por impresoras modernas, pero muy útil en el pasado
- Opciones:<br>• d
- -d Salida de espacio doble
- -h header cambiar del cabezal por defecto a header
- -l líneas cambiar el número de líneas por defecto que es 66 a líneas
- -o ancho asignar el 'offset' del margen izquierdo al ancho de ancho

• Ejemplo:

**\$ pr -h "Mi Tesis" tesis.txt | lpr**

#### **El comando split**

El comando *split* divide un archivo en varios archivos más pequeños. Usted puede especificar el tamaño de los archivos pequeños en bytes, kilobytes, megabytes o, si es un archivo de texto, por el número de líneas. Dividir nos permite distribuir un archivo en varios floppy disks, CDs, cintas (tapes) o cualquier otro tipo de media transportable. Luego, los archivos ya divididos pueden ser reestablecidos con el comando cat.

#### **Descripción**

#### **split [options] [***infile***] [***outfile***] split [opciones] [archivo-dividir] [archivo-dividido]**

Por defecto, el archivo de salida es de 1000 líneas de largo. El comando s*plit* nombra los archivos de salida agregándole un sufijo único (por defecto aa, ab, ac, ...) al archivo de salida. Si no se especifica un archivo de salida, el comando *split* usa una **x** al principio del nombre del archivo de salida (xaa, xab, etc.). Si se usa un guión (-) en lugar de un archivo de entrada, *split* lee desde la entrada estándar.

Por ejemplo, supongamos que tenemos a Archivo-Largo con 4000 líneas.

#### **\$ split Archivo-Largo arch-peq**

Esta sentencia creara cuatro archivos de nombre: arch-peq*aa*, arch-peq*ab*, arch-peq*ac*, arch-peq*ad*.

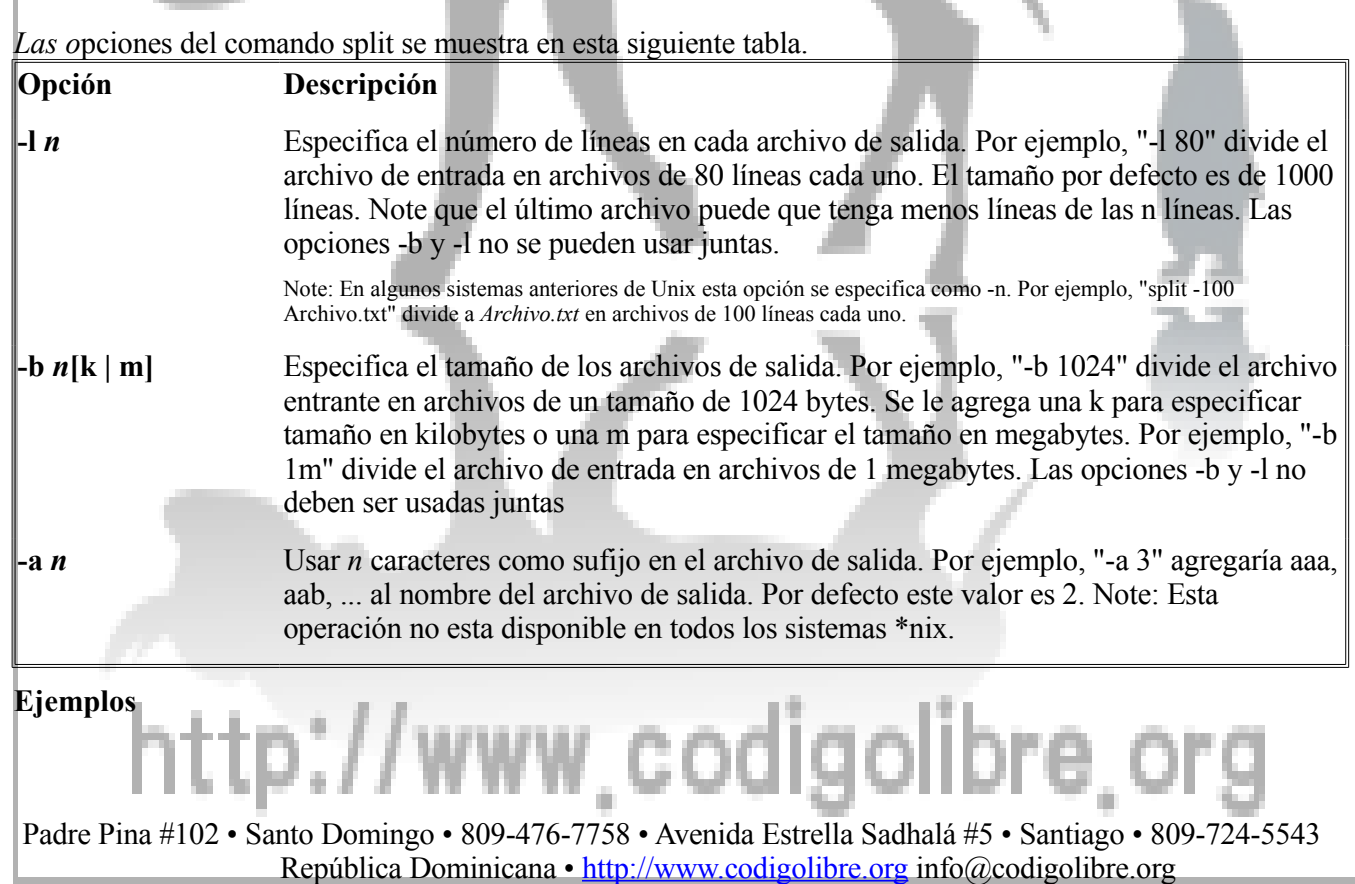

Los siguientes ejemplos usan el archivo *archivo-largo.txt* cual es un archivo de texto de 4012 líneas.

 **\$ wc -l archivo-largo.txt** 4012 archivo-largo.txt

**\*\*\*Vea el comando wc para más información sobre este comando usado para contar palabras.**

#### **\$ split archivo-largo.txt**

El comando split divide a archivo-largo.txt en archivos más pequeños de 1000 líneas cada uno. Como no se le especifico un nombre al archivo de salida, el nombre base será x y los archivos pequeños serán nombrados xaa, xab, xac, xad y xae.

#### **\$ ls x??**

xaa xab xac xad xae

Note que el quinto archivos, *xae*, solo tiene unas 12 líneas.

**\$ wc x??** 1000 xaa 1000 xab 1000 xac 1000 xad 12 xae 4012 total

Los archivos de salida del comando *split* pueden ser reconstruidos usando el comando cat y la redireccion de la salida de este. Por ejemplo,

**\$ cat xaa xab xac xad xae > archivo-largo2.txt \$ diff archivo-largo.txt archivo-largo2.txt** diff: no differences

El comando diff compara dos archivos y lista las líneas en las cuales estos archivos difieren.

En la gran mayoría de sistemas \*nix, GNU/Linux por supuesto uno de ellos, podemos usar comodines para evadir tener que digitar todos los nombres a los archivos de salida.

#### **\$ cat x?? > archivo-largo2.txt**

1. Divide *archivo-largo.txt* en archivos de salida de 500 líneas cada uno. Nombre los archivos de salida arch-peq  $\textit{suffix}$  (i.e.  $\textit{smfl}$  aa,  $\textit{smfl}$  ab, ...)

#### **\$ split -l 500 archivo-largo.txt arch-peq\_ \$ ls arch-peq\_??**

arch-peq\_aa arch-peq\_ac arch-peq\_ae arch-peq\_ag arch-peq\_ai arch-peq\_ab arch-peq\_ad arch-peq\_af arch-peq\_ah

2. Divida *archivo-largo.txt* en archivos de salida con 100 líneas cada uno. Esto creara 41 archivos de la salida.

#### **\$ split -l 100 archivo-largo.txt arch-100\_ \$ ls arch-100\_??** arch-100 aa arch-100 aj arch-100 as arch-100 bb arch-100 bk

arch-100 ab arch-100 ak arch-100 at arch-100 bc arch-100 bl arch-100\_ac arch-100\_al arch-100\_au arch-100\_bd arch-100\_bm arch-100 ad arch-100 am arch-100 av arch-100 be arch-100 bn arch-100 ae arch-100 an arch-100 aw arch-100 bf arch-100 bo arch-100 af arch-100 ao arch-100 ax arch-100 bg

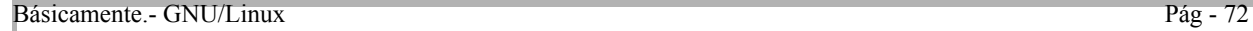

arch-100\_ag arch-100\_ap arch-100\_ay arch-100\_bh arch-100\_ah arch-100\_aq arch-100\_az arch-100\_bi arch-100\_ai arch-100\_ar arch-100\_ba arch-100\_bj

Note que después de la *az* el próximo sufijo es *ba*. Podemos usar la opción "-a 3" para decirle al comando *split* que use 3 letras en el sufijo (e.j. aaa,..., aaz, aba,...)

```
$ split -a 3 -l 100 archivo-largo.txt arch-100_
$ ls arch-100_???
arch-100_aaa arch-100_aal arch-100_aaw arch-100_abh
arch-100_aab arch-100_aam arch-100_aax arch-100_abi
arch-100_aac arch-100_aan arch-100_aay arch-100_abj
arch-100_aad arch-100_aao arch-100_aaz arch-100_abk
arch-100_aae arch-100_aap arch-100_aba arch-100_abl
arch-100_aaf arch-100_aaq arch-100_abb arch-100_abm
arch-100_aag arch-100_aar arch-100_abc arch-100_abn
arch-100_aah arch-100_aas arch-100_abd arch-100_abo
arch-100_aai arch-100_aat arch-100_abe
arch-100_aaj arch-100_aau arch-100_abf
arch-100_aak arch-100_aav arch-100_abg
```
El próximo ejemplo use el archivo *arch-binario*, un archivo binario de 5048 kilobytes (alrededor de 4.9 megabytes, puede se un mp3 por ejemplo).

**\$ ls -s arch-binario** 5048 arch-binario

3. Divida el archivo *arch-binario* en archivos pequeños de tamaño de 1 megabyte cada uno, para poder ser copiados a disquete.

**\$ split -b 1m arch-binario arch-bin-peq\_ \$ ls arch-bin-peq\_??** arch-bin-peq\_aa arch-bin-peq\_ab arch-bin-peq\_ac arch-bin-peq\_ad arch-bin-peq\_ae

Archivos binarios pueden ser reconstruidos con el comando cat.

**\$ cat arch-bin-peq\_?? > arch-binario2 \$ diff arch-binario arch-binario2** diff: no diferencia in binary files

Los archivos tar, comprimidos o ejecutables pueden ser divididos con la opción -b y reconstruidos sin sufrir ningún daño.

4. Supongamos que tenemos un archivo de texto largo de nombre *documento1*. El comando pr puede ser usado para darle formato para imprimirlo.

**\$ pr -h "Linux Básico 1" documento1 > documento1-con-formato**

El archivo *documento1-con-formato* ya tiene formato para poder imprimirlo con 66 líneas por página. Cada línea impresa tendrá su cabecilla incluyendo el titulo de "Linux Básico 1", la fecha y su número de página.

**\$ split -l 66 doc-con-formato-pr doc-con-formato-pg\_** Padre Pina #102 • Santo Domingo • 809-476-7758 • Avenida Estrella Sadhalá #5 • Santiago • 809-724-5543 República Dominicana • http://www.codigolibre.org info@codigolibre.org

Creara archivos doc-con-formato-pg*\_aa*, doc-con-formato-pg*\_ab*, etc. Cada archivo contiene una página preparada para imprimir. Arriba de cada pagina se incluye una cabecilla con el titulo de "Linux Básico 1", fecha y el número de la pagina.

También podemos hacer esto usando una tubería y un guión (-) en lugar del archivo de entrada para decirle al comando *split* que lea desde la entrada estándar.

#### **\$ pr -h "Linux Básico 1" documento1 | split -l 66 - doc-con-formato-pg\_**

#### **El comando diff**

El comando *diff* reporta diferencias entre archivos. También puede ser usado para distribuir actualizaciones de archivos sin tener que distribuir archivos completos

#### **Descripción**

**diff [options] Archivo1 Archivo2 diff [opciones] archivo1 archivo2**

Diff reporta la diferencia entre dos archivos. Por ejemplo,

**\$ diff memo1 memo2 8c8 < 1) Usted no podrá estacionar en el patio A.**

#### **--- > 1) Usted no podrá estacionar en el patio B.**

La salida de *diff* se envía a la salida estándar y consiste de lo siguiente.

- Si los archivos son idénticos, *diff* imprime nada.
- Si los archivos no son idénticos, cada diferencia encontrada entre los archivos es reportada con el comando **ed** requerido para convertir el archivo*1* al archivo*2*. *Ed* es un editor de línea de comando de texto. El comando *ed* empieza con los números de línea relevante del archivo*1* seguido por una letra única (c, d o a) entonces los números de línea del archivo*2*. Las letras pueden ser usadas para convertir archivo*1* a archivo*2* y tienen el siguiente significado.
	- c Reemplaza líneas del *Archivo1* con las del *Archivo2*.
	- d Elimina líneas del *Archivo1*.
	- a Agrega líneas del *Archivo2* al *Archivo1*.

En el ejemplo anterior solo existe una diferencia entre los dos archivos *memo1* y *memo2* y esta diferencia es indicada por el comando *ed* "8c8".

• Cada reporte de diferencia incluye las líneas que difieren. Líneas desde el archivo*1* son precedidas por un símbolo de menos que (<). Líneas desde el *Archivo2* son precedidas por un símbolo de más grande que (>). Una línea discontinua de guiones (---) es usada para separar salida de los dos archivos.

Los argumentos de nombre de archivos, *Archivo1* y *Archivo2*, puede ser cualquier de lo siguiente.

- Nombre de archivos regular.
- Uno de los nombres de los archivos puede ser un guión (-) indicando que *diff* debe leer desde la entrada estándar.
- Si uno de los argumentos es un nombre de un archivo y el otro el de un directorio entonces *diff* compara nombre de archivo contra directorio/nombre de archivo (e.g. *diff Archivo1 Directorio1* es equivalente a *diff*

*Archivo1 Directorio1/Archivo1*). • Si ambos nombres son directorios entonces *diff* compara todos los archivos que contienen estos directorios que los nombres de los archivos coinciden (e.g. *diff* compara a *Directorio1/Archivo1* a *Directorio2/Archivo1* y *Directorio1/Archivo2* a *Directorio2/Archivo2*, etc.) También genera un reporte de todos los nombres de archivos y subdirectorios que son únicos a un directorio y una lista de los nombres de los subdirectorios que son iguales en ambos directorios. • Algunas opciones útiles del comando *diff* se listan en esta tabla. **Opción Descripción -b** Ignora múltiple espacios en blanco (e.j.  $\leq$ espacio $\geq$ espacio $\geq$ es igual que  $\leq$ espacio $\geq$ ) y los espacios en blanco al final de las líneas. **-w** Ignora todos los espacios y los tabs (e.j. *1 o 2* es equivalente a *1o 2*). **-i** Ignora la capitalización (e.j. hola, HOLA y HoLa son equivalente). **-c** Usa la salida del formato del contexto. Salida del contexto incluye tres líneas antes y después de esas que normalmente se imprimen para dar "contexto" para la diferencias. Vea el ejemplo 10 para más información en formato de salida de contexto. **-C** *n* Como la opción -c pero incluye *n* líneas de salida de contexto. **-e** Produce un archivo script que puede ser usado por el comando *ed* para convertir el *Archivo1* al *Archivo2*. Véase ejemplo 9 para más detalles. Esta opción no es usada tan a menudo como es el comando patch para convertir *Archivo1* al *Archivo2*. Véase ejemplo 8 para aprender como usar *patch* con *diff*. **-h** Efectuar comparaciones más rápidas pero menos precisas. No es muy exacta si los archivos son muy diferentes y no pueden ser usados con la opción -e. Las siguientes opciones son útiles para comparar dos directorios. **Opción Descripción -l** La salida es formateada para que la comparación de cada archivo ocurra en una página nueva. Se listan otras comparaciones en la página final. **-r** Recursivamente compara todos los archivos en subdirectorios comunes. **-s** Incluye un listado de todos los archivos idénticos en la salida. **Ejemplos** Los siguientes ejemplos usan los archivos memo1, memo2, poema1, y poema2. • Reporte la diferencia entre los archivos *memo1* y *memo2*. **\$ diff memo1 memo2** Padre Pina #102 • Santo Domingo • 809-476-7758 • Avenida Estrella Sadhalá #5 • Santiago • 809-724-5543 República Dominicana • http://www.codigolibre.org info@codigolibre.org

 **8c8**

 **< 1) Usted no podrá estacionar en el patio A;**

 **--- > 1) Usted no podrá estacionar en el patio B; 19a20,21**

 **> 4) Abril 3 es día de festivo.**

 **> 22d23**

# **< CEO y Presidente**

Entre los dos archivos hay tres líneas que difieren.

La línea 8 difiere. Línea dice 8 "lot A" en el *memo1* y "lot B" en *memo2*.

Líneas 20 y 21 del *memo2* no existen en el *memo1*. Estas líneas deben ser agregadas después de la línea 19 del *memo1* para que los archivos sean iguales.

La línea 22 del *memo1* no existe en el *memo2*. Debe ser agregada después de la línea 23 del *memo2* para que los archivos sean iguales. Como es costumbre pensar convertir el primer archivo en el segundo archivo es mejor decir que la línea 22 debe ser eliminada del *memo1* para que los archivos sean los mismos.

# **\$ diff Archivo1 Archivo2**

*Diff* no reporta ninguna salida indicando que los archivos Archivo*1* y Archivo*2* son idénticos.

# **Más Ejemplos**

• Reporte las diferencias entre los dos archivos *poema1* y *poema2*.

- **\$ diff poema1 poema2**
- 1a2

 $\sim$ 6c7

< Más bello de América, la más bella sinfonía de colores, el más grandioso derroche de luz... ---

> Más bello de América, la más bella sinfonía de colores, el más grandioso derroche de luz... 8c9

< Y tú estás conmigo, porque todos me abandonan... Tú conmigo en los postreros latidos de ---

> Y tú estás conmigo, porque todos me abandonan... Tú conmigo en los postreros latidos de 15c16

< Si yo hubiera muerto sobre un campo de batalla, dando frente al enemigo, te daría mi

--- > si yo hubiera muerto sobre un campo de batalla, dando frente al enemigo, te daría mi Los dos archivos tienen cuatro diferencias.

- o Línea 2 (línea en blanco) del *poema2* no existe en el *poema1*. Tendría que ser agregada después de la línea 1 del *poema1* para que los dos archivos sean idénticos.
- o Para que el *poema1* sea convertido en el *poema2*, la línea 6 del *poema1* debe ser reemplazada con la línea 7 del *poema2*. El *poema1* tiene la palabra "América" mientras que el *poema2* tiene la palabra "América". Normalmente pensamos de la misma línea de dos archivos necesitan corresponder, pero como el *poema2* tiene una línea extra en blanco cerca del principio del archivo es en realidad la línea 7 del *poema2* que debe corresponder con la línea 6 del *poema1*.

o La líneas 8 del *poema1* y 9 del *poema2* son diferente. Hay dos espacios en vez de uno entre "postreros!" y "latidos" en el *poema2*.

- o La línea 17 del *poema1* y la 18 del *poema2* son diferente. En el *poema1* la línea empieza con minúscula erróneamente.
- Reporte la diferencias entre el *poema1* y el *poema2*. Use la opción -i para ignorar las diferencias entre las mayúsculas y las minúsculas.
	- **\$ diff -i poema1 poema2**

1a2 > 8c9

< Y tú estás conmigo, porque todos me abandonan... Tú conmigo en los postreros latidos de

--- > Y tú estás conmigo, porque todos me abandonan... Tú conmigo en los postreros latidos

Las diferencias reportadas por "6c7" "15c16" en el ejemplo anterior ya no son reportadas porque son errores de capitalización y le pedimos a diff con la opción -i que ignore las mayúsculas y minúsculas.

• Reporte las diferencias entre poema1 y poema2 usando la opción -i y la opción -b la cual ignora todos los espacios en blanco repetidos y los que se encuentran al final de las líneas.

```
$ diff -i -b poema1 poema2
```
 1a2  $\rightarrow$ 

Las diferencias reportada desaparecen primero por lo que explicamos con la -i anterior y la del espacio doble es también ignorada porque usamos la opción -b.

• Reporte las diferencias entre el *poema1* y *poema2* usando la opción -i y la opción -w la cual ignora todos los espacios en blanco.

```
 $ diff -i -w poema1 poema2
 1a2
```
 **>**

La única diferencia que aun existe entre los dos archivos es la extra línea en blanco en la línea 2 del *poema2*.

#### **Ejemplo de Comparar Directorios**

- Use el comando *diff* para comparar dos directorios.
	- **\$ diff Directorio1 Directorio2**

diff Directorio1/Archivo2 Directorio2/Archivo2

2c2

---

 $<$  LINE 2

 > LINE 2 is different Only in Directorio1: Archivo4 Only in Directorio1: subdir Common subdirectorios: Directorio1/subdir1 and Directorio2/subdir1 Only in Directorio2: subdir2

En este ejemplo, un archivo que existe en ambos directorios, Archivo*2*, es diferente. *Diff* reporta las diferencias encontradas en los dos archivos. El archivo*4* y el subdirectorio *subdir* solo existen el *Directorio1* mientras que el subdirectorio *subdir2* solamente existe en el *Directorio2*. Ambos directorios contienen un subdirectorio de nombre *subdir1*.

# www.codigolibre

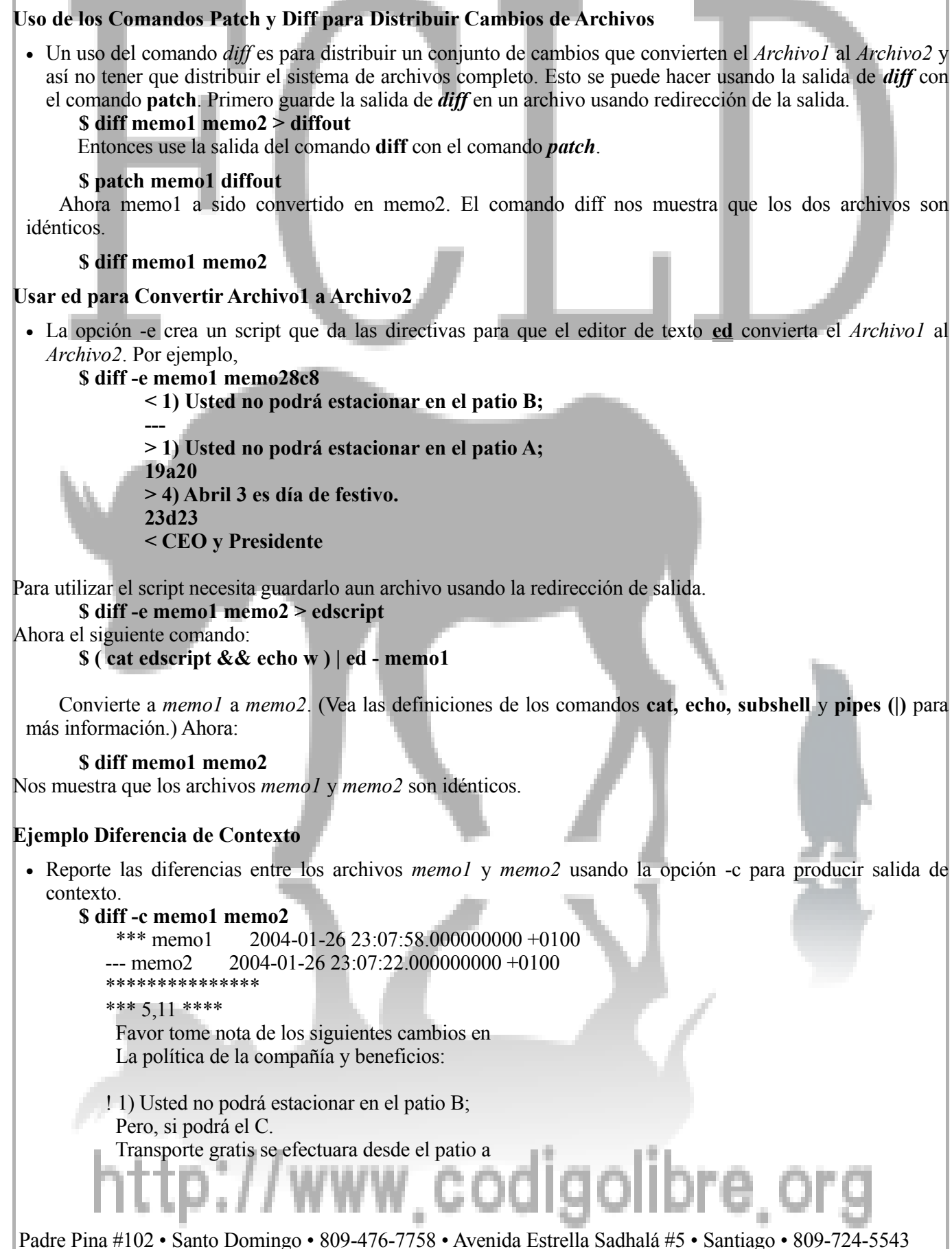

República Dominicana • http://www.codigolibre.org info@codigolibre.org

 La puerta de la empres todos los días.  $-5,11$   $-$ 

 Favor tome nota de los siguientes cambios en La política de la compañía y beneficios:

! 1) Usted no podrá estacionar en el patio A; Pero, si podrá el C.

Transporte gratis se efectuara desde el patio a La puerta de la empres todos los días. \*\*\*\*\*\*\*\*\*\*\*\*\*\*\*

\*\*\* 1723 \*\*\*\*

 La cafetería estará cerrada para remodelar Desde Abril 1 a Abril 15.

 Gracias a Todos Roberto William - CEO y Presidente

--- 17,23 ----

 La cafetería estará cerrada para remodelar Desde Abril 1 a Abril 15.

+ 4) Abril 3 es día de festivo.

 Gracias a Todos Roberto William

Como puede ver, la salida de contexto es muy diferente a la salida normal del comando *diff*. Salida de Contexto consiste de lo siguiente.

- o Si los archivos son idénticos, *diff* imprime un mensaje indicando que no se encontraron diferencias.
- o Si los archivos no son idénticos, *diff* inicia salida con un header indicando cuales archivos han sido comparados y la fecha que fueron modificados por última vez. La salida ferente al *Archivo1* es precedida por estrellas (\*\*\*) y *Archivo2* por guiones (---).
- o Luego cada diferencia es listada. Las diferencias son separadas por una línea larga de estrellas (\*\*\*\*\*\*\*\*\*\*\*\*\*\*\*\*\*\*\*\*\*\*\*\*\*\*\*\*\*\*).
- o Cada diferencia contiene el contexto del *Archivo1* y del *Archivo2*. Contexto del *Archivo1* empieza listando el rango de líneas que se envían a la salida rodeada de estrellas. Las líneas de contexto mismas incluyen 3 líneas antes y 3 líneas después la línea o líneas que difieren. Recuerde que usted puede usar la opción -C n opción para usar n líneas y no 3. Luego el contexto del Archivo2 es impreso. Por Archivo2 el rango de líneas es rodeado por guiones y no por estrellas. Símbolos especiales usados para resaltar esas líneas de contexto que difieren. Los siguientes símbolos son usados.
	- **!** Indica las líneas correspondientes en los dos archivos que son diferentes.

**+** Indica líneas que existen en el *Archivo2* pero el *Archivo1*.

**-** Indica las líneas que existen en el *Archivo1* pero no en *Archivo2*.

# /www.codigoli

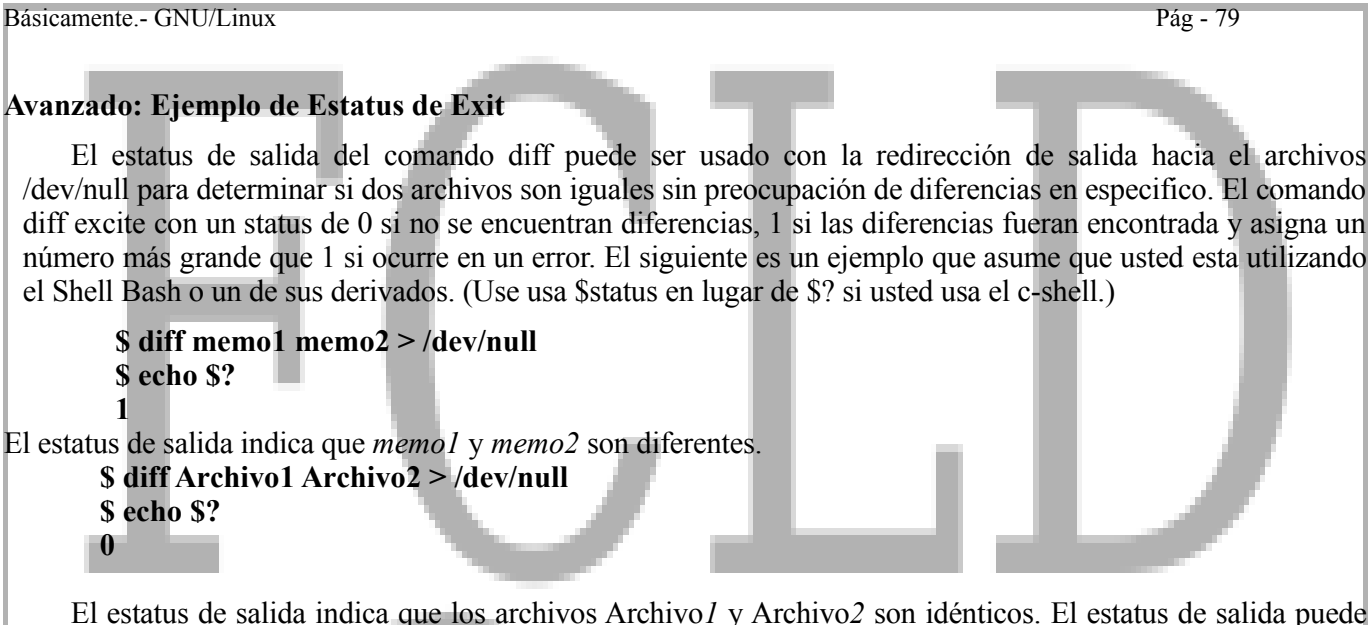

ser extremadamente útil cuando se escriben scripts del shell. Por ejemplo, el script *isdiff* mostrado más adelante imprime un simple mensaje indicando un simple mensaje indicando si dos o más archivos son iguales o diferentes. El script usa la opción -h para ejecutar comparaciones más rápido pero con menos preedición. Esto es útil porque no estamos ingresados en el detalle exacto de como los archivos difieren.

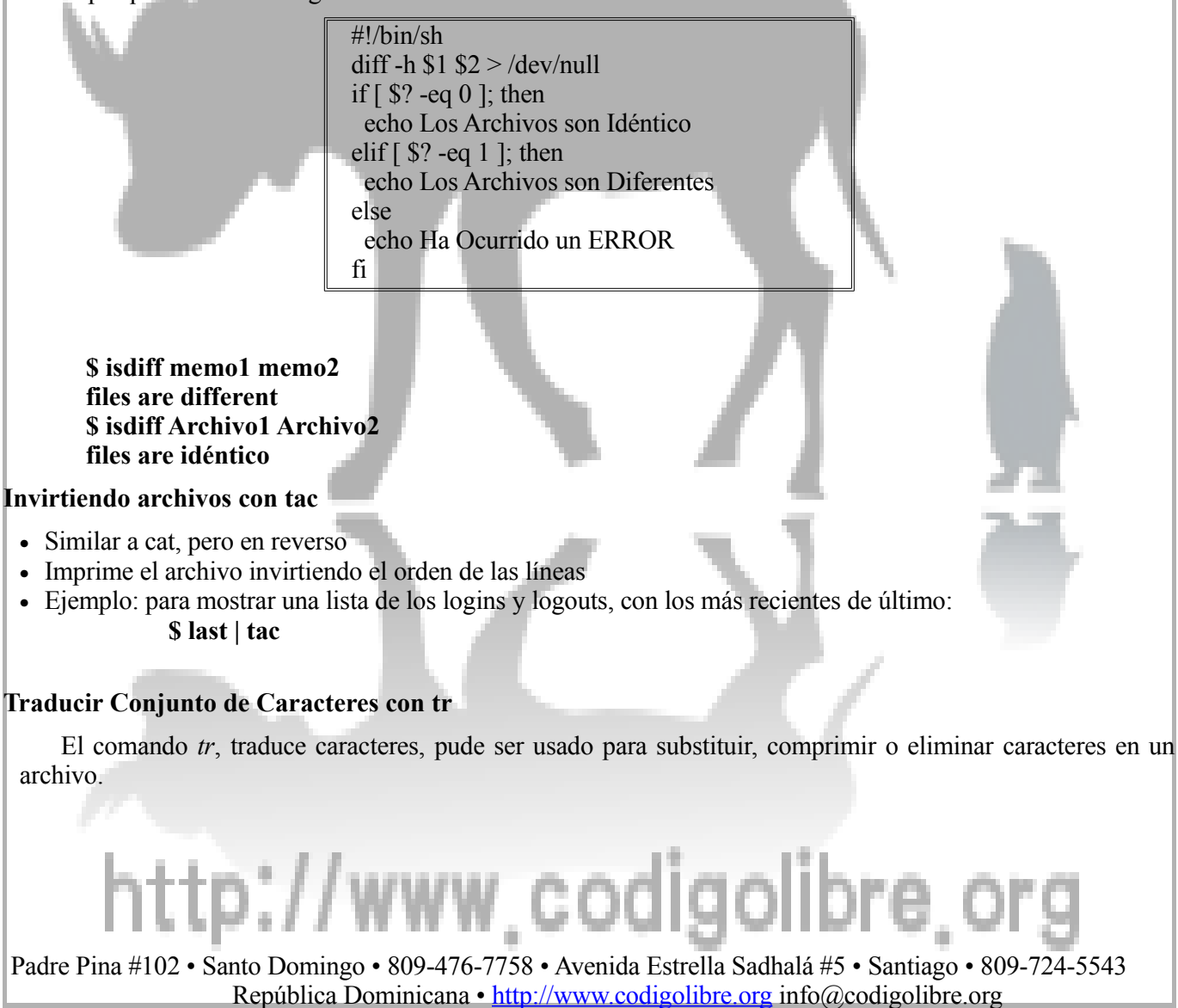

#### **Descripción**

#### **tr [options]** *string1* **[***string2***]**

**tr [opciones] cadena-texto** *1* **[cadena-texto** *2***]**

El comando *tr* copias texto desde la entrada estándar, reemplaza caracteres que igualan la cadena de caracteres *string1* con la cadena de caracteres del *string2* o reemplaza múltiple ocurrencias de caracteres en *string1* con un carácter único o elimina un carácter en el *string1* entonces imprime el resultado a la salida estándar. Por ejemplo,

#### **\$ tr "abc" "xyz" < archivo-entrada > archivo-salida**

Reemplaza los caracteres *a* con *x*, *b* con *y* y *c* con *z* en archivo*-entrada* y almacena el resultado en archivosalida. No requiere que los caracteres "*abc*" ocurran juntos para que la substitución tome lugar. La cadena "básico" se traduce a "yxsiz*o*". Como en este ejemplo, el comando *tr* se usa a menudo con el uso de redirección de entrada y salida.

#### **Ejemplos tr**

• Reemplaza todos los caracteres en mayúsculas del archivo de entrada con minúsculas (dos alternativas): **\$ cat archivo-entrada | tr A-Z a-z**

#### **\$ tr A-Z a-z < archivo-entrada**

- Borrar todas las ocurrencias de un carácter (z) en carta.txt: **\$ cat carta.txt | tr -d z**
- Cambiar todas las ocurrencias de (ll) con una sola (l) en carta.txt

**\$ tr -s l < carta.txt** Las opciones de *tr* se muestran en esta tabla.

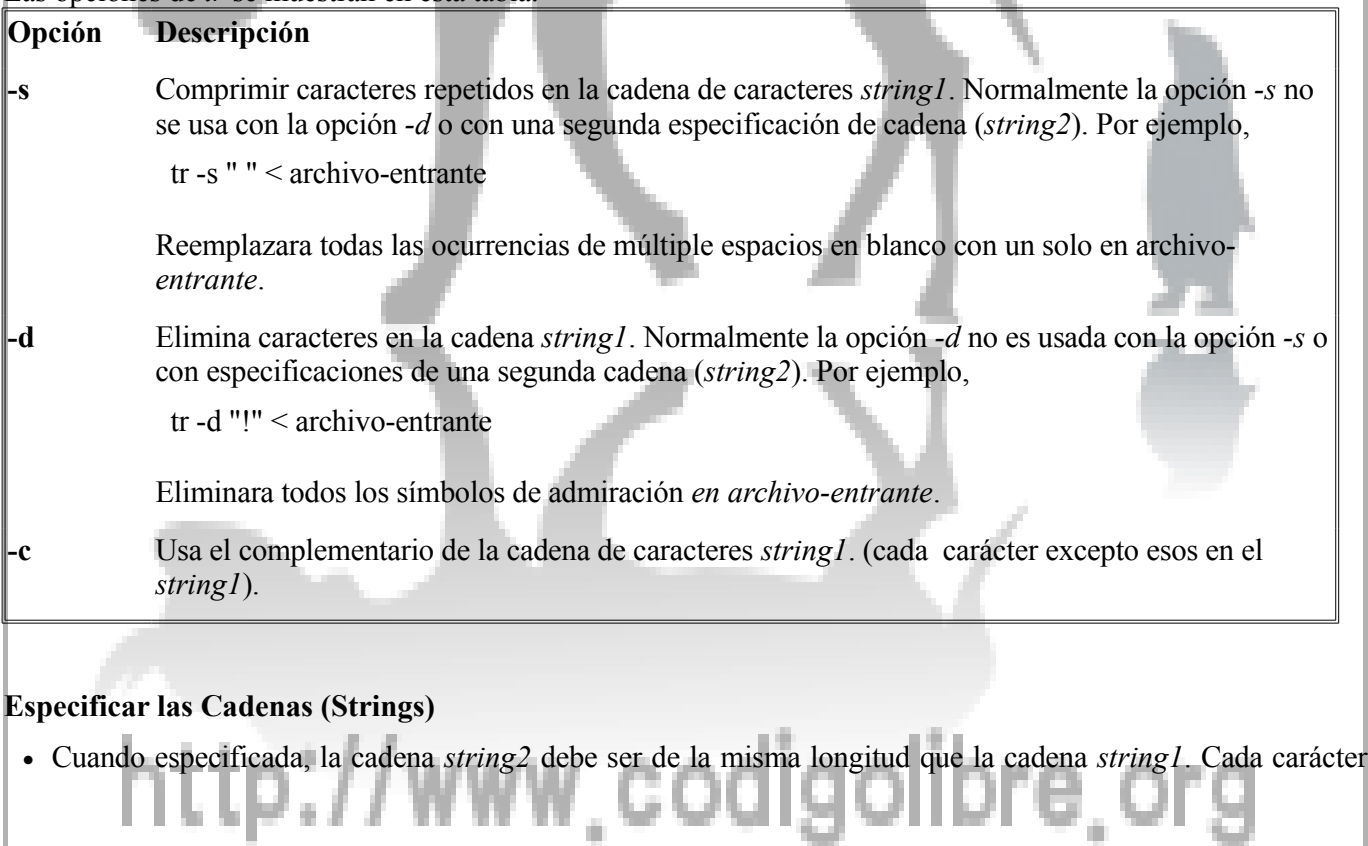

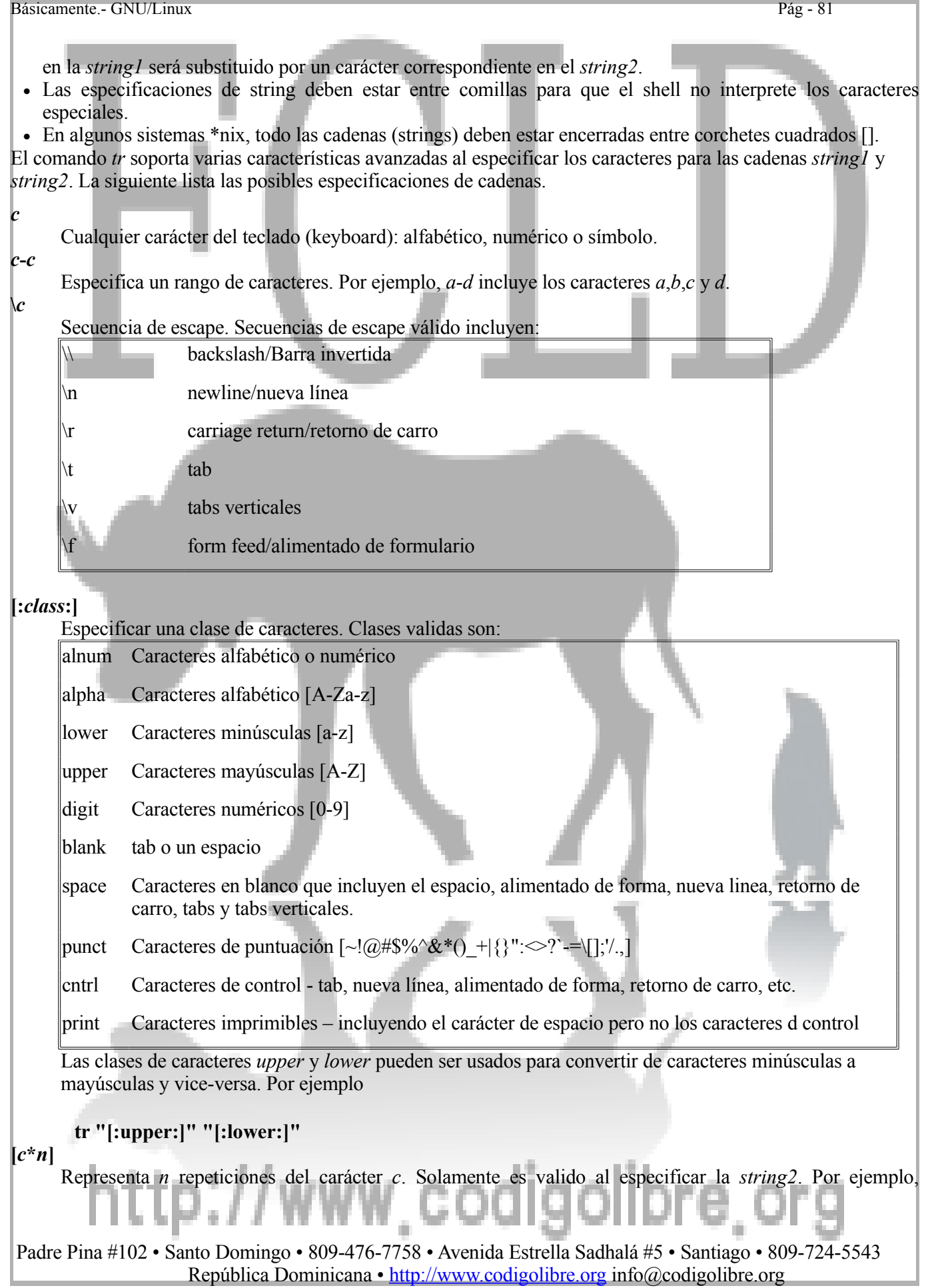

"[a\*3]" es equivalente a "aaa". Si la *n* se omite *c* se repetirá las veces que sean suficiente para que el *string2* sea del mismo largo que el *string1*.

#### **[=***equiv***=]**

Todos los caracteres en la clase equivalente como la equiv. Clases Equivalente son establecidas en conjuntos que son agrupados naturalmente. Por ejemplo, todas las letras acentuadas como estas ò ó ô ö que son basadas en la misma letra base en este caso la o. Clases equivalentes solo pueden ser usadas cuando se especifica la cadena *string1*. Ellas no están disponibles para definir los caracteres de reemplazo en una substitución.

### **Ejemplos**

1. El comando *tr* lee su entrada desde la entrada estándar y envía los resultados a la salida estándar. Es comúnmente usado con las redirecciones de entrada/salida. Por ejemplo,

**\$ tr "[]" "()" < archivo-entrante > archivo-saliente**

Reemplázame todos los paréntesis cuadrados con paréntesis normales en el archivo-entrante y guárdame los resultados en el archivo-saliente.

2. Para editar un archivo usando el comando tr se requieren dos pasos. Primero traducir los caracteres en el archivo y luego guardar la salida a un archivo temporal.

#### **\$ tr "[]" "()" < archivo-entrante > arch-temporario**

Y el segundo paso es, reemplazar el archivo original con el archivo temporario.

#### **\$ mv arch-temporario archivo-entrante**

El los ejemplos a continuación mostraremos ejemplos de tr sin especificar los archivos de entrante o el saliente.

#### **Ejemplos: Comprimir Caracteres**

• **\$ tr -s "ab"**

Comprime todas las ocurrencias múltiples de caracteres *a* y *b* en una sola. La cadena "*abaabbaaabbb*" será reemplazada con "*ababab*".

• **\$ tr -s "\n"**

Reemplaza todas las ocurrencias múltiples del carácter nueva línea (\n). Esto convertirá un archivo con doble, triple (o más) espaciado de línea a un archivo de lineado sencillo.

• **\$ tr -s " \t"**

Comprima todas las ocurrencias múltiples de un espacio o el carácter tab (\t).

• **\$ tr -s "[:blank:]"**

Comprima todas las ocurrencias múltiples de caracteres de la clase en *blanco*. Como la clase en *blanco* incluye solamente el espacio y tab (\t), este es igual que el ejemplo anterior.

#### **Ejemplos: Eliminar Caracteres**

- **\$ tr -d "x"** Elimine todas las ocurrencias del carácter *x*.
- **\$ tr -d "\t\f"**

Elimine todos los caracteres de tabs (\t) y alimentado de hoja (\f).

• **\$ tr -dc "[:print:]"**

Elimina todos los caracteres que no están en la clase de caracteres que se imprimen. La opción -c específica el complementario y la clase de todos los caracteres que pueden ser impresos.

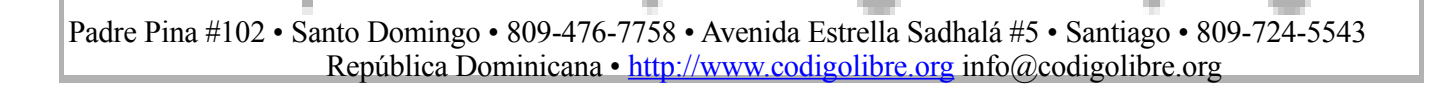

• **\$ tr -dc "[:alnum:][:space:]"** Elimina todos los caracteres que no son alfabéticos, numéricos o caracteres espaciadores.

# **Ejemplos: Sustituir Caracteres**

• **\$ tr "abcde" "twxyz"**

Reemplaza el carácter *a* con la t, *b* con la *w, c* con la *x, d con la y y la e por la z*. No requiere que "*abcde*" ocurran juntas para que la substitución se lleve a cabo. La cadena "básicamente fácil" se traduce a "*wtsixtmzntz ftxil*".

• **\$ tr "\t" " "**

Reemplazar todos los tabs (\t) por espacio.

• **\$ tr "[A-Z]" "[a-z]"**

Traducir todas las mayúsculas a minúsculas. Esto también puede ser llevado a cabo usando la especificación de clase de caracteres *upper* y *lower*.

- **\$ tr "[:upper:]" "[:lower:]"**
- **\$ tr "0123456789" "dddddddddd"**

Reemplace todas las ocurrencias de un digito del *0* al *9* con la letra *d*. Podemos ilustrar varias maneras de lograr este objetivo.

• **\$ tr "[0-9]" "[d\*10]"**

El rango [0-9] es usado en vez de escribir los diez dígitos. la especificación [d\*10] significa repite el carácter d diez veces.

• **\$ tr "[:digit:]" "[d\*]"**

La clase de carácter *digit* es usada para especificar los diez dígitos. La especificación [d\*] significa repetir el carácter *d* cuanta veces sea necesario para que la cadena *string2* iguale la cadena *string1* en longitud.

• **\$ tr -c "[:space:]" "[x\*]"**

Reemplaza cualquier carácter que no este en la clase de carácter de *space* con la letra *x*.

 $tr$  " $=$  $e=$  $|$ "  $\alpha$ 

Substituye la letra o por todos los caracteres que no sean de clase equivalente. Esto puede ser usado para remover cualquier marcado diacrítico

- 1. Substitución y compresión pueden ser llevas a cabo con un comando.
- **\$ tr -s "ab" "xy"**

Reemplaza *a* con una *x* y *b* con una *y*. Entonces comprime todas las ocurrencias múltiples de *x* y *y*. Esto tradujera la cadena "*aaabb*" a la cadena "*xy*". El comando anterior es equivalente a los dos comandos siguientes.

- **\$ tr "ab" "xy"**
- **\$ tr -s "xy"**
- **\$ tr -cs "[:alnum:]" "[\n\*]"**

Reemplaza los caracteres que no son alfabéticos o numéricos con caracteres de nueva línea. Comprime todo los múltiples caracteres de nueva línea a un solo carácter de nueva línea. Esto imprime una palabra por línea.

# **Ejemplos Avanzados**

• **\$ echo \$PATH | tr ":" "\n"** Imprime cada directorio en su ruta o path en una sola línea.

1. Supongamos que tenemos un grupo de archivos en el directorio actual que usted desea ejecutarle este mismo comando *tr*. Por ejemplo, deseamos comprimir todas las ocurrencias múltiples de espacio en blanco dentro de cada archivo que su nombre termine en '*.txt'*. Esto se puede lograr usando un bucle del shell (shell loop). El formato del loop es dependiente del shell que este en uso. **C-Shell** Si usted esta usando el c-shell o el tc-shell el siguiente comando trabajara. **foreach f ( \*.txt ) cp \$f \$f.bak tr -s "[:space:]" < \$f.bak > \$f end** Nota: Puede ser que necesite remover la opción de noclobber para usar este comando. **% unset noclobber Bourne, Korn, Bash y Z-Shell** Si esta usando el Shell Bourne o un derivado (incluyendo el Korn, bash o z-shell) el siguiente comando trabajara. **for f in \*.txt; do cp \$f \$f.bak tr -s "[:space:]" < \$f.bak > \$f done** Nota: Puede ser que necesite remover la opción de noclobber para usar este comando. **\$ set +o noclobber** Además de convertir cada archivo, este comando creara una copia de seguridad del original y la nombrara nombre-original.bak. Agregue la línea "*rm \$f*" al bucle para eliminar los archivos de resguardo. **Modificar Archivos con sed** • **sed** usa un simple script para procesar cada línea de un archivo • Especifique el archivo script con **-f nombre-script** • También puedes ejecutar comandos individuales con la opción **-e comando** • Por Ejemplo: Si tienes un script llamado **corregir***.sed* el cual corrige sus errores comunes, úsalo así: **\$ sed -f corregir.sed < carta.txt > carta-corregida.txt Sustituir con sed** • Use el comando s/patrón/reemplazo/ para sustituir patrones encontrados con el patrón a reemplazarlo • Agregue la el modificador **/g** para reemplazar todas las ocurrencias en todas las líneas no sólo la primera • Por Ejemplo: reemplace 'abre' con 'haber': • \$ sed -e 's/abre/haber/g' carta.txt > carta-corregida.txt • El **sed** tiene opciones más complicadas que nos permite ejecutar comandos condicionales • Puede ser usado como lenguaje de programación básico (aunque no es muy amistoso al usuario!)

# http://www.codigolibre.

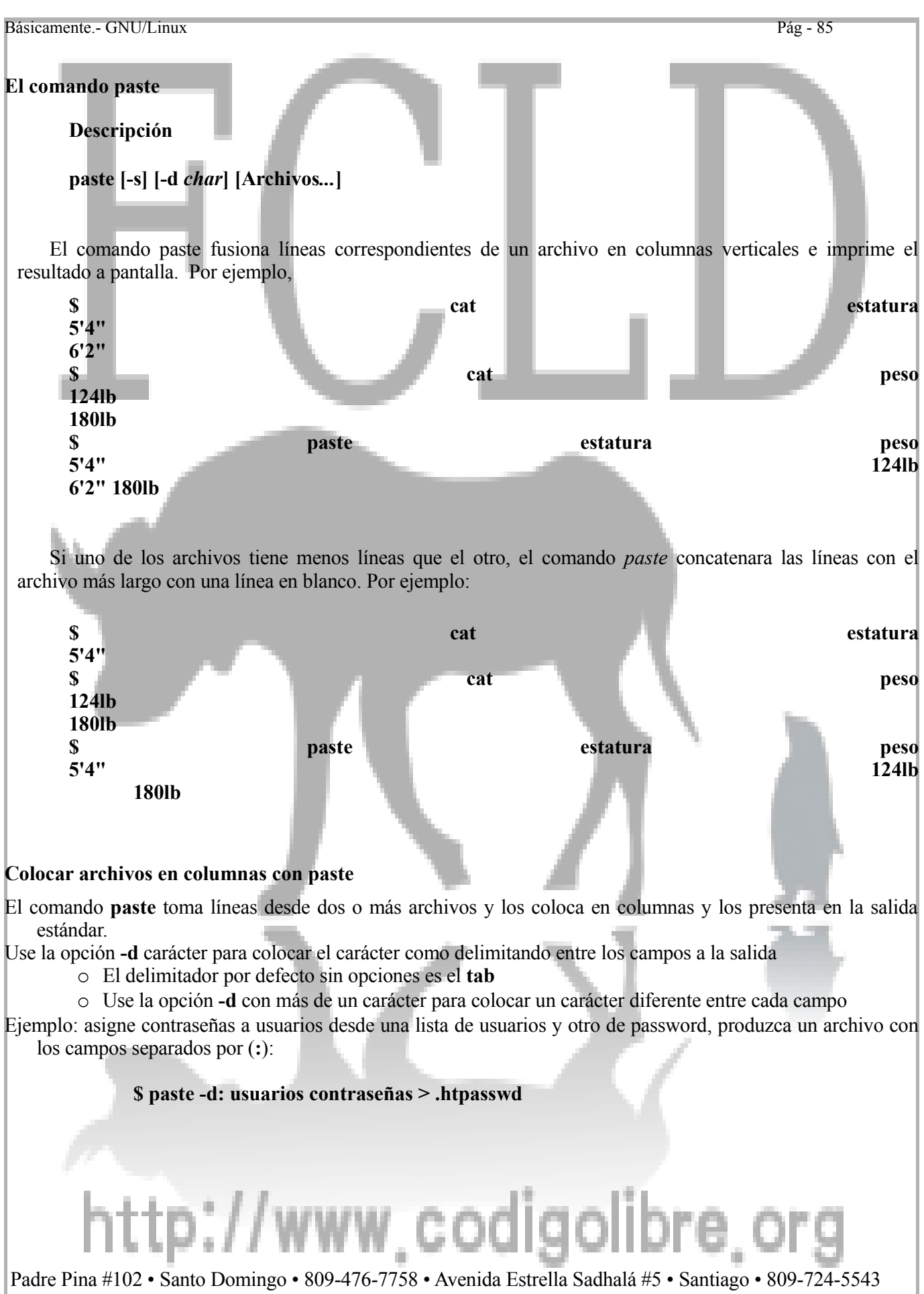

República Dominicana • http://www.codigolibre.org info@codigolibre.org

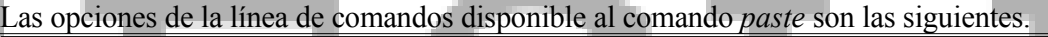

# **Opción Descripción -d** *char*

Por defecto, las líneas fusionadas son delimitadas o separadas por el carácter **TAB**. La opción *-d* le dice al comando *paste* que separe las columnas con el carácter especificado por el argumento **char**. *Char* puede ser un carácter regular o uno de las siguientes secuencias de escape.

- **\n** Newline/Nueva línea
- **\t** Tab/Tabulador
- **\0** (Backslash seguido por un cero) Cadena vacía.
- **\\** Backslash

Las secuencias de escape deben de estar entre comillas para que el shell no las interprete como caracteres especiales.

Puede separar columnas con diferentes caracteres solo con especificar más de un carácter *char*. Por ejemplo, -d '-\*' separaría la primera de la segunda columna con un guión (-) y la segunda de la tercera columna con un asterisco (\*). Si más de una columna existe, el comando *paste* alternaría usando guiones y asteriscos como delimitador.

**-s** Fusiona todas las líneas de cada archivo en una línea. Cada **nuevaLinea** en un archivo, excepto la ultima, es reemplazada con un **TAB** o un delimitador especificado por la opción **-d**. Si múltiple archivos de entrada son especificados entonces habrá uno por línea por archivo impresos en el mismo orden que se listen los archivos en la línea de comandos.

**-** Si se especifica un signo de menos (-) como el archivo de entrada entonces se usara la entrada estándar.

# **Ejemplos**

#### • **\$ paste Archivo1 Archivo2 Archivo3 > Archivo.txt** Crea un archivo nuevo, *Archivo.txt*, con tres columnas desde los tres archivos *Archivo1*, *Archivo2* y *Archivo3*. El resultado del comando paste son redireccionados desde la pantalla hacia el archivo de texto que nombramos *Archivo.txt*.

# • **\$ ls | paste -**

Listaría todos los archivos del directorio actual en una columna. En efecto lo que la sentencia hace es pasar la salida del comando ls a través de una tubería (pipe) al comando *paste -* . El guión (-) especifica que la entrada estándar será usada como el archivo de entrada. Esta sentencia es equivalente a usar el comando *ls con la opción -1*.

• **\$ ls | paste - - -** 

Lista todos los archivos en el directorio actual en tres columnas.

# ttp://www.codigolibre

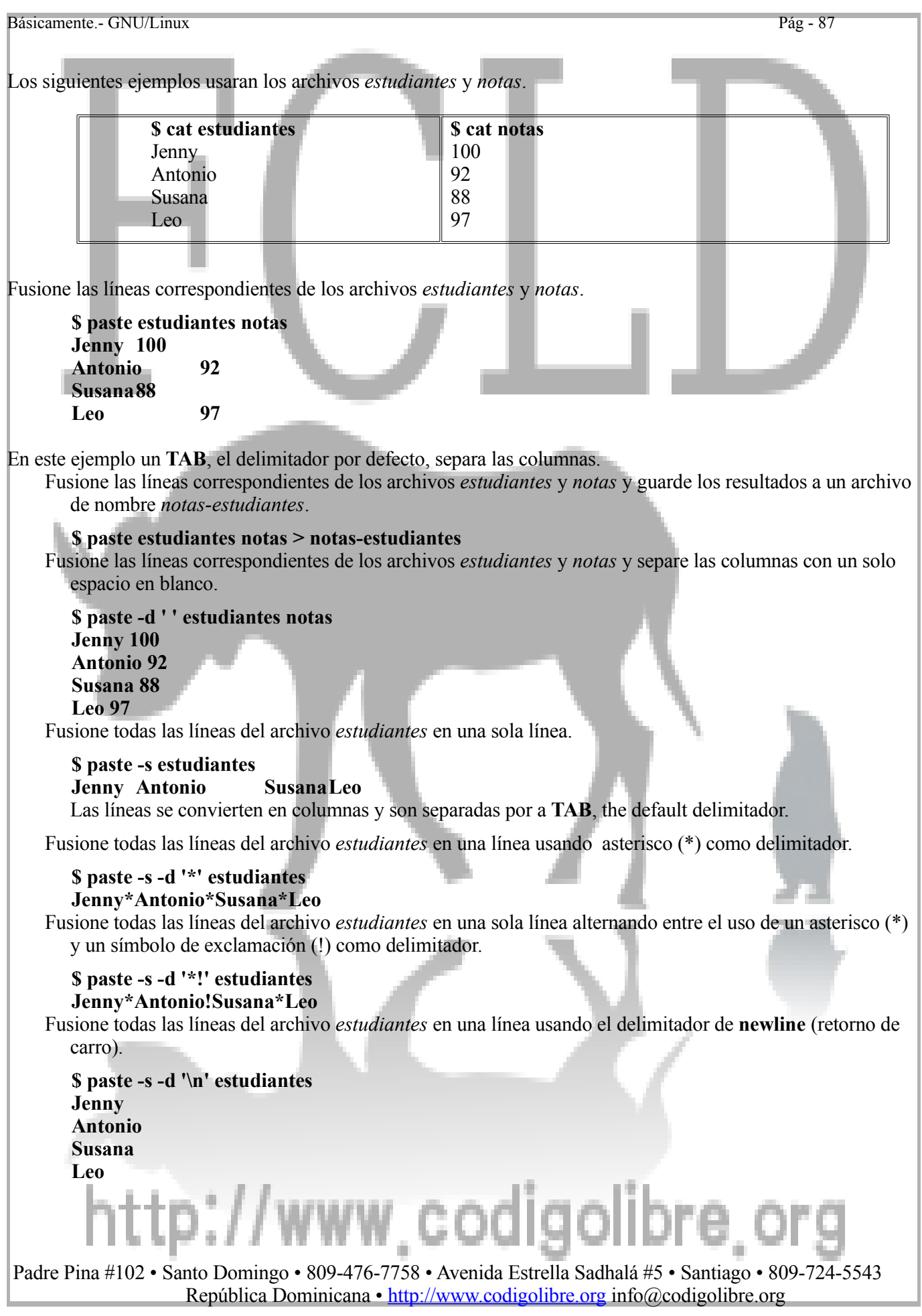

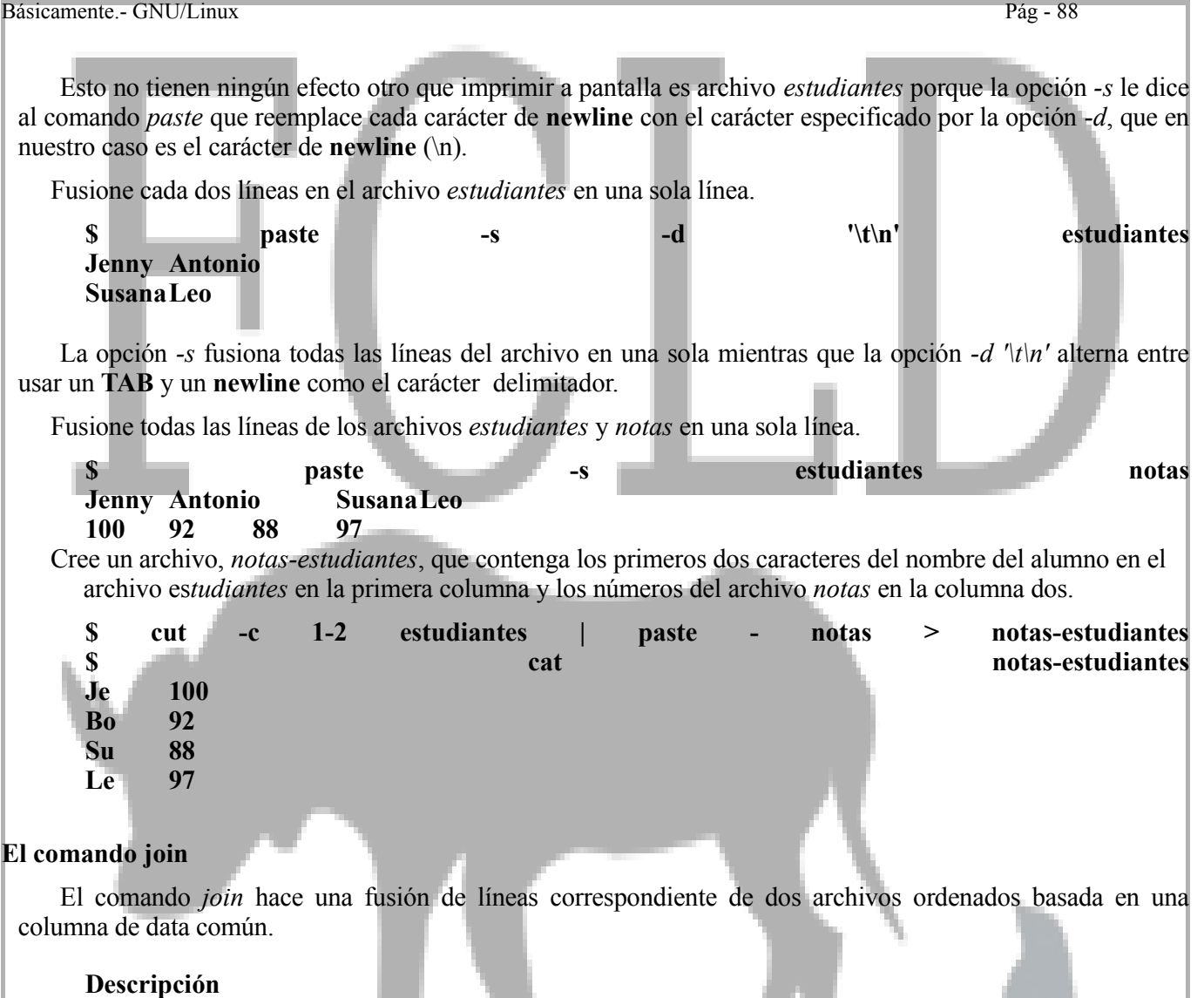

#### **join [opciones] Archivo1 Archivo2 join [options] Archivo1 Archivo2**

El comando join fusiona dos líneas correspondientes de dos archivos, Archivo1 y Archivo2, que contienen columnas de data (común llamarlos campos) que han sido ordenadas usando la mismas reglas de sortear (véase el comando **sort**). Si se usa un guión (-) en lugar de *Archivo1* o *Archivo2*, *join* lee desde la entrada estándar. Los resultados son escritos a la salida estándar. El comando j*oin* fusiona dos archivos a través de comparaciones de los datos en campos comunes. Por defecto, el campo común es el primer campo de cada archivo. Para todas las entradas que igualan, *join* escribe una ocurrencia del campo común, entonces todos los otros campos del *Archivo1* seguido por todos los campos del *Archivo2*. Por ejemplo,

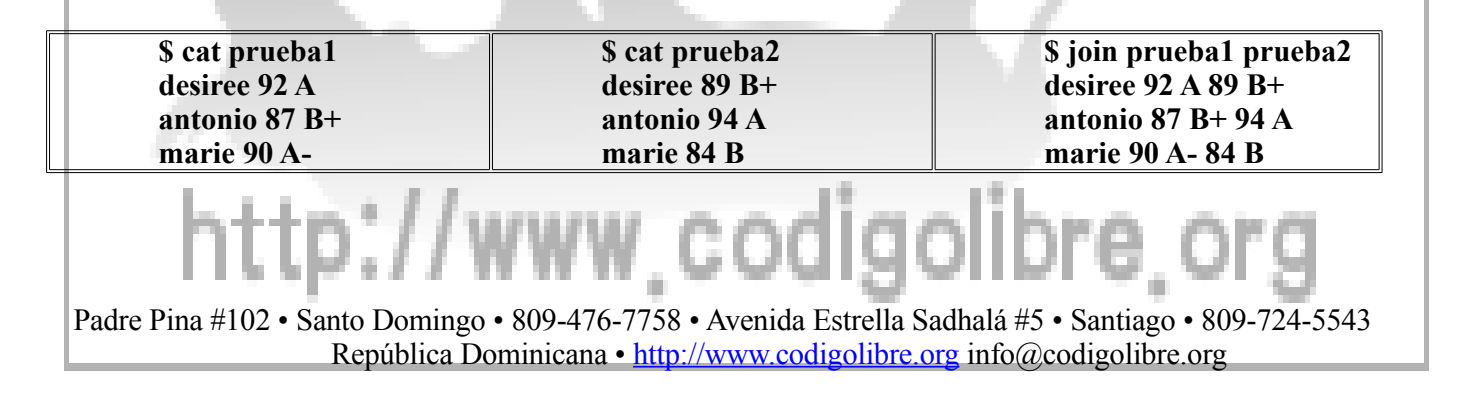

Las opciones del comando join se muestran en la siguiente tabla. En estas opciones, f puede ser 1 o 2 indicando Archivo1 o Archivo2.

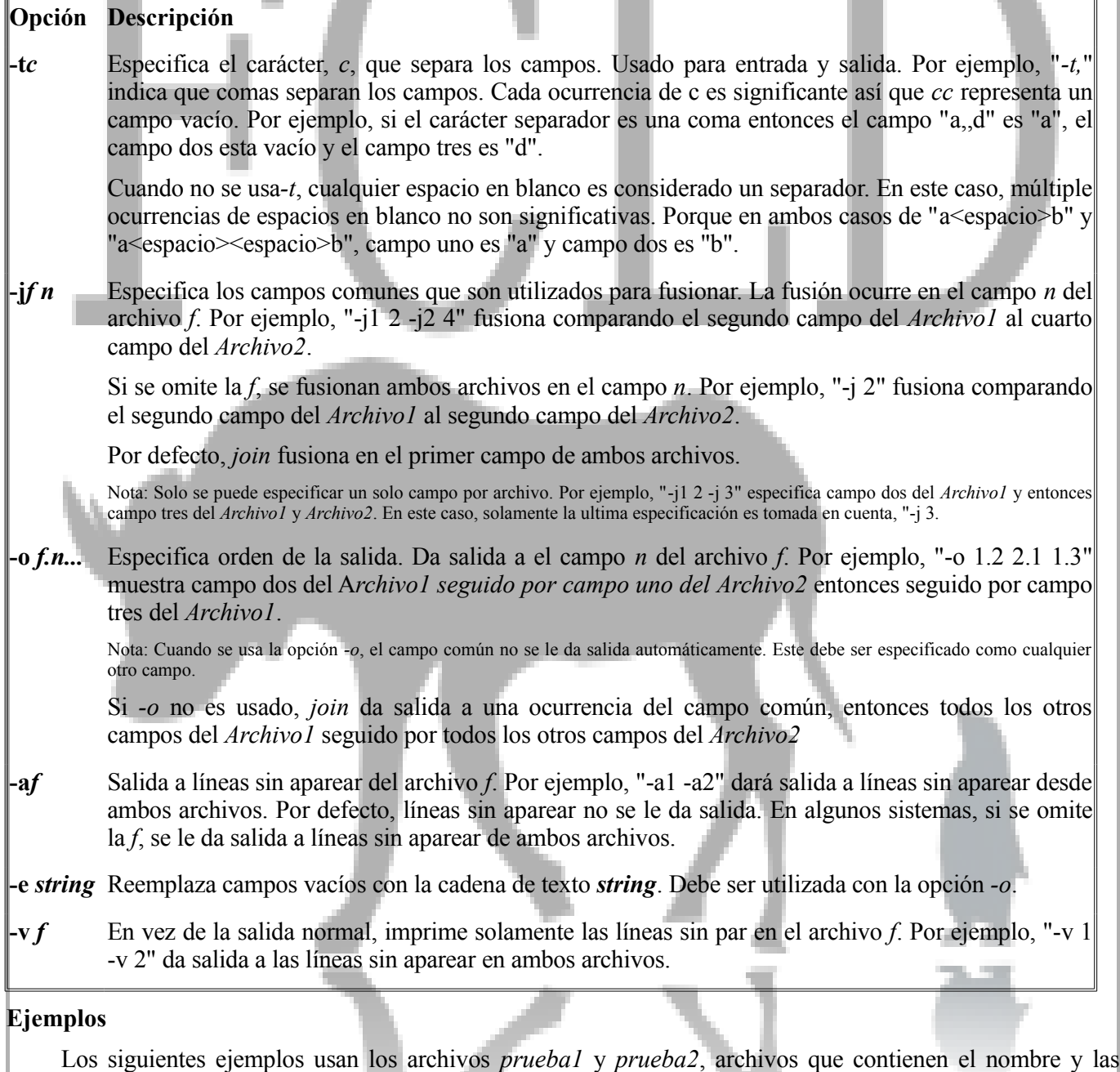

notas del estudiante.

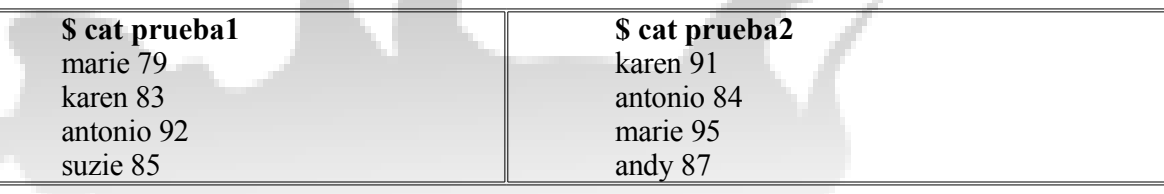

# p://www.codigolibre.org

• Fusione los archivos *prueba1* y *prueba2* apareando por nombre de estudiante. El primer paso es ordenar ambos archivos por el campo uno (nombre del estudiante).

```
$ sort -k 1 prueba1 > prueba1s
```
# **\$ sort -k 1 prueba2 > prueba2s**

Los archivos *prueba1s* y *prueba2s* contienen la misma data de los archivos *prueba1* y *prueba2* pero ya ordenada alfabéticamente por el nombre del estudiante. Si usted no esta familiarizado con el uso del carácter (>) para redireccionar la salida a un archivo, debe volver al capitulo que se refiere a control de entrada y salida. El comando sort será discutido más adelante en su propia sección.

**\$ join prueba1s prueba2s** antonio 92 84 karen 83 91 marie 79 95

Note que *join* no da salida a las líneas que no fueron apareadas. Estudiantes que no aparecen en uno de los dos archivos no aparecen en la data de salida del comando.

• Fusione *prueba1* y *prueba2* por nombre de estudiantes incluyendo las líneas no apareadas de ambos archivos.

```
$ join -a1 -a2 prueba1s prueba2s
andy 87
antonio 92 84
karen 83 91
suzie 85
marie 79 95
```
La opción "*-a1*" incluye las líneas no apareadas del Archivo1 (*prueba1s*) y la opción "*-a2*" incluye las líneas no apareadas del Archivo2 (*prueba2s*).

Muestre los estudiantes que estuvieron ausentes del primer y/o segundo examen.

#### **\$ join -v 1 prueba1s prueba2s** suzie 85

La opción "*-v 1*"muestra las líneas no apareadas del Archivo1 (*prueba1s*). Estos son los estudiantes que tomaron el primer examen pero no el segundo. De la misma manera, el siguiente comando muestra los estudiantes que tomaron el segundo examen pero no el primero.

**\$ join -v 2 prueba1s prueba2s** andy 87

Use las opciones "*-v 1*" y "*-v 2*" simultáneamente para dar salida a los estudiantes que no tomaron o el primer o segundo examen.

**\$ join -v 1 -v 2 prueba1s prueba2s** andy 87 suzie 85

Los siguientes ejemplos usan la identificación del empleado almacenada en un archivo de nombre *empleadoID.txt* y el archivo *Pago.txt*. El archivo *empleadoID.txt* contiene un número de identificación, su nombre y apellido. El archivo *Pago.txt* contiene un número de identificación del empleado, el salario y la bonificación del fin de año. Los campos son separados por dos puntos (:).

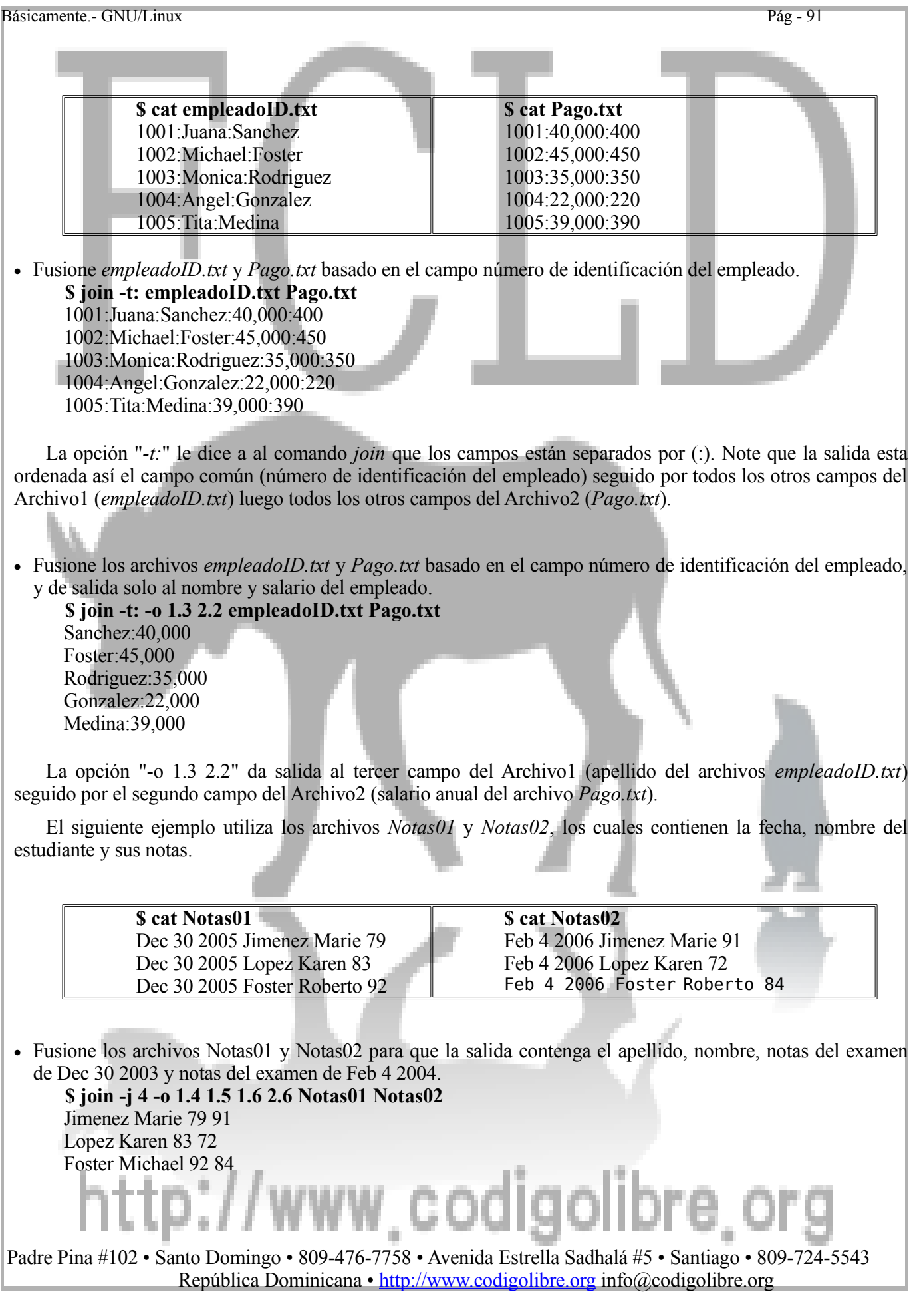

La opción "-j 4" fusiona en los campos cuatro de ambos archivos. La opción "-o 1.4 1.5 1.6 2.6" da salida a los campos cuatro, cinco y seis del archivo *Notas01* seguido por el campo seis del archivo *Notas02*.

#### **Ejemplos Avanzados**

### **Ejemplo de Substitución**

El siguiente ejemplo usa el archivo *mf*, el cual contiene una lista de nombres y una M o F para Masculino o Femenino.

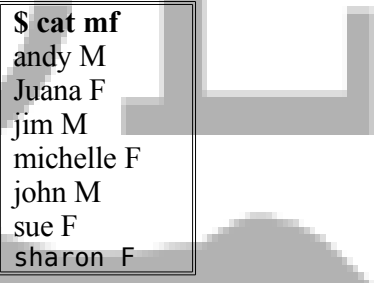

Reemplace la M con un número 1 y F con un número 2. Primero cree un archivo *trans* que contenga el siguiente texto

 $F<sub>2</sub>$  $M<sub>1</sub>$ 

Luego, orden con sort el archivo mf por el contenido del segundo campo.

**\$ sort -k 2 mf > mfs \$ cat mfs** Juana F michelle F sharon F sue F andy M jim M john M

Ahora fusione campo dos del archivo *mfs* con el campo uno del archivo *trans* y de salida solamente al nombre y el número.

**\$ join -j1 2 -j2 1 -o 1.1 2.2 mfs trans** Juana 2 michelle 2 sharon 2 sue 2 andy 1 jim 1 john 1

codigolibre Esto se puede lograr sin crear el archivo mfs.
#### **\$ sort -k 2 mf | join -j1 2 -j2 1 -o 1.1 2.2 – trans**

La tubería usa la salida estándar del comando sort como la entrada estándar para el comando **join**. El guión **–** le dice a *join* que use la entrada estándar como Archivo1.

Puede ser que también desee reordenar la salido por nombre. **\$ sort -k 2 mf | join -j1 2 -j2 1 -o 1.1 2.2 – trans | sort -k 1**

#### **Diferentes Separadores**

El siguiente ejemplo usa los archivos *Archivo1* y *Archivo2*.

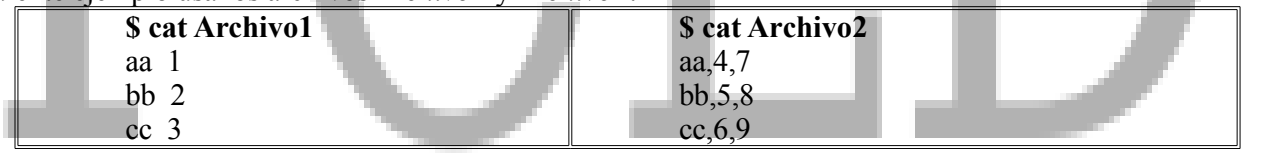

Fusione *Archivo1* y *Archivo2* usando el campo uno. *Join* requiere que ambos archivos de entrada usen el mismo separador de campo así que uno de los dos archivos deberá ser editado. El siguiente ejemplo usa el comando **sed** para reemplazar cada ocurrencia de una coma en *Archivo2* con un espacio en blanco.

**\$ sed 's/,/ /g' Archivo2 > Archivo2-out \$ join Archivo1 Archivo2-out** aa 1 4 7 bb 2 5 8 cc 3 6 9

#### **Dando Formato a la Salida**

El siguiente ejemplo usa los archivos *empleadoID.txt* y *Pago.txt*. El archivo *empleadoID.txt* contiene un número de identificación del empleado, nombre y apellido. El archivo *Pago.txt* contiene un número de identificación del empleado, salario y la bonificación.

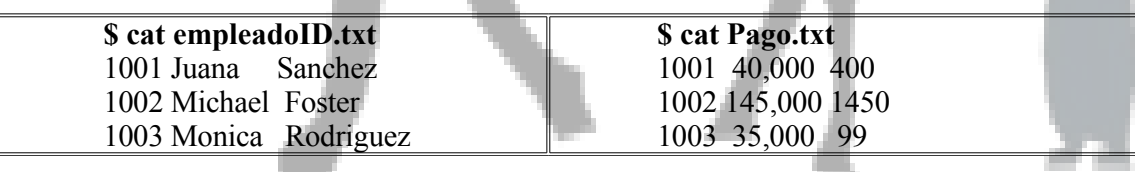

Fusione los archivos *empleadoID.txt* y *Pago.txt* por el campo número de identificación del empleado.

**\$ join empleadoID.txt Pago.txt** Juana Sanchez 40,000 400 Michael Foster 145,000 1450 Monica Rodriguez 35,000 99

No importa como se usen los espacios en blanco en los archivos de entrada, *join* solo usara o interpretara un solo espacio en blanco para separa los campos de salida. El siguiente ejemplo usa **awk** para darle formato a la salida para que se vea mejor.

**\$ join empleadoID.txt Pago.txt | awk '{printf("%-5s %-8s %-10s %8s %7s\n", \ \$1, \$2, \$3, \$4, \$5)}'**

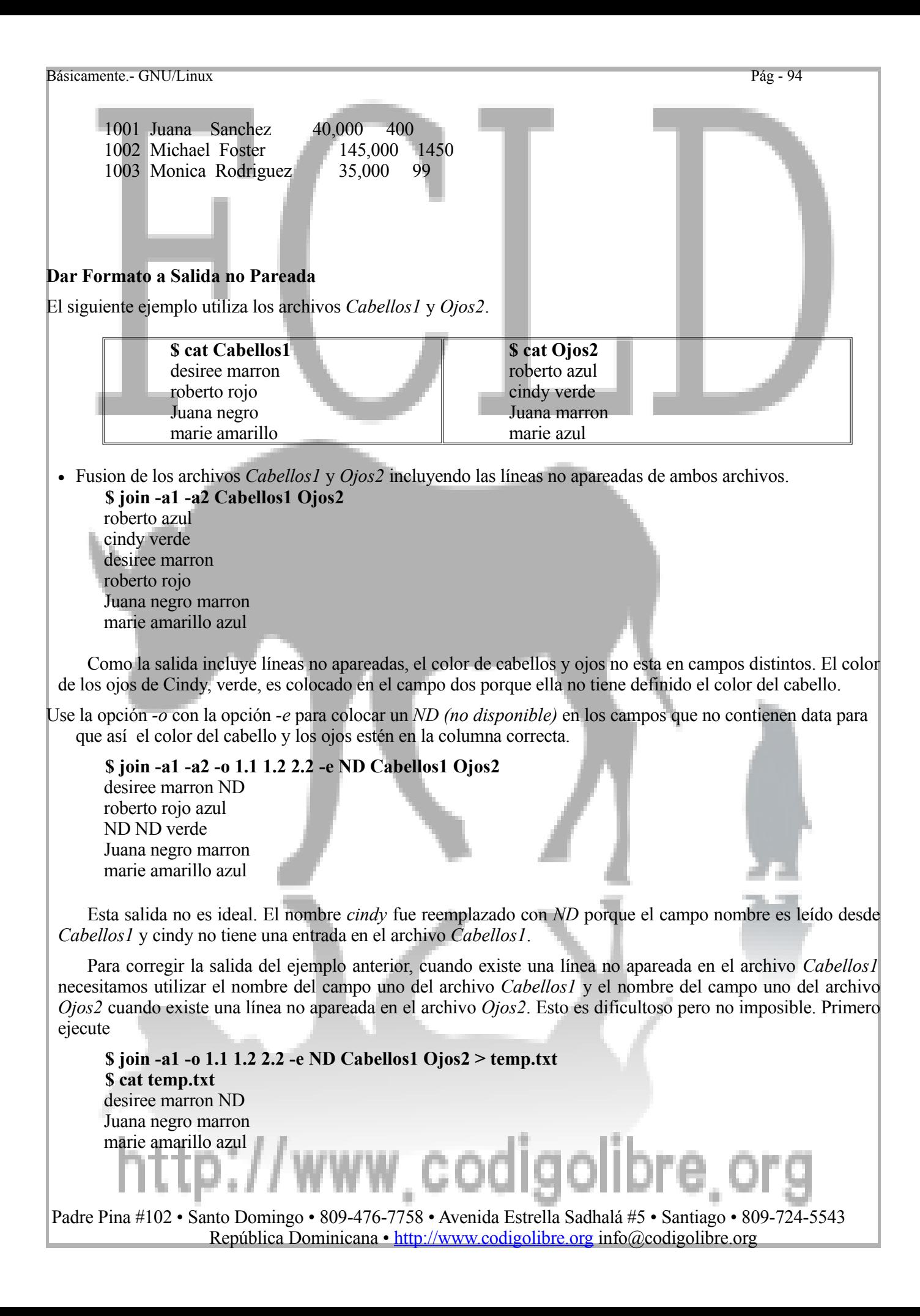

roberto rojo azul

El comando *join* imprime todas las líneas apareadas más las líneas no apareadas del archivo *Cabellos1* en el orden nombre (como es leído desde el archivo *Cabellos1*), color de cabellos, color de los ojos y reemplaza cualquier campo sin data con una entrada de *ND*. La salida es redireccionada (guardada en) al archivo de texto *temp*.txt. Ahora ejecute

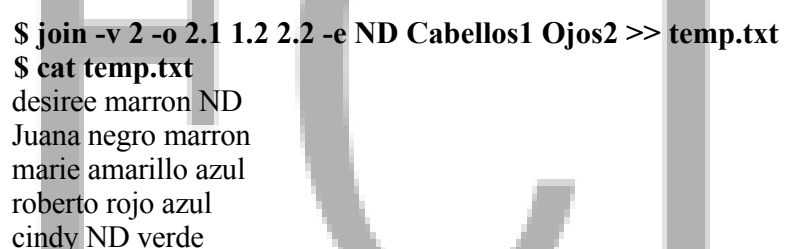

El comando *join* imprime todas las líneas no apareadas del archivo *Ojos2* en este orden nombre (directamente del archivo *Ojos2*), color del cabello, color de los ojos y reemplaza cualquier data no incluida en los campos con *ND*.

Nota: Como solo le dimo salida a las líneas sin aparear del archivo *Ojos2*, color de cabellos no estará presente. La salida es agregada al archivo *temp.txt*, el cual ahora contiene nombre, color de los cabellos y los ojos en la columna correspondiente; pero, *temp.txt ya no estará ordenada alfabéticamente por nombre*. Para regresar al archivo *temp.txt a su orden alfabética por nombre, ejecute*:

```
$ sort -k 1,1 temp
     cindy ND verde
     desiree marron ND
     Juana negro marron
     marie amarillo azul
     roberto rojo azul
• El ejemplo anterior puede ser ejecutado sin el uso del archivo temporario.
      $ ( join -a1 -o 1.1 1.2 2.2 -e ND Cabellos1 Ojos2 ; \
      join -v 2 -o 2.1 1.2 2.2 -e ND Cabellos1 Ojos2 ) \
      | sort -k 1,1
     roberto ND azul
     roberto rojo ND
     cindy ND verde
     desiree marron ND
     Juana negro marron
     marie amarillo azul
```
Como es que esto todo funciona? El punto y coma (;) se usa para enlazar dos comandos juntos. Los paréntesis son usados para ejecutar ambos comandos en solo subshell para que la salida pueda ser redireccionada simultáneamente hacia el comando *sort*. Las barras invertidas o backslashes son solo utilizados para poder distribuir una sola sentencia de comando en más de una sola línea de comando.

• Y ahora este si es de verdad...disfruta este comando...

```
$ ( echo NAME CABELLOS OJOS ; \
      ( join -a1 -o 1.1 1.2 2.2 -e ND Cabellos1 Ojos2 ; \
      join -v 2 -o 2.1 1.2 2.2 -e ND Cabellos1 Ojos2 ) \
       | sort -k 1,1 ) | awk \
      '{printf("%-10s %-10s %-10s\n", $1, $2, $3)}'
Padre Pina #102 • Santo Domingo • 809-476-7758 • Avenida Estrella Sadhalá #5 • Santiago • 809-724-5543
```
República Dominicana • http://www.codigolibre.org info@codigolibre.org

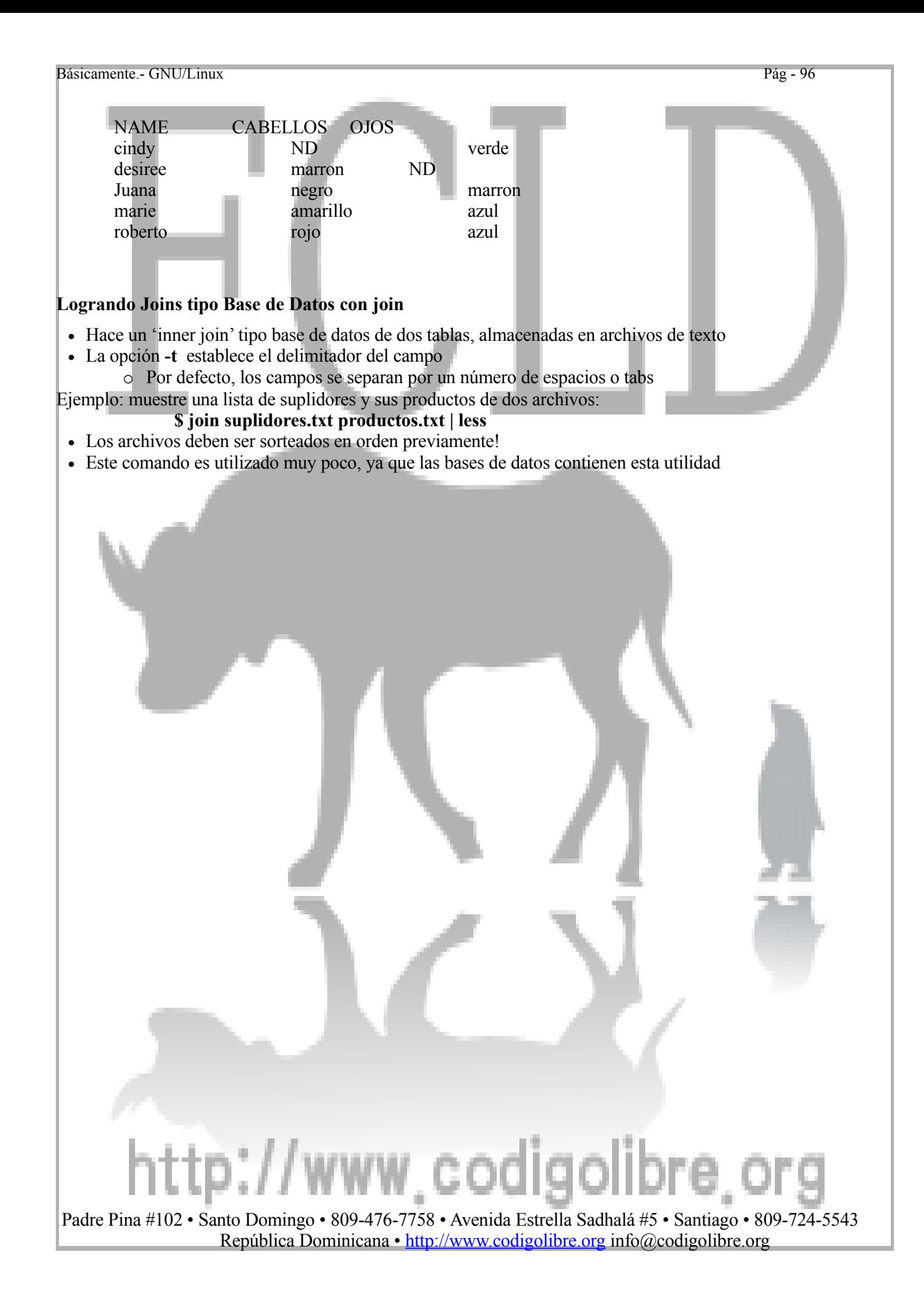

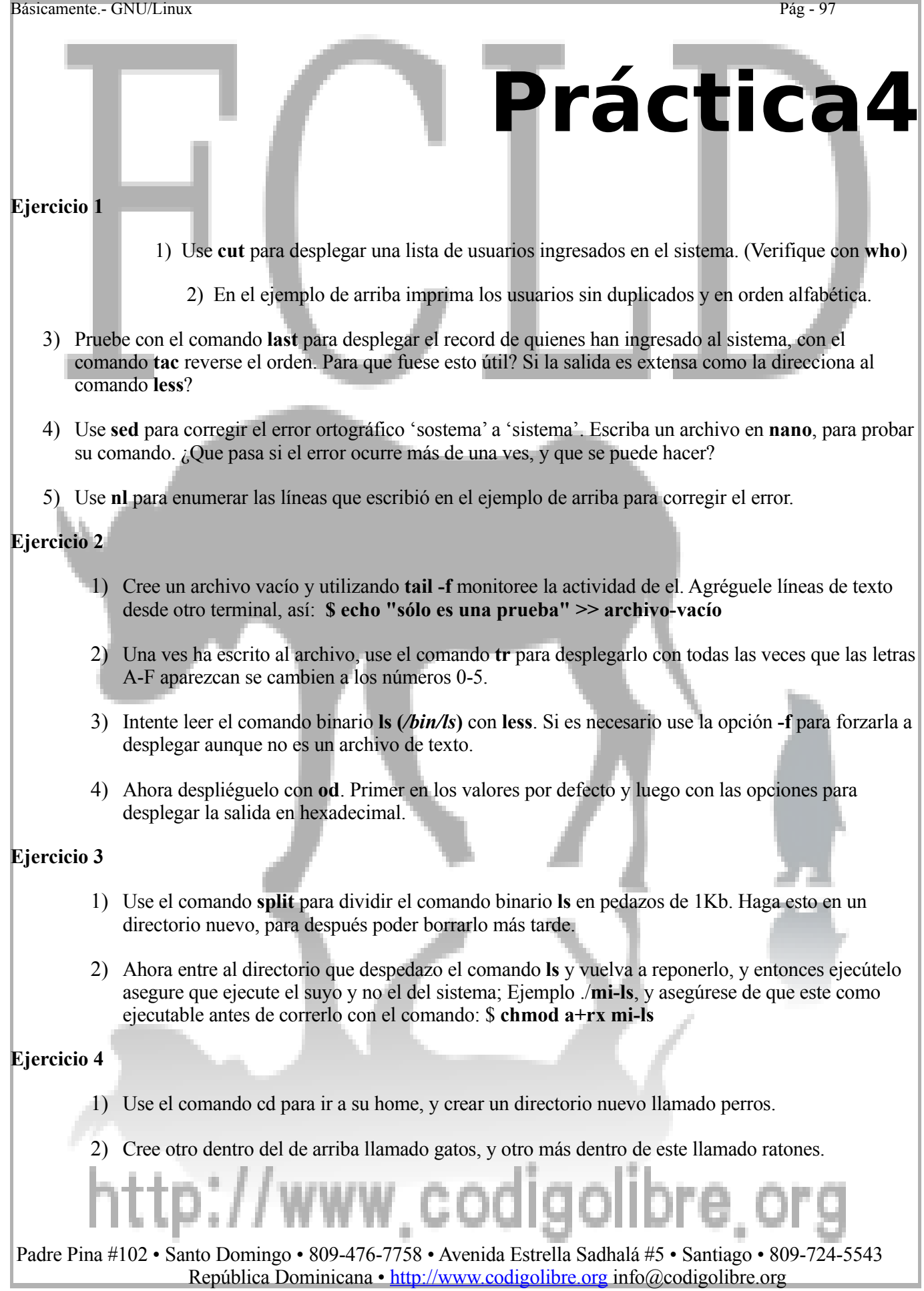

3) Remueva los tres directorios. Puedes removerlo uno a la vez o todos juntos.

# **Capítulo5**

*Pero la misma mente que esta afuera de la Matriz es la misma mente viva de cada una de las personas que interactúan con ella*  Trinity, The Matrix

# **Manejo de Archivos de Texto**

## **Los Objetivos de este Capítulo son:**

- **1) Editores de Textos Básicos, vi**
- **2) Conceptos de Entrada/Salida**
- **3) Redirección y Tuberías**
- **4) Filtros y comandos de manipulación de texto**
- **5) Sortear y ordenar**
- **6) Cortar y pegar desde la línea de comandos**
- **7) Manipulación básica como copiar, mover, de archivos**

# ttp://www

# *Objetos de Sistema de Archivos*

Básicamente.- GNU/Linux Pág - 99

- Un **archivo e**s un envase para almacenar data: una posible secuencia vacía de bytes
- Un **directorio e**s una colección de archivos y otros directorios
- Los Directorios están organizados en forma jerárquica, con el **directorio root (/)** en la sima del árbol
	- o El directorio root es referido como la barra /

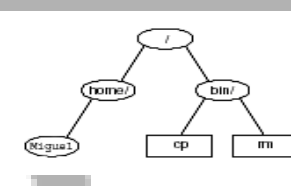

#### **Directorios y los Nombres de Archivos**

La organización de archivos y directorios es conocida como sistema de archivos (**filesystem**) Para referirse a archivos dentro de directorio y subdirectorios deberá separarlos con barra /, Ejemplo:

#### **/bin/ls /usr/share/dict/words**

**/home/miguel/carta.txt**

Rutas a los archivos empiezan con / (si son absoluto) o desde el directorio actual.

#### **Archivos y sus Extensiones**

Es práctica común colocarle un punto y una **extensión**, al final de los archivos La extensión nos indica que tipo de archivo es:

- *.txt* Archivo de Texto *gif* Tipo imagen - Graphics Interchange Format *.jpg* Tipo imagen - Joint Photographic Experts Group *mp3* Tipo audio - MPEG-2 Layer 3 *.gz* Archivo Comprimido *.tar* Archivo Tipo Unix de Cintas 'tape archive'
- *.tar.gz*, *.tgz* Archivo Comprimido

En GNU/Linux como en Unix, extensiones de archivos son sólo una convención

Para el **kernel** las extensiones son sólo parte del nombre y nada más.

o Algunos programas usan extensiones para determinar el tipo de archivo

#### **Regresando al Directorio Anterior**

- El comando **pushd** te lleva a otro directorio al igual que **cd**
	- o Pero a la misma vez almacena el directorio actual, y así podrás regresar a este con poco esfuerzo
	- o Por Ejemplo, para visitar el directorio home del usuario miguel, y después de una serie de comandos retornar a donde empezamos:

#### **\$ pushd ~miguel**

- **\$ cd /usr/share/pixelmaps**
- **\$ ls**

**... \$ popd**

El comando **popd** te regresa de donde ejecutaste el comando **pushd**

El comando **dirs** listara los directorios a que el comando **popd** te regresará

#### **Completar Nombre de Archivos**

- Los shells modernos te ayudan escribir los comandos y nombres de archivos y directorios largos y a veces repetitivos desde la línea de comandos
- Escriba las primeras letras de un comando (net) y presione la tecla del tabulador (tal ves dos veces) Tab
- Si el nombre es ambiguo (o sea existen varios comandos que empiezan igual), el shell le dará estas opciones:
	- o En **Bash**, pulse Tab dos veces consecutivas
	- o En el shell C, pulse Ctrl+D

Estas dos shells escaparán automáticamente los espacios y caracteres especiales en los nombres de los archivos.

#### **Patrones de Comodines (Wildcard)**

Pasar múltiples archivos a un comando especificando un patrón Use el símbolo \* para igualar cualquier parte del nombre de un archivo:

#### **\$ ls \*.txt**

listado.txt carta.txt reportes.txt

El comodín \* produce el nombre de todos los archivos en un directorio

El comodín **?** iguala un carácter exactamente:

#### **\$ rm -v carta.?**

removing carta.1

removing carta.2

removing carta.3

Nota: El shell expande los comodines a nombres completos, así pues los programas que les pasamos los nombres con comodines solo ven el nombre completo.

#### **Copiar Archivos con cp**

Sintaxis: **cp [***opciones***] archivo-origen** *archivo-destino* Copiar múltiple archivos a un directorio:

\$ **cp archivo1 archivo2.... archivoX** *directorio/* Opciones Común:

o -f, forza sobre escritura de los archivos de destino

-i, interactivo, pregunta antes de sobre escribir un archivo

o -a, archivo, copia el contenido de directorios recursivamente

#### **Ejemplos de cp**

Para copia */etc/smb.conf* al directorio actual:

#### **\$ cp /etc/smb.conf .**

Para crear una copia idéntica del directorio Trabajo y llamarla Trabajo-BAKUP:

#### **\$ cp -a Trabajo Trabajo-BACKUP**

Para copiar todos los archivos de imágenes **GIF**/**JPEG** desde el directorio actual al directorio imagen:

#### **\$ cp \*.gif \*.jpeg imagen**

#### **Mover Archivos con mv**

El comando **mv** puede renombre archivos y directorios, o moverlos a otros directorios

Es el equivalente a copiar y luego borrar

La ventaja es que es más rápido

Opciones:

- o -f, forza sobre escribir, aunque el archivo destino ya exista
- o -i, pregunta interactivamente antes de sobre escribir los archivos:

#### **\$ mv carta.txt reporte.txt**

Mover todo en el directorio actual para otro lugar:

**\$ mv \* ~/back-up/**

#### **Borrando los Archivos con rm**

rm borra ('remueve') un archivo especifico

Tienes que tener permiso de escritura para el directorio que lo contiene, para removerlo ¡Use cuidadosamente si esta en sección como root!

Opciones:

- o **-f,** borra archivos protegido de escritura sin pedir confirmación
- o **-i,** interactivo preguntar al usuario antes de borrar archivo
- o **-r,** recursivamente borra archivos y directorios
- Por Ejemplo, limpiar todo */tmp*, sin pedir confirmación, borra cada archivo: **\$ rm -rf /tmp/\***

#### **Borrar archivos con nombres Peculiares**

Algunos archivos tienen nombres que los hacen difícil de borrar Archivos que comiencen signos de menos:

#### **\$ rm ./-nombre-archivo**

#### **\$ rm -- -nombre-archivo**

Archivos que contienen caracteres peculiares, quizás caracteres que no puedas escribir con tu teclado:

o Escribe un patrón de comodín que combine solamente con el nombre que quieras borrar:

#### **\$ rm -i ./nombre-con-caracteres-peculiares\***

- o El **./** le obliga a estar en el directorio actual
- o Usar la opción **-i** con **rm** garantiza que no borraras nada por accidente

#### **Crear Directorios con mkdir**

Sintaxis: mkdir nombre\_directorio

Opciones:

- o -p, crea los directorios padre si no existen
- o -m permisos, ajusta los permisos de acceso al directorio creado
- Por Ejemplo, cree un directorio llamado mis archivos en su directorio home con permisos para que solo usted

pueda escribirle, pero que todos puedan leerlo:

**\$ mkdir -m 755 /home/miguel/mis\_archivos**

• Cree un árbol de directorio debajo de /tmp, con tres subdirectorios llamados uno, dos y tres con un comando: **\$ mkdir -p /tmp/uno/dos/tres**

#### **Remover Directorios con rmdir**

El comando **rmdir** borra solo directorio vacío, así es que los archivos deben ser borrados primero: Por Ejemplo, para borrar el directorio imagen:

#### **\$ rm imagen/\***

#### **\$ rmdir imagen**

Para directorios que no están vacíos, use: **rm -r** *directorio*

La opción **-p** de **rmdir** borrar la ruta completa, si no contiene otros archivos o directorios dentro Estos comandos son equivalentes:

#### **\$ rmdir -p a/b/c**

**\$ rmdir a/b/c a/b a**

#### **Identificar los Tipos de Archivos**

La data en los archivos tiene variados formatos (programas ejecutables, archivos de texto, etc.) El comando **file** trata de identificar los diferentes tipos de archivos:

#### **\$ file /bin/bash**

/bin/bash: ELF 32-bit LSB executable, Intel 80386, version 1, dynamically linked (uses shared libs), stripped También nos provee con información adicional sobre los archivos.

Es bien útil para analizar si un archivo es un script:

#### **\$ file /usr/bin/zless**

/usr/bin/zless: Bourne shell script text

Si el comando file no reconoce el formato específico del archivo; tratara de adivinarlo:

**\$ file /etc/passwd** /etc/passwd: ASCII text

#### **Cambiar Fecha de Acceso con touch**

Cambia el tiempo de **acceso y modificación** de los archivos Si el archivo no existe lo crea

Opciones:

- o -a, cambia solo el tiempo de acceso
- o -m, cambia el tiempo de modificación del archivo
- o -t [YYYY]MMDDhhmm[.ss], ajusta el atributo de tiempo de los archivos a esta fecha específica
- o GNU touch tiene la opción **-d** cual acepta la fecha en formatos más flexibles
- o Por Ejemplo, cambie los atributos de tiempo del archivo **tarea.txt** a agosto 16 2003, 5:59p.m.

#### **\$ touch -t 200101201759 tarea.txt**

#### **El comando date**

El comando date imprime la fecha y tiempo actual en una variedad de formatos.

**Descripción**

**\$ date**

#### **date [options] [+***format***]**

**date [opciones] [+***formato***]**

*Date* imprime la fecha y hora actual a la salida estándar. Por ejemplo,

#### **Sun Apr 22 19:14:23 CDT 2006**

La fecha y hora (date y time) pueden ser especificadas en una gran variedad de formatos. Por ejemplo,

#### **\$ date +%D 04/22/04**

Las especificaciones de formato son descritas más abajo. El comando es particularmente util cuando se escriben script del shell.

*Las opciones del comando date* se muestran a continuación.

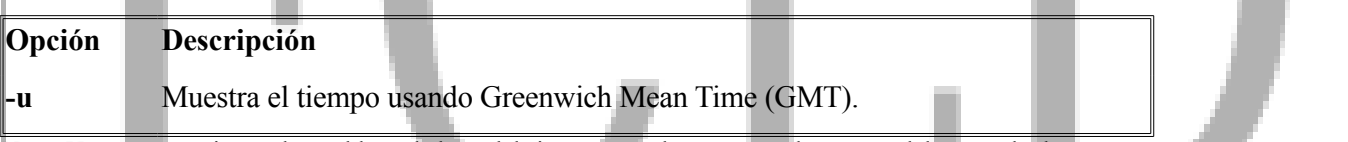

**Note:** Un superusuario puede establecer la hora del sistema usando una segunda manera del comando date.

#### **Especificando el formato del comando date**

La especificación del formato de date empieza con un símbolo de (+) y debe estar entre comillas dobles para evitar que el shell no interprete como caracteres especiales. El formato puede contener texto y caracteres especiales de formato que le indican valores al comando date. Caracteres especiales de formato empiezan con un símbolo de  $\frac{6}{6}$ . Por ejemplo,

**\$ date +"Hoy es %A el %d de %h %Y" Hoy es Sunday el 22 de Apr 2006**

Incluye texto como "Hoy es" interlazado con caracteres especiales de formato como es %A, el cual imprime el día de la semana. Más adelante les presentamos una lista de caracteres especiales de formato usados para especificar fechas y hora.

#### **Formatos de date**

#### **General**

%D Date en formato de MM/DD/YY  $(e,i. 04/23/01)$ .

%x Formado especifico a la localidad. (En US, es así MM/DD/YY. En Latinoamérica es DD/MM/YY.)

#### **Formatos del Mes**

%m Mes del año (01-12).

%b Nombre Abreviado del mes (Jan, Feb, ..., Dec).

%h Lo mismo que %b (Nombre Abreviado del mes).

%B Nombre completos del mes (January, February, ..., December).

**Formatos del Día**

# http://www.codigolibre

%d Día del mes  $(01$  al 31).

%e Días del mes ( 1 al 31). Números del un solo digito espaciados a un carácter.

%j Día del año (001-366).

#### **Formatos de los días de la semana**

%a Nombres de los días de la semana abreviados (Sun, Mon, ..., Sat).

%A Nombres completos de los días de la semana (Sunday, Monday, ..., Saturday).

%w Números de los días de la semana (0-6) empezando por el domingo (Sun=0, Mon=1, ..., Sat=6).

%u Números de los días de la semana (1-7) empezando con el lunes (Mon=1, Tue=2, ..., Sun=7).

#### **Formatos del Año**

 $\%$ <sub>v</sub> Años en 2 dígitos (99,00,01).

%Y Anos en cuatro dígitos (1999,2005,2006).

#### **Formatos del Tiempo**

**General**

%R Tiempo en formato HH:MM usando reloj de 24-hora (e.j. 17:31).

%T Tiempo en formato HH:MM:SS usando reloj de 24-hora (e.j. 17:31:26).

%r Tiempo en formato HH:MM:SS AM/PM usando reloj de 12-hora (e.j. 05:31:26 PM).

%Z Nombre de la zona horaria.

%X Formato de tiempo en localidad especifica. (En US es HH:MM:SS reloj 24-hora).

#### **Formato de Hora**

%H Hora en formato de 24-hora  $(00-23)$ .

- %k Hora en formato de 24-hora ( 0 a 24). Un solo digito separado con un espacio.
- %I Hora en formato de 12-hora (01-12).
- %l Hora en formato 12-hora ( 1-12). Un solo digito separado con un espacio.

 $\%$ p AM o PM para indicar a.m. o p.m.

# p://www.codigolibr

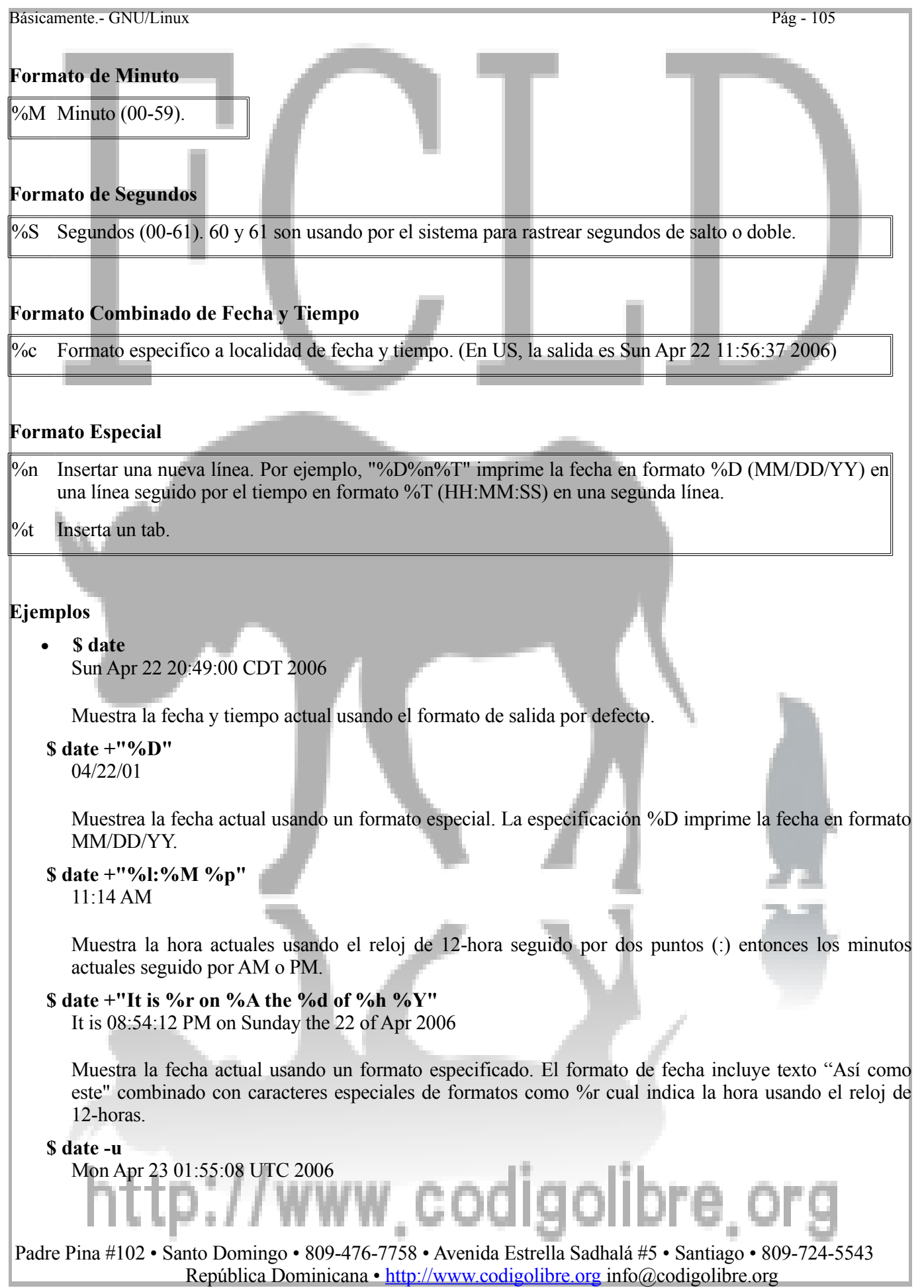

Muestra la fecha usando Greenwich Mean Time.

#### **\$ date +"Time:%tHour%t%H%n%tMinute%t%M%n%tSecond%t%S"**

- Time: Hour 20
	- Minute 59
	- Second 48

Muestra las horas, minutos y segundos. Use carácter de tabs (%t) y nueva línea (%n) para dar formato a la salida.

#### **Ejemplos Avanzados**

• Use substitución de comandos para agregar la fecha actual al nombre de un archivo. Por ejemplo, el comando **touch** puede ser usado para crear archivos vacíos.

#### **\$ touch Archivo`date +%m-%d-%y`**

Crea un archivo vació de nombre Archivo*01-26-04* si se ejecuta el 26 de Enero del 2004. Si se ejecutase el 1 de Mayo del 2006, crearía un archivo de nombre Archivo*05-01-06*.

• El siguiente es un script del Bourne Shell que le agrega la hora, fecha y una lista de personas ingresadas (logged in) en una computadora a un archivo de nombre */var/log/QuienLog*.

#### **#!/bin/sh**

**Archlog=/var/log/QuienLog date +"%T %A %D" >> \$Archlog who >> \$Archlog**

# p://www.codigolibre

**Práctica5**

#### **Ejercicio 1**

- 1) Copie el archivo */etc/passwd* a su directorio home, y entonces utilice cat para ver su contenido.
- 2) Renómbrelo a *usuarios* utilizando el comando *mv*.
- 3) Cree un directorio y nómbrelo *programas* y copie todo el contenido de */bin* en el.
- 4) Borre todos los archivos del directorio programas.
- 5) Borre el directorio ahora vació *programas* y el archivo *usuarios*.

#### **Ejercicio 2**

- 1) El comando touch puede ser utilizado para crear archivos vacíos. Como ejercicio cree uno de esta forma: **\$ touch Linux.txt**
- 2) Despleguemos a pantalla los atributos de este archivo con el comando **ls**: **\$ ls -l Linux.txt**
- 3) Espere unos minutos, y repita los dos pasos anteriores, y ver que cambie. ¿Que sucede cuando no especificamos el tiempo al comando como opción?
- 4) Intenta ajustar los atributos de tiempo de un archivo a valores futurísticos.
- 5) Una vez acabe; borra el archivo.

## o://www.codigolibre Padre Pina #102 • Santo Domingo • 809-476-7758 • Avenida Estrella Sadhalá #5 • Santiago • 809-724-5543

República Dominicana • http://www.codigolibre.org info@codigolibre.org

Básicamente.- GNU/Linux Pág - 108

**Capítulo6**

*GNU es cuestión de libertad y no de precios no se confundan somos libres usando software GNU, podemos hacer muchas cosas además de disfrutar usándolo podemos adaptarlo a nuestro gusto si tenemos los conocimientos necesarios para ello, no tenemos que adaptarnos a él necesariamente sino que lo podemos manejar a nuestro gusto.* 

Richard M. Stallman

# **Manejo de Archivos de Texto, de Entrada y Salida y Expresiones Regulares**

## **Los Objetivos de este Capítulo son:**

- **1. Administración de la E/S**
- **2. Los archivos STDIN, STDOUT, STDERR**
- **3. Manejo de Tuberías y Redireccionamineto**
- **4. Usos avanzados del Shell**
- **5. Programación del Shell**

## http://www.codigolibre.o Padre Pina #102 • Santo Domingo • 809-476-7758 • Avenida Estrella Sadhalá #5 • Santiago • 809-724-5543

República Dominicana • http://www.codigolibre.org info@codigolibre.org

### *Flujo de Texto (Streams), Tuberías y Redireccionar* **Archivos Estándar**

Básicamente.- GNU/Linux Pág - 109

**7.**

Los Procesos están conectados a tres archivos estándar

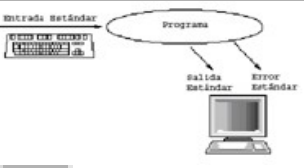

Muchos programas también acceden otros archivos.

### **Standard Input (Entrada Estándar)**

Programas pueden leer data desde su archivo **standard input** Abreviado **stdin** Por defecto, este lee desde el teclado (keyboard) Caracteres escritos a un programa interactivo (e.j., un editor de texto) van directo al **stdin**

### **Standard Output (Salida Estándar)**

Programas pueden escribir data a su archivo de **standard output** Abreviado **stdout** Utilizado por la salida normal del programa Por defecto esta salida es el terminal

### **Standard Error**

Los programas pueden escribir data a su **standard error** El Standard error es similar al standard output, pero es utilizado para mensajes de errores y advertencias Abreviado **stderr** Útil para separar la salida de un programa de la salida de sus errore

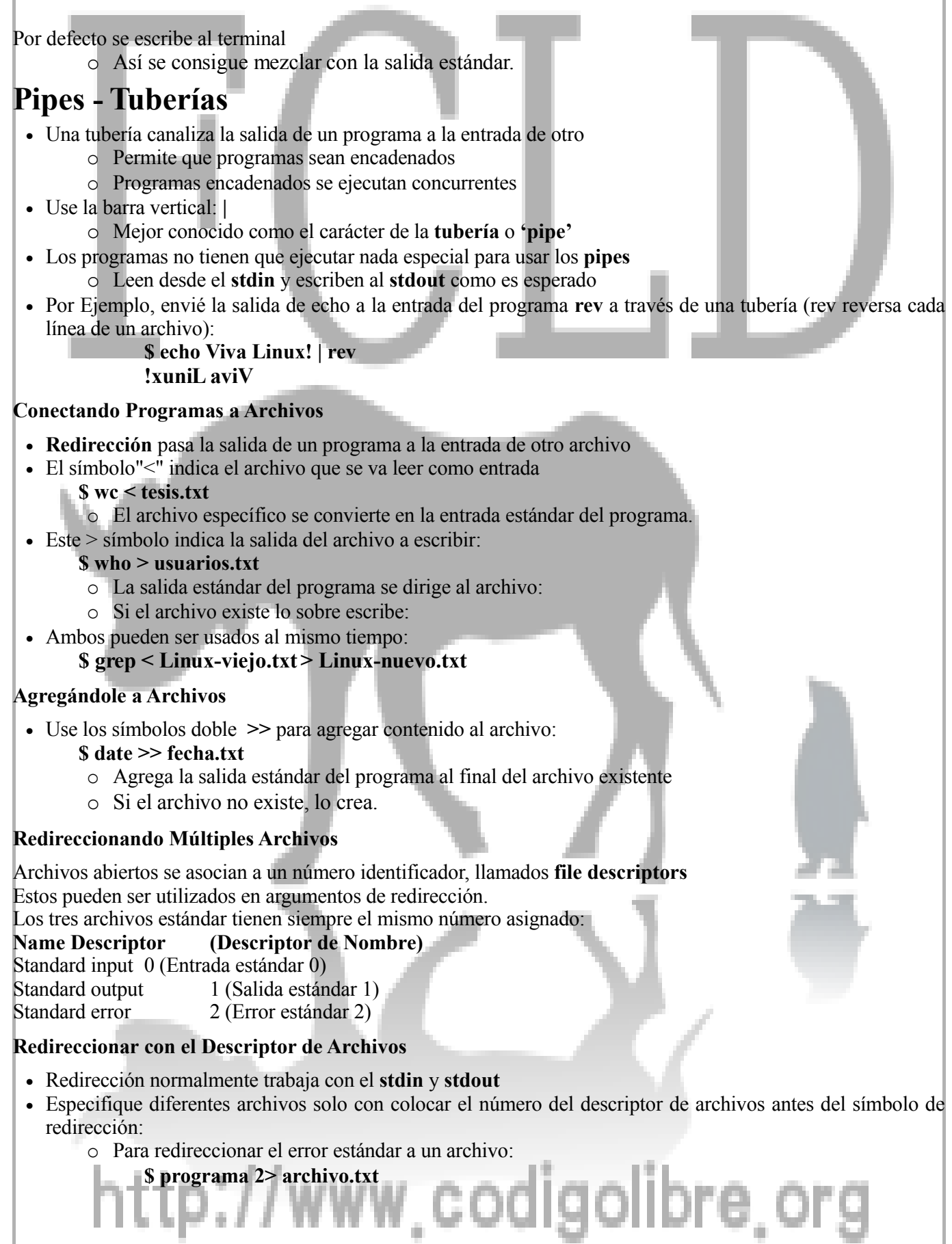

- o Para combinar la salida del error estándar con la salida estándar:
	- **\$ programa > archivo 2>&1**
- o Para guardar ambas salida de flujo:
	- **\$ programa > stdout.txt 2> stderr.txt**

• Descriptores 3-9 pueden ser conectados a archivos normales, utilizados mayormente en scripts shell.

#### **El comando xargs**

El utilitario *xargs* construye una lista de argumentos para pasársela a un comando \*nix o GNU/Linux usando la entrada estándar. El comando **xargs** lee una cadena de texto y ejecuta otro programa con el texto como su argumentos. Casi siempre el texto de entrada es una lista de nombres de archivos para pasársela a un

programa de procesar datos

#### **Descripción**

 **xargs [options] [***command***] xargs [opciones] [***comando***]**

El comando *xargs* crea una lista de argumentos para un comando desde la entrada estándar. Es típicamente usado con una tubería. Por ejemplo,

#### **\$ find ~ -name '\*.txt' print | xargs cat**

Ejemplo: Si hay demasiados archivos en un directorio para eliminarlos uno a la vez, puedes utilizar **xargs** para borrarlos diez a la vez:

#### **\$ find /tmp/borrarlos/ | xargs -l10 rm –f**

El comando find busca en todo el directorio home por archivos que sus nombres terminen en .txt. El comando *xargs* agrupa todos los nombres de archivos de la salida del comando find que se lo pasa por la tubería a xargs y así le confecciona una lista que se la pasa al comando cat; el cual procede a imprimirlo a pantalla.

En mucho de los shells existe un límite en el número de argumentos permitidos en una línea de comando. Si la lista de argumentos leída por *xargs* es más larga que el número máximo permitido por el shell, el comando *xargs* agrupara los argumentos en grupos más pequeños y ejecuta el *comando* por separado para cada grupo de argumento. Dependiendo de las opciones usadas con *xargs*, los argumentos pueden ser procesados en grupos más pequeños (por ejemplo, uno a la vez).

Si no se especifican comandos, *xargs* funciona similar al comando echo y imprime la lista de argumentos a la salida estándar.

#### **Opciones**

#### **Opción Descripción**

- **-n***#* Ejecuta un comando una vez por cada número (*#) de* argumentos. Por ejemplo, -n2 agrupa los argumentos en grupos de dos o menos y ejecuta comandos en cada grupo de argumento.
- **-l***#* Ejecuta un comando una vez por cada número (*#) de* lineas de entrada. Por ejemplo, -l1 crea un grupo de argumentos por cada una de la lineas de entrada y ejecuta los comandos en cada grupo de argumento.

# http://www.codigolibre.

**-i** Normalmente *xargs* coloca los argumentos de entrada al final del comando. Usado con la opción -i, *xargs* reemplaza todas las instancias de {} con los argumentos de entrada. En la mayoría de los sistemas deberá colocar una barra invertida o backslash (\) antes de cada llave para evitar que los caracteres especiales sean interpretados.

**-t** Hacerle echo a cada comando antes de ejecutarlo.

**-p** Pregunta al usuario en el prompt antes de ejecutar cada *comando*.

Nota: No todos los \*nix suportan estas opciones de *xargs*. Los de GNU/Linux soporta más opciones que los demás sabores de **\*nix. Revise sus páginas man.**

#### **Ejemplos**

#### *Xargs* **Básico**

1. *El comando xargs* puede ser usado para leer la lista de argumentos de un comando desde la entrada estándar. A menudo los argumentos son listas de nombre de archivos pasados a *xargs* vía una tubería. Por ejemplo,

#### **\$ ls f\***

Archivo1 Archivo2 Archivo3

Tenemos tres archivos en el directorio actual que sus nombres empiezan con la letra *A*. El siguiente ejemplo imprime el contenido de cada archivo a la pantalla.

#### **\$ ls A\* | xargs cat** Contenido de Archivo1... Contenido de Archivo2... Contenido de Archivo3...

El comando *xargs* toma la salida del comando ls, "*Archivo1 Archivo2 Archivo3*", y la usa como argumentos para el comando *cat*, creando real y efectivamente el comando **"***cat Archivo1 Archivo2 Archivo3***".**

Note que usar el comando *xargs* es diferente que enviar la salida por una tubería directamente al comando *cat*. Por ejemplo,

**\$ ls A\* | cat** Archivo1 Archivo2 Archivo3

Usado sin argumentos, *cat* lee la entrada estándar (en este caso los nombre de los archivos del comando *ls*) y imprime el resultado a la pantalla.

2. Los argumentos leídos desde la entrada estándar pueden seguir opciones o otros argumentos. Por ejemplo:

**\$ ls A\* | xargs grep -i 'instalar linux' Instrucciones.txt** Instrucciones.txt: Antes del jueves debes instalar linux y configurarlo. Archivo2: Es necesario instalar linux primero.

El comando *xargs* combina el comando "*grep -i 'instalar linux' Instrucciones.txt*" con la salida del comando *ls*, creando el comando:

#### *grep -i 'instalar linux' Instrucciones.txt Archivo1 Archivo2 Archivo3*

La opción de *grep -i* y el argumento *Instrucciones.txt* son escritas en la línea de comandos pero los argumentos *Archivo1*, *Archivo2* y *Archivo3* son leídos desde la entrada estándar.

#### 3. **\$ find ~ -name 'prog1\*' print | xargs cat > prog1.all**

El comando *find* busca en el directorio home completo por archivos que sus nombres empiezan con *prog1*. El comando *xargs* agrupa todos los nombres de archivos en una sola lista de argumento para el comando *cat*. La salida del comando *cat se guarda en un archivo nombrado prog1.all* usando la redirección de salida.

#### **Xargs vs. Substitución de Comandos – Procesar Líneas de Comandos Larga**

1. La substitución de comandos nos permite usar la salida de un comando como un argumento de otro comando. Cuando parte de un comando se encierra entre comillas simple, el shell evaluara este texto como un comando separado e insertara la salida dentro de la sintaxis del comando original. Por ejemplo, el siguiente comando usa la substitución para buscar todos los archivos regulares en el directorio actual por la cadena "linux".

#### **\$ grep 'linux' `find . -type f -print`**

2. *Xargs* efectúa una función muy similar a la de substitución de comandos. A continuación un ejemplo que efectúa lo mismo que el anterior.

#### **\$ find . -type f -print | xargs grep 'linux'**

3. En algunos casos la substitución de comandos creara una línea de comandos muy larga para los sistemas \*nix. Por ejemplo, intente buscar dentro de cada documento en el directorio root por la cadena de texto '*No Puede'*.

#### **\$ grep 'No Puede' `find / -type f -print`**

grep: too many arguments

*Grep* retorna un error y no termina la búsqueda. Note que el total de número de argumentos permitido en la línea de varia entre los shells. Este limitante no es parte de GNU/Linux ya que se usa el bash shell por defecto y no tiene ese problema.

4. *Xargs* pasa los argumentos en batches los cuales son suficientemente pequeños para no exceder este máximo permitido por el sistema. Por ejemplo, a diferencia del ejemplo anterior, el siguiente comando no retornaría el mismo error aunque se este ejecutando en el mismo sistema operativo y el mismo shell.

#### **\$ find / -type f -print | xargs grep 'No Puede'**

El comando *xargs* permitirá a *grep* procesar más argumentos de los que puede normalmente manejar.

#### *Xargs* **Características de Echoing**

1. Usado sin un comando, *xargs* funciona similar al comando echo. El agrupa las líneas de entrada y las imprime a la salida estándar. Por ejemplo,

#### **\$ cat Archivo1** línea 1 de Archivo1 línea 2 de Archivo1

línea 3 de Archivo1

### Ahora trate p://www.codigolibre.c

**\$ cat Archivo1 | xargs** línea 1 de Archivo1 línea 2 de Archivo1 línea 3 de Archivo1

Note como *xargs* ha agrupado líneas separadas juntas. Si *Archivo1* fuese un archivo bien largo entonces *xargs* hubiese creado más de un grupo de data para mandar a la salida estándar. Por ejemplo,

```
$ wc -l archivo-largo.txt
4012
```
El archivo, *archivo-largo.txt*, tiene 4012 líneas. Ahora trate

```
$ cat archivo-largo.txt | xargs > xarch-grande
$ wc -l xarch-grande
8
```
La salida de *xargs* es almacenada en el archivo *xarch-grande* el cual solo tiene ocho líneas. *Xargs* agrupo la salida en grupos lo bastantemente pequeños para que el shell lo pudiese manejar sin producir errores. En este caso en particular los grupos son ocho.

2. La característica de echo del comando xargs es particularmente útil al combinar la salida de múltiples comandos. Por ejemplo, imprime la fecha de hoy:

```
$ date +%D
08/15/01
```
Este otro ejemplo imprime el monto total de disco usado en el directorio home del usuario.

 $\bf{S}$  du -s  $\sim$ 2007 /home/miguel

Ahora ejecutemos ambos comandos a la vez

 $$$  date  $+$ % $D$  **;** du -s ~ 08/15/01 2007 /home/miguel

El siguiente comando usa una tubería y el comando *xargs* para agregar la salida de ambos comandos en una línea en el archivo log.

**\$ ( date +%D ; du -s ~ ) | xargs >> log \$ cat log**

... 01/15/2004 2007 /home/miguel

#### **Ejecute un Comando cada N Palabras o Líneas de Entrada**

1. La opción *-n#* con x*args* ejecuta un comando con hasta n (número) # de argumentos. Por ejemplo,

**\$ ls | xargs -n1** Archivo1 Archivo2 Archivo3 Archivo4

# ttp://www.codigolibre.

Usando la opción -n1, xargs procesa solamente un argumento a la vez, mientras que usando la opción -n3 , xargs agrupa hasta tres argumentos a la vez.

```
$ ls | xargs -n3
Archivo1 Archivo2 Archivo3
Archivo4
```
2. Despliega el contenido de un archivo una palabra por línea.

#### **\$ cat filename | xargs -n1**

3. la opción *-l#* con el comando *xargs* ejecuta un comando cada # de líneas de entrada. Por ejemplo,

**\$ cat Archivo1** línea 1 línea 2 línea 3 línea 4

El archivo *Archivo1* tiene cuatro líneas.

**\$ cat Archivo1 | xargs**

línea 1 línea 2 línea 3 línea 4

Sin opciones *xargs* agrupa las líneas de entrada en el argumento más largo que el shell pueda procesar. En este caso todas las líneas son agrupadas en una sola lista de argumentos. Use *-l2* para agrupar cada dos líneas de entrada juntas.

**\$ cat Archivo1 | xargs -l2** línea 1 línea 2 línea 3 línea 4

#### **Posicione Argumentos de la Entrada Estándar junto con Otros Argumentos**

1. Típicamente *xargs* coloca los argumentos de entrada al final del comando. Usado con la opción *-i*, *xargs* reemplaza todas las instancias de {} con los argumentos de entrada. En la mayoría de los sistemas debe colocar una barra invertida o backslash antes de cada llave para que el shell no lo interprete como caracteres especiales. Por ejemplo, el siguiente comando mueve todos los archivos en *Directorio1* al *Directorio2*.

#### **\$ ls Directorio1 | xargs -i mv Directorio1/\{\} Directorio2/\{\}**

2. En el directorio actual existen tres archivos y sus nombres terminan con la extensión *.ascii*.

#### **\$ ls \*.ascii**

Archivo1.ascii Archivo2.ascii Archivo3.ascii

El siguiente ejemplo renombramos todos los archivos que sus nombres terminan con *.ascii* para que sus nombres terminen con *.txt*.

#### $\{ \$  **s ls** \*.ascii | xargs -i basename  $\{\{\}\}$ .ascii | xargs -i mv  $\{\{\},$ ascii  $\{\{\},$ txt

Como es que este comando trabaja? El comando basename imprime el nombre del archivo menos la extensión. Por ejemplo,

w.codigolibre

**\$ basename Archivo1.ascii .ascii**

Archivo1

#### Así

```
$ ls *.ascii | xargs -i basename \{\} .ascii
Archivo1
Archivo2
Archivo3
```
Imprime cada nombre de archivo sin la extensión *.ascii*. Esta salida entonces es enviada al segundo comando *xargs* cual crea los comandos

**mv Archivo1.ascii Archivo1.txt mv Archivo2.ascii Archivo2.txt mv Archivo3.ascii Archivo3.txt**

**Imprimir o Cuestionar Antes de Ejecutar los Comandos**

1. Usado con la opción *-t*, *xargs* le hace echo a cada comando antes de ejecutarlo. Por ejemplo, el siguiente comando mueve todos los archivos en el *Directorio1* al *Directorio2*.

**\$ ls Directorio1 | xargs -i -t mv Directorio1/\{\} Directorio2/\{\}** mv Directorio1/Archivo1 Directorio2/Archivo1

- mv Directorio1/Archivo2 Directorio2/Archivo2 mv Directorio1/Archivo3 Directorio2/Archivo3
- 2. Usado con la opción *-p*, *xargs* le pregunta en el prompt al usuario antes de ejecutar cada comando. Por ejemplo,

#### **\$ ls Directorio1 | xargs -i -p mv Directorio1/\{\} Directorio2/\{\}**

mv Directorio1/Archivo1 Directorio2/Archivo1 ?...y mv Directorio1/Archivo2 Directorio2/Archivo2 ?...n mv Directorio1/Archivo3 Directorio2/Archivo3 ?...y

Los archivos *Archivo1* y *Archivo3* fueron movidos pero no el *Archivo2*.

3. Use la opción que cuestiona (-p), para elegir cuales archivos en el directorio actual deben ser comprimidos.

#### **\$ ls | xargs -n1 -p compress**

compress largef1 ?...y compress largef2 ?...y compress smallf1 ?...n compress smallf2 ?...n

#### **El comando tee**

El programa **tee** hace una tubería en 'T' Copia data desde el **stdin** al **stdout**, y también a un archivo Es como combinar  $>$  y a la Por Ejemplo, para guardar los detalles de los ingresos de todos los usuarios al sistema, y guardar los de Miguel en especial en un archivo separado, ejecute: **\$ last | tee listado-de-todos.txt | grep miguel > miguel.txt tee grep last miguel***.txt*

**listado-de-todos.txt**

Padre Pina #102 • Santo Domingo • 809-476-7758 • Avenida Estrella Sadhalá #5 • Santiago • 809-724-5543 República Dominicana • http://www.codigolibre.org info@codigolibre.org

codi

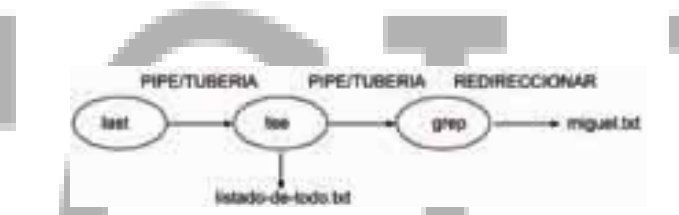

### *Buscar en Archivos con Expresiones Regulares*

#### **El comando grep**

El comando grep es una herramienta poderosa y flexible que busca cadenas de texto en los archivos.

**Descripción**

**grep [***options***] '***pattern***' [***file ...***] grep [***opciones***] '***patrón***' [archivo** *...***]**

El comando *grep* busca en uno o más archivos por patrones de texto y imprime todas las líneas que contienen ese patrón. Si no se especifica, *grep* lee desde la entrada estándar. Si más de un archivo es especificado, el nombre del archivo es impreso antes de las líneas que se igualan al patrón. Por ejemplo,

**\$ grep 'Hola' \* Memo: Hola Todos Carta: Hola Miguel, Carta: Solo te escribo estas líneas para saludarte y decirte Hola.**

Imprime tres líneas que contienen la cadena de texto *Hola* desde dos archivos en el directorio actual, *Memo* y Carta.

#### **Buscar Archivos con grep**

El comando **grep** imprime líneas desde un archivo que concuerdan con un patrón dado Por Ejemplo, para buscar una entrada en el archivo de contraseñas */etc/passwd* relacionado con **'miguel'**:

#### **\$ grep miguel /etc/passwd**

El **grep** tiene muchas opciones útiles:

- o **-i** para que el la búsqueda sea caso-insensitivo
- o **-r** busca en directorios recursivamente
- o **-l** imprime solo el nombre del archivo que contiene el patrón buscado
- o **-c** imprime el número de aciertos en cada archivo del patrón
- o **-n** enumera las líneas de la salida estándar del patrón buscado
- o **-v** iguala el reverso del patrón, imprime las líneas que no concuerdan

#### **Igualar Patrones**

- Use grep para buscar patrones, así como otras cadenas de caracteres simples
- Los patrones se expresan como expresiones regulares
- Algunos caracteres de puntuación tienen significados especiales

Por Ejemplo: este ejemplo es una manera mejor de buscar la entrada de Miguel en el archivo contraseñas:

#### **\$ grep '^miguel' /etc/passwd**

o El carácter **(^)** ancla al patrón a el principio de la línea

De la misma manera que, el símbolo **\$** actúa como un **ancla** cuando aparece al final de una cadena, así logrando que el patrón iguale solo al final de las líneas

#### **Igualar Patrones Repetidos**

Algunos caracteres especiales de **regexp** también son especiales para el shell, y por esto necesitan estar protegidos con comillas **(")** o barras invertidas **(\)**

Podemos igualar un patrón repetido solo con sumarle un modificador:

#### **\$ grep -i 'parte \.\*'**

El punto **(.)** por si solo iguala cualquier carácter, así es que para igualar un punto debemos escaparlo con la barra invertida **\**

El comodín **\*** iguala los caracteres siguientes sin importar el número de caracteres empezando con cero Similarmente, el modificador **\+** iguala una o más veces

#### **Igualando Patrones Alternativos**

Múltiple patrones pueden proveer alternativas, separadas con **\|**, por Ejemplo: **\$ grep 'linux\|debian\|redhat' sistemas.txt**

El comando previo busca líneas que igualan por lo menos una palabra de las tres Use **\(...\)** para esforzar precedencia:

#### **\$ grep -i '\(linux\|debian\|redhat\) distros' sistemas.txt**

Use corchetes para crear una **clase de carácter**: **\$ grep '[Mm]iguel [Bb]loggs' usuarios.txt**

Cualquier singular carácter que iguala desde la clase; y rangos de caracteres pueden expresarse así: **'a-z'**

#### **Sintaxis de Expresiones Regulares Extendidas**

- El comando egrep ejecuta grep en una modo diferente o Lo mismo que **grep -E**
- Caracteres especiales no tienen que ser marcados con **\**
	- $\circ$  Así pues que  $\forall$  + se escribe  $+$ ,  $\langle$  ...,  $\rangle$  se escribe ...), etc
	- o En el extendido **regexps**, **\+** es un literal **+**

Las opciones más comunes de grep desde la línea de comandos son:

#### **Opción Descripción**

- **-i** Ignora distinción de caso mayúscula/minúscula.
- **-n** Imprime líneas que igualan y su número de línea.
- **-c** Imprime solamente el conteo de las líneas que igualan.
- **-l** Imprime los nombres de los archivos con líneas que igualan pero no la línea misma.

**-h** Imprime las líneas que igualan pero no el nombre de los archivos. **-v** Imprime todas las líneas que no igualan el *patrón*. **-s** Suprimir los mensajes de error de archivos no-existente o no-legible.

Los patrones de *grep* están basados en un limitado número de expresiones regulares. Expresiones regulares proveen habilidades de igualar caracteres incluyendo el uso de comodines (wildcards), igualando rango de caracteres y buscando por el inicio o fin de líneas. Por ejemplo, el símbolo caret (**^**) indica el principio de una línea, así se listan todas las líneas que empiezan con *Hola*.

**\$ grep '^Hola' \* TexasMemo: Hola a Todos letter:Hola Miguel,**

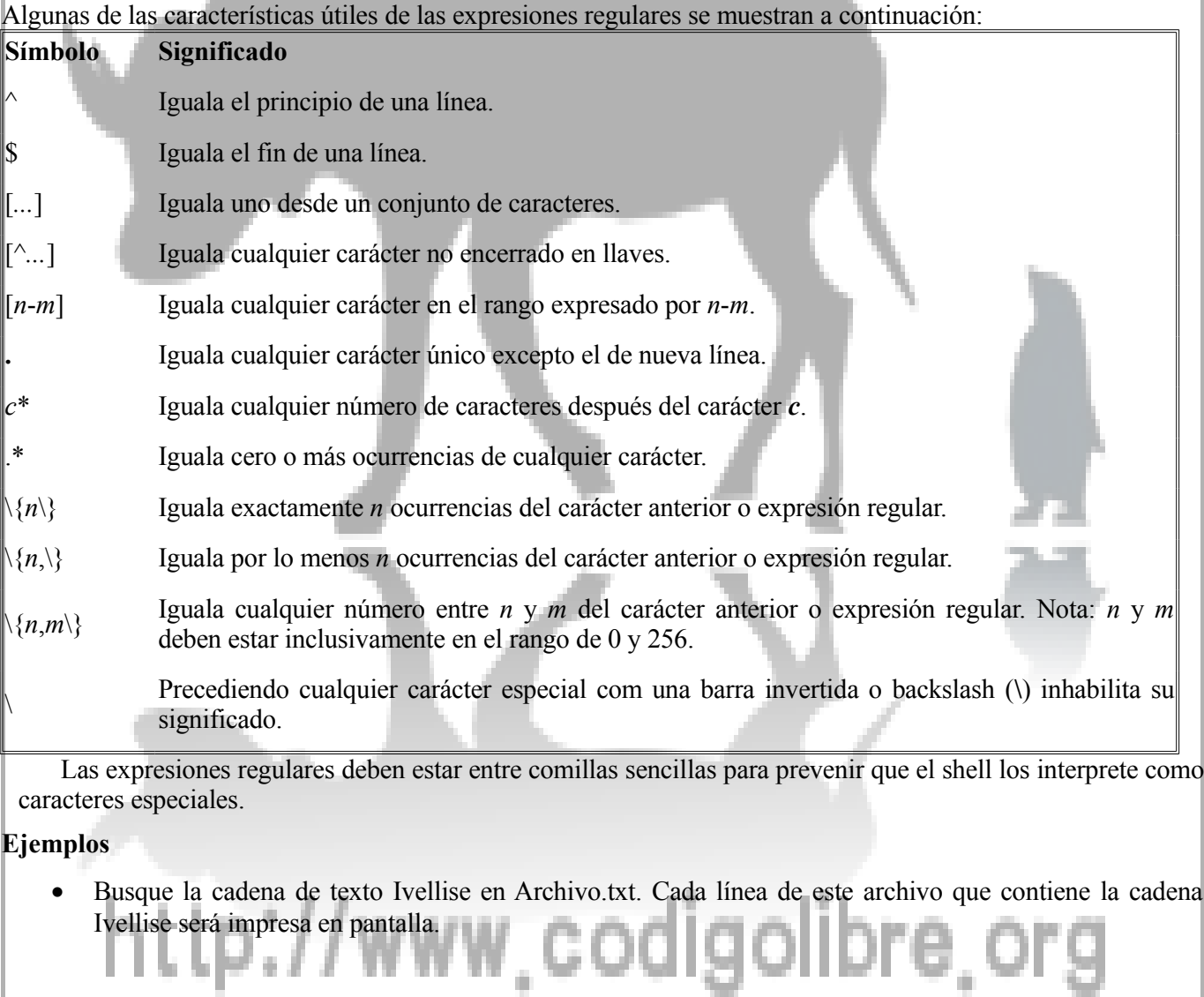

#### **\$ grep 'Ivellise' Archivo.txt**

• Busque *Ivellise* en todos los archivos del directorio actual.

#### **\$ grep 'Ivellise' \***

• Liste los nombres de los archivos en el directorio actual que contengan la cadena de texto *Ivellise*. Esta sentencia solo listara los nombres de los archivos, no las líneas individuales que contienen el string *Ivellise*.

#### **\$ grep -l 'Ivellise' \***

• Busque la cadena de texto *"yo estudio Linux"* en todos los archivos en el directorio actual que sus nombres terminan con *.txt*. Ignora la distinción de mayúscula/minúscula de los caracteres.

#### **\$ grep -i 'yo estudio linux' \*.txt**

• Busque la cadena de texto *"final de la oración. Empieza"* in *Archivo.txt*.

#### **\$ grep 'final de la oración. Empieza' Archivo.txt**

La barra invertida (backslash (**\**)) antes del punto (**.**) le dice a grep que ignore el significado del carácter especial punto.

• Busque Mozilla en todos los archivos en el directorio actual que tienen nombres que empiezan con Naveg. Ignore la distinción de caracteres mayúscula/minúscula. Imprime las líneas que igualan pero no los nombres de los archivos.

#### **\$ grep -i -h 'Mozilla' Naveg\***

• Busque la cadena *java* en el archivo Compiladores. Imprime las líneas que igualan y sus números de líneas a la pantalla.

#### **\$ grep -n 'java' Compiladores**

• Lista todas las líneas en el archivo Compiladores que no contienen la cadena java.

#### **\$ grep -v 'java' Compiladores**

• Cuenta el número de líneas en el archivo *Compiladores* que contienen la cadena de texto *java*.

#### **\$ grep -c 'java' Compiladores**

• Cuenta el número de líneas en el archivo *Compiladores* que no contienen la cadena de texto *java*.

#### **\$ grep -c -v 'java' Compiladores**

• Lista las líneas que contienen cualquiera de las cadenas de texto *Linax*, Linex, Linix, Linux etc.,.

#### **\$ grep 'Lin\*x' archivo**

• Lista las líneas que contienen cualquier de los strings *bid*, *bud*, *bed*, etc., pero no a *bd*, *band* o *lid*.

#### **\$ grep 'b.d' archivo**

• Lista líneas que contienen cualquier de las cadenas de texto *bd*, *bid*, *bud*, *band*, etc. No *bank*.

#### **\$ grep 'b.\*d' archivo**

• Liste todas las líneas que empiezan con el carácter *#include* en todos los archivos que su nombre terminan con extensión *.c*.

#### **\$ grep '^#include' \*.c**

• Liste todas las líneas que terminan con kernel en el archivo tutorial.

#### **\$ grep 'kernel\$' tutorial**

• Busque todas las líneas que contienen la cadena *Urgente* o *urgente* en el archivo Instalacion.txt. Muestre el número de las líneas que igualan la búsqueda de cualquier de los patrones.

**\$ grep -n '[uU]rgente' Instalacion.txt**

• Liste todas las líneas en el archivo Instalacion.txt *que incluye bad*, *bed*, *bid*, o *bud* pero ni *bod* o *bend*.

#### **\$ grep 'b[aeiu]d' Instalacion.txt**

• Busque todas las líneas en el archivo LEEME *que incluye un solo digito*.

#### **\$ grep '[0-9]' LEEME**

• Busque todas las líneas en el archivo Instalacion.txt que incluyen una letra mayúscula.

#### **\$ grep '[A-Z]' Instalacion.txt**

• Liste todas las líneas que contienen la cadena de caracteres *bed*, *bud*, *b1d*, etc pero no a *bd*, *bid* o *bond*.

#### **\$ grep 'b[^i]d' Instalacion.txt**

• Liste todas las líneas en el archivo Instalacion.txt que empiezan con una letra mayúscula o minúscula.

#### **\$ grep '^[A-Za-z]' Instalacion.txt**

• Liste todas las líneas que contengan las cadenas de caracteres Stalman o Stallman pero no encontraría a Staman o a Stalllman.

#### **\$ grep 'Stal\{1,2\}man' Leeme.txt**

• Liste todas las líneas de que contengan un número de teléfono del formato (nnn) nnn-nnnn.

#### **\$ grep '([0-9]\{3\}) [0-9]\{3\}-[0-9]\{4\}' listado.tel.txt**

#### **Ejemplos Avanzados**

Guarde todas las líneas del archivo *log* que empiezan con error o *dump* en un archivo nuevo y llámelo *problemas.txt*

**\$ grep '^error' log > problemas.txt \$ grep '^dump' log >> problemas.txt**

La primera sentencia del comando grep lista las líneas que empiezan con la palabra *error* y redirecciona la salida a un archivo y lo llama *problemas.txt*. El segundo comando gre*p* lista las líneas que empiezan con *dump* y agrega su salida al mismo archivo *problemas.txt*.

busque todos los archivos en el directorio actual que sus nombres terminan en *.txt* y que contienen la cadena de texto *"Saludo todos"* al principio de la línea. Ni distinga entre mayúsculas y minúsculas e imprima solamente los nombres de los archivos que igualen la búsqueda.

#### **\$ grep -i -l '^Saludo todos' \*.txt**

Use el comando find para efectuar la misma búsqueda en todos los archivos en su árbol de directorio completo y empezando por su directorio home.

#### **\$ find ~ -name '\*.txt' -exec grep -i -l '^Saludo todos' \{\} \;**

Liste todos los archivos en el directorio actual que no contengan la cadena de texto *error*.

#### **\$ grep -c 'error' \* | grep ':0\$'**

El primer comando *grep* lista cada archivo en el directorio seguido por dos puntos (**:**) y el número de veces que la cadena *error* aparece en el archivo. La salida es pasada por tubería (piped) al segundo comando *grep* cual lista todas las líneas que terminan en**: 0** (Mejor dicho que no contienen *error*).

Busque todos los archivos en el directorio actual con nombre que terminan con *.c* y por tubería pásele la salida del comando ls -1.

#### **\$ ls -1 | grep '\.c\$'**

El comando ls -1 lista los archivos en el directorio actual en una sola columna. El símbolo de **\$** en el patrón de *grep* especifica que es al final de la línea mientras que el backslash, (**\**), evita que grep interprete el punto (**.**) como un carácter especial.

Liste todos los directorios que tienen permisos de ejecución para los usuarios los "otros".

**\$ ls -l | grep 'd........x'**

El comando *ls -l* efectúa un lista largo de los archivos incluyendo el bloque de los permisos. El patrón que les pasamos a grep busca por una cadena de caracteres que empieza con **d** y tiene exactamente ocho caracteres no especificados y entonces una **x** al final. Esto encontrara los bloques de permisos que empiezan con **d**, especificando que es un directorio, y que termina con una **x**, especificando permisos de ejecución para los otros.

Cuente el número de usuarios que usan el shell bash en su sistema.

**\$ grep -c /bin/bash /etc/passwd**

#### **El comando sed**

- El comando sed lee líneas de entrada, ejecuta comandos sobre ellas, y lo escribe a la salida estándar
- El comando sed usa expresiones regulares como patrones en substituciones
	- o El comando sed utiliza el mismo sintaxis de expresiones regulares como el comando grep
	- o Por Ejemplo, para hacer que sed coloque un **#** al principio de cada línea:
	- **\$ sed -e 's/^/#/' < entrada.txt > salida.txt**

El comando sed tiene simple utilidades de substituciones y de traducir, pero puede también ser utilizada como un lenguaje de programación

### *Uso del Shell Avanzado*

#### **Más Acerca de las Comillas**

- El shell tiene tres mecanismos diferentes de para usar comillas:
	- o Comillas Sencillas
	- o Backslashes o Barras Invertidas
	- o Doble Comillas

#### **Comillas: Sencillas**

Ponerle comillas sencillas a texto, lo protege de interpretación especial del shell:

#### **\$ xmms 'Juan Luis - Burbujas de Amor.mp3'**

#### **\$ rm 'b\*bujas de Amor.mp3'**

Pero comillas sencillas (obviamente) no protegen a comillas sencillas mismas

o Así es que no puedes proteger algo así: El pregunto, "Donde esta la computadora." Con comillas sencillas.

#### **Citar: Backslashes**

Puedes poner un backslash **\** en frente de un carácter simple para apagarle su significado especial:

#### **\$ echo M\&S**

**\$ xmms Fernando\ Villalona\ -\ Dominicano\ Soy.mp3 \$ mail -s C:\\MSDOS.SYS Administrador@Ejemplo.com**

#### **Citar: Comillas Doble**

Poner comillas doble alrededor de algo, protege el contenido dentro de ellas de la interpretación del shell. o Un símbolo de **\$** retiene la interpretación especial

Básicamente.- GNU/Linux Pág - 123 o Así como las backticks '' o El símbolo de **!** no puede ser escapado con comillas doble Un backslash puede ser usado dentro de comillas doble para selectivamente deshabilitar la interpretación especial de **\$**, **'** y **\**: **\$ mail -s "C:\\MSDOS.SYS" Administrador@Ejemplo.com \$ echo "El precio es \$precio RD\\$"** Ponerle un backslash en frente de cualquier cosa te devuelve ambos caracteres: **\$ echo "\\*/" \\*/ Citar: Combinar los Mecanismos de usar Comillas** Puedes construir un argumento para un comando de trozos de diferente texto de texto entre comillas. Solo coloque los trozos de lado a lado sin dejar espacio de por medio: **\$ echo "Comillas Dobles"'.comillas sencillas.'sin-comillas Comillas Doble.comillas sencillas.sin-comillas \$ echo 'Duarte dijo, "Dios Patria y Libertad."' Duarte dijo, "Dios Patria y Libertad."** Raramente necesitado - El último ejemplo es escrito mejor así: **\$ echo "Duarte dijo, \"Dios Patria y Libertad.\"" Recapitular: Especificar Archivos con Comodines El asterisco \* en patrones glob puede significar una secuencia de caracteres: \$ ls -l \*.txt -rw-rw-r-- 1 miguel admin 108 Nov 16 13:06 reporte.txt -rw-rw-r-- 1 miguel admin 345 Ene 18 08:56 notas.txt** El asterisco \* de por si solo expande a todos los archivos y directorios en el directorio actual Expansiones Globs son ejecutadas por el shell o Los programas no reconocen cuando los argumentos son expresiones Globs **Expresiones Glob a Archivos dentro de Directorios** o Puedes utilizar expresiones globs para acceder a archivos dentro de los directorios: **\$ ls Cuentas/199\*.txt Cuentas/1997.txt Cuentas/1998.txt Cuentas/1999.txt \$ ls ../fotos/\*.gif ../fotos/logo.gif ../fotos/emblema.gif** También puedes usar expresiones globs para expandir nombres de directorios: **\$ cd /usr/man && ls man\*/lp\* man1/lpq.1.gz man1/lprm.1.gz man4/lp.4.gz man8/lpd.8.gz man1/lpr.1.gz man1/lptest.1.gz man8/lpc.8.gz Usar Expresiones Glob para Igualar un Carácter Simple** El asterisco \* iguala cualquier secuencia de caracteres Para igualar un solo carácter, use el **?**: **\$ ls ?ouse.txt** Iguala mouse.txt y house.txt, pero no a grouse.txt Útil para asegurarse que solo iguale archivos de nombre con cierto número de caracteres: **\$ rm ???\*.txt** Iguala los archivos que terminen en *.txt* y que tienen por lo menos tres caracteres antes del punto Padre Pina #102 • Santo Domingo • 809-476-7758 • Avenida Estrella Sadhalá #5 • Santiago • 809-724-5543 República Dominicana • http://www.codigolibre.org info@codigolibre.org

#### **Usar Expresiones Glob para Igualar Caracteres en Especial**

En vez de igualar cualquier carácter singular, podemos gestionar para igualar de un grupo dado de caracteres

**\*.[ch]** iguala cualquier archivo que termine con *.c* o *.h*

**\*[0-9].txt** iguala cualquier archivo con un solo dígito antes del punto

Puedes usar un **^** como el primer símbolo en los corchetes para igualar cualquier carácter no listado

**[^a-z]\*.jpg** iguala cualquier archivo JPEG que su nombre no empieza con minúscula

Para igualar cualquier archivo oculto excepto los directorios *.* y *..* : **.[^.]\***

#### **Generar Nombres de Archivos: {}**

Puedes usar llaves **{}** para generar nombres de archivos:

#### **\$ mkdir -p Cuentas/200{1,2}**

```
$ mkdir Cuentas/200{1,2}/{0{1,2,3,4,5,6,7,8,9},1{0,1,2}}
```
Puedes hasta combinar las dos líneas así:

**\$ mkdir -p Cuentas/200{1,2}/{0{1,2,3,4,5,6,7,8,9},1{0,1,2}}**

O combinar la expansión de las llaves con comillas:

**\$ echo 'Hola '{Mundo,Saludo}\!''**

**Hola Mundo! Hola Saludo!**

Llaves pueden ser utilizadas para generar cualquier cadena de caracteres, no solo nombre de archivos Diferente a la expansión de globs - las palabras generadas no necesitan ser nombres de archivos y directorios

existentes

#### **Programación Shell**

• El shell esta diseñada para ser ambos:

- o Un ambiente para ingresar comandos
- o Un lenguaje de programación simple
- o Comandos que se pueden ingresar en el prompt pueden ser incluidos en un archivo
- Características de programación incluyen: variables, bucles (incluyendo **for**), y funciones del shell
- El modelo de componentes de Unix hace que sea fácil crear scripts shell que puedan ejecutar tareas complejas
- Campos donde se encuentran aplicaciones en scripts shell incluyen:
	- o Procesamiento de Texto
	- o Automatización de tareas administrativas

# .tp://www.codigolibre

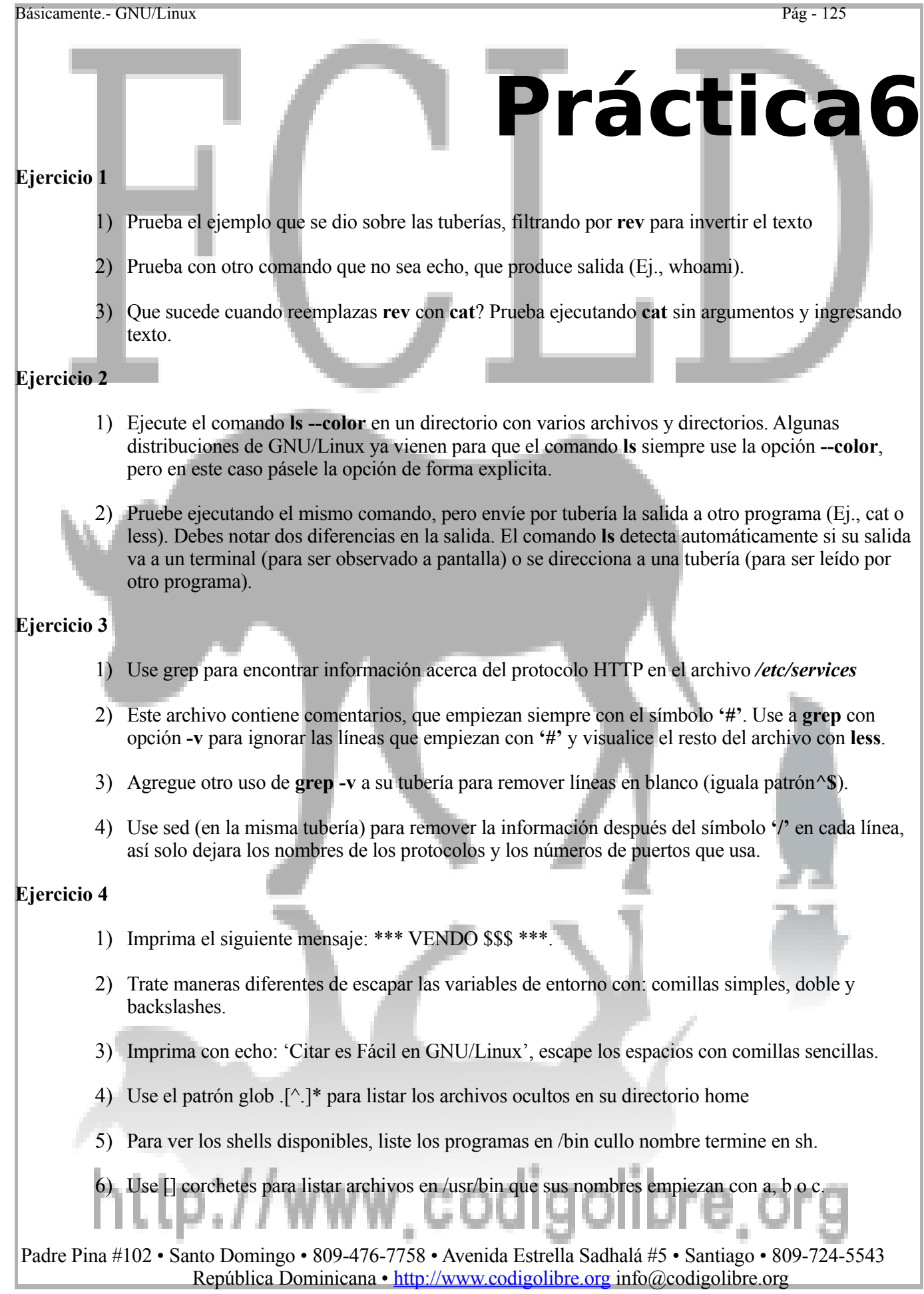

Básicamente.- GNU/Linux Pág - 126

**Capítulo7**

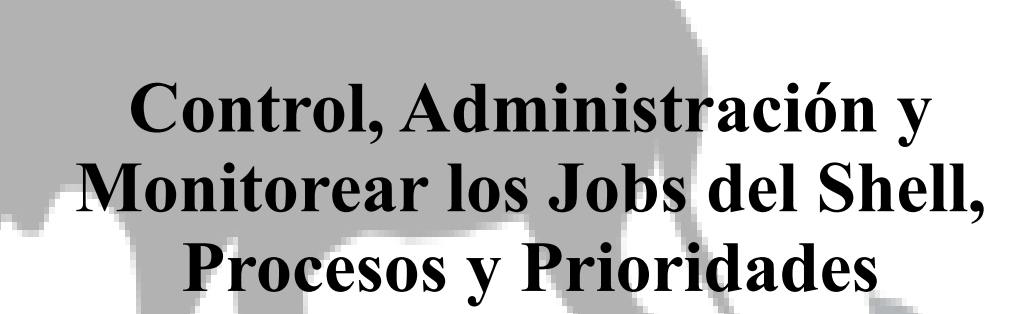

*Hemos avanzado mucho desde que creamos el DOS, ahora todo es más atractivo visualmente. —Bill Gates*

## **Los Objetivos de este Capítulo son:**

- **1. Qué son los Jobs del Shell**
- **2. Manejar los Jobs en Primer y Segundo plano**
- **3. Qué son los procesos**
- **4. Usos avanzados del Shell**

# http://www.codigolibre.or

### *Control de Job*

#### **Job Control**

- Los shells ofrecen **control job**
	- o La habilidad de parar, reiniciar, y enviar al **segundo plano** (background) los procesos en ejecución
- El shell te permite poner un & al final de la línea de comando para iniciarlo en el segundo plano

Básicamente.- GNU/Linux Pág - 127

- También puedes presionar Ctrl+Z para suspender un trabajo ejecutándose en primer plano
- Trabajos suspendidos y enviados a segundo plano son asignados un número por el shell
- Estos números se pueden pasar como argumentos a comandos del shell de control de trabajos
- Estos comandos de Control-de-Trabajo incluyendo: jobs, fg, y bg

#### **Los jobs**

- El comando del shell **jobs** imprime los trabajos activos, su estatus y número de job: **\$ jobs**
	- [**1]- Stopped vim index.html**
	- **[2] Running netscape &**
	- **[3]+ Stopped man ls**
- Los números de los trabajos (**Job)** se dan en corchetes cuadrados
	- o Al usarlo en combinación con otros controles de trabajos, necesitas precederles con un símbolo de por ciento, por Ejemplo %1
- Los trabajos marcados con **+** y **-** pueden ser accesados con **%+** o **%-** y también por sus números
	- o **%+** es como el shell denomina el **trabajo actual** el trabajo más recientemente activo
		- o %- es el trabajo previo al trabajo actual

#### **El Primer Plano fg**

- Trae trabajos desde el **(background)** segundo plano al primer **(foreground)**
- Reinicia un trabajo suspendido, ejecutando el el primer plano
- **fg %1** Trae el trabajo número 1 al primer plano
- **fg** sin argumentos opera sobre el trabajo actual

#### **El Segundo Plano bg**

- Reinicia un trabajo suspendido, ejecutándolo en segundo plano
- **bg %1** Lleva el trabajo número 1 al segundo plano
- **bg** sin argumentos opera sobre el trabajo actual
- Ejemplo, después de ejecutar **gimp** y suspenderlo con **Ctrl+Z**, use **bg** para ejecutarlo en **background**

## *Crear, Monitorear, y Eliminar (Kill) Procesos*

#### **¿Que es un Proceso?**

- El kernel considera cada programa ejecutándose en el sistema como un **proceso**
- Un proceso 'vive' durante su ejecución, con un tiempo de vida que puede ser corto o largo
- Se dice que un proceso 'murió' cuando el termina
- El kernel identifica cada proceso con un número conocido como un **id del proceso**, o **pid**
- El kernel mantiene un record de las propiedades de varios procesos

#### **Propiedades de los Procesos**

- Un proceso tiene un **id de usuario** (**uid**) y uno de grupo (**gid**) cual juntos especifican permisos que tienen
- Un proceso tiene un **id de proceso padre** (**ppid**) cual es el **pid** del proceso que lo creo
	- o El kernel inicia el proceso **init** con el **pid 1** al arranque o **boot-up**
	- o Todos los demás procesos son hijos del proceso con el **pid 1**
- Cada proceso tiene su propio **directorio de trabajo** (**working directory)**, inicialmente heredado del proceso padre
- Existe un ambiente (**environment)** para cada proceso una colección de variables de ambiente y sus valores asociados
	- o El ambiente es normalmente heredado de su proceso padre

#### **Procesos Padres e Hijos**

• El proceso **init** es el padre de todos los procesos:

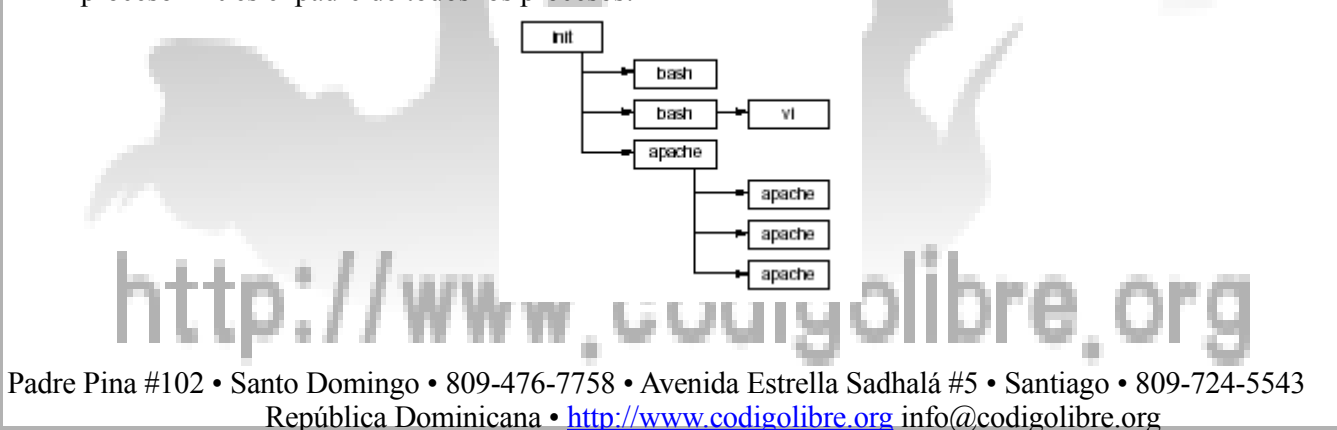
• (Apache inicia muchos procesos hijos para que ellos puedan servir requisiciones HTTP concurrentes)

#### **Monitoreando Procesos: ps**

- El comando **ps** nos da un vistazo a los procesos ejecutándose en el sistema en un momento dado
- Muy flexible en lo que muestra, y como:
	- o Normalmente en un breve resumen de los procesos
	- o Normalmente muestra solo los procesos que son de propiedad del usuario ejecutando
- Desafortunadamente, no utiliza sintaxis estándar de opciones
- En vez utilizar una liga de opciones con tres sintaxis:
	- o BSD Tradicional **ps**: solo una letra sin guión
	- o Unix98 **ps**: solo una letra pero precedido por un guión
	- o GNU: una palabra o frase precedido por dos guiones **(--)**

#### **Opciones de ps**

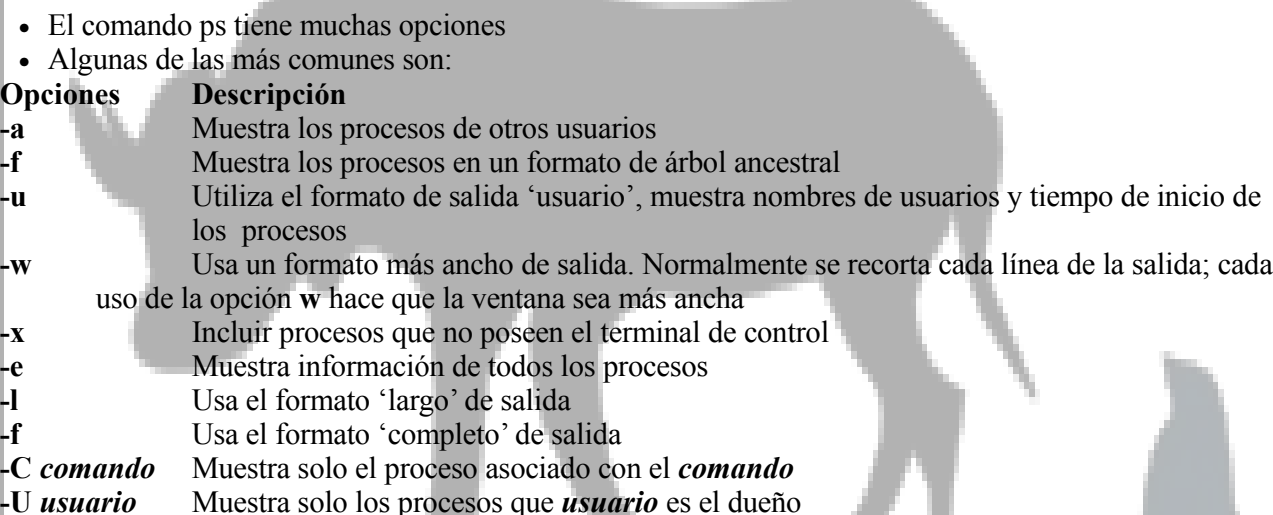

#### **Monitorear Procesos: pstree**

- Despliega una vista de los procesos en ejecución
- Siempre utiliza un desplegado tipo árbol, como **ps -f**
	- o Por defecto solo muestra el nombre de cada comando
- Normalmente muestra todos los procesos
	- o Especifique un número **pid** como argumento para mostrar un proceso en particular y sus descendientes
	- o Especifique un nombre de usuario como argumento para mostrar el árbol de procesos del usuario

#### **Opciones pstree**

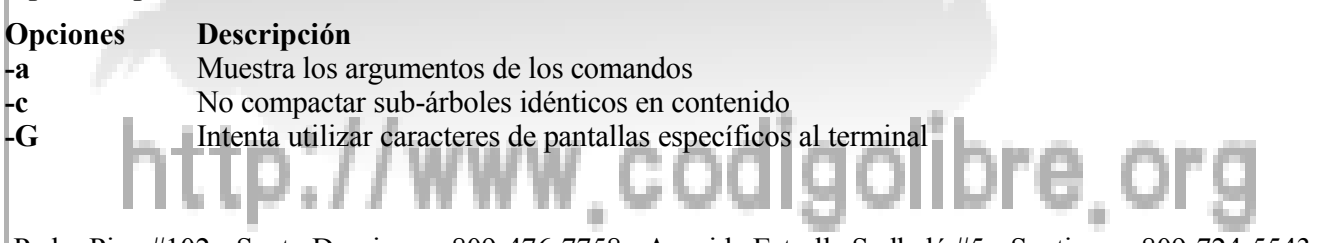

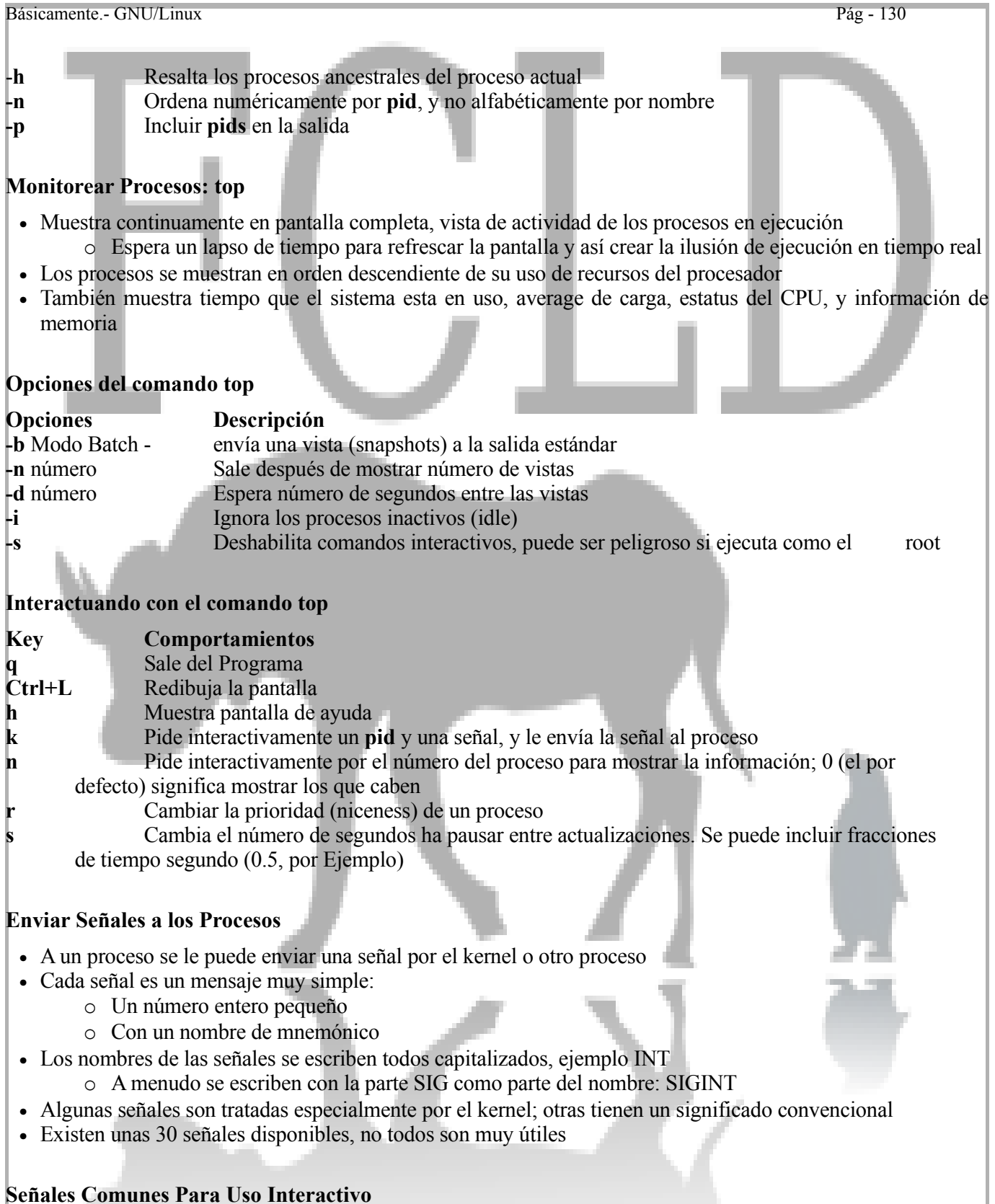

- El comando **kill -l** lista todas las señales
- La siguiente son las más usadas: **Nombre Número Significado**

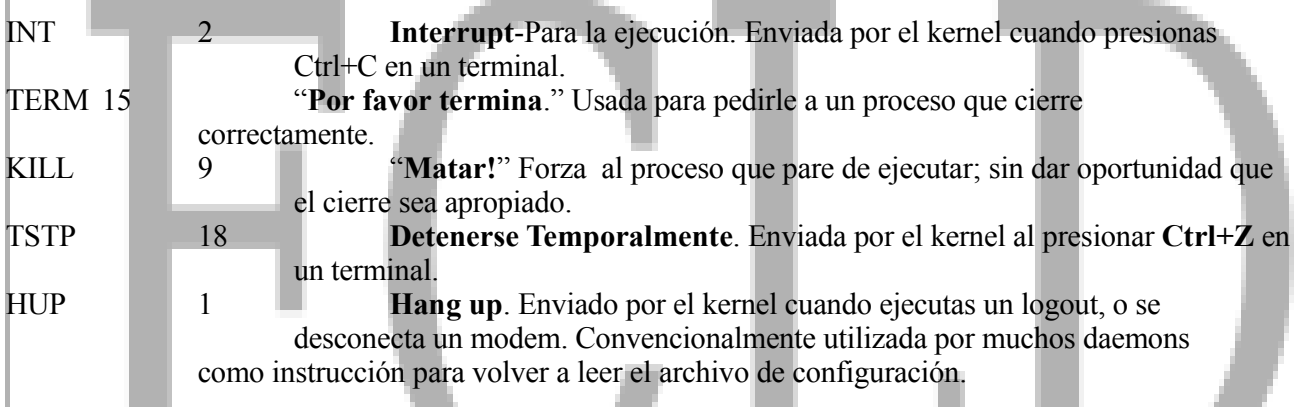

#### **Enviar Señales: kill**

- El comando **kill** se usa para enviar una señal a un proceso o No es solo para terminar procesos en ejecución!
- Es un comando ejecutable normal, pero muchas shells también lo proveen como un comando interno
- Use **kill -HUP** *pid* o **kill -s HUP** *pid* para enviar un **SIGHUP** al proceso con este *pid*
- Si no incluyes el nombre de la señal, el comando **kill** enviara un **SIGTERM**
- Puedes especificar más de un **pid** para enviarle señal a más de un proceso

#### **Enviar Señales a los Daemons: pidof**

- En sistemas Unix, procesos que proveen servicios de larga duración son referidos como **daemons**
- Típicamente Daemons tienen archivos de configuración (normalmente en */etc*) que controla sus comportamientos.
- La mayoría de los daemons leen su archivo de configuración solo al inicio del servicio
- Si el archivo de configuración cambia, tendrás que explícitamente decirle al daemon con el envío de una señal **SIGHUP**
- Puedes usar el comando **pidof** para investigar el **pid** de los **daemons**; por ejemplo, para pedirle a **inetd daemon** que recargue su archivo de configuración, ejecute:

#### **\$ kill -HUP \$(pidof /usr/sbin/inetd)** - as root

#### **El comando at**

El comando at programa uno o más comandos de GNU/Linux para ser ejecutados más tarde en fecha y tiempo.

#### **Descripción**

at opciones1 tiempo [fecha] [+incremento] (forma 1) at options1 time [date] [+increment] at opciones2 [IDsTrabajo] (forma 2) at options2 [JobsIDs]

Forma 1 del comando *at* se usa para especificar un tiempo y una fecha para ejecutar uno o más comandos Unix ejecutados hacia la entrada estándar. Por ejemplo,

**\$ at 1 am December 8** at> **tar cvf ~/misdocumentos backup.tar** at> **compress backup.tar** at $>$  **CTRL+d** warning: cmds will be executed with /bin/sh aolibre job 976385752.a at Sat Dec 8 01:00:00 200[5\[1\]](http://unix.about.com/library/weekly/aa121100c.htm#note1)

Ejecuta el comando tar seguido por el comando compress a las 1am Diciembre 8. No es necesario que este ingresado en el sistema a esta hora de ejecución. El utilitario a*t* lee un comando por línea hasta llegar a la secuencia de teclas EOF (E n la mayoría de sistemas es **CTRL+d**).

Un grupo de comandos programados por *at* es colectivamente referido como un at-job. Cada at-job es asignado un número único llamado un jobID.

La forma 2 del comando *at* controla at-jobs que has sido previamente programados. Por ejemplo,

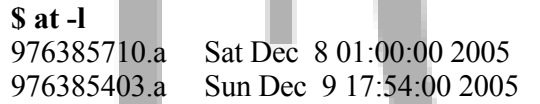

Lista los JobIDs y la programación del tiempo de ejecución de todos los at-jobs.

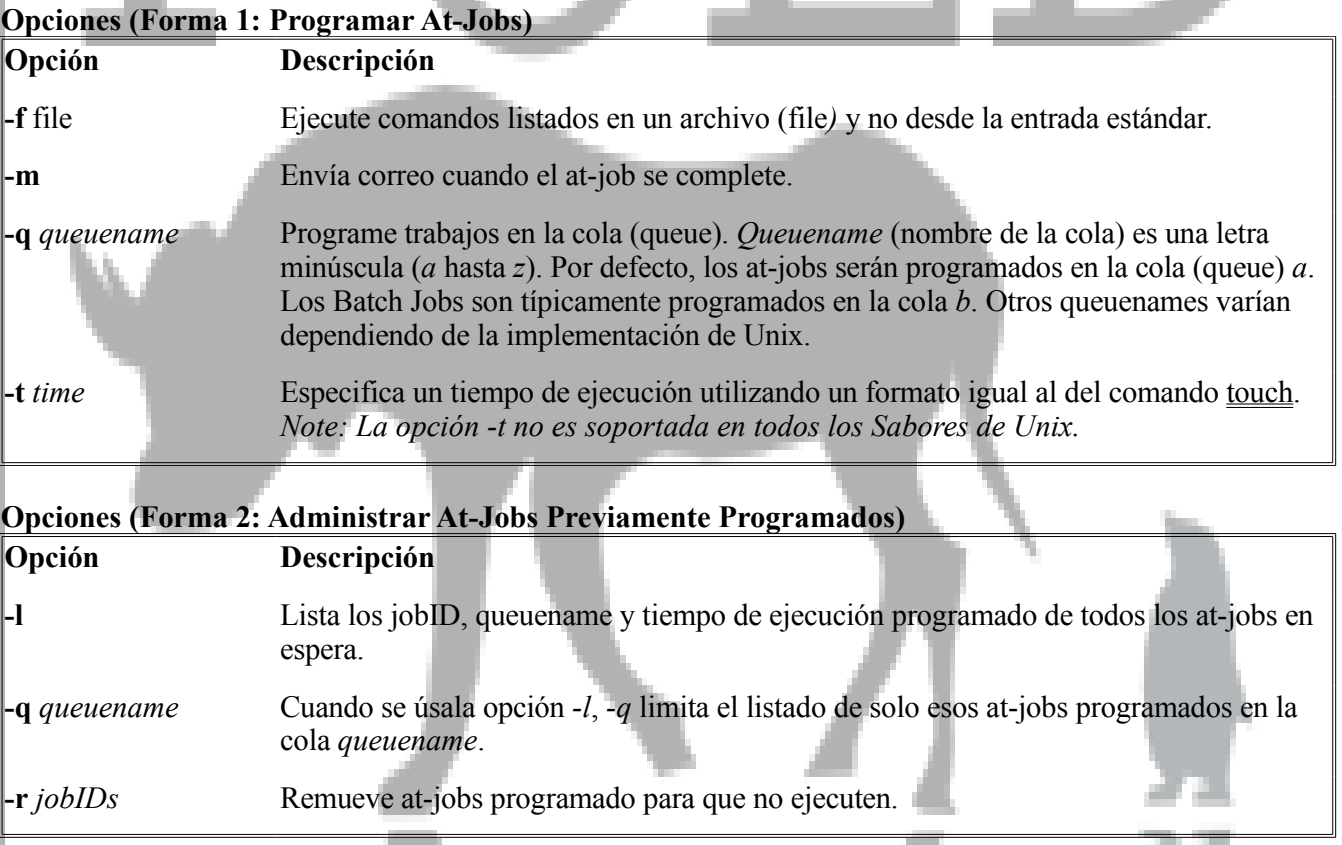

#### **Especificar Time**

 $hh/cmm$ *]* [am  $|pm]$ 

Las horas se le pueden dar con uno o dos dígitos. Los minutos son opcionales. La hora es especificada con un reloj de 24-hora al menos que se le agregue *am* o *pm*. Algunos ejemplos de times valido son **1**, **1:15**, **1:15 pm**, **1 am** y **16:55**.

#### now | noon | midnight

Estas palabras claves pueden ser usadas en lugar de especificar horas y minutos. La palabra *Now* es a menudo seguido por una especificación de incremento.

## **Especificación de Date** rww.codigolibre

#### *Month Day*[, *Year*]

Month puede ser el nombre del mes completo o abreviado con las primeras tres letras. Capitalizar no se toma en cuenta. Day es un valor numérico del día del mes y año y debe ser especificado con cuatro dígitos. Note: La mayoría de los sistemas requiere una coma entre el día y el año; otros no permiten la coma. Algunos ejemplos validos de dates son **january 8, 2007** y **December 8** y **jul 14**.

#### *Weekday*

Uno de los siete días deletreados o abreviado con las tres primeras letras del nombre del día. Capitalizar no se toma en cuenta. Los weekdays validos son **mon**, **tue**, **wed**, **thu**, **fri**, **sat** y **sun**.

#### today | tomorrow

Estas keywords son hoy | mañana y pueden ser usadas con date.

#### **Especificar el Incremento**

 $+n \lceil$  minute(s)  $\lceil$  hour(s)  $\lceil$  day(s)  $\lceil$  week(s)  $\lceil$  month(s)  $\lceil$  year(s)  $\lceil$ 

Incrementa por *n* el tiempo especificado. Palabras clave indican que unidad de tiempo es agregada. Pueden ser singulares o plurales. Algunos ejemplos de incrementos validos son **+ 1 hour** y **+ 2 months**. Estos incrementos son utilizados más comúnmente cuando el valor de date is *now*. Por ejemplo, **now + 30 minutes** programa la ejecución en 30 minutos. La palabra clave *next* puede ser usada en lugar del incremento **+ 1**. Por ejemplo, **2pm next week** programa ejecución a las 2pm una semana desde hoy.

#### **...un poco más sobre especificaciones de Time y Date**

Si el día y año no son especificado, *at* ejecuta el comando el primer día que iguala la especificación de time/date. Por ejemplo, si escribe

#### **\$ at noon dec 8**

C*omandos...*

El 7 Diciembre **at** ejecutara los comandos en la tarde del próximo día. El mismo comando *at* usado el 9 de Diciembre, no ejecutaría los comandos hasta el próximo año. El comando **a***t* retorna un error si la especificación de time es en el pasado

#### **\$ at noon mar 22, 1969**

at: too late.

o si la especificación no tiene sentido. Por ejemplo,

**\$ at midnight sat dec 26** at: bad time specification

Retorna un error ya que ambos el **sat** y **dec 26** son especificadores del día.

#### **¿Que sucede con la Salida de los Comandos?**

Las salidas de Standard Output y Standard Error que producen los at-job son enviadas por email al usuario al menos que sean redireccionadas. Por ejemplo,

#### **\$ cat afile**

Imprime el contenido del archivo afile a la salida estándar.

#### **\$ at now + 1 minute** at> **cat afile**

# http://www.codigolibre

Le enviara por email el contenido del archivo *afile* al usuario en 1 minuto. Mientras que

#### **\$ at now + 1 minute** at> **cat afile > bfile**

Redireccionar la salida estándar del comando cat, guardándolo en el archivo *bfile* en vez de enviarlo por email. El archivo *bfile* se guardara en el directorio que usted estaba trabajando en el momento que ejecuto el comando **at**.

#### **¿Que Shell Usa At?**

Cuando se ejecuta un at-job, este invoca un shell nuevo para interpretar los comandos de la tarea. Dependiendo de sistema Unix que esta utilizando, *at* hará una de tres cosas para elegir un shell.

- Algunos sistemas revisan a ver si la variable de entorno SHELL esta definido y, si es así, utiliza ese shell.
- La mayoría de los sistemas GNU/Linux usan el Bourne Again Shell (bash).
- Algunos sistemas utilizan su shell por defecto de login.

En la mayoría de sistemas Unix, el comando *at* imprime un mensaje indicándole el shell que será utilizado al momento de ejecutar el at-job. Por ejemplo,

#### **\$ at 1 am December 8**

los *comandos...* warning: cmds will be executed with **/bin/sh** job 976385752.a at Sat Dec 8 01:00:00 2005

Este mensaje nos indica que los comandos se ejecutaran usando el shell *sh* o mejor conocido como el Bourne shell. Note que este mensaje se escribe al error estándar y no a la salida estándar.

El shell retiene el directorio actual de trabajo (pwd), las variables de ambiente (con excepción de valores de terminales y consola) y valores de umask en efecto al momento de invocarlo.

#### **¿Quien puede usar el comando at?**

Acceso al comando *at* pueden ser restringido. Por ejemplo,

#### **\$ at now + 1 minute**

at: you do not have permission to use at

Indica que el usuario no tiene permiso para usar el *at*. Dos archivos, at.allow y at.deny determina cuales usuarios son permitidos ejecutar el *at*.

Si *at.allow* existe, solo usuarios listados en el tienen permisos de usar *at*.

Si *at.allow* no existe y *at.deny* si, todos los usuarios excepto esos listados en *at.deny* tienen permiso para usar *at*. Si *at.deny* existe y esta vacío, todos los usuarios tienen permiso para usar *at*.

Si no existe ni *at.allow* o *at.deny* entonces solamente el superusuario tiene permiso para usar **at**.

Los archivos *at.allow* y *at.deny* deben tener un userid por línea. En la mayoría de los sistemas Unix, *at* busca estos archivos en el directorio */usr/lib/cron*. Pero, algunos sistemas buscan el */var/at, o otros directorios, GNU/Linux coloca estos archivos /etc/at.allow y /etc/at.deny*. Revise su documentación local **man at** para más información.

#### **Ejemplos**

• Aquí presentamos algunos ejemplos de especificar date y time con *at*.

#### **\$ at 17:30 feb 1, 2007**

Ejecute a las 17:30 Febrero 1, 2007. Por defecto, horas y minutos usan un formato de 24-horas. Agréguele *am* o *pm* para usar el formato de reloj de 12-horas.

#### **\$ at 5:30 pm feb 1, 2007**

Equivalente al ejemplo de arriba con el tiempo especificado con el tiempo en formato de reloj de 12-horas.

#### **\$ at -t 0202011730**

Equivalente al ejemplo de arriba pero con la opción -t para pasarle los valores de date y time en formato del comando **touch**. El formato de touch de time es *[YY]MMDDhhmm* (dos dígitos año [opcional], mes, día, hora, minuto).

#### **\$ at 5 am feb 1, 2007**

Los minutos pueden ser omitidos. El ejemplo de arriba ejecutara a las 5:00am en Febrero 1, 2007.

#### **\$ at 10 pm**

Si el día y el año no están definido exactamente, **at** ejecuta los comandos en el primer día que iguala la especificación de time/date. En este ejemplo, el at-job se se ejecutara a las 10pm cualquier día. Así que, si este comando se usa a las 9pm, el at-job se ejecutara a las 10pm el mismo día (en una hora). Si se usa a las 11pm, por ejemplo, el at-job se ejecutara el próximo día a las 10pm (en 23 horas).

#### **\$ at 2:00 pm sat**

Ejecuta at-job el próximo día que sea Saturday (Sábado) y el time sea 2pm. Si este comando *at* se usa un viernes, el at-job se ejecutaría a las 2pm el día siguiente. Si se usa a las 3pm el sábado, el at-job no se ejecutara hasta las 2pm el sábado de la próxima semana.

#### **\$ at midnight mar 1**

Ejecuta el comando at a las 12am en Marzo 1<sup>ero</sup> (1 de Marzo) de este mismo año si se usa antes de Enero-Febrero o el año que viene si se ejecuta después de Marzo hasta Diciembre.

#### **\$ at 9 am tomorrow**

Ejecuta el at-job a las 9am mañana.

#### **\$ at midnight**

Ejecuta el at-job a las 12am.

#### **\$ at now + 1 day**

Ejecuta el at-job en exactamente 1 día.

#### **\$ at now next day**

Equivalente al ejemplo anterior. La palabra clave *next* se usa en lugar de **+ 1**.(next --> próximo)

#### **\$ at noon + 5 minutes**

Ejecuta el at-job 5 minutos después noon.

#### **\$ at 12:05 pm**

Equivalente al ejemplo anterior.

#### • Imaginémosno dos comandos de prolongada ejecución, *comando1* y *comando2*, y además alto consumo de recursos computacionales. En vez de ejecutar estos comandos durante el día y consumir recursos necesarios para el funcionamiento de la empresa, preferimos ejecutarlos en la noche. El siguiente utiliza al comando **at** para programar que los dos comandos se ejecuten a las 10pm.

**\$ at 10 pm** at> **comando1** at> **comando2** at> **CTRL+d** warning: cmds will be executed with /bin/sh job 976385752.a at Sat Dec 8 01:00:00 2005

Algunas anotaciones de este ejemplo:

- o Después de usar el comando **at** para especificar la fecha y hora de ejecución, digite los comandos el orden que desea que ellos se ejecuten, uno por línea. En este ejemplo programamos para que los comandos *comando1* sea ejecutado y seguido por el comando *comando2*. Se incluye el prompt (at>) antes de la entrada leída por el comando **at**. En su implementación de Linux/Unix puede ser que el prompt sea diferente o quizás no se presente ninguno.
- o Cuando ha terminado de ingresar los comandos, escriba la secuencia de teclas de su sistema que indican EOF. Para la gran mayoría de sistemas \*nix esta es la tecla **Control** y la tecla **d** simultáneamente (**CTRL+d**).
- o Después de terminar dándole entrada a los comandos, *at* imprime dos mensajes. El primero es indicándole que shell utilizara para ejecutar sus comandos, en este caso es Bourne Shell (*sh*). El segundo nos da el JobID, queuename y horario programado de ejecución de at-job. En este caso de JobID es el 976385752. El nombre del *queue queuename* es *a* y el tiempo y fecha de ejecución es Sat Dec 8 01:00:00 2005 (o sea 1am el Sábado Diciembre 8, del 2005). El formato de esta salida varía dependiendo de la implementación de Unix que este usando; pero como enfatizamos una y otra vez debe ser muy similar y entendible por toda la información que arroje.
- o Cualquier salida o output de los comandos comando1 o *comando2* le serán enviadas por email después de completada su ejecución.
- *El comando at* puede leer comandos almacenados en un archivo en vez de leerlos desde la entrada estándar. Por ejemplo, cree un archivo y nómbrelo *mi-at* en un editor de texto como el vi y agréguele las siguientes líneas.

#### **comando1 comando2**

La sentencia de comando:

#### **\$ at -f mi.at 10 pm**

Ejecutara los comandos listados en el archivo *mi.at* a las 10pm. Esto es equivalente al ejemplo anterior.

• Use la opción *-m* para recibir una notificación por email cuando el at-job haya concluido de ejecutar.

#### **\$ at -m -f mi.at 10 pm**

Note que cualquier salida de los comandos *comando1* y *comando2 hubiese sido enviada por correo de todas formas*. La opción *-m* solo nos asegura de que en caso que los comandos no produzcan ninguna salida entonces recibamos un correo como quiera.

• Listar los JobIDs, queuename y programas de tiempo de ejecución de todos los at-jobs que tenemos programados.

```
$ at -l
```
976385710.a Sat Dec 8 01:00:00 2005 976385403.a Sun Dec 9 17:54:00 2005

• Eliminar un at-job. Los comandos **at** nombrados por JobIDs no serán ejecutados y removidos del queue. **\$ at -r 976385710.a**

# www.codigolibre

#### **Ejemplos Avanzados**

Las salidas estándar y de error generadas por un at-job son enviadas por email al usuario al menos que sean redireccionadas. Por ejemplo, El comando Unix **who** imprime una lista de los usuarios actualmente ingresados al sistema (logged in).

**\$ at midnight**  $at$  who at> **Ctrl+d**

Le enviara un email con una lista de todos los usuarios que se encontraban ingresados en el sistema a medianoche (logged a la midnight). Mientras que aquí se redirecciona la salida estándar del comando **who,** almacenándola a un archivo de texto plano, llamado lista.txt, en vez de enviársela por correo electrónico o email.

```
$ at midnight
at> who > lista.txt
at> Ctrl+d
```
El archivo lista.txt se guardara en el directorio que se encontraba cuando programo el comando *at*.

Tenga mucho cuidado al usar sintaxis dependiente del shell. El shell utilizado por los at-jobs puede que no sea su shell por defecto. Si usted no esta seguro, use *at* para programar un comando que no hace nada.

```
$ at now + 1 minute
at> echo nada > /dev/null
at> CTRL+d
warning: cmds will be executed with /bin/sh
job 976378752.a at Thu Dec 22 11:05:13 2005
```
Esto le listara el shell utilizado para interpretar los comandos. En este ejemplo, es el Bourne shell (sh).

En este ejemplo, redirecionamos la salida estándar y el error al mismo archivo. Aquí el comando *backup* se usa para efectuar un backup de un directorio. Por ejemplo,

**\$ at midnight** at> **backup ~**

Este comando **at** creara un backup de su directorio home a medianoche (midnight) esta misma noche. La sintaxis correcta para redireccionar las salidas estándar y de error a un mismo archivo es dependiente del shell. Si se encuentra en un c-shell o uno de sus derivados use:

```
$ at midnight
at> backup /home >& blog.txt
```
Si esta usando el Bourne shell o uno de sus dedicados use:

```
$ at midnight
at> backup > blog.txt 2>&1
```
Para escribir ambas salidas de salida estándar error estándar a un solo archivo de texto de nombre *blog.txt*.

El shell usado por el comando *at* retiene el directorio actual de trabajo, y las variables de ambiente (excepto las variables del terminal y los ajustes de monitor) y el valor del **umask** en efecto en el momento de invocarlo. Experimentemos con el siguiente ejemplo para confirmar este echo.

**\$ at now + 1 minute** at> **echo "Mi nombre o username es:"** at> **whoami** at> **echo "Mi Directorio de Trabajo Actual es:"** at> **pwd** at> **echo "Mi umask por defecto es:"** at> **umask** at> **echo "La ruta o path es:"** at> echo \$PATH

## *Modificar Prioridades de Procesos*

#### **Conceptos**

- No todas las tareas requieren el mismo monto de tiempo de ejecución
- GNU/Linux tiene el concepto de **prioridad de ejecución** para esta situación
- La prioridad de los Procesos son dinámicamente alterado por el kernel
- Puedes ver la prioridad actual de un proceso con **top** o **ps -l** y observar la columna **PRI**
- La prioridad pueden ser alteradas usando el comando **nice**
	- o La asignación alterada por **nice** se ve en la columna **NI** del comando **top**

#### **El comando nice**

- Inicia un programa con una prioridad alterada
- Nombre extraño: procesos con 'nice' aplicado requieren menos recursos
- El rango de **nice** es desde **+19** (muy **nice**) a -20 (no muy **nice**)
- Usuarios que no son **root** solo pueden especificar rangos desde 1 al 19; el root tiene el rango completo
- El valor por defecto de **nice** es 10
- Para ejecutar un comando con su **nice** incrementada (prioridad reducida):
	- **\$ nice -10 comando-de-ejecución-prolongada &**
	- **\$ nice -n 10 comando-de-ejecución-prolongada &**

• Para ejecutar un comando con su **nice** reducida (prioridad más alta):

- **\$ nice --15 comando-importante &**
- **\$ nice -n -15 comando-importante &**

#### **El Comando renice**

- El comando **renice** cambia el nivel de nice de un proceso existente
- Los usuarios no son permitidos incrementar el nivel de **nice** de un proceso
- Para ajustar el proceso con **pid 2984** al máximo de **nice** de el (reducir su prioridad): **\$ renice 20 2984**
- El **nice** es solo un número: así es que no extra símbolo **(-)**
- Para ajustar el proceso con **pid 3598** a un **nice** más bajo (con prioridad más alta): **\$ renice -15 3598**
- También puedes cambiar el nivel de **nice** de todos los procesos de un usuario: **\$ renice 15 -u miguel**

# ttp://www.codigolibre

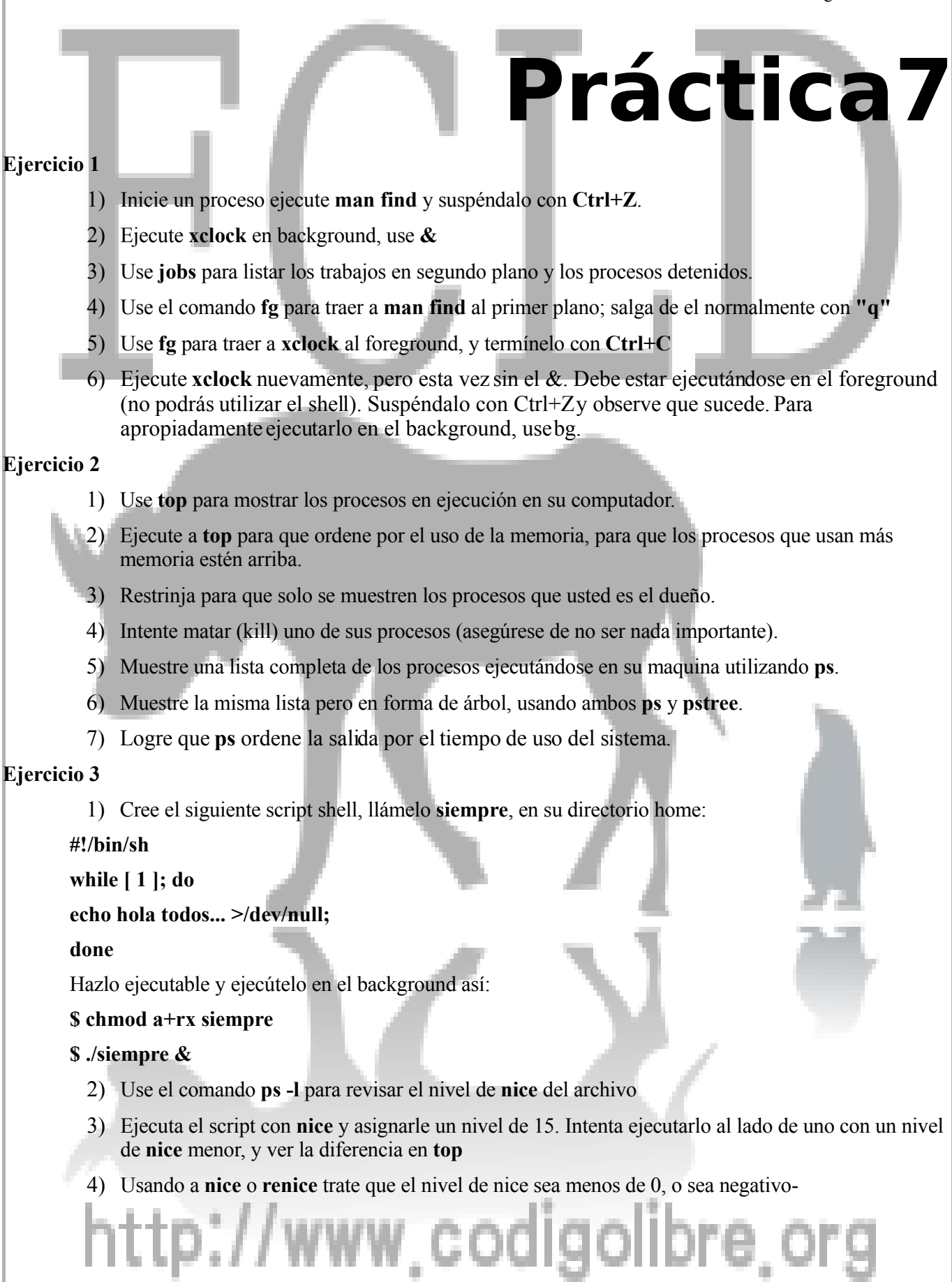

Básicamente.- GNU/Linux Pág - 139

Básicamente.- GNU/Linux Pág - 140

**Capítulo8**

*Aquellos que no conocen Unix, no son informaticos, y por ende están condenados a reinventarlo, y mal. Antonio Perpiñan*

# **Conceptos de Sistemas de Archivos y el Manejo de los Permisos**

# **Los Objetivos de este Capítulo son:**

- **1. Los diferentes tipos de archivos**
- **2. Qué son los inodes**
- **3. Qué son los vínculos Hard y Soft**
- **4. Usuarios y Grupos**
- **5. La cuenta del superusuario ROOT**
- **6. Administrar Permisos**

República Dominicana • http://www.codigolibre.org info@codigolibre.org

**7. Gestionar permisos Especiales**

# http://www.codigolibre.or Padre Pina #102 • Santo Domingo • 809-476-7758 • Avenida Estrella Sadhalá #5 • Santiago • 809-724-5543

## *Conceptos de Sistemas de Archivos (FileSystem)*

### **Sistemas de Archivos**

- Existe mucha confusión en el uso del termino 'filesystem'
- Es comúnmente utilizado para expresar dos conceptos distintos

La jerarquía de archivos y directorios que humanos crean para organizar data en un sistema ('Sistema de archivos unificados')

Básicamente.- GNU/Linux Pág - 141

El formato que el kernel usa para almacenar data en medios físicos, como son los discos ('tipos de sistemas de archivos')

## **Sistema de Archivos Unificado**

- Sistemas **Unix** y **GNU/Linux** contienen un sistema de archivos unificado (**unified filesystem)**
	- o Cualquier archivo, en cualquier disco o recurso de red compartido, puede ser accesado con un nombre que empiece con */*
- El sistema de archivos unificado consiste de uno o más **sistemas de archivos individuales** ('ramificación' de la jerarquía unificada)
	- o Cada sistema de archivos tiene su propia raíz (root)
	- o La raíz puede ser anclada a cualquier directorio en el sistema unificado
	- o El directorio en el cual un sistema de archivos individual es anclado en el sistema de archivos unificado es denominado en punto de montaje (**mount point)**
- Un sistema de archivos individual vive o existe en un dispositivo físico (por ejemplo un disco duro o disquete), aunque no este físicamente conectado a la misma computadora donde se monte

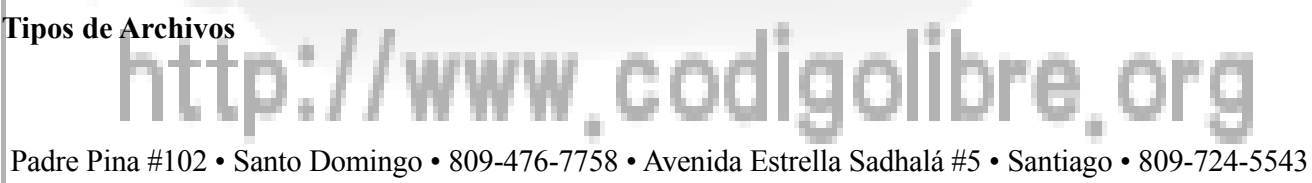

República Dominicana • http://www.codigolibre.org info@codigolibre.org

- Archivos contienen data directamente
- Los directorios proveen la jerarquía de los archivos: ellos pueden contener ambos archivos y directorios
- Archivos y directorios son ambos **tipos de archivos**
- Existen otros tipos de archivos, incluyendo **archivos especiales de dispositivos**:
	- o **Device files** proveen un manera de poderle pedir al kernel que accese un dispositivo físico
	- o La data que los **device file** aparentan contener es en realidad la secuencia de bytes o sectores en el dispositivo mismo.
	- o **Device files** son por convención almacenados en el directorio */dev*

#### **Inodes (Inodos) y Directorios**

- Un **inode** es la estructura de data que describe un archivo en un sistema de archivos individual
- El contiene información del archivo, incluyendo su tipo (ya sea: archivo/directorio/dispositivo), tamaño, fecha de modificación, permisos, etc.
- Puedes visualizar que el inode es el archivo mismo
- Los inodes dentro del sistema de archivos están enumerados o El número del inode es denominado su '**inum**'
- Note que el nombre del archivo no se almacena en el inode si no en el directorio
	- o Un directorio se almacena en disco como una lista de archivos y nombres de directorios
	- o Cada nombre tiene un número de inode asociado a el
	- o Separar los nombres de los inodes proporciona que puedes tener múltiples entradas de directorios refiriéndose a un mismo archivo.

## *Crear y Cambiar Vínculos Hard y Simbólicos*

## **Vínculos Simbólicos (Links)**

- Un vínculo simbólico (o **symlink**) es un quasi archivo que se comporta como nombre alternativo a otro archivo o directorio
- El 'contenido' del symlink es el archivo real al cual el apunta
- Cuando tratas de usar un nombre de archivo que incluye un symlink, el kernel reemplaza el symlink con el 'contenido' del original
- Symlinks te permiten mantener un archivo (o directorio) en un lugar, pero pretender que esta en otro
	- o Por Ejemplo, para asegurarse que un nombre obsoleto funcione en software anteriores
	- o O para distribuir data desde un sistema de archivos individual a particiones de discos

#### **Examinando y Creando Enlaces Simbólicos**

- ls -l te muestra donde se encuentran los enlaces simbólicos: **\$ ls -l /usr/tmp**
	- **lrwxrwxrwx 1 root root 30 Sep 26 2000 /usr/tmp -> /var/tmp**
- ls puede también mostrarte una lista de enlaces en diferentes colores dependiendo del archivo, o con el sufijo  $\hat{a}$
- Un enlace simbólico se crea con el comando ln -s
- Su sintaxis es similar a cp el nombre original que viene primero seguido de el nombre que tu quieres crear: **\$ ln -s real-archivo archivo-link**

codigolibre

- **\$ ln -s real-directorio directorio-link**
- **\$ ls -l file-link directorio-link**

#### **lrwxrwxrwx 1 miguel miguel 9 Jan 11 15:22 archivo-link -> real-archivo lrwxrwxrwx 1 miguel miguel 8 Jan 11 15:22 directorio-link -> real-directorio Enlaces Duros o Hard Links** • ¿Donde esta referido un symlinks por el nombre de otro archivo?, un **hard link** esta referido a otro archivo por un número de inodo. o Un inodo es una estructura de datos que describe un archivo en el disco. o Este contiene la información acerca del archivo, su tipo (archivo/directorio/dispositivo), tiempo en el que fue modificado, permisos, etc. • Un directorio contiene nombre y números de inodos. o Entonces los nombres de archivos no son considerados como parte interna del archivo. • Tiene un hard link cuando diferentes entradas de un directorio entran en un sistema de archivos referidos a un mismo número de inodos. **Ilustrando un Symlinks y un Hard Links** • Un Symbolic Link se refiere a un nombre de archivo, el cual se refiere a un inodo: inode Entra de Directorio data Entra de Directorio • Un hard link es una entrada de directorio normal, que se refiere directamente a un inodo: inode Entra de Directorio data Entra de Directorio **Comparando salidas de los hardlinks**

#### **Symlinks Hard links**

- Los Symlinks son de manera distinta de los archivos normales, entonces nosotros podemos distinguir un symlink del punto hacia donde apunta.
- Los Symlinks pueden apuntar a cualquier tipo de archivo (dispositivos de directorio de archivos normales, symlink, etc.)
- Symlinks refiere al nombre, porque puede apuntar a otros sistemas de archivo.
- Los Symlinks pueden ocupar espacio adicional en el disco (para almacenar el nombre que ellos apuntan)
- Múltiples nombres tipo hard-link para el mismo archivo no tienen diferencia; el termino "hardlink" es puramente convencional. Hard links no puede apuntar a un directorio (o, un sistema NO GNU/Linux, a un symlink)
- Hard links trabaja por nombre de inode, pues ellos pueden trabajar un simple sistema de archivo.
- Al inverso, si renombras o borras el archivo original al cual el es apuntado por un symlink, el vinculo se rompe
- Renombrar o borrar el archivo 'original' apuntado por un hard link no tiene efecto sobre el hard link

• Los Hard links solo necesitan el espacio suficiente para la entrada en el directorio

#### **Examinar y Crear Hard Links**

- Use el comando ln para crear un hard link
- No use la opción -s al crear un hard links
- Al igual que cuando se crean symlinks, el orden de los argumentos de **ln** es parecido al de cp:
	- **\$ ls -l \*.dtd -rw-r--r-- 1 miguel miguel 11170 Dec 9 14:11 module.dtd**
	- **\$ ln module.dtd capitulo.dtd**
	- **\$ ls -l \*.dtd**
	- **-rw-r--r-- 2 miguel miguel 11170 Dec 9 14:11 capitulo.dtd**
	- **-rw-r--r-- 2 miguel miguel 11170 Dec 9 14:11 module.dtd**
- Note que el total de link en el listado se incremento a 2
- Los dos nombres ahora no se pueden distinguir
	- o Borrar o renombrar uno de ellos no afecta el otro

#### **Preservar Links**

- Comandos que operan sobre archivos a menudo contienen opciones para especificar si se deben seguir los vínculos
- El comando tar se percata cuando dos archivos son hard links uno del otro, y los almacena correctamente.
- Por defecto tar también almacena los symlinks en los comprimidos
	- o Use la opción -h (--dereference) para almacenar los archivos a que se le apunta
- El comando **cp p**or defecto ignora ambos hard links y symlinks
	- o Use la opción -d (--no-dereference) para preservar todos los links
	- o Use la opción -R (--recursive) para copiar recursivamente para asegurarse que los symlinks son preservados.
	- o La opción **-a** (--archive) implica ambas **-d** y **-R**

#### **Encontrar Symbolic Links a un archivo**

- El comando **find** tiene una opción **-lname** la cual busca por symbolic links que contiene cierto texto: **\$ find /etc -lname "\*kdm" -printf " %p -> %l\n"**
- Este comando imprime los nombres y destinaciones de los symbolic links de los cuales los nombres de los archivos de destinos terminan en kdm
- Recuerde que estos comandos son intenso en el uso de recursos del disco duro!

#### **Encontrar Hard Links a un Archivo**

- Se pueden encontrar Hard links buscando en una entrada de directorio con el número del inode
- Primera, identidad del sistema de archivos y número de inode del archivo que estamos interesado: **# df Linux.pdf**

```
Filesystem 1K-blocks Used Available Use% Mounted on
/dev/hda2 2887140 2169880 570596 80% /
# ls -i Linux.pdf
341069 Linux.pdf
```
Padre Pina #102 • Santo Domingo • 809-476-7758 • Avenida Estrella Sadhalá #5 • Santiago • 809-724-5543 República Dominicana • http://www.codigolibre.org info@codigolibre.org

p://www.codigolibre.

- Entonces use la opción **-inum** del comando para buscar por entradas en el directorio que los inodes sean igual
	- **\$ find /home -xdev -inum 341069**
- La opción **-xdev** previene que el comando **find** recursivamente a través del sistema de archivos

## *Administrar los Permisos*

#### **Usuarios y Grupos**

- Cualquiera que usa GNU/Linux es un **usuario**
- El sistema mantiene un registro de todos los usuarios, por su nombre de usuario o Características de seguridad permite a diferentes usuarios tener diferente privilegios
- Los usuarios pueden pertenecer a **grupos**, así permitiendo que la seguridad sea administrada para un grupo de personas con diferentes requerimientos
- Use el comando **su** para cambiarse de usuario a usuario
	- o Es más rápido que salir del sistema y entrar como el nuevo usuario de nuevo
- El comando **su** de pide el password del usuario:
	- **\$ su - root**
	- **Password:**

La opción **- nombre\_usuario** hace que **su** se comporte como si el usuario hubiese ingresado al sistema

#### **El Superusuario: root**

- Todo sistema GNU/Linux tiene un usuario llamado '**root**'
- El root es un usuario con todos los permisos del sistema
	- o Puede accesar cualquier archivo
- La cuenta de root solo debe usarse para tareas administrativas, como instalar programas
- Cuando en la cuenta de root, el prompt del shell a menudo presenta un  $\#$  al final
- Es mejor práctica utilizar su que trabajar como root:
	- **\$ whoami miguel**

**\$ su -**

- **Password:**
- **# whoami**
- **root**

#### **Cambiar los Permisos de Propiedad con chown**

- El comando **chown** cambia los derechos de propiedad de archivos y directorios
- Uso Simple:

#### **# chown miguel carta.txt**

- Hace que *carta.txt* ahora sea adueñado por miguel
- Especifica cualquier número de archivos o directorios
- Solo el superusuario puede cambiar los permisos de dueños de un archivo
	- o Esta características de seguridad quotas, set-uid

#### **Cambiar Grupos de Archivos con chgrp**

• El comando **chgrp** cambia el apoderamiento de los **grupos** a los archivos o directorios

#### • Uso Simple:

#### **# chgrp estudiante reportes.txt**

- Hace que estudiantes sea el grupo apoderado del archivo *reportes.txt*
- Aunque con chown, puedes especificarle cualquier número de archivos o directorios
- El superusuario puede cambiar el apoderamiento de grupos a cualquier archivo a cualquier grupo
- El dueño de un archivo puede cambiar el apoderamiento de los grupos
	- o Pero sólo a otro grupo del cual el es un miembro

#### **Cambiar el Apoderamiento de un Directorio y su Contenido**

- Una tarea común es cambiar el apoderamiento de un directorio y su contenido
- Ambos **chown** y **chgrp** aceptan la opción **-R**: **# chgrp -R contabilidad directorio-compartido**
- Mnemónicas: 'recursiva'
- Cambiar el apoderamiento del directorio-compartido a contabilidad o Y su contenido, y su subdirectorio, recursivamente
- Cambiar apoderamiento de los usuarios (solo el superusuario): **# chown -R root /usr/local/share/misc/**

#### **Cambiar Apoderamiento de Usuarios y Grupos Simultáneamente**

- El comando **chown** puede cambiar el apoderamiento del usuario y del grupo de archivo simultáneamente: **# chown miguel:www /var/www/index.html**
- Cambia el usuario dueño a **miguel** y el grupo dueño a **www**
- Se puede usar la opción **-R** normalmente
- Se puede usar un punto **(.)** en vez de dos puntos **(:) # chown -R miguel.www /var/html/intranet/empleados/miguel/**

## *Permisos y Control del Acceso a Archivos*

#### **Conceptos Básicos: Permisos en Archivos**

- Tres tipos de permisos en archivos, cada uno denotado por una letra
- Un permiso representa una acción que se le puede hacer sobre el archivo:

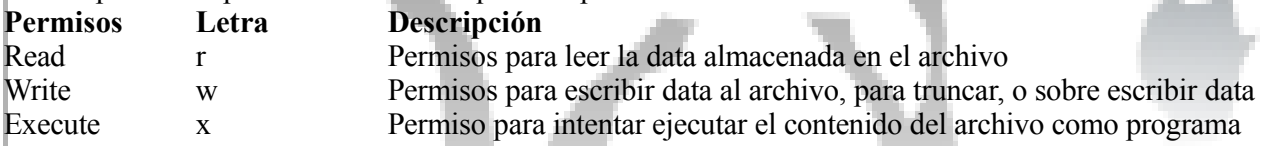

- A menudo referido como los bits de los 'permisos'
- Note que para los scripts, usted necesita ambos permisos de **ejecutar** y **leer** o El intérprete del script (el cual ejecuta con sus permisos) necesita poder leer el script del archivo

#### **Conceptos Básicos: Permisos en Directorios**

• Los permisos r, w, x también tienen significado sobre los directorios

•

• El significado para los directorios es un poco diferente:

#### **Permisión Letra Descripción**

Read r Permisos para echar un vistazo en el directorio Write w Permisos para crear, borrar, o renombrar archivos (o subdir) dentro del directorio Execute x Permisos para cambiar o usar el directorio como parte intermediaria a un archivo

• La diferencia entre read y execute en un directorio es grande

- tener un permiso pero no otro casi siempre no es lo más deseado

#### **Conceptos Básicos: Permisos para Diferente Grupos de Gente**

- Además de tener diferente tipo de permisos, podemos aplicar diferente conjunto de permisos a diferente grupo de gente
- Un archivo (o directorio) tiene un **usuario dueño** y **grupo dueño**
- Los permisos r, w, x son especificados por separado por el, dueño, para el grupo dueño, y para todo los otros (el 'mundo')

#### **Examinar Permisos: ls -l**

- El comando **ls -l** te permite ver los permisos de un archivo:
	- **\$ ls -l**
	- **drwxr-x--- 9 miguel contabilidad 4096 Oct 12 12:57 cuentas**

#### **-rw-rw-r-- 1 miguel contabilidad 11170 Dec 9 14:11 reportes.txt**

- La tercera y cuarta columnas son el dueño y el grupo dueño
- La primera columna son los permisos:
	- o Un carácter para el tipo de archivo: d para directorios, **-** para archivos
	- o Tres caracteres de permisos rwx del dueño (o un dash si los permisos no están disponible)
	- o Tres caracteres de permisos rwx para los dueños del grupo
	- o Tres caracteres de permisos rwx para todos los demás

#### **Preservar Permisos para Copiar Archivos**

- Por defecto, el comando **cp** hace intentos de preservar los permisos (y otros atributos, como timestamps)
- Puedes usar la opción **-p** para preservar los permisos y timestamps:
	- **\$ cp -p importante.txt importante.txt.orig**
- Alternativamente, la opción **-a** preserva toda la información posible, incluyendo permisos y timestamps

#### **Como se Aplican los Permisos**

- Si eres el dueño de un archivo, los permisos de dueño le aplican
- De otra manera, si perteneces al grupo que es dueño, los permisos de grupo le aplican
- Si no es ninguno de estos dos casos, los permisos para los otros le aplican

#### **Cambiar Permisos de Archivos y Directorios: chmod**

- El comando **chmod** cambia los permisos de archivos o directorio
	- o Los permisos de un archivo solo pueden ser modificado por el dueño y el superusuario
- El comando **chmod** toma argumentos que describen los nuevos permisos
	- o Pueden ser especificado en varias maneras flexibles
- Ejemplo Simple:

#### **\$ chmod a+x programa**

Suma **(+)** permisos de ejecución **(x)** para todos los usuarios (**a**) sobre el archivo *programa*

#### **Especificar Permisos con chmod**

- Se puede colocar permisos utilizando letras del siguiente formato: **[ugoa][+=-][rwxX**]
- La primera letra indica a quien adjudicar los permisos:
	- o La **u** es el dueño del archivo, **g** grupo dueño, la **o** es para todos los otros usuarios
- El símbolo **=** establece permisos para un archivo, el **+** suma permisos, el **-** remueve permisos
- Las ultimas letras indican cuales de los permisos se van a colocar **r, w, x**
	- o O use la mayúscula X para colocar permisos de **x**, pero solo a directorio y archivos ya ejecutables

#### **Cambiar los Permisos de un Directorio y su Contenido**

- Un requerimiento común es cambiar los permisos de un directorio y su contenido
- El comando **chmod** acepta la opción **-R**:

#### **\$ chmod -R g+rwX,o+rX directorio**

- Mnemónica: 'recursive'
- Suma los permisos **rwx** sobre *directorio* para el grupo dueño, y le suma permisos **rx** a todos los otros
- Y a cualquier subdirectorio, recursivamente
- Cualquier archivo ejecutable contenido
- Archivos contenidos no ejecutable tienen permisos de **rw** agregados a ellos para el grupo dueño, y permisos de **r** leer para todo los otros

#### **Permisos Especiales de Directorios: 'Sticky'**

- El directorio */tmp* debe ser escribible por todo el mundo, para que cualquiera pueda crear archivos temporales dentro de el
- Pero esto significaría que cualquiera pudiese borrar un archivo dentro de el obviamente un tremendo agujero de seguridad
- Un directorio puede tener permisos 'sticky':
	- o Solo el dueño del archivo lo puede borrar de directorio sticky
- Expresada con una **t** (mnemónicas: directorio temporario) en la lista:
- **\$ ls -l -d /tmp drwxrwxrwt 30 root root 11264 Dec 21 09:35 /tmp**
- Habilite los permisos 'sticky' así: **# chmod +t /data/tmp**

#### **Permisos Especiales de Directorios: Setgid**

- Si un directorio esta **setgid** ('set group-id'), archivos creados dentro de el adquieren la apropiación del grupo dueño del directorio
	- o Y los directorios creados dentro de el adquieren ambas la apropiación del grupo y el permiso setgid
- Muy útil para directorios compartidos donde todos los usuarios que le trabajan a los archivos son de un mismo grupo
- Expresada con una **s** en la posición del 'grupo' en el listado:
	- **\$ ls -l -d /data/proyectos**
		- **drwxrwxrwt-x 16 root admins 4096 Oct 19 13:14 /data/proyectos**
- Habilite **setgid** así:
	- **# chmod g+s /data/proyectos**

## codigolibre Padre Pina #102 • Santo Domingo • 809-476-7758 • Avenida Estrella Sadhalá #5 • Santiago • 809-724-5543

República Dominicana • http://www.codigolibre.org info@codigolibre.org

#### **Permisos Especiales de Archivos: Setgid**

- Permisos Setgid también pueden ser aplicados a archivos ejecutables
- Un proceso ejecutado desde un archivo con permisos **setgid** adquiere la identificación del grupo de ese archivo
- Nota: GNU/Linux no permite directamente que los scripts sean **setgid** solo programas compilados
- Útil si deseas que un programa sea capaz de editar archivos que son propiedad de un grupo
	- o Sin permitir que usuarios individuales accedan los archivos directamente.

#### **Permisos Especiales de Archivos: Setuid**

- Archivos pueden también tener permisos **setuid** ('set user-id')
- Equivalente a **setgid**: un proceso que se ejecuta desde un archivo con **setuid** adquiere la **id** del usuario del archivo
- Así como el **setgid**, GNU/Linux no permite que scripts sean **setuid**
- Expresada con una **s** en la posición de 'user' en el listado:

#### **\$ ls -l /usr/bin/passwd**

#### **-r-s--x--x 1 root root 12244 Feb 7 2000 /usr/bin/passwd**

- Habilitar los permisos **setuid**:
	- **# chmod u+s /usr/local/bin/programa**

#### **Desplegar Permisos no Usual**

- Use el comando **ls -l** para mostrar los permisos de los archivos
	- o Permisos de **Setuid** y **Setgid** se muestran con una **s** en la posición de ejecutar del grupo y el usuario
	- o El sticky bit se muestra con una **t** en la posición de ejecutar de los 'other'
- La letras **s** y **t** cubren el bit de ejecución
	- o Pero puedes ver si el bit de ejecución esta encendido
	- o La **s** o **t** minúsculas indican que el bit de ejecución esta disponible (si hay una **x** detrás de las letras)
	- o La **S** o **T** mayúsculas indican que el bit de ejecución no esta disponible (existe un **-** detrás de la letra)

#### **Permisos como Números**

- A veces encontrarás números que se refieren a un conjunto de permisos
- Calcular los números sumando uno o más de los siguientes juntos:

![](_page_164_Picture_751.jpeg)

Legible por el dueño del grupo **2000 Setgid 20** Escribible por el dueño del grupo Ejecutable por el dueño del grupo **400 Readable by owner 4** Legible por cualquiera **Escribible** por cualquiera **1** Ejecutable por cualquiera

w.codigolibre

• Puedes utilizar permisos con valor numérico con el comando chmod: **\$ chmod 664 \*.txt**

es equivalente a:

**\$ chmod ug=rw,o=r \*.txt**

#### **Permisos por Defecto: umask**

- El comando **umask** permite que afectemos los permisos por defecto en los archivos y directorio que podremos crear:
	- **\$ umask 002**
- El argumento se calcula sumando junto el valor de los permisos **rwx** que no deseas aplicados a los nuevos archivos y directorios cuando se creen
	- o Este Ejemplo tiene solo 2 evitar escribible por todos, pero enciendo todo lo otro
- Otros valores de umask comunes son:
- 022 evitar que el mundo y grupo-escribible, permite todo los otros
- 027 evitar grupo-escribible, y permitir no permisos para los otros
- Normalmente deseas ponerle una llamada al umask en sus archivos de configuración

# http://www.codigolibre.

![](_page_166_Figure_0.jpeg)

- 3) Cambie el dueño del archivo que sea 'users'.
- 4) Cambie el grupo dueño que sea cualquier usuario que no sea el root.
- 5) Cambie a ambos dueños de nuevo a que sea 'root' con un solo comando.

#### **Ejercicio 4**

- 1) Busca los permisos en su directorio home (como un usuario normal). Pueden otros usuarios accesar archivos ahí dentro?
- 2) Si su directorio home no esta accesible para usted, entonces cambiemos los permisos para permitir que otros que puedan leer archivos dentro de el, si no cámbielo para que puedan.
- 3) Revise los permisos en */bin* y */bin/ls* y asegúrese que sean razonable.
- 4) Revise los permisos disponibles en */etc/passwd* y */etc/shadow*.
- 5) Escriba un comando el cual le permitiera a los usuarios poder navegar en sus directorios home y cualquier subdirectorio dentro de el y que puedan leer los archivos.

# p://www.codigolibre

**Capítulo9**

*Eric S. Raymond*

Básicamente.- GNU/Linux Pág - 153

# **Conceptos de Crear, Montar, Mantener y Administrar Particiones y Sistemas de Archivos**

*La diferencia básica entre un hacker y un cracker: ``el primero crea, el segundo destruye.''*

## **Los Objetivos de este Capítulo son:**

- **1. Discos y Particiones**
- **2. Crear Sistemas de Archivos**
- **3. Montar y Desmontar Sistemas de Archivos**
- **4. Monitorear los Discos y Particiones**
- **5. Encontrar Archivos del Sistema**
- **6. El FHS**
- **7. Gestionar permisos Especiales**

http://www.codigolibre.o Padre Pina #102 • Santo Domingo • 809-476-7758 • Avenida Estrella Sadhalá #5 • Santiago • 809-724-5543

República Dominicana • http://www.codigolibre.org info@codigolibre.org

#### Básicamente.- GNU/Linux Pág - 154

## *Crear Particiones y Sistemas de Archivos*

### **Conceptos: Discos y Particiones**

- Un disco duro provee un espacio amplio de almacenaje
- Usualmente divido en particiones
- Información de las particiones se almacenan en la tabla de partición
- GNU/Linux por defecto usa tablas de particiones compatibles con Microsoft Windows
- Para ser compatible con Windows, no más de cuatros particiones primarias pueden ser creadas
- Pero si pueden ser Particiones Extendidas, las cuales pueden ser subdivididas en particiones lógicas
- Particiones Extendidas tienen sus propias tablas de partición donde almacenan su información de sus particiones lógicas

#### **Nombre de los Discos**

- Los archivos para los discos IDE son desde el /dev/hda al /dev/hdd
- Los hda y hdb son los dispositivos en el primer canal, hdc y hdd son los del segundo canal
- El primer dispositivo en cada canal es el IDE 'master', y el segundo es el IDE 'slave'
- Las particiones primarias están enumeradas desde el 1-4
- Particiones lógicas son enumeradas desde el 5 en adelante
- Los dispositivos /dev/hda, etc., se refieren a discos duro enteros, no a particiones
- Súmele el número de la partición para referirse a una en particular
- Por Ejemplo, /dev/hda1 es la primera partición en el primer disco IDE en el primer canal
- Discos SCSI se nombran /dev/sda, /dev/sdb, etc

#### **Usar el fdisk**

- El comando fdisk es utilizado para crear, borrar y cambiar particiones en un disco
- Pásale a fdisk el nombre del disco a editar como argumento, por Ejemplo:
- **# fdisk /dev/hda**
- El **fdisk** lee comandos de una letra desde el usuario
- Digite **m** para un listado de los comandos
- Use **p** para mostrar las particiones que existen actualmente
- Use **q** para salir sin alterar nada
- Use **w** para escribir sus cambios
- Trabaje con mucho cuidado, los cambios de fdisk no son reversibles!

#### **Usar el cfdisk**

- El cfdisk es un programa basado en **curses**, para particionar un disco duro. El dispositivo puede ser cualquiera de los siguientes: **/dev/hda** [por defecto] **/dev/hdb /dev/sda /dev/sdb /dev/sdc /dev/sdd**
- Si sabes usar el fdisk, es más fácil ya que tiene un druid muy intuitivo basado en curses

#### **Crear nueva Particiones**

- Cree una partición nueva con el comando **n**
- Elija si va a ser una partición primaria, extendida o lógica
- Elija el número que se le va a asignar
- El **fdisk** le preguntara donde poner el principio y el final de la partición
- El tamaño por defecto crea una partición con todo el espacio disponible
- El tamaño deseado puede ser especificado en mega-bytes, Ej., +250M
- Cambios a la tabla de particiones solo se escriben cuando ejecutas el comando **w**

#### **Cambiar Tipos de Particiones**

- Cada partición tiene un tipo asociado con ella, cual es representado por un número
- El comando l de fdisk lista todos los tipos conocidos
- El comando t cambia el tipo de una partición ya existente
- Digite el tipo en el prompt
- Las particiones GNU/Linux son usualmente de tipo 'Linux native' (tipo 83)
- Otros sistemas operativos puede ser que usen otro tipo de particiones, muchas de ellas son reconocidas por GNU/Linux

#### **Crear Sistema de Archivos con mkfs**

- El comando **mkfs** inicializa un sistema de archivos en una partición nueva
- Advertencia: toda data en la partición se perderá
- Por Ejemplo, para crear un sistema de archivos **ext2** en la partición /dev/hda2:
- **# mkfs -t ext2 -c /dev/hda2**
- La **-t** fija el tipo de sistema de archivos a crear, y la **-c** revisa si el disco tiene bloques defectuosos
- El comando **mkfs** utiliza otros programas para hacer tipos específicos de sistemas de archivos, como lo son **mke2fs** y **mkdosfs**

## *Montar y Desmontar Sistemas de Archivos*

## **Montar Sistema de Archivos**

- Desde el punto de vista de muchas de las partes del sistema GNU/Linux, una partición contiene enteramente data arbitraria
- Al instalar, usted prepara para que una partición contenga el sistema de archivos- una forma de organizar data en archivos y directorios
- Uno de los sistemas de archivos esta compuesto del **root filesystem**: el directorio root en ese sistema de archivos se convierte en el directorio nombrado la */*
- Otros sistemas de archivos pueden ser montados: el directorio root del sistema de archivos es injertado en in directorio del sistema de archivos root
- Esto gestiona para que cada archivo en cada sistema de archivo montado sea accesible desde un singular punto lógico unificado (unified name space)
- El directorio que se le injertado se llama el punto de montaje (**mount point)**

#### **Montar un Sistema de Archivos: mount**

- Sistemas de Archivos Importantes se montan durante el arranque del sistema; otros filesystems pueden ser montados o desmontados en cualquier momento
- El comando **mount** monta sistemas de archivos
- Necesitas privilegios de **root** para montar sistemas de archivos
- El comando **mount** facilita montar y desmontar sistemas de archivos preconfigurados por el administrador del sistema
- Por Ejemplo, muchos sistemas vienen configurados para montar **\$ mount /mnt/cdrom**

Montará el contenido del CD-ROM en el directorio */mnt/cdrom*

#### **Montar Otros Sistemas de Archivos**

- La sentencia mount /dev/sdb3 /mnt/extra monta el sistema de archivos almacenado en el dispositivo /dev/sdb3 en el punto de montaje /mnt/extra
	- **# mount -t vfat /dev/hdd1 /mnt/windows**
- Los sistemas de archivos permitidos son listado en la página man mount (8)
- Para ver un listado de los sistemas de archivos actualmente montados, ejecute **mount** sin opciones **# mount**

#### **Desmontar un Sistema de Archivos: umount**

- Un sistema de archivos puede ser desmontado con el comando **umount**
- Fíjese bien como se escribe **umount NO unmount**!
- Para desmontar lo que este montado en el punto de montaje */mnt/extra* **# umount /mnt/extra**
- Para desmontar el dispositivo **/dev/sdb5** y cualquier sistemas de archivos en el, donde este montado **# umount /dev/sdb5**
- Normalmente necesitas tener privilegios de root para desmontar sistema de archivos
- No es posible desmontar un sistema de archivos que este 'ocupado' o sea en uso
- Un sistema de archivos esta ocupado si un proceso contiene un archivo abierto
- O si un proceso tiene un directorio dentro de su actual directorio

#### **Configurar mount: /etc/fstab**

• El archivo */etc/fstab* contiene información acerca de los sistemas de archivos que son reconocidos por el administrador del sistema.

- Al especificar un sistema de archivos en */etc/fstab* se hace posible usar como único argumento solo el punto de montaje
- En el archivo */etc/fstab* también puedes configurar cuales sistemas de archivos montar durante el inicio
- Cada línea en el archivo */etc/fstab* describe un sistema de archivos
- Seis columnas en cada línea

Ejemplo de un archivo /etc/fstab

![](_page_172_Picture_746.jpeg)

![](_page_172_Picture_747.jpeg)

#### **Tipos de Sistemas de Archivos**

• Los sistemas de archivos más comunes son:

#### **Tipo de Uso**

**ext2, 3** El sistema de archivos estándar de GNU/Linux

**iso9660** El sistema de archivos utilizado en CD-ROMs

- **proc** No es un sistema de archivos real, así es que usa a none como su device. Utilizado para que el kernel pueda reportar información del sistema a los procesos del usuario **vfat** El sistema de archivos utilizado por Windows 95
- **auto** No es un sistema de archivos real. Se usa para que el comando mount pruebe para los tipos de sistemas de archivos, particularmente para medios removible
- Sistemas de archivos de Redes (Networked filesystems) incluye **NFS** (Especifico a Unix) y el **smbfs** (Windows o Samba)
- Existen otros, menos común; véase: **man 8 mount**

#### **Opciones de Mount**

- Opciones separadas por comas en el archivo */etc/fstab*
- Alternativamente, use opciones separadas por comas con la **-o** en la línea de comandos
- Las opciones comunes de mount son:

#### **Descripción de Opción**

**noauto** en /etc/fstab, previene que un sistema de archivos se monte al inicio. Útil para media removible **ro** Monta un sistema de archivos en modo solo lectura (read-only)

- **users** Permite que usuarios sin privilegios de root monten y desmonten sistema de archivos
- **user** Como users, pero usuarios solo pueden desmontar sistemas de archivos que ellos montaron
- Existen muchas otras opciones véase la pagina man de mount (8)

## **Otras columnas en /etc/fstab** codigolibre

- La quinta columna se llama **dump**
- Usada por **dump** y **restore** de las utilidades de backup
- Muy pocas personas utilizan esas herramientas
- Solo use 1 para sistemas de archivos normales, y 0 para sistemas de archivos removible
- La sexta columna se llama **pass-no**
	- o Controla el orden en la cual filesystems montados automáticamente son revisados por fsck
	- o Use 1 para los sistemas de archivos root
	- o Use 0 para los sistemas de archivos que no se montan al inicio
	- o Use 2 para los otros sistemas de archivos

#### **Montar un Archivo**

- Usar **loop devices**, GNU/Linux puede montar un sistema de archivos almacenado en un archivo normal, en ves de en un disco
- Útil para probar imágenes de CD-ROMs antes de quemar el disco
- Por Ejemplo, para crear un sistema de archivos aproximadamente del tamaño de un floppy: **# dd if=/dev/zero of=disk.img bs=1024 count=1400 # mke2fs -F disk.img**
- Para montar el archivo para que su contenido este disponible en */mnt/disk*:
	- **# mount -o loop disk.img /mnt/disk**

## *Mantener la Integridad del Sistema de Archivos*

### **Conceptos de Sistemas de Archivos**

- Los archivos almacenados en una partición de un disco son organizados en un **sistema de archivos**
- Existen varios tipos de sistemas de archivos; los comunes GNU/Linux son llamados **ext2/ext3**
- Un sistema de archivos contiene un número fijo de **inodes**
- Un inode es la estructura de data que describe un archivo en un disco
- Contiene información del archivo, incluyes su tipo (archivo/directorio/dispositivo), fechas de modificación, permisos, etc.
- El nombre de un archivo se refiere a un inode, no directamente al archivo
- Esto permite **hard links**: muchos nombres de archivos refiriéndose a un mismo inode

#### **Problemas Potenciales**

- Al pasar el tiempo, sistemas de archivos pueden desarrollar problemas:
- Se puede llenar, causar que programas individuales o sistemas enteros fracasen
- Se pueden corrumpir, tal vez por una falla eléctrica o si el sistema se cuelgue.
- Se puede acabar el espacio para los inodes, y no se podrá crear ni archivos y directorios nuevos
- Monitoreo y revisión del sistema de archivos regularmente puede ayudar a prevenir y corregir problemas de este tipo.

#### **Monitorear el Espacio en Discos: df**

• Ejecute **df** sin argumentos para listar el espacio libre en los sistemas de archivos montados

- 
- Muy útil usar la opción **-h**, la cual despliega en unidades más legible el espacio libre: **\$ df -h**

![](_page_174_Picture_598.jpeg)

- La columna **Use%** muestra el porcentaje del sistema de archivos en uso
- Puedes pasarle a **df** directorios como argumentos para hacerlo mostrar el espacio de los directorios en los sistemas de archivos que esos directorios están montados

#### **Monitorear los Inodes: df**

- Sistemas de archivos muy raramente que se le agoten sus inodes, pero puede sucede si el sistema de archivos contiene muchos archivos pequeños
- Ejecute **df -i** para revisar la información sobre el uso de los inodes en los sistemas de archivos montados: **\$ df -i**

![](_page_174_Picture_599.jpeg)

- En este Ejemplo, cada sistema de archivos ha usado un porcentaje más pequeño de sus inodes (IUse%) que su espacio de archivos
- Es muy buena indicación!

#### **Monitorear Uso del Disco: du**

- El comando **df** muestra un resumen del espacio libre en un a partición
- El comando **du** muestra la información del espacio en disco utilizado en un árbol de directorio
- •Toma uno o más directorios como argumentos en la línea de comandos:
	- **\$ du /usr/share/vim 2156 /usr/share/vim/vim58/doc 2460 /usr/share/vim/vim58/syntax 36 /usr/share/vim/vim58/tutor 16 /usr/share/vim/vim58/macros/hanoi 16 /usr/share/vim/vim58/macros/life 40 /usr/share/vim/vim58/macros/maze 20 /usr/share/vim/vim58/macros/urm 156 /usr/share/vim/vim58/macros 100 /usr/share/vim/vim58/tools 5036 /usr/share/vim/vim58**

**5040 /usr/share/vim**

### **Opciones de du**

### codigolibre **Descripción de las Opciones**

- -a Muestra todos los archivos, no solo los directorios
- -c Imprime un total acumulativo para todos los directorios nombrados en la línea de comandos
- -h Imprime uso del disco en unidades más legible para los humanos
- -s Imprime un resumen para cada directorio nombrado en la línea de comandos

-S Hace que el tamaño reportado para un directorio sea el tamaño de los archivos en ese directorio, no el total incluyendo el tamaño de los subdirectores

#### **Encontrar y Reparar Sistemas de Archivos Corrompidos: fsck**

- Algunas veces sistemas de archivos se corrompen
- Tal vez hubo una falla eléctrica
- O la versión de su kernel tiene algún bug
- El programa **fsck** revisa la integridad del sistema
- Y puede lograr los arreglos necesarios
- Actualmente tiene dos partes principales:
- Un 'drive program', **fsck**, el cual maneja cualquier sistema de archivos
- Un 'backend program' para cada tipo de sistema de archivos
- El 'backend program' para ext2 es e2fsck, pero siempre es invocado desde el fsck

#### **Ejecutar fsck**

- El comando fsck es normalmente ejecutado durante el inicio del sistema
- Así es que se ejecuta automáticamente si el sistema se apagó (shut down) incorrectamente
- También puede ser ejecutado manualmente:

#### **# fsck /dev/sdb3**

- Interactivamente pregunta si deseas reparar los problemas a medida los encuentra
- Use la opción **-f** para forzar la revisión del sistema de archivos, aunque **fsck** crea que fue desmontado limpiamente
- Use la opción **-y** para automáticamente responder 'yes' a todas las preguntas
- No es muy buena idea ejecutar **fsck** sobre un sistema de archivos montado!

## *Encontrar y Colocar Archivos en su Lugar*

#### **Organización de un Sistema de Archivos Unix**

- Muchos de los nombres de archivos son abreviaturas de palabras reales
- Estructura tradicional la cual se ha desarrollado durante muchos años
- La mayoría de los archivos del sistema ocupan su lugar apropiado
- Los programas dependen de que estén en su correcto lugar
- Usuarios familiarizados con la estructura de Unix pueden perfectamente bien interactuar con cualquier sistema Unix o GNU/Linux
- Pero los directorios home de los usuarios pueden ser estructurados a su manera

#### **El Estándar del Sistema de Archivos Jerárquico**

- Se inicio como un intento de estandarizar el sistema de archivos GNU/Linux
- Llamado el **FSSTND** en su primera versión la cual fue publicada en 1994
- Ampliamente aceptada por los distributores
- Pero solo unos cuantos sistemas GNU/Linux están dentro de estos estándares 100%
- La intención es para evitar la fragmentación de las distribuciones GNU/Linux

- renombrada "**File Hierarchy Standard"**, o "**FHS"**
- Ahora la intención es que aplique a todos los sistemas operativos derivados de Unix (Unix-Like)

#### **Data compartible y no-compartible**

- Algunos archivos pueden ser compartidos entre múltiples computadores, utilizando sistemas de archivos de redes "networked filesystems" como lo es el **NFS**
- Esto puede economizar espacio en disco, aunque ya esto no es tan importante hoy día
- Más importante es que puede ayudar a centralizar la administración de una red
- A menudo programas, email y directorios home son compartidos vía redes
- Archivos de diarios (Log) y de configuración especifica de maquina no son compartibles

#### **Data Estática y Dinámica**

- Algunos archivos raramente cambian, mientras que otros cambian siempre
- Es aconsejable almacenar archivos estáticos separados de esos que cambian regularmente:
- los archivos estáticos pueden estar en una partición montada read-only (por ejemplo un CD-ROM)
- Programas y librerías son usualmente estática (excepto cuando se instala el nuevo software)
- Los directorios home y archivos son usualmente más variable

#### **Vistazo al FHS**

/ contiene los archivos esenciales necesitados para iniciar el sistema /usr contiene otro paquetes de software

/usr/local contiene software no empaquetada

![](_page_176_Figure_19.jpeg)

#### **FHS: Software Instalado**

- Los programas se encuentran a menudo en los directorios *bin* y *sbin*
- Estos se encuentran en */*, */usr* y */usr/local*
- Se usa *sbin* para almacenar programas de uso del administrador del sistema y no los usuarios (mail daemon,

web server, etc.)

- Estos directorios se nombran por los **binarios**
- La mayoría de los programas en ellos son binarios (programas compilados), aunque algunos son legible scripts en formato de texto
- Las librerías son almacenadas en directorios llamados *lib*, encontrados en los mismos sitios que *bin*
- Los directorios listados en */etc/ld.so.conf*

#### **FHS: Otros Directorios debajo de /usr**

- */usr/include-* contiene archivos cabezales usados por programas de **C/C++**
- */usr/X11R6-*contiene archivos usados por el sistema X Window, incluyendo programas, librerías, archivos de configuración y documentación
- */usr/local* Donde software se instala cuando se compila desde código fuente y no se instala un paquete
- */usr/share* Contiene archivos que no son específicos a arquitectura de maquina, Ej., fuentes y iconos
- Teóricamente puede compartir entre diferente tipos de maquinas sobre una red.
- */usr/src* siempre contiene el código fuente del Kernel Linux
- Usualmente se mantiene en un directorio, por ejemplo: *Linux-2.4.20*, con un vinculo simbólico a *Linux*

#### **FHS: Directorios Debajo de /var**

- */var/run-* contiene los pid de los archivos (archivos con los id de los procesos para programas tipo daemons que se encuentran en ejecución)
- También contiene *utmp*, un record de los usuarios en sesión
- */var/mail* o */var/spool/mail* es donde el queue de correo de cada usuario se mantiene hasta ser eliminado o salvado
- */var/log-* contiene los logs producido por varios programas, incluyendo **syslog**
- */var/cache-* contiene data generada por programas la cual es cached para salvar tiempo
- Data **Cached** puede ser regenerada si es eliminada

#### **FHS: Otros Directorios**

- */etc-* contiene archivos de configuración
- */mnt* se usa para montar sistemas de archivos externos temporalmente
- Por Ejemplo, los disquetes floppy se montan en */mnt/floppy* (aunque en Debian es en /floppy)
- */boot-* contiene los archivos utilizados por LILO para iniciar el sistema (también GRUB)
- */dev-* contiene archivos de dispositivos, los cuales proveen acceso al hardware como los son disk drives o puertos seriales
- */tmp-* es usado por muchos programas para almacenar sus archivos temporales
- */opt-* Puede contener paquetes de software no nativos o denominado de terceros (Ej., OpenOffice, Forte)

#### **FHS: Otros Directorios**

- */proc-* provee acceso a información desde el kernel, particularmente acerca de los procesos en ejecución
- */home-* contiene los directorios que le pertenecen a cada usuario
- Use echo  $\tilde{ }$  para saber donde esta su directorio home
- */root-* es el directorio home del usuario root

#### **Encontrar Programas con which**

- Busca programas que pueden ser ejecutados
- Busca en los mismos directorios que el Shell
- Determinado por la variable de entorno el **\$PATH**
- Use **echo \$PATH** para ver que directorios son buscados
- Por Ejemplo, para saber donde esta el comando aumix:

#### **\$ which aumix**

• Es muy útil tener diferentes versiones de un mismo programa instalados en diferentes lugares

#### **El comando Built-in type**

- El comando **type** es parecido al comando **which**, pero es parte del shell, mejor dicho un built-in.
- Nos informa de los aliases del shell y funciones
- No esta disponible para el **C** Shell
- El comando **type -p** es lo mismo que el comando **which**
- El comando **type -a** nos muestra todos los comandos de el nombre que damos
- Útil para detectar programas duplicados, o aliases que nos esconden programas reales
- Véase las paginas man para más detalles

#### **Revisando los Comandos Propios del Shell con type**

- Algunos comandos son parte del Shell, denominados "built-in" del shell
- Ejemplos incluyen a **cd**, **test**, **pwd** y **ulimit**
- El shell de *Bash* tiene un built-in llamado **type** el cual reporta si un comando es un built-in
- Por Ejemplo, para ver si el comando **test** ejecutara un shell built-in, o un programa real: **\$ type test**
- El Ejemplo nos muestra que **test** ejecutara un **shell built-in**, aunque existe un programa real con el mismo nombre
- El comando **type** también identificara los aliases del shell y funciones

#### **El comando uname**

*El comando uname* lista la información referente al sistema operativo. Use el comando *uname* para visualizar que saber de \*nix o GNU/Linux y la versión que usted esta usando y sobre que tipo de hardware esta usted ejecutándola. Usuarios Avanzados, aprenden a usar el comando *uname* en sus scripts del shell.

#### **Descripción**

uname [*options*]

uname [*opciones*]

El comando u*name* escribe información acerca del sistema operativo a la salida estándar. Por ejemplo,

#### **\$ uname**

Linux

Nos dice que estamos usando Linux, que podría ser FreeBSD, Solaris, etc.

Las opciones de la línea de comandos para el comando *uname* se describen en esta tabla que sigue.

![](_page_178_Picture_661.jpeg)

República Dominicana • http://www.codigolibre.org info@codigolibre.org

Si no especificamos ningunas opciones, *uname* escribe el nombre del sistema, como si hubiésemos escrito *uname -s*.

Cuando requerimos más de una información del sistema, el comando *uname nos muestra la salida en el siguiente orden con cada pedazo de información separada por espacio en blanco*. <*Nombre del sistema*> <nombre del equipo> <Lanzamiento> <*versión*> <nombre del *hardware*>

Nota: Si usted usa Solaris, *uname* reporta la información del hardware un poco diferente que los otros sabores de \*nix. En ves de solo la opción *-m*, existen tres opciones de la línea de comandos que reportan información del hardware.

![](_page_179_Picture_589.jpeg)

reporta **sparc**.)

#### **Ejemplos**

1. Muestra el nombre del sistema. Típicamente este será el sabor de \*nix o GNU/Linux que este ejecutando.

#### **\$ uname** FreeBSD

Esto es idéntico a usar *uname* con la opción *-s*.

```
$ uname -s
Linux
```
2. Muestre el nombre del nodo del sistema, o el host más su domain.

#### **\$ uname -n**

desktop1.dominio.net

El nodo del sistema es el nombre del computador en el network. Este nombre variara dependiendo del tipo de network en que que el equipo esta integrado. En el ejemplo anterior, el nombre del node es el nombre completo calificado del dominio o el FQDN. En otros casos, puede ser solo el nombre del computador o el hostname. Por ejemplo,

#### **\$ uname -n**

contabilidad-07

Nota: Host es el nombre único por el cual su computador es conocido en la red o network.

3. Muestre el nivel de lanzamiento del sistema.

**\$ uname -r** 2.4-RELEASE

4. Muestre el nivel de la versión del lanzamiento de su sistema.

```
$ uname -v
miguel@linux:\sim/TEMP$ uname -v
#1 SMP Fr Sep 19 17:55:45 CEST 2003
```
En Linux igual que en FreeBSD, *uname* da una descripción bien extensa para la versión. En otros sistemas, la repuesta es más corta. En este ejemplo *uname -v* en un sistema Solaris.

**\$ uname -v** Generic\_103093-06

5. Muestra el nombre del hardware.

```
$ uname -m
i686
```
La salida de i686 indica que es un sistema PC basado en Intel.

6. Muestre toda la información del sistema.

#### **\$ uname -a**

Linux linux 2.4.22-xfs #1 SMP Fr Sep 19 17:55:45 CEST 2003 i686 GNU/Linux

Recordemos que la información es presentada en este orden  $\leq$ nombre del sistema $\geq$ nombre del nodo $\geq$ <lanzamiento> <*versión*> <*hardware*> separadas por espacios.

Otro ejemplo de salida de *uname -a*; esta vez en un sistema Solaris.

**\$ uname -a**

SunOS workstation1 5.5 Generic\_103093-06 sun4m sparc SUNW,SPARCstation-5

7. Muestre el nombre del sistema y el Lanzamiento.

```
$ uname -sr
Linux 2.4 22-xfs
```
Cuando requerimos más de una sola información del sistema, la salida es separada por uno o más espacios en blanco. Note el orden de la salida, no es relacionado con las opciones que especificamos. Por ejemplo,

**\$ uname -rs** Linux 2.4.22-xfs

Requisición de información de lanzamiento (release (r)) información antes del nombre del sistema (s) pero la salida aun imprime en el mismo orden de <*system name*> <*release*>.

#### **Ejemplos Avanzados**

1. El comando *uname* es comúnmente usado dentro de scripts del shell para agregar código que sea independiente del sistema en que se va a ejecutar. Por ejemplo,

# http://www.codigolibre.

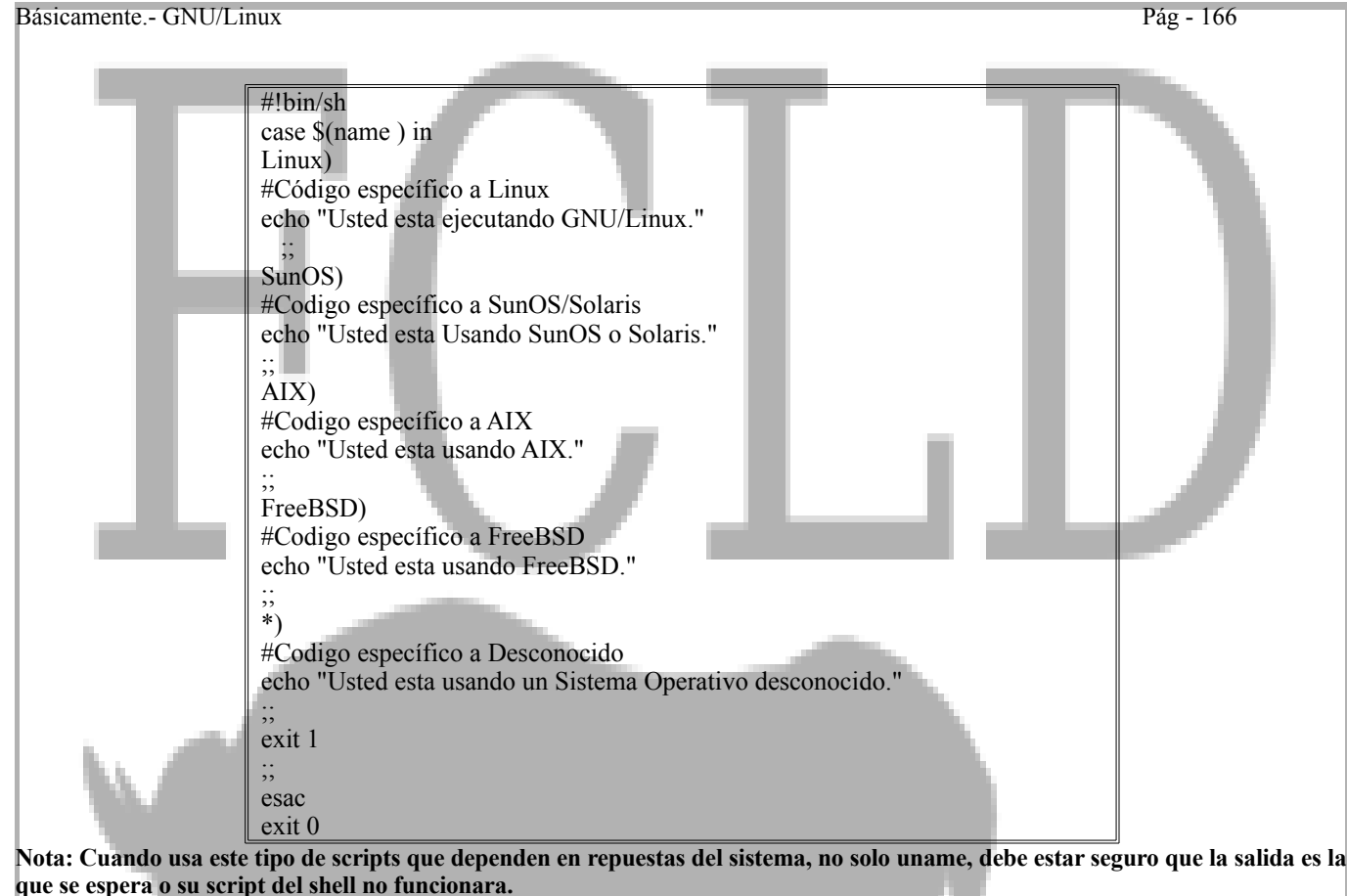

2. *El comando uname* es también comúnmente usado en los scripts de shell para verificar el número de Lanzamiento o la Versión del sistema en uso. Por ejemplo, en muchos sistemas, *uname* imprime la información del lanzamiento en el siguiente formato.

#### **\$ uname -r**

2.4.22

El siguiente script de shell revisa a ver si el sistema actual que usted esta usando es lanzamiento 2.6.x (e.j. 2.6, 2.6.1, etc).

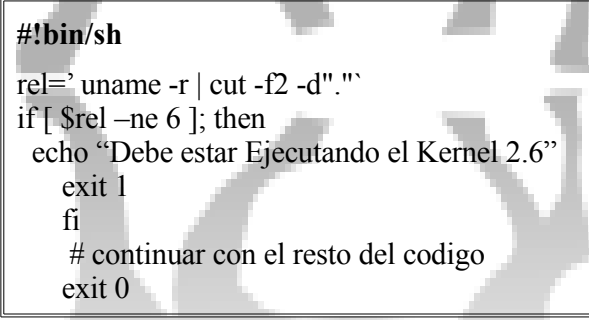

#### **Actualizar la base de datos de locate**

- Use el programa **updatedb** para refrescar la base de datos utilizada por **locate**
- Versiones modernas son configuradas pasándole una opción a **updatedb**
	- -e provee una lista de los directorios donde no se buscara

- o -f los nombres de los sistemas de archivos que no se incluirán
- o Véase las paginas man para más detalles; **man updatedb**
- El comando **updatedb** es muy a menudo automatizado para ejecutarse todas las noches
	- o Eche un vistazo en */etc/cron.daily* para ver el script que lo ejecuta

#### **updatedb.conf**

- Versiones anteriores de GNU **updatedb** usaban el archivo de configuración en *etc/updatedb.conf*
- Por razones de compatibilidad, algunas versiones modernas aun la leen
- La configuración se logra estableciendo variables de entorno
- Por Ejemplo, para ignorar ciertos sistemas de archivos: **PRUNEPATHS="/tmp /usr/tmp /var/tmp /mnt /var/spool" export PRUNEPATHS**
- La variable \$PRUNEFS lista los nombres para los sistemas de archivos que deben ser ignorados (Ej., nfs, iso9660, etc.)
- Estas variables son equivalente a las opciones **-e** y **-f**

#### **El comando whatis**

- El comando **whatis** encuentra paginas man con el nombre dado y devuelve una lista
- Es solo útil si el nombre del comando ya es conocido
- Por Ejemplo, para encontrar páginas man acerca de bash: **\$ whatis bash**
- La base de datos buscada es actualizada con el comando **makewhatis**
- Esto debe ser ejecutado cuando una nueva pagina man es instalada
- Debian mantiene un script cron en */etc/cron.daily/man-db*, el cual además elimina las paginas ya caducadas en *cache*

#### **Encontrar páginas Man con apropos**

- El comando **apropos** es similar al **whatis**
- La diferencia es que cualquier palabra en el titulo de la pagina man puede coincidir
- El comando *apropos palabra* es idéntico a *man -k palabra*
- Por Ejemplo, para encontrar comandos relacionados a directories:

#### **\$ apropos directories**

- **\$ man -k directories** • Cuando usemos estos comandos es preferible poner las **palabras** en ingles ya que existen muchas paginas man que aun no han sido traducida
- El comando **apropos** también utiliza la base de datos construida con el comando **makewhatis**

## *Establecer y Ver Cuotas de Discos*

### **¿Que son las Quotas?**

- Quotas es una manera de limitar el monto de espacio en disco que usuarios utilizan
- Algunas organizaciones (tal vez esas con usuarios externos no de toda confianza) que absolutamente tienen que asegurase de intrusos:
- Ningún usuario puede prevenir a otro de utilizar un espacio razonable en disco
- Ningún usuario puede impedir el correcto funcionamiento del sistema

- Algunas organizaciones no tienen este tipo de problema todos sus usuarios son de confianza y no abusaran del sistema ni sus recursos
- Desafortunadamente, la administración de cuotas es un poco difícil en GNU/Linux
- Se podría educar a los usuarios para así no tener que utilizar cuotas?
- Espacio en disco hoy día es BARATO!

#### **Limites Hard y Soft**

- Las Cuotas tienen hard limits y Soft limits
- Un usuario puede exceder su soft limite sin penalización
- Pero solamente por un tiempo de gracia grace period
- El usuario es advertido de que su soft limite ha excedido
- Un hard limite nunca puede ser sobrepasado
- Si un usuario trata de sobrepasar su hard limite (o su soft limite expirado), el intento fracasará
- El programa recibe el mismo mensaje de error como si al sistema se le ha agotado el espacio en disco
- Grace periods- Periodos de gracias se colocan por-sistema de archivos

#### **Cuotas Por-Usuario y Por-Grupo**

- La mayoría de las cuotas se establecen por-usuario
- Cada usuario tiene su propio limite soft y hard
- Cuotas también pueden ser establecida por-grupo
- Se le puede otorgar a un grupo limites soft y hard
- Cuotas de grupos aplican a todos los usuarios en el grupo
- Si el limite hard de un grupo se completo, ningún usuario en el grupo tendrá espacio disponible
- Incluyendo los usuarios que aun no han agotado sus limites de cuota

#### **Limites de Block e Inode**

- Quotas puede ser establecidas para los **blocks**
- Limita el monto de espacio que se puede utilizar para almacenar data
- Quotas también se puede establecer para los **inodes**
- Limita el número de archivos que pueden ser creados

#### **Mostrar Límites de Quota: quota**

- El comando quota muestra las quota disponibles
- Si especificas un nombre de usuario o de un grupo como argumento al comando quota se desplegara la información de quotas de ese usuario o grupo: **# quota miguel**
- La opción **-v** mostrara la información completa de todas las cuotas, aunque no tenga limites establecidos

#### **Opciones en /etc/fstab**

- Las opciones en */etc/fstab* especifica cual sistema de archivos debe tener quota habilitado
- Agregue la opción **usrquota** para habilitar quotas de usuarios
- Use **grpquota** para habilitar quotas para los grupos
- Una o la otra se puede utilizar para cada sistema de archivos:
	- **/dev/hda1 / ext2 defaults**
	- **/dev/hdb1 /home ext2 defaults,usrquota**
	- **/dev/hdb2 /work/shared ext2 defaults,usrquota,grpquota**
- El sistema de archivos con quota habilitado debe contener archivos llamados quota.user y quota.group en los directorios de root
- Los siguientes comandos los creará:

#### **# touch /partición/quota.{user,group} # chmod 600 /partición/quota.{user,group}**

#### **Habilitar Quota: quotaon**

- El comando **quotaon** inicia el soporte para cuotas
- Solo puede ser ejecutado por el root
- Soporte debe ser compilado en el kernel, pero esto ya existe por defecto en todas las distros modernas
- El comando **quotaoff** deshabilita el soporte de **quota**
- Por Ejemplo, para habilitar quota en todos los sistemas de archivos: **# quotaon -av**
- Quota pueden ser encendida o apagada para los sistemas de archivos individuales

#### **Cambiar Límites de Cuota: setquota**

- Programa de línea de comandos para alterar los limites para un usuario o grupo
- Especifica el nombre de un usuario o grupo con **-u nombredeusuario** o **-g** *nombredegrupo*
- Especifica el sistema de archivos a alterar después de las opciones **-u** o **-g**
- Finalmente, los límites a colocar deben ser especificados en la siguiente orden:
- Soft limites para los blocks
- Hard limites para los blocks
- Soft limites para los inodes
- Hard limites para los inodes
- Establecer cualquier límite a **0** removerá ese límite

#### **EL comando edquota**

- El comando **edquota** permite que las quotas sean editadas interactivamente, en un editor de texto
- El archivo en el editor de texto será un archivo temporal
- El comando **edquota** lo leerá al terminar el editor
- Use la opción **-g** para editar las cuotas de los grupos
- Algunas versiones de RedHat tienen un bug que necesitas borrar un espacio foráneo antes de que la unidad de tiempo antes de ejecutar **edquota -t**

#### **El comando repquota**

- El comando repquota imprime la información de los limites de quota asignado a cada usuario
- También muestra el número actual de blocks y inodes usados
- Use la opción **-a** para obtener información sobre todos los sistemas de archivos, o lo puedes especificar el sistema de archivos en la línea de comandos
- Use la opción **-g** para mostrar quotas de los grupos
- Use **-v** para una información más completa

# p://www.codigolibre

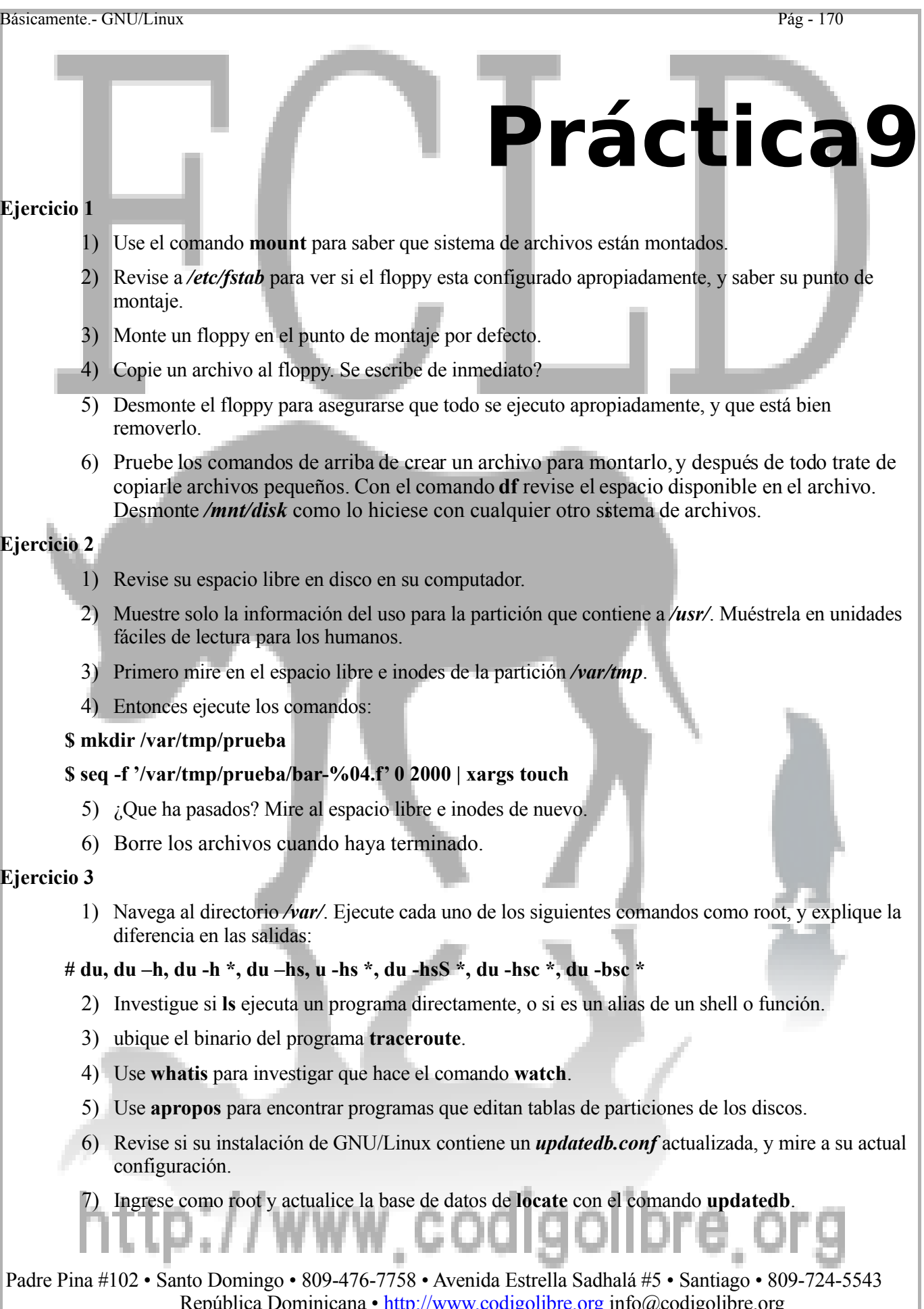

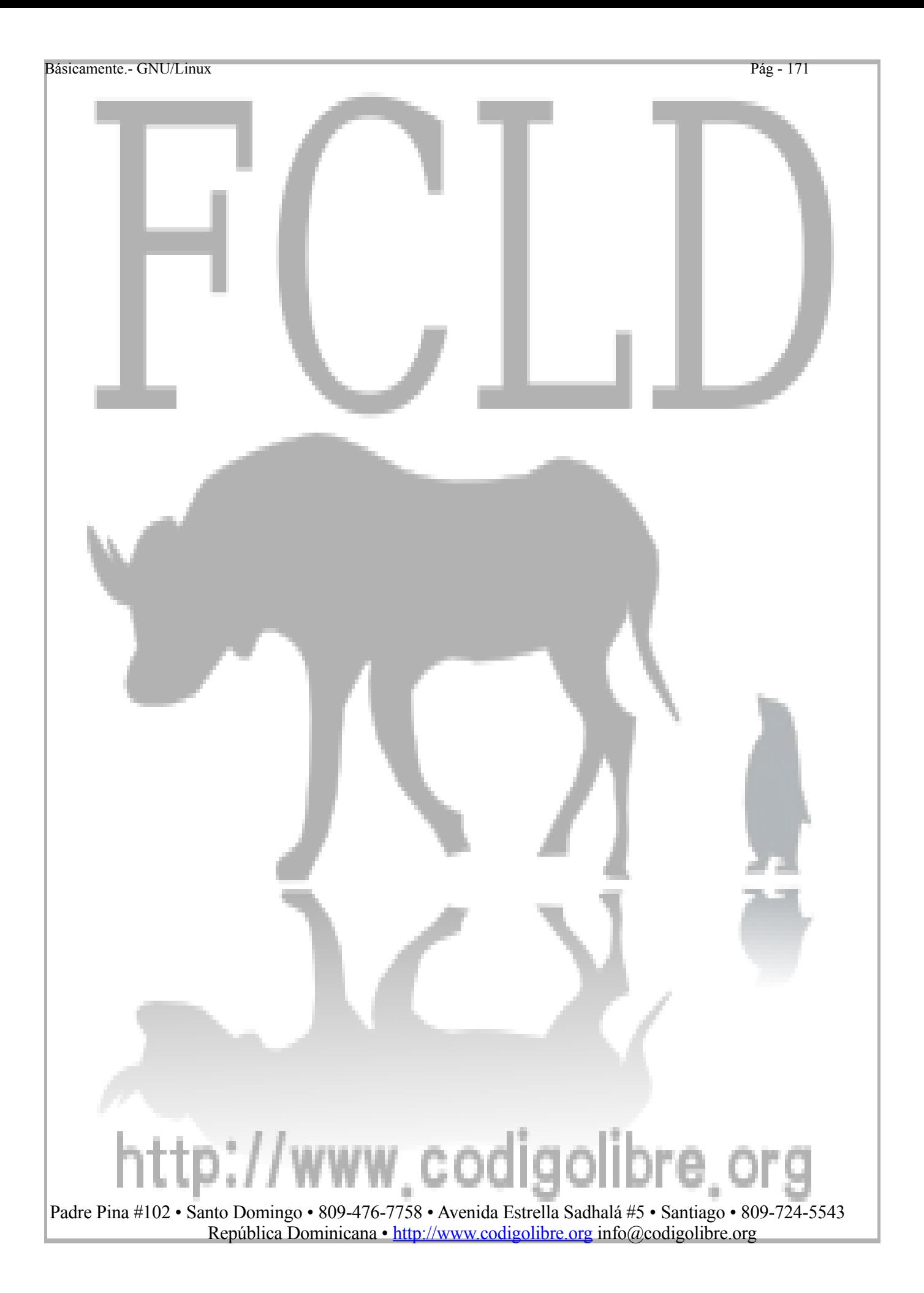

Básicamente.- GNU/Linux Pág - 172

# **Capítulo10**

*Un sistema operativo es un programa (o una colección de programas) que permite administrar los recursos de una computadora: Memoria, CPU, dispositivos de E/S (Unidades de Discos, monitor, teclado, etc). También proporciona un entorno para escribir programas de aplicación.*

Definición de u Sistema Operativo

## **Conceptos de Arrancar y Deter el Sistema**

## **Los Objetivos de este Capítulo son:**

- **1. El boot loader**
- **2. Trabajar con LILO**
- **3. Otras maneras de iniciar GNU/Linux**
- **4. Especificar Parámetros del Kernel**
- **5. Manejar los Runlevels**
- **6. Apagar el Sistema**

## http://www.codigolibre.or

## *Arrancar el Sistema*

Básicamente.- GNU/Linux Pág - 173

#### **Boot Loaders (Cargadores de Inicio)**

- Al iniciar **GNU/Linux**, el **kernel** se carga en memoria por un cargador (**boot loader)**
- Pasa parámetros al kernel de **GNU/Linux**
- Permite cargar uno de varios sistemas operativos
- Múltiples versiones del kernel de GNU/Linux con una sola distribución
- Arranque dual (**Dual-booting) con** Windows y otros Sistemas Operativos
- El más popular de los gestores de arranque es LILO (el **GNU/Linux loader**)
- Completa documentación del usuario
- Busque un directorio de nombre similar a: */usr/share/doc/lilo/* o */usr/doc/lilo-0.21/*
- La guía del usuario estará en un archivo de nombre *user.ps* o *User Guide.ps*

#### **LILO**

- LILO se ejecuta al inicio del sistema
- El comando **/sbin/lilo** configura como LILO ejecutara en el próximo arranque
- El archivo */etc/lilo.conf* específica la configuración y los parámetros a establecer por el comando **lilo**
- Necesitas ejecutar el comando **/sbin/lilo** para que los cambios tomen efectos
- Pagina de Manual de *lilo.conf (5)*
- *lilo.conf* tiene opciones de la forma siguiente: *nombre = valor*
- Opciones especificas para Sistemas Operativos
- **Kernel GNU/Linux** son introducidos con: image=/ruta/donde/se/guarda
- Otros **SOs** son introducidos con: other=Windozze
- Otras opciones genéricas, o que son por defecto para los SOs

#### **Ejemplo Archivo de Configuración lilo.conf**

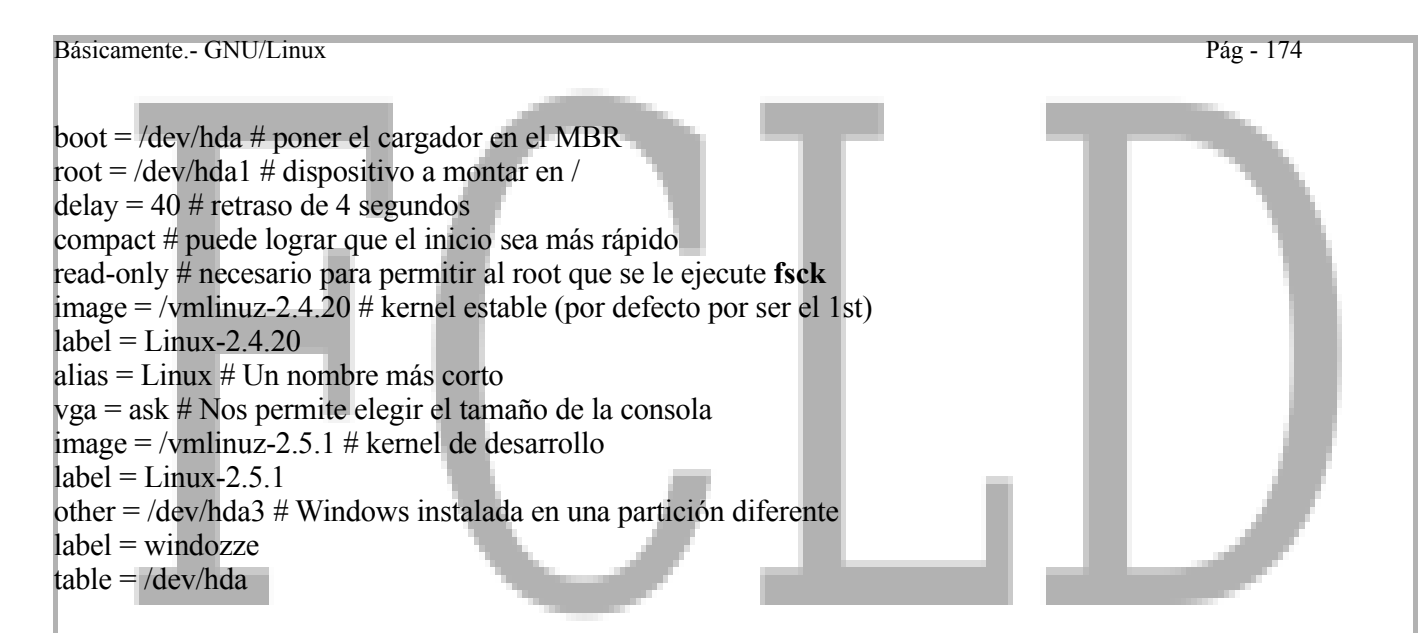

#### **Seleccionando que Arrancar**

- Cuando LILO se ejecuta despliega el prompt LILO:
- Si solo parte de las letras aparecen, el proceso de inicio fracaso en algún punto
- El prompt espera el tiempo especificado en la variable **delay**
- Puedes cargar unas de las opciones de kernel o SOs solo con digitar su label o alias
- Solo debes presionar enter para Entrar en el por defecto
- Presionando a Tab te lista los labels disponibles
- Algunas versiones de LILO te presentan un menú para seleccionar con las teclas del cursor
- Si al final del delay ninguna tecla es presionada, el primer kernel o SO se cargara

#### **Otra manera de Iniciar GNU/Linux**

- Grub El reemplazo de LILO, el por defecto en las mayorías de distribuciones, más potente y reconoce más sistemas operativos
- Loadlin un programa DOS que puede iniciar GNU/Linux desde el DOS
- Usado especialmente después que un driver DOS configuro cierto hardware

#### **Especificar Parámetros del Kernel**

- Los kernel GNU/Linux toman parámetros que afectan su ejecución
- Parámetros pueden ser especificados en el momento de arranque:
	- o En el prompt de LILO
	- o Después del label de la imagen

#### **LILO: Linux-2.2.20 root=/dev/hda3**

- Especifica el sistema de archivos root
- Los detalles de estos parámetros se encuentran en el famoso HOWTO: BootPrompt

#### **Especificar Parámetros del Kernel en lilo.conf**

- Parámetros Kernel también pueden ser especificado en lilo.conf
- Sensible a probarlo primero en el prompt de LILO
- Parámetros comunes tienen opciones de nombres lilo.conf
- Cualquier parámetro puede ser establecer con la opción de append

 $image = /vmlinuz-2.2.0$ 

#### $label = GNU/Linux-2.2.20$ root =  $/$ dev $/$ hda3  $append = "hdc=ide-scsi"$

#### **Parámetros Útiles del Kernel**

- root=device Establece el sistema de archivos a montar como root
- ro y rw monta el sistema de archivos root como (solo lectura) read-only o read-write (lectura y escritura), respectivamente
- Lo normal es que sea solo lectura en *lilo.conf*, para permitir el **fscks**
- nfsroot=server... usado en sistema de archivos de redes como root (estaciones de trabajos diskless)
- init=program El nombre del primer programa a ejecutar el kernel, cual casi siempre es **/sbin/init**
- Se puede establecer a **/bin/sh** si el **init** esta roto
- Existen otros parámetros para configurar módulos de hardware específico

#### **Mensajes de Arranque (Boot Messages)**

- Cuando el kernel inicia imprime mucha información en la pantalla
- Esta información puede ser muy útil para diagnosticar problemas
- Un diario "log" de esta información se mantiene en **/var/log/dmesg**
- El comando dmesg puede imprimir el mensaje más reciente
- Esto puede mostrar problemas que ocurrieron desde el último arranque
- Después del boot, la mayoría de los mensajes log son manejados por el syslog

#### **Módulos del Kernel**

- Muchas características del kernel GNU/Linux pueden cargadas como módulos
- Pueden ser cargadas a medida que se necesiten, y más tarde descargadas
- Módulos compilados se almacenan en */lib/modules/*
- Estos comandos administran los módulos:
	- o lsmod lista los módulos actualmente cargados
	- o rmmod remueve módulos que no están en uso
	- o insmod carga un módulo
	- o modprobe carga un módulo, y cualquier otro que se necesite
- El archivo */etc/modules.conf* configura estos comandos
- o */etc/conf.modules* en algunos sistemas
	- o Tiene su página man, *modules.conf (5)*

## *Cambiar Runlevels y Apagar o Reiniciar el Sistema*

#### **Entender los Runlevels**

- Un sistema GNU/Linux ejecuta en diferentes niveles de ejecución denominados **runlevels** modos que proveen diferentes características y niveles de funcionalidad
- Los sistemas GNU/Linux normalmente tiene siete **runlevels**, enumerado del 0-6:
- De los cuales tres son obligatorios  $(0 = \text{halt}, 6 = \text{reboot}, 1 = \text{single-user})$
- Cuarto son definido por el usuario (2-5)
- No existe un consenso entre los administradores ni las distribuciones en como organizar los runlevels definidos por los usuarios

- Algunos dependen (parcialmente) de runlevels para definir cuales subsistemas se están ejecutando
- Otros prefieren la flexibilidad de arrancar y detener subsistemas individualmente, sin cambiar el runlevel
- En toda distribución, existe al menos un runlevel definido por el usuario el cual tiene los mismos servicios que otros

## **Runlevels Típicos**

#### **Descripción de los Runlevels**

**0 Powerdown -**un runlevel de transición, usado para decirle al sistema que se apague de manera segura. Una ves complete este nivel y se apague el sistema deberá ser encendido manualmente.

**1 Single-user mode**, usado para dar mantenimiento. Usuarios no podrán ingresar, la gran mayoría de los servicios (incluyendo todo el networking) no están disponibles. Solo un terminal esta disponible, y root es ingresado automáticamente.

**2-5** Modos Multi-usuarios. En algunos sistemas todos estos niveles son idénticos. Otros deshabilitan redes (o NFS y compartir archivos) en runlevel 2, y/o habilitan un login gráfico en el runlevel 5 (pero no entro runlevels). **6** Otro runlevel de 'transición', usado para pedirle a sistema que reinicie.

#### **Modo de Usuario Único (Single-User Mode) y el sulogin**

- Muchas distribuciones GNU/Linux usan in programa llamado sulogin para restringir acceso single-user mode
- **sulogin** se ejecuta cuando el sistema entra en **single-user mode**
- Requiere el password de root en la consola antes de cambiar a single-user mode
- Si no se ingresa el password, sulogin retorna el sistema a al runlevel normal
- Porque es necesario sulogin?
- Usuarios no confiables pueden tener acceso al teclado durante el arranque
- En muchas configuraciones, esto permitiese que inicien el sistema en modo de usuario único o single-user mode

#### **Apagar y reiniciar el Sistema**

- Para apropiada y con seguridad apagar su sistema, ejecute el comando halt como root
- Esta es la manera más segura de apagar un sistema: detiene todos los servicios, deshabilita todas las interfaces de redes, y desmonta todos los sistemas de archivos
- Para apropiadamente reiniciar, ejecute el comando **reboot** como root
- La mayoría de los servicios le permiten desde la consola pulsar **Ctrl+Alt+Del**
- Alternativamente, el comando shutdown le permite programar un powerdown o reinicio, para darle tiempo a los usuarios ingresados tiempo para que salven sus trabajos
- Apagar a las 6pm:
- **# shutdown -h 18:00**
- Reiniciar en treinta minutos:
	- **# shutdown -r +30**

#### **Establecer el Runlevel Por Defecto**

- El runlevel por defecto del sistema se configura en el archivo */etc/inittab*
- Para configurar un runlevel por defecto en 3, */etc/inittab* debe contener la siguiente línea: **id:3:initdefault**
- Solo debe existir un solo debe existir una línea con **initdefault** en */etc/inittab*

#### **Seleccionar Diferente Runlevel al Inicio**

• La mayoría de los gestores de arranque (incluyendo LILO) le dan la habilidad a ingresar argumentos en la línea de comandos del kernel (**kernel command line)**

• Nombrar un runlevel en la línea de comandos del kernel selecciona que runlevel ha usar en el sistema al tiempo de inicio

• Para iniciar en single-user mode: **linux 1**

• Para iniciar en modo de emergencia: **linux -b**

Modo de Emergencia provee nada más que un shell para ingresar comandos - útil para reparar corrupción seria de archivos

#### **Determinar el Runlevel Actual**

- El comando **runlevel** imprime los runlevels actual y anterior:
	- **\$ /sbin/runlevel**
		- **N 3**
- Si no hay un runlevel previo (por Ejemplo, si el runlevel no se ha cambiado desde el default), N es se imprime para indicarlo.

#### **Cambiar de Runlevel**

- El sistema tiene un proceso llamado el **init**, con un **pid de 1**, el proceso ancestral de todos los procesos
- El **init** es responsable de controlar los runlevels, así es que para cambiar de runlevels es necesario decírselo al init, algo similar a esto:
- Ejecutado como root

#### **# telinit 1**

para cambiar al runlevel indicado

- Puedes alternativamente usar al mismo **init**, con la misma sintaxis: **# init 5**
- Obviamente, cambiar de runlevels no debe ser tomado a la ligera
- En particular, cambiar de runlevel puede terminar servicios importante y afectar la disponibilidad de ingreso al sistema a usuarios (log-in)

#### **Servicios en cada Runlevel: el directorio init.d**

- */etc* contiene un directorio *init.d*, y uno *rcN.d* para cada runlevel N
- Algunas distribuciones (muy notable Red Hat) ponen todos los directorios en */etc/rc.d*, no directamente debajo del */etc*
- *init.d* contiene un **script de init script** para cada servicio que puede ser iniciado
- El directorio *rcN.d* contiene los vínculos simbólicos a los scripts de inicio, **init scripts**
- Estos symbolic links controlan cual servicio esta disponible en cada runlevel

#### **Vínculos Simbólicos en rcN.d**

- Vínculos Simbólicos en el directorio *rcN.d* o son vínculos de iniciar o detener servicios (**Stara links** o **stop links)**
- **Start links** son nombrados *SNNservicio*, donde *NN* es un número y *servicio* es el nombre del servicio
- Stop links son nombrados *KNNservicio*
- Los vínculos de inicio en el directorio (**start links)** de un runlevel indican cual servicio debe iniciarse al

entrar en ese runlevel

- Así por igual, los **stop links** indican cuales servicios deben ser detenidos al entrar en ese runlevel
- El shell script **rc** (en */etc/rc.d/rc* o */etc/init.d/rc*) ejecuta los scripts de init apropiados para los **start links** y **stop links**

#### **Arrancar y Detener Servicios Individuales**

- Puedes Detener o Iniciar servicios individualmente sin cambiar de niveles de ejecución
- Un script de init siempre toma un argumento de **start** o **stop** para iniciar o detener u servicio
- Por Ejemplo, Si el servidor de base de datos **MySQL** tiene su script de init en */etc/init.d/mysql***,** puedes iniciarlo con:

#### **# /etc/init.d/mysql start**

o detenerlo con:

#### **# /etc/init.d/mysql stop**

• Algunos scripts de init también aceptan argumentos de reiniciar, recargar y estatus (restart: stop y luego start; reload: recargar el archivo de configuración del servicio)

# http://www.codigolibre.

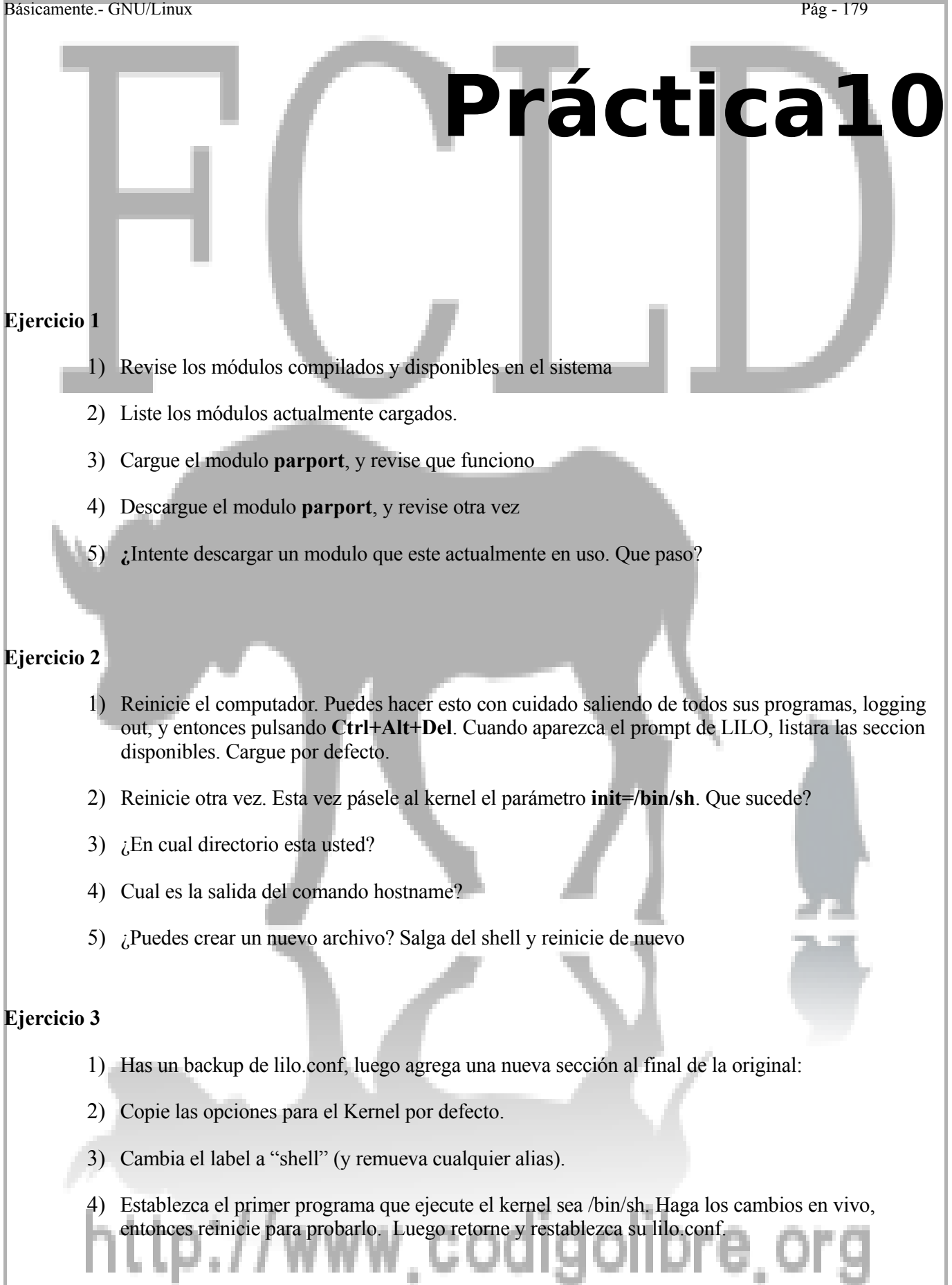

#### **Ejercicio 4**

- 1) Mire en */etc/init.d* o */etc/rc.d/init.d* para ver que servicios pueden ser iniciados por **init**.
- 2) Trate de ejecutar el script para el **crond**, y usarlo para detener el servicio de **cron**, y arránquelo de nuevo.
- 3) Tome un vistazo al programa en un editor de texto (es un pequeño script shell) para tener una idea de lo hace y como lo logra.
- 4) Mire en el directorio *rc3.d* para ver que servicios son exterminados (killed) e iniciados durante el cambio al runlevel 3.
- 5) Use la utilidad **telinit** para cambiar al modo de usuario único (single-user mode).
- 6) Una vez en single-user mode, use **top** para ver los procesos que aun se ejecutan.

#### **Ejercicio 5**

- 1) Reinicie la computadora cambiándose al nivel 6.
- 2) Al momento que aparece el prompt de LILO, pulse **Tab** para listar los sistemas operativos disponibles para arrancar. Escriba el nombre del que deseas iniciar seguido por un espacio y el número 1, para indicarle que deseas iniciar en modo de usuario único (single-user mode).
- 3) Cambie al runlevel 3.

# www.codigolibre

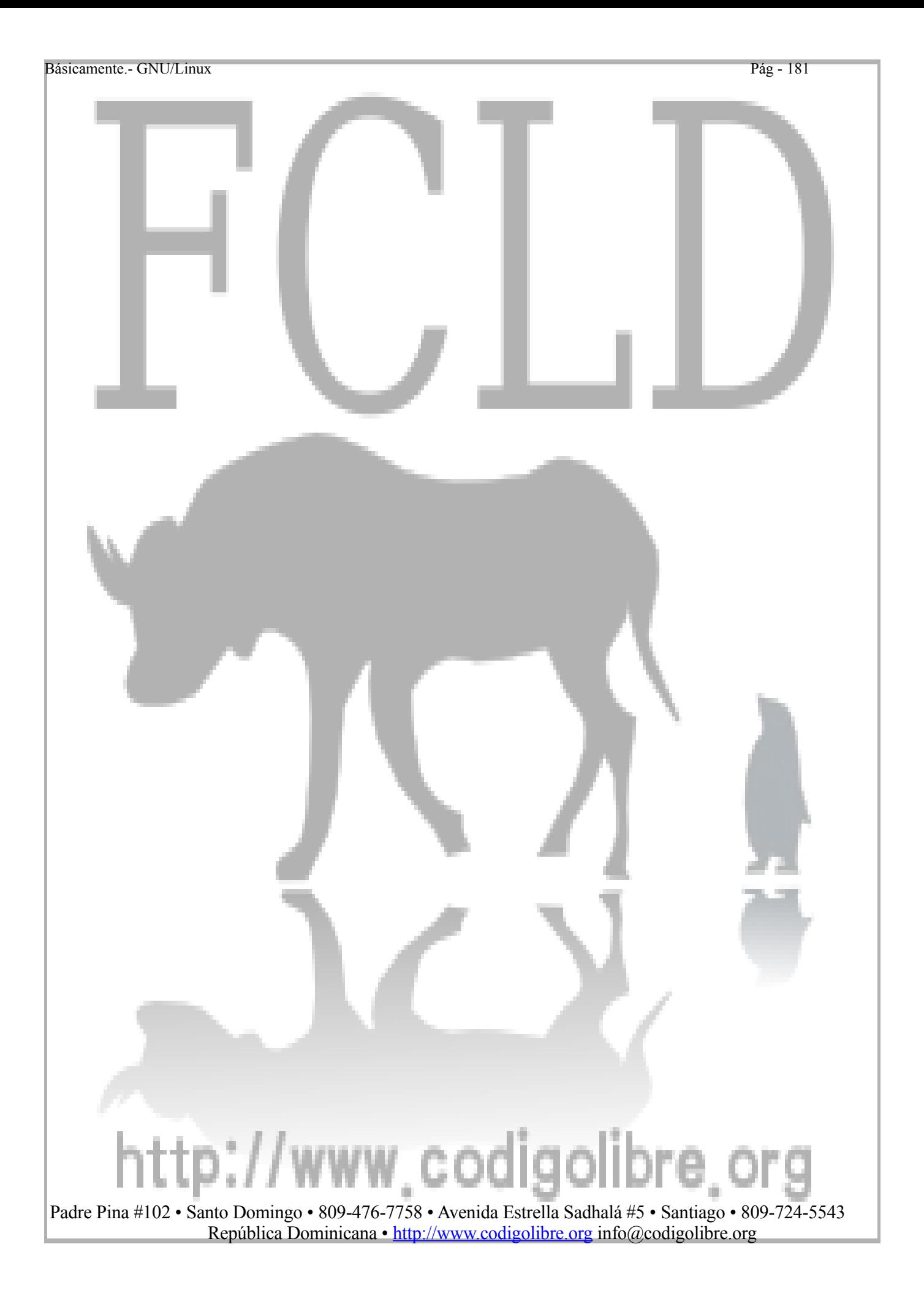

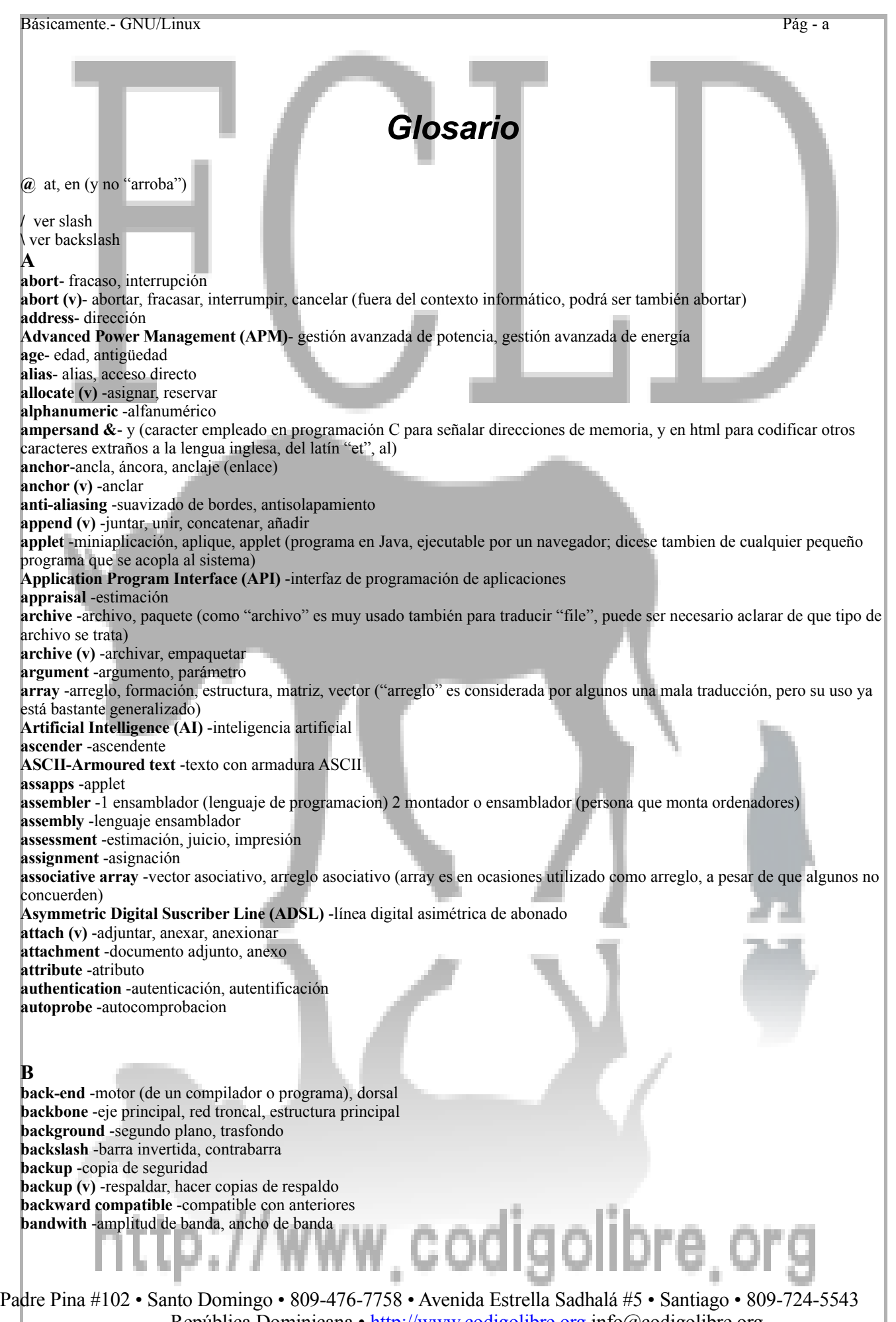

República Dominicana • [http://www.codigolibre.org](http://www.codigolibre.org/) info@codigolibre.org

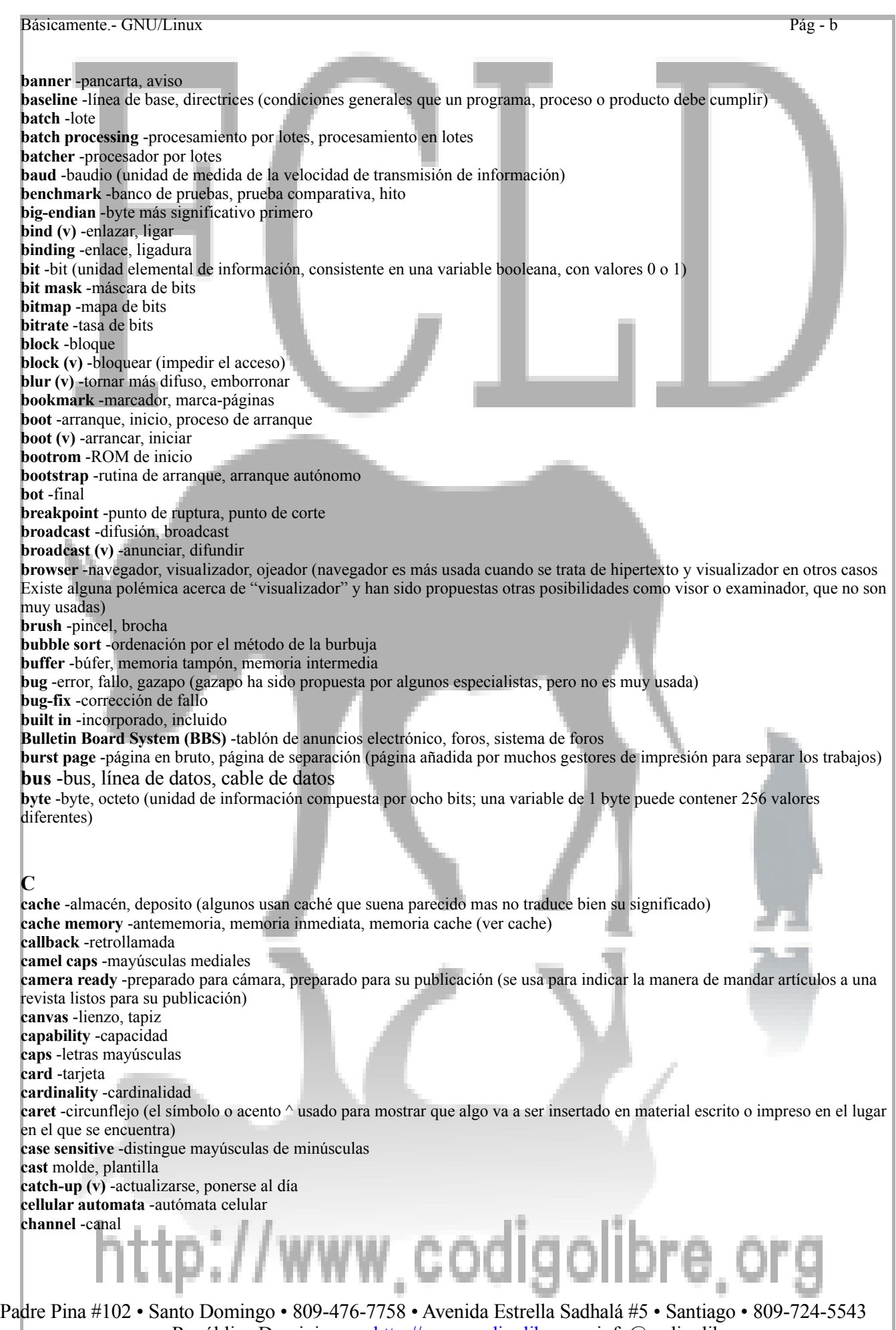

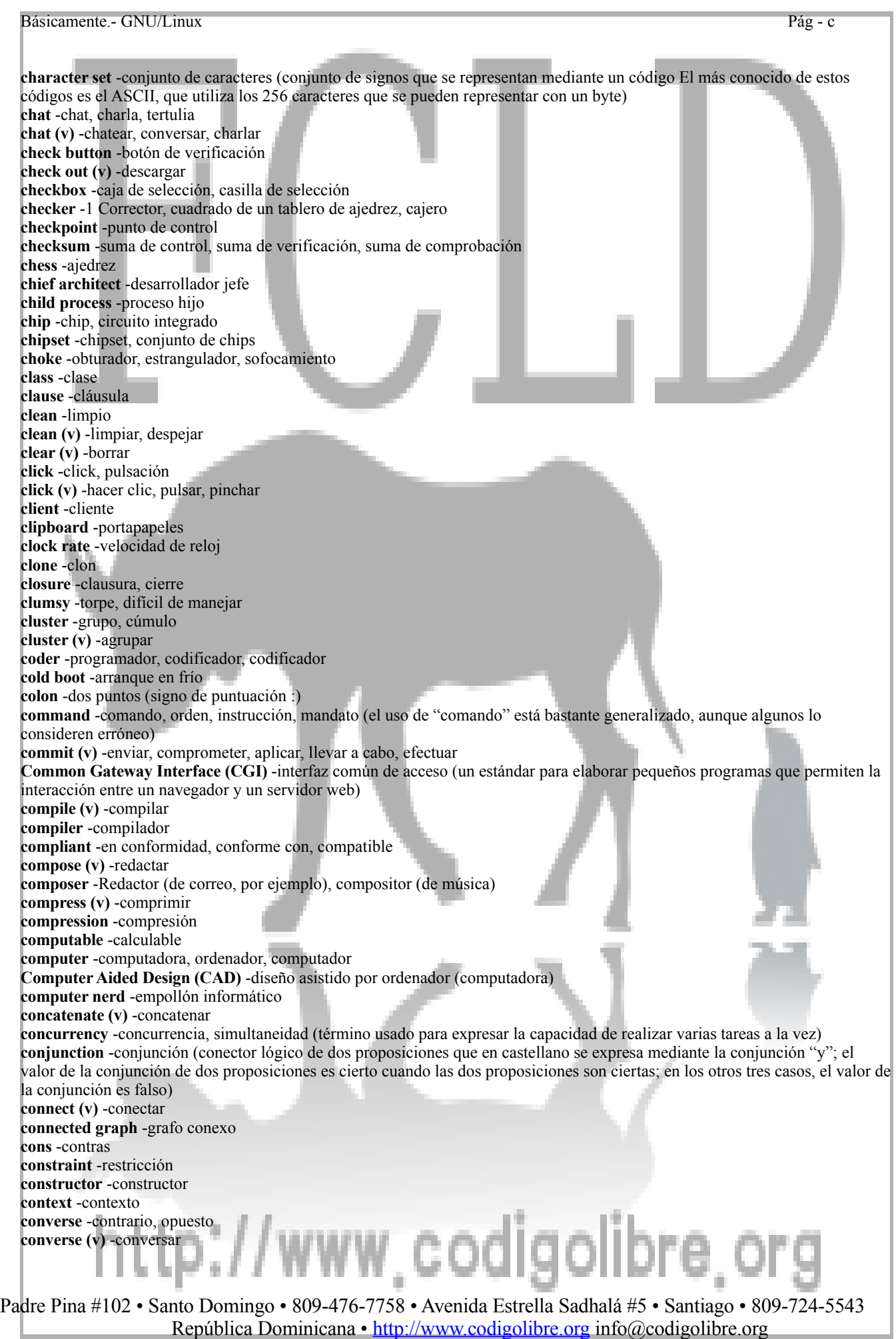

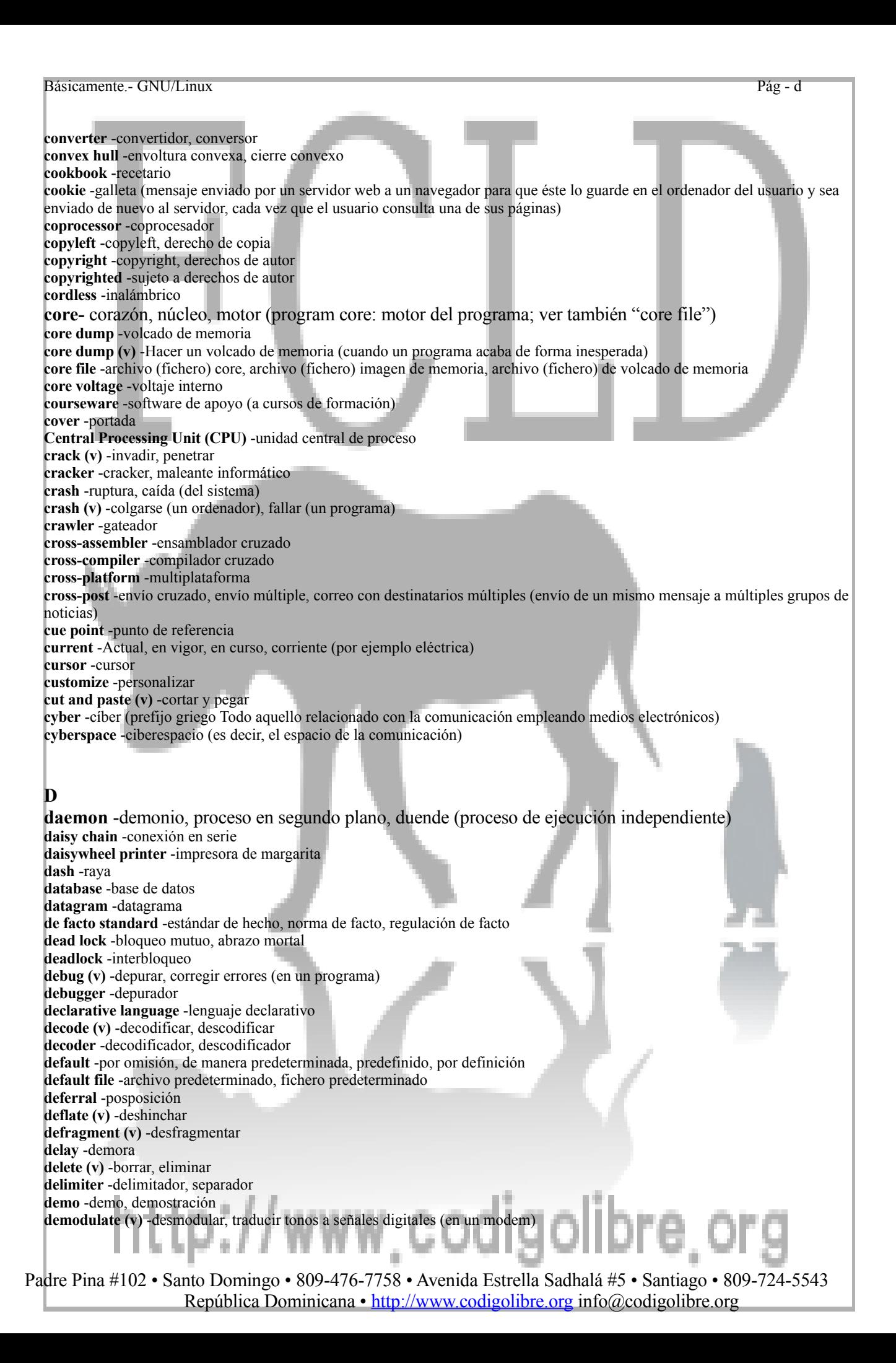

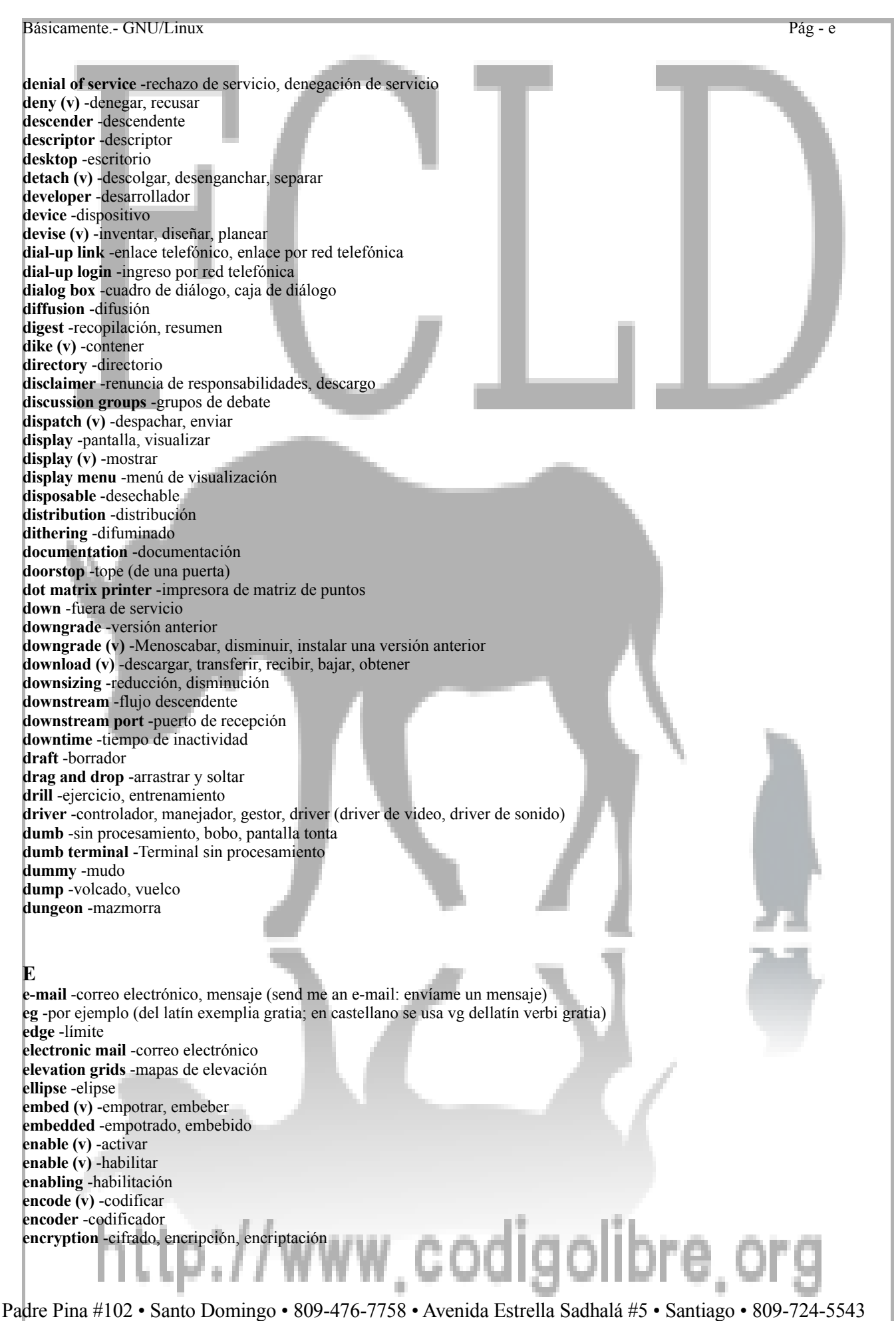

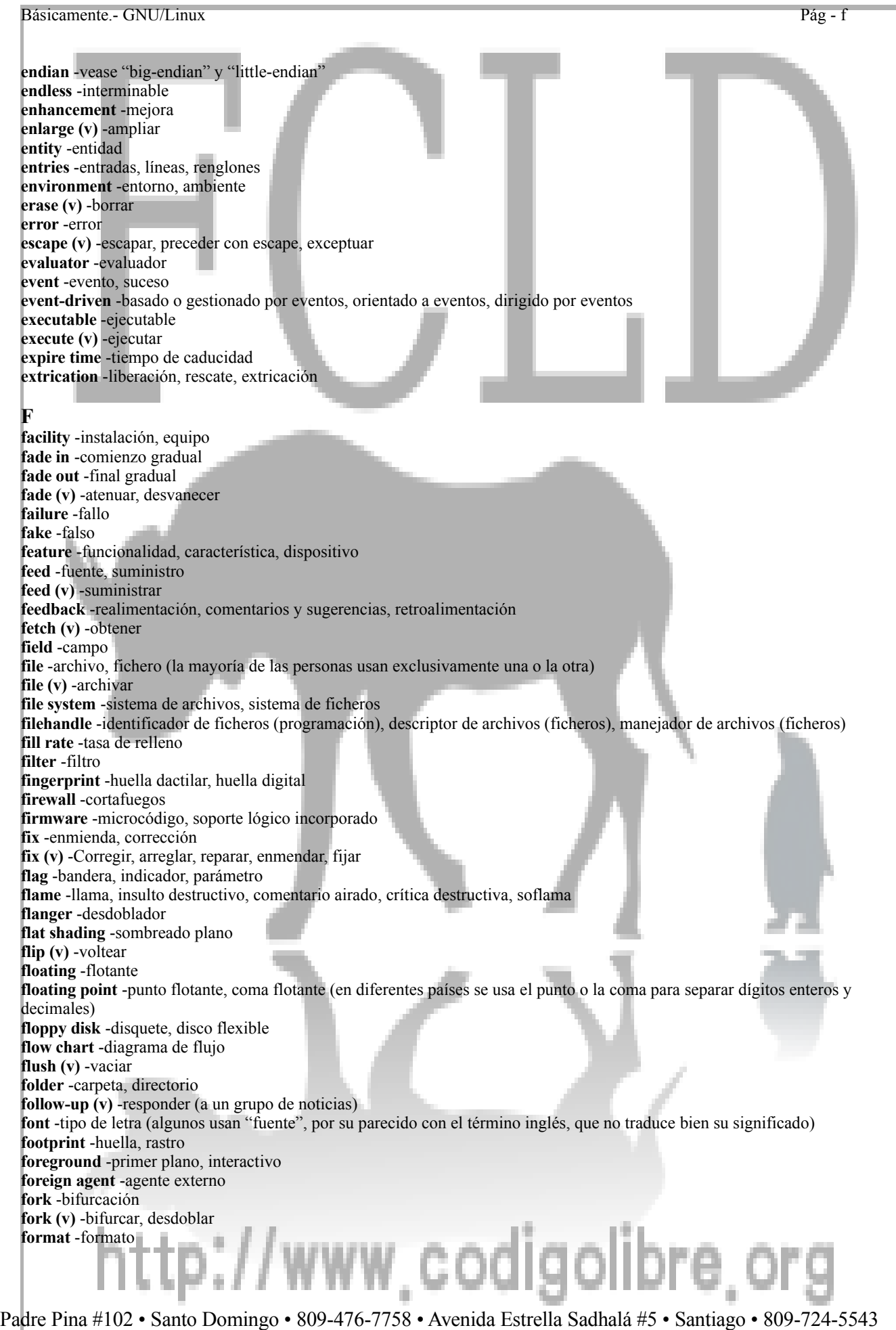

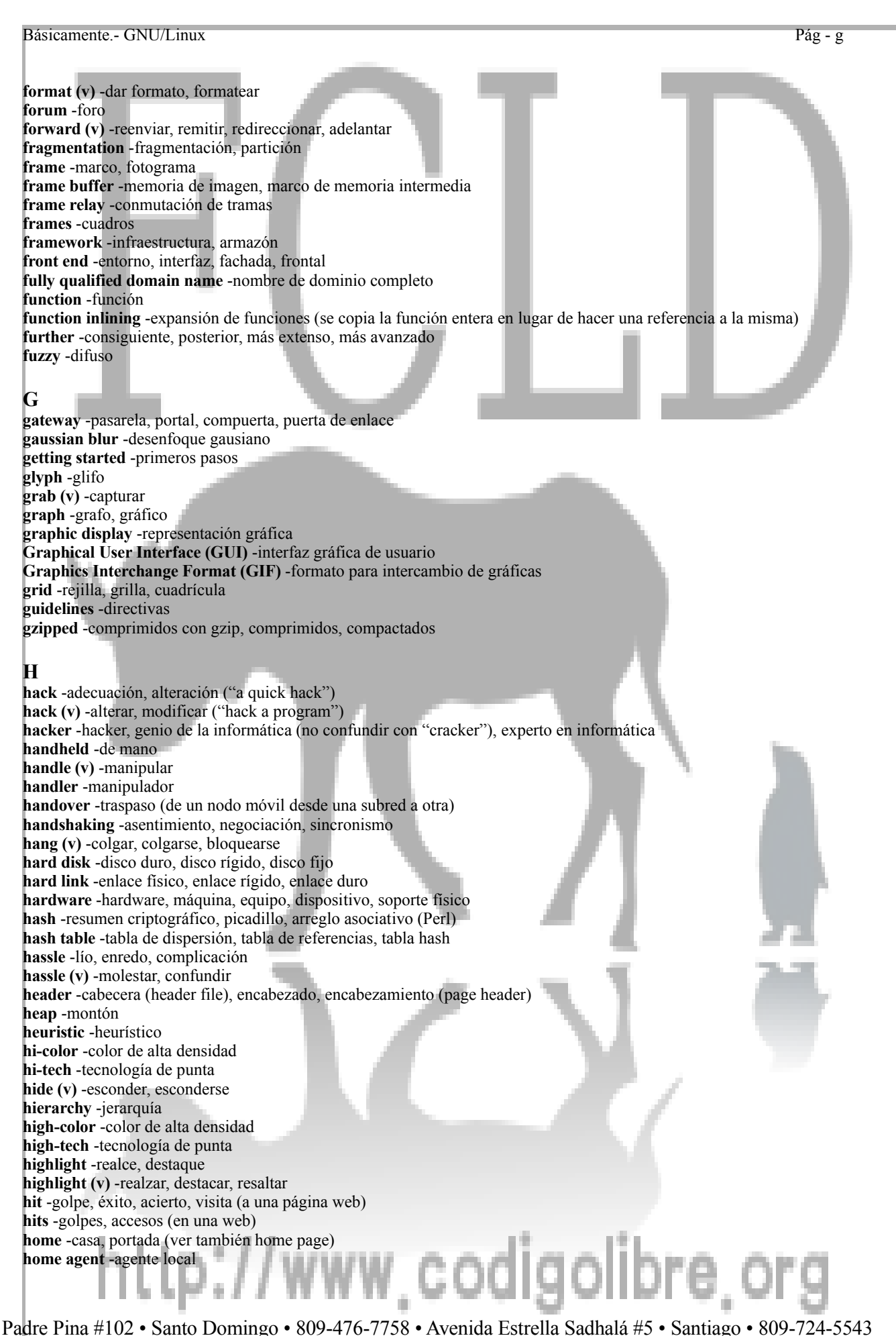

Básicamente.- GNU/Linux Pág - h **home directory** -directorio del usuario, directorio principal del usuario **home page** -página principal, página inicial **host** -anfitrión, máquina anfitriona, puesto **host (v)** -alojar **hostname** -nombre de anfitrión **hub** -concentrador, distribuidor **hyphen** -guión **hyphenate** -enguionar, cortar palabras incorporando guiones **I ie** -esto es, o sea (del latín id est) **icon** -icono, icono **iconize (v)** -miniaturizar, iconizar **idle** -ocioso, inactivo **illustrator** -ilustrador **imaging** -proceso de imágenes, trabajo con imágenes, diseño gráfico, diseño de imagen, generación de imagen, ilustración **inbox** -bandeja de entrada **indent (v)** -sangrar (empezar un renglón más adentro que los otros) **indentation** -sangría **index** -índice **indexed** -indexado **inflate (v)** -inflar (descomprimir) **inherit (v)** -heredar **inheritance** -herencia **inkjet** -inyección de tinta **inode** -nodo i, inodo **input encoding** -codificación **installer** -instalador, asesor para la instalación **instance** -instancia, ejemplar **interactive** -interactivo **interface** -interfaz (femenino), definición de gestión de hardware **interlace (v)** -entrelazar, interfoliar **interlaced** -entrelazado **Internet** -Internet **Internet Protocol (IP)** -protocolo Internet **interpolation** -interpolación **interrupt** -interrupción **Interrupt Request (IRQ)** -Solicitud de interrupción, petición de interrupción **introducer** -presentador **isochronous** -isócrono (del prefijo griego iso, igual, y de la palabra griega crono, tiempo) **isomorphism** -isomorfismo **italic** -cursiva **item** -elemento, objeto **iteration** -iteración (del latín iteratio, -onis) **J jabber** -torrente de palabras ininteligibles **jabber (v)** -hablar mucho, hablar incoherentemente, farfullar **jagged picture** -imagen serrada **jigsaw puzzle** -rompecabezas **jitter** -ruido, nieve **job** -trabajo **journaling file system** -sistema de ficheros transaccional **joystick** –vídeo-mando, ludomando, mando para jugar, palanca para juegos **jumper** -puente, puente deslizable, puente configurable, conector **junk-mail** -correo basura **justify (v)** alinear **K kernel** -núcleo **kerning** -interletraje (ajuste de espacio entre ciertos pares de caracteres para que estos se impriman con un toque estético) Padre Pina #102 • Santo Domingo • 809-476-7758 • Avenida Estrella Sadhalá #5 • Santiago • 809-724-5543

Básicamente.- GNU/Linux Pág - i **key** - llave, tecla, clave, tono, tonalidad, crucial, de importancia, significante **key escrow** -depósito de claves **key fingerprint** -huella de clave **key pair** -par de claves **keyboard** -teclado **keyboard shorcuts** -métodos abreviados de teclado **keyring** -anillo de claves, archivo de claves **keyword** -palabra clave **kit** -conjunto, juego, paquete **knowbot** -robot, buscador, buscador en la red (programa que busca y clasifica información automáticamente en una red, a diferencia de buscador en una base de datos propia) **L label** -etiqueta **latency** -latencia **lattice** -red, trama **layer** -capa **layout** -esquema, diseño, composición, gestor de geometría (en algunos programas gráficos) **leak** -fuga (de un gas o líquido por un agujero), escape, pérdida **legalese** -condiciones legales, jerga legal library -librería, biblioteca (cuando library se refiere al edificio donde se almacenan libros, sin lugar a dudas que la traducción correcta es biblioteca; pero en el contexto informático es más usada librería, ya que además de una tienda de venta de libros, librería también es un mueble donde se guardan documentos) **lightning effects** -efectos de iluminación **line** -línea, renglón **line wrap** -encapsulamiento de línea, retorno automático de líneas **link** -enlace, vínculo, liga, eslabón **link (v)** -enlazar, conectar, vincular, crear vínculos **linker** -enlazador **Liquid Cristal Display (LCD)** -pantalla de cristal líquido **list view** -lista de elementos **little-endian** -byte menos significativo primero **Local Area Network (LAN)** -red de área local **lock** -cerrojo, candado, cerradura, bloqueo **lock (v)** -cerrar con llave, trancar **lock file** -fichero de bloqueo **log** -registro, bitácora **log (v)** -registrar **log in (v)** -ingresar, entrar en, comenzar la sesión, entrar al sistema, conectarse **log on (v)** -ver "log in" **log out (v)** -salir de **login** -ingreso **login banner** -mensaje de ingreso, mensaje de bienvenida **look and feel** -aspecto y funcionalidad, aspecto visual y operacional **loop** -ciclo, bucle **loopback** -circuito cerrado **lossy** -con pérdida, perdida, compresión resumida, compresión con pérdida (de información) **luminance** -luminancia **lvalue** -valor a la izquierda, valor-l **M mail** -correo, mensaje **mail (v)** -enviar por correo **mail hub** -distribuidor de correo **mailbox** -buzón **mailer** -gestor de correo, agente de correo, corresponsal, cartero **mailing list** -lista de correo, lista postal, lista de distribución **mainframe** -macrocomputadora, ordenador de escala superior **maintainer** -responsable del mantenimiento, encargado del mantenimiento **map** -mapa **map (v)** -mapear, asignar w.codigo **markup** marcado Padre Pina #102 • Santo Domingo • 809-476-7758 • Avenida Estrella Sadhalá #5 • Santiago • 809-724-5543 República Dominicana • http://www.codigolibre.org info@codigolibre.org

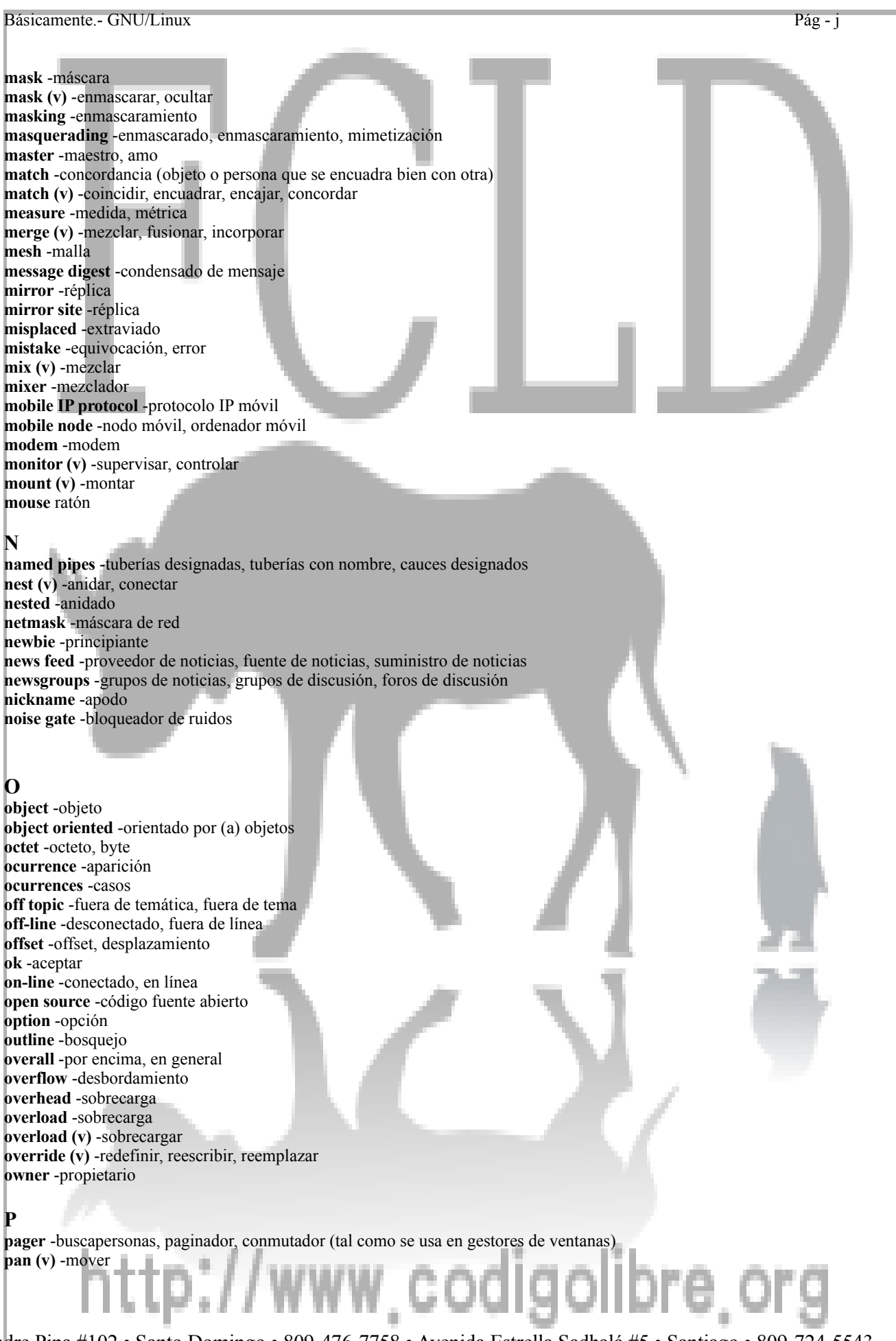

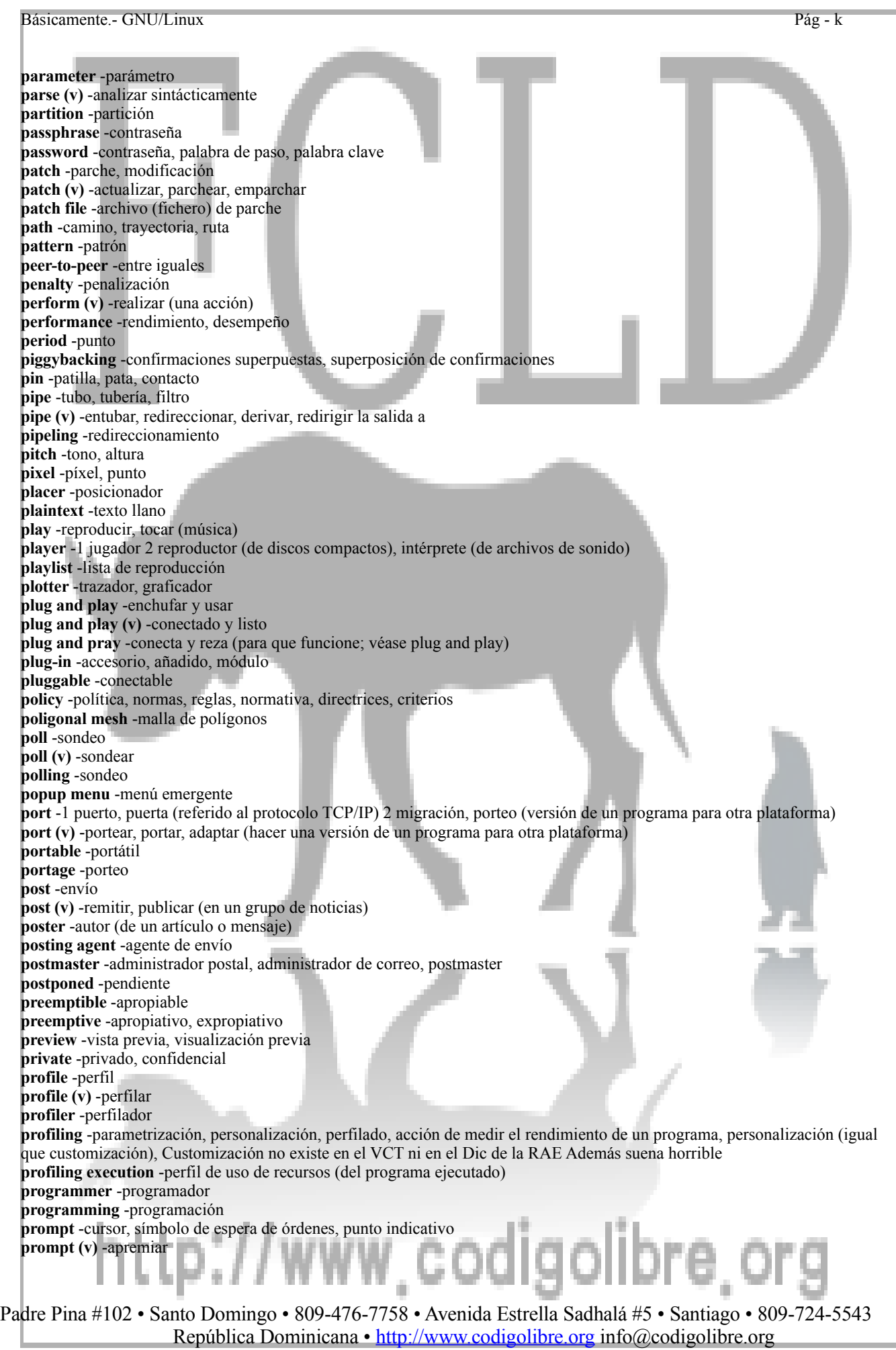

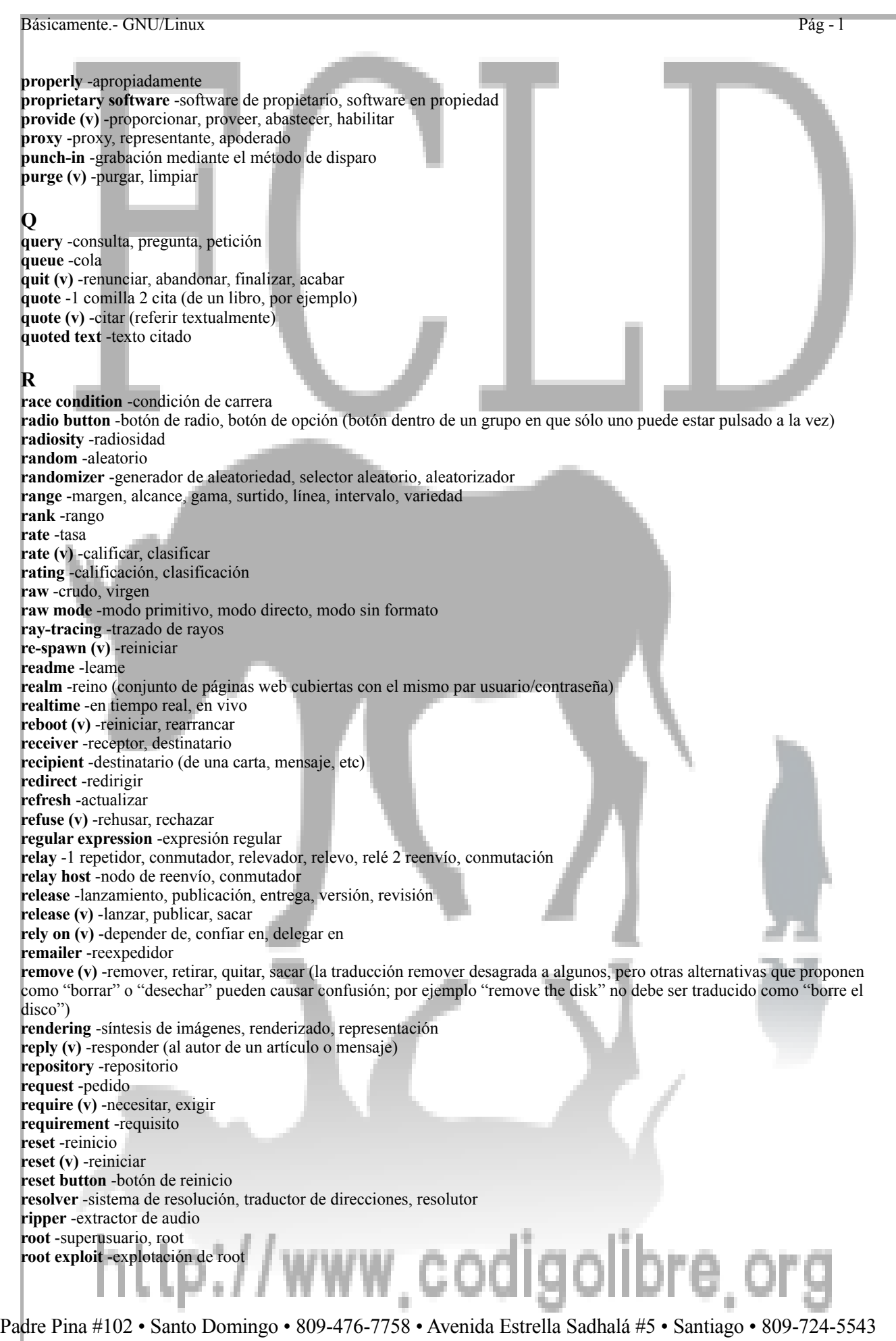

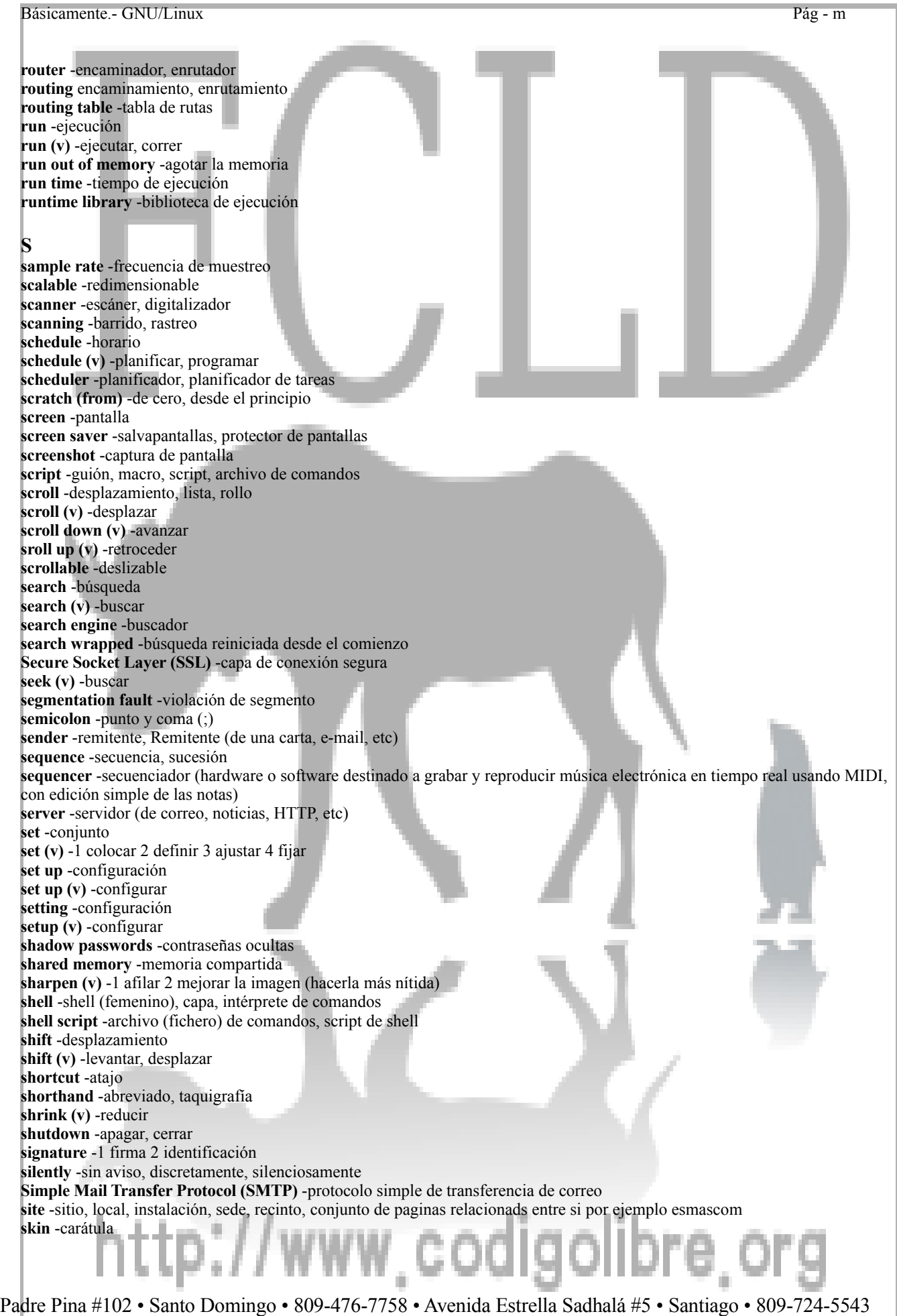

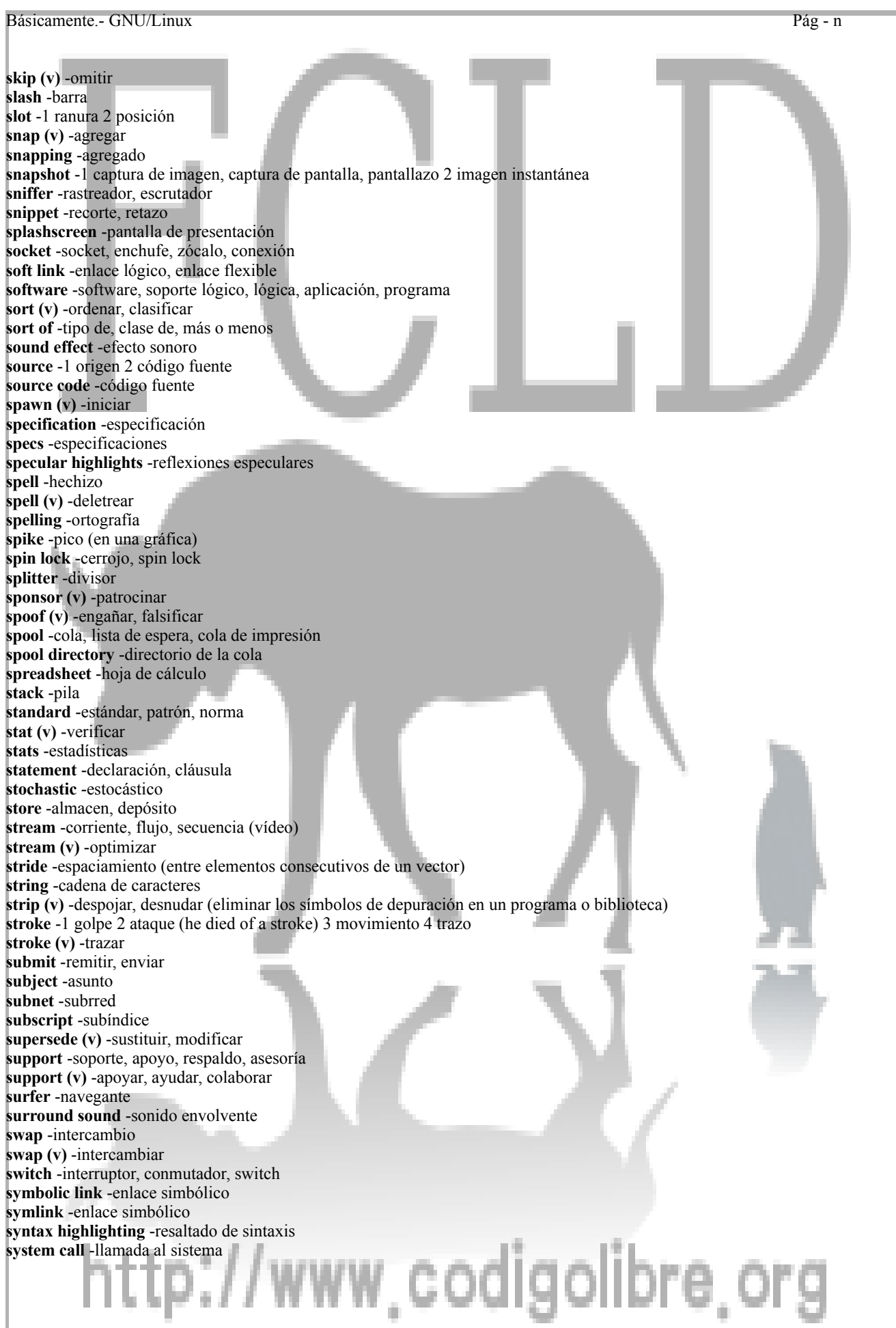

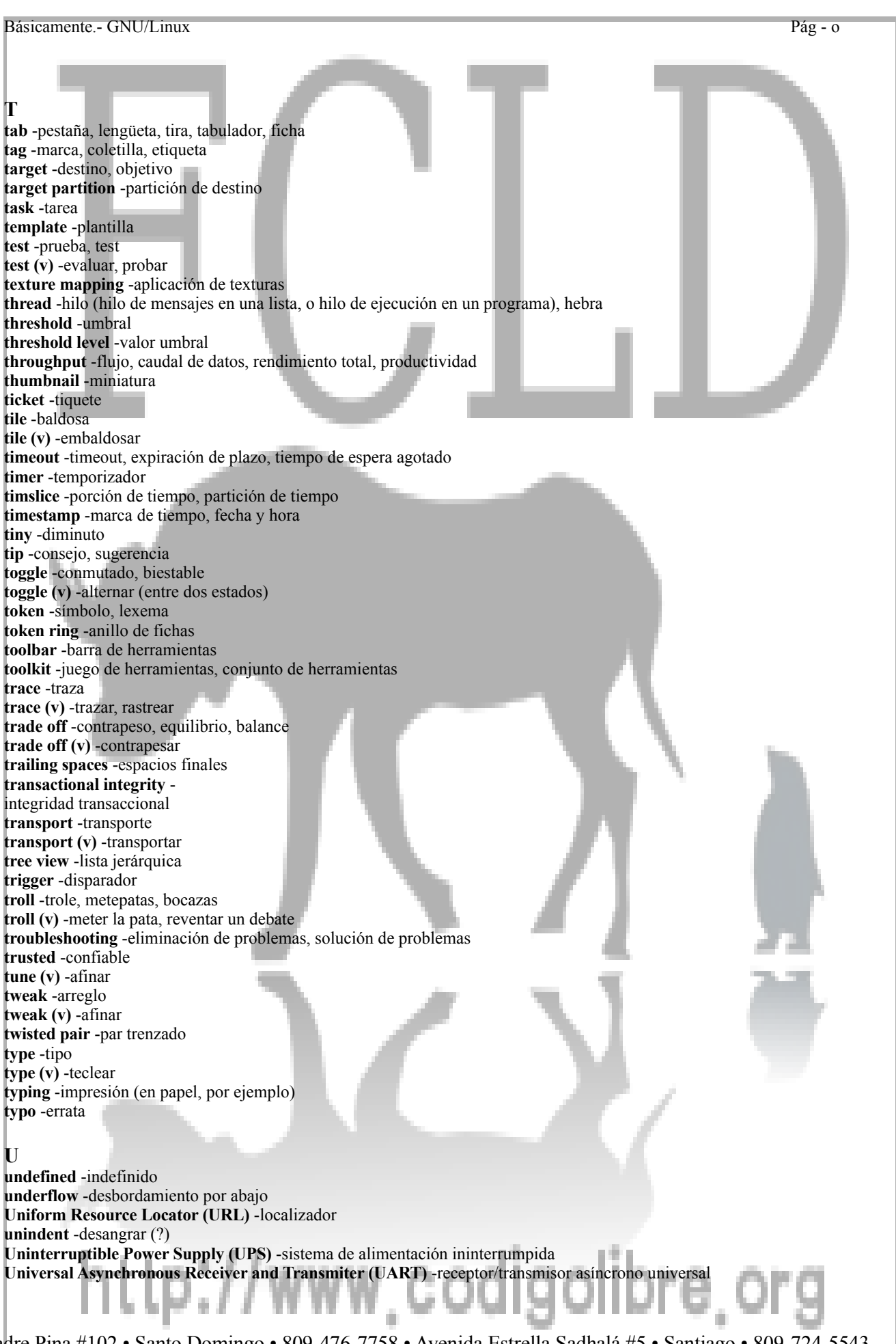

#### Básicamente.- GNU/Linux Pág - p

**up** -operacional, en funcionamiento **update** -actualización **update (v)** -actualizar **upgrade** -mejora, versión mejorada **upgrade (v)** -promover, mejorar, instalar una versión mejorada **upload** -subir, cargar (copiar en un servidor remoto) **upstream** -flujo ascendente **upstream port** -puerto de envío **upstream version** -versión original **user** -usuario **user friendly** -fácil de usar

#### **V**

**validity** -validez **value** -valor **variation** -variación, variante **verbatim** -literal, textual, al pie de la letra **verbose** -prolijo, pormenorizado, detallado, verboso **vertex blending** -combinación de vértices **view layout** -vista de disposición **viewer** -visor

#### **W**

**wallpaper** -fondo, mural, papel tapiz, fondo de pantalla, fondo de escritorio, imágen del fondo, telón de fondo **warning** -advertencia, aviso **web** -1 web (femenino: "búscalo en la web", "se encuentra en muchos sitios web") 2 red, trama **Web Mail Folder (WMF)** -carpetas de correo web **webcam** -cámara de videoconferencia **weblog** -portal de noticias **widget** -widget, control, componente **wildcard** -comodín **window manager** -gestor de ventanas **wireless** -inalámbrico **word wrap** -ajuste de línea, encapsulamiento de palabra, retorno automático de palabras **wrap (v)** -encapsular, forrar, envolver **wraparound** -envoltura, envolvente **wrapper** -envoltura, forro, empacador, envoltorio **Y yank (v)** -insertar un trozo de texto en la posición actual del cursor **Z zoom in (v)** -acercar **zoom-out (v)** -alejar

## http://www.codigolibre

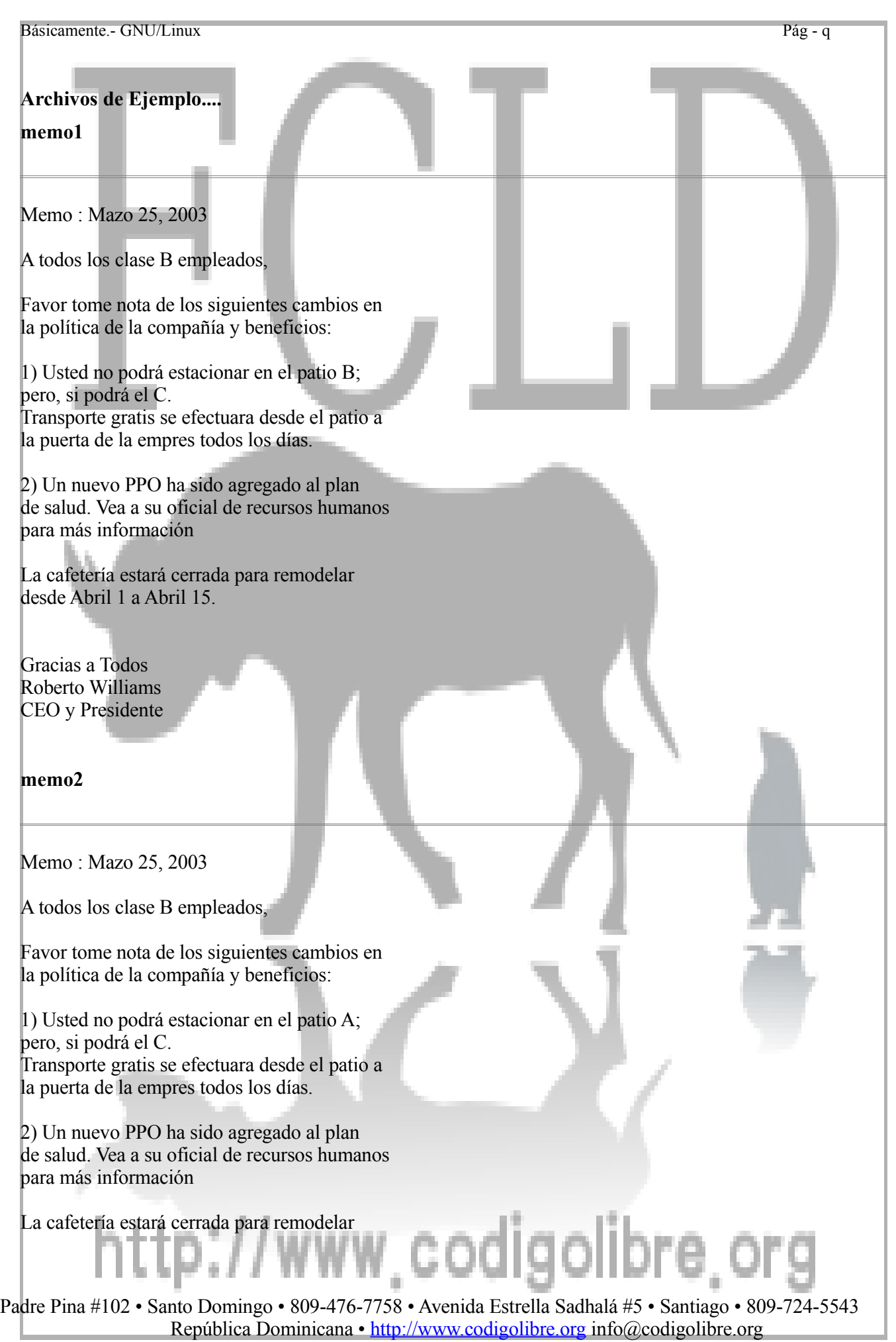

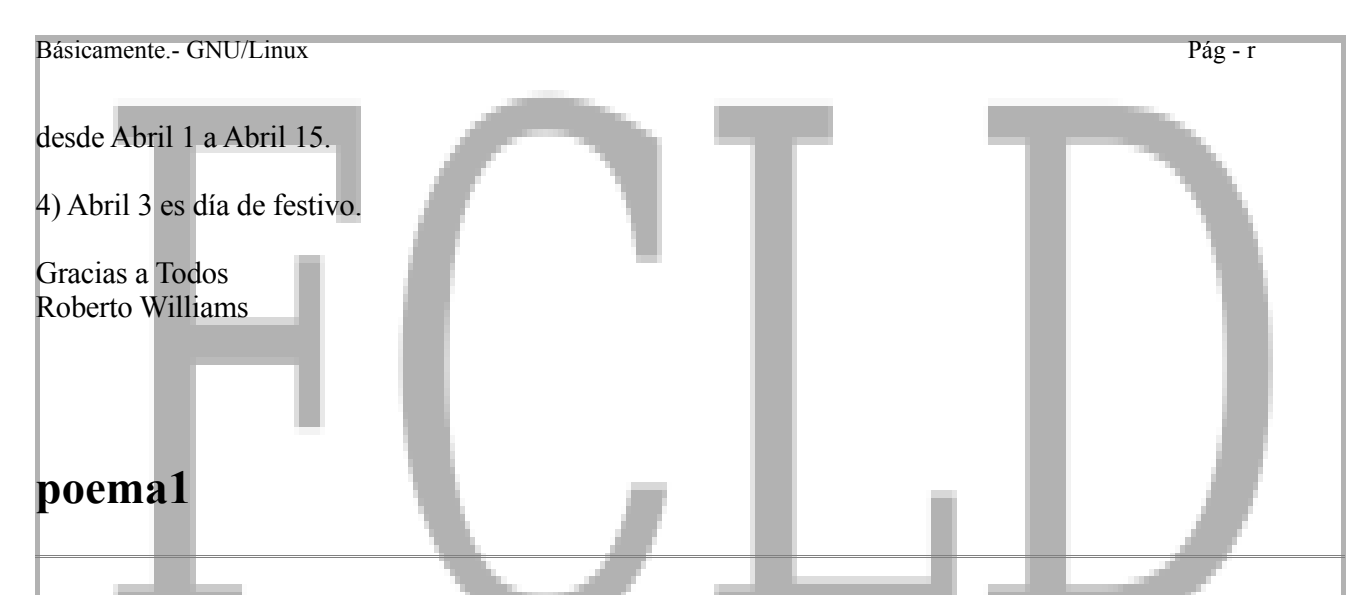

#### carta de Bolivar a fanny

 "Querida Prima... Te extraña que piense en ti al borde del sepulcro..? Ha llegado la última aurora; tengo al frente el mar Caribe azul y plata, agitado como mi alma, por grandes tempestades; a mi espalda se alza el macizo gigantesco de la sierra con sus viejos picos coronados de nieve, impoluta como nuestros ensueños de 1805; por sobre mí, el cielo más bello de América, la más bella sinfonía de colores, el más grandioso derroche de luz...

 Y tú estás conmigo, porque todos me abandonan... Tú conmigo en los postreros latidos de la vida y en las últimas fulguraciones de la conciencia... Adiós Fanny... Esta carta de signos vacilantes, la escribe la misma mano que estrechó la tuya en las horas del amor, de la esperanza, de la fe; es la letra escritora del Decreto de Trujillo y del mensaje al Consejo de Angostura... No la conoces, verdad..? Yo tampoco la reconocería, si la muerte no me señalara con su dedo despiadado, la realidad de este supremo instante...

 si yo hubiera muerto sobre un campo de batalla, dando frente al enemigo, te daría mi gloria, la gloria que entreví a tu lado, a los campos de un sol de primavera... Muero despreciable, proscrito, detestado por los mismos que gozaron mis favores; víctima de intenso dolor, preso de infinitas amarguras. Te dejo mis recuerdos, mis tristezas y las lágrimas que no llegaron a verter mis ojos... No es digna de tu grandeza tal ofrenda..? Estuviste en mi alma en el peligro; conmigo presidiste los Consejos de Gobierno; tuyos fueron mis triunfos y tuyos mis reveses; tuyos son también mi último pensamiento y mi pena postrimera... En las noches galantes de la Magdalena, vi desfilar mil veces la góndola de Byron por los canales de Venecia; en ella iban grandes bellezas y grandes hermosuras, pero no ibas tú: porque tú has flotado en mi alma, mostrada por níveas castidades...

 A la hora de los grandes desengaños, a la hora de las íntimas congojas, aparece ante mis ojos moribundos, con los hechizos de la juventud y de la fortuna; me miras, y en tus pupilas arde el fuego de los volcanes; me hablas, y en tu voz oigo las dianas inmortales de Junín y Bombona... Adiós Fanny...

 Todo ha terminado... Juventud, ilusiones, sonrisas y alegrías se hunden en nada; sólo tú quedas como visión seráfica, señoreando el infinito, dominando la eternidad. Me tocó la misión del relámpago, rasgar un instante la niebla, fulgurar apenas sobre el abismo y tornar a perderse en el vacío...

Adiós..!"… Simón Bolívar, 6 de diciembre de 1830.<sup>1</sup>/ WWW.COdigolibre.
## **poema2**

carta de Bolivar a fanny

 "Querida Prima... Te extraña que piense en ti al borde del sepulcro..? Ha llegado la última aurora; tengo al frente el mar Caribe azul y plata, agitado como mi alma, por grandes tempestades; a mi espalda se alza el macizo gigantesco de la sierra con sus viejos picos coronados de nieve, impoluta como nuestros ensueños de 1805; por sobre mí, el cielo más bello de américa, la más bella sinfonía de colores, el más grandioso derroche de luz...

 Y tú estás conmigo, porque todos me abandonan... Tú conmigo en los postreros latidos de la vida y en las últimas fulguraciones de la conciencia... Adiós Fanny... Esta carta de signos vacilantes, la escribe la misma mano que estrechó la tuya en las horas del amor, de la esperanza, de la fe; es la letra escritora del Decreto de Trujillo y del mensaje al Consejo de Angostura... No la conoces, verdad..? Yo tampoco la reconocería, si la muerte no me señalara con su dedo despiadado, la realidad de este supremo instante...

 Si yo hubiera muerto sobre un campo de batalla, dando frente al enemigo, te daría mi gloria, la gloria que entreví a tu lado, a los campos de un sol de primavera... Muero despreciable, proscrito, detestado por los mismos que gozaron mis favores; víctima de intenso dolor, preso de infinitas amarguras. Te dejo mis recuerdos, mis tristezas y las lágrimas que no llegaron a verter mis ojos... No es digna de tu grandeza tal ofrenda..? Estuviste en mi alma en el peligro; conmigo presidiste los Consejos de Gobierno; tuyos fueron mis triunfos y tuyos mis reveses; tuyos son también mi último pensamiento y mi pena postrimera... En las noches galantes de la Magdalena, vi desfilar mil veces la góndola de Byron por los canales de Venecia; en ella iban grandes bellezas y grandes hermosuras, pero no ibas tú: porque tú has flotado en mi alma, mostrada por níveas castidades...

 A la hora de los grandes desengaños, a la hora de las íntimas congojas, aparece ante mis ojos moribundos, con los hechizos de la juventud y de la fortuna; me miras, y en tus pupilas arde el fuego de los volcanes; me hablas, y en tu voz oigo las dianas inmortales de Junín y Bombona... Adiós Fanny...

 Todo ha terminado... Juventud, ilusiones, sonrisas y alegrías se hunden en nada; sólo tú quedas como visión seráfica, señoreando el infinito, dominando la eternidad. Me tocó la misión del relámpago, rasgar un instante la niebla, fulgurar apenas sobre el abismo y tornar a perderse en el vacío...

Adiós..!"… Simón Bolívar, 6 de diciembre de 1830…

## ttp://www.codigolibre

Padre Pina #102 • Santo Domingo • 809-476-7758 • Avenida Estrella Sadhalá #5 • Santiago • 809-724-5543 República Dominicana • http://www.codigolibre.org info@codigolibre.org